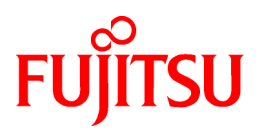

# **FUJITSU Software ServerView Resource Orchestrator V3.4.0**

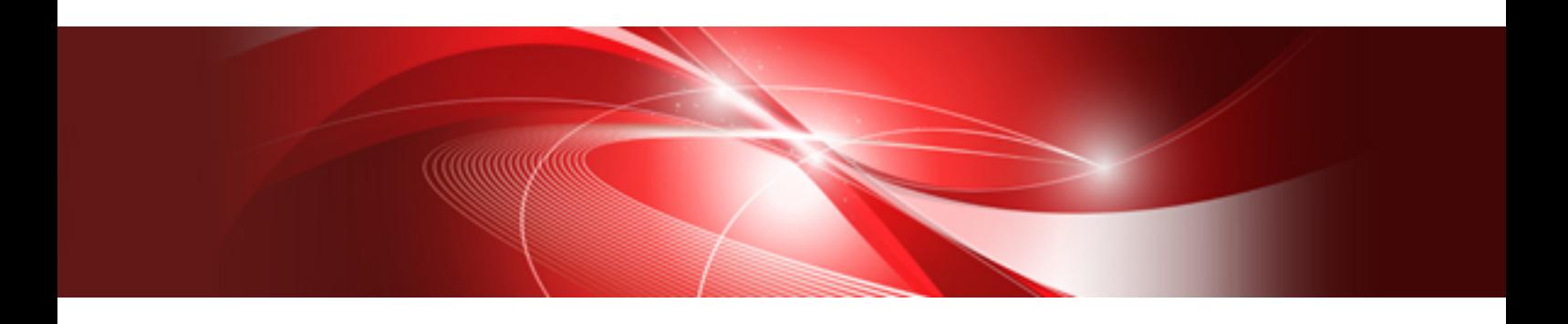

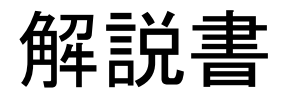

Windows/Linux

J2X1-7770-05Z0(04) 2020年11月

## まえがき

## 本書の目的

本書は、FUJITSU Software ServerView Resource Orchestrator(以降、本製品)の概要について説明しています。

## 本書の読者

本書は、本製品の概要を知りたい方を対象にしています。

## 本書の構成

本書は、以下の構成になっています。 第1章 [概要](#page-18-0) 本製品の概要について説明します。 第2章 [システム構成](#page-21-0) 本製品のシステム構成について説明します。 第3章 [運用イメージ](#page-24-0) 本製品を利用した環境の運用イメージについて説明します。 第4章 [本製品の利用者の役割【](#page-31-0)Cloud Edition】 本製品の利用者の役割について説明します。 第5章 [機能](#page-33-0) 本製品が提供する機能の概要について説明します。 第6章 [動作環境](#page-58-0)

本製品の動作環境について説明します。

## 参照先**URL**について

本文中に記載されている参照先URLは、2020年11月時点の情報です。

## 本書の表記について

本書中の表記方法は以下のとおりです。

・ 本製品のエディションに応じて異なる記事がある場合、以下のように区別して記述します。

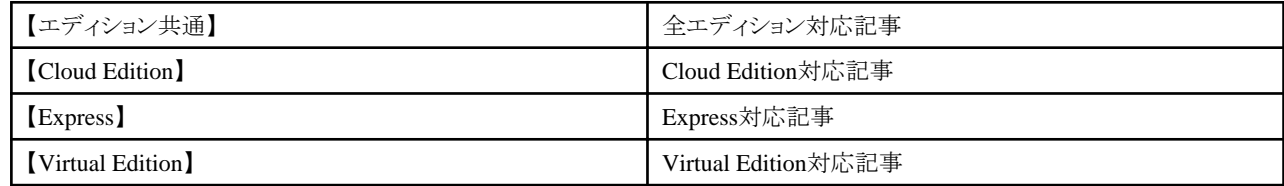

・ 本製品を使用する際、必要になる基本ソフトウェアに応じて異なる機能がある場合、以下のように区別して記述します。

## 【**Windows**マネージャー】

Windowsマネージャー対応記事

## 【**Linux**マネージャー】

Linuxマネージャー対応記事

## 【**Windows**】

Windows対応記事

### 【**Linux**】

Linux対応記事

#### 【**Red Hat Enterprise Linux**】

Red Hat Enterprise Linux対応記事

### 【**Solaris**】

Solaris対応記事

## 【**VMware**】

VMware対応記事

## 【**Horizon View**】

VMware Horizon View対応記事

## 【**Hyper-V**】

Hyper-V対応記事

### 【**Xen**】

RHEL5-Xen対応記事

## 【**KVM**】

RHEL-KVM対応記事

## 【**Solaris**ゾーン】

Solarisゾーン(Solaris10)、およびSolarisゾーン(Solaris11)対応記事

## 【**Solaris**ゾーン**(Solaris10)**】

VMホストがSolaris10のSolarisゾーン対応記事

## 【**Solaris**ゾーン**(Solaris11)**】

VMホストがSolaris11のSolarisゾーン対応記事

## 【**OVM for x86**】

Oracle VM Server for x86 2.2、およびOracle VM Server for x86 3.x対応記事

### 【**OVM for x86 2.2**】

Oracle VM Server for x86 2.2対応記事

## 【**OVM for x86 3.x**】

Oracle VM Server for x86 3.2およびOracle VM Server for x86 3.3対応記事

## 【**OVM for SPARC**】

Oracle VM Server for SPARC対応記事

## 【**Citrix Xen**】

Citrix XenServer対応記事

## 【物理サーバ】

物理サーバ対応記事

#### 【**Trend Micro VB Corp.**】

トレンドマイクロ ウイルスバスター コーポレートエディション対応記事

## 【**Trend Micro PM**】

トレンドマイクロ Policy Manager対応記事

## 【**Symantec**】

Symantec Endpoint Protection対応記事

### 【**McAfee**】

McAfee ePolicy Orchestrator対応記事

- ・ 特に説明がない場合、本文中の"ブレードサーバ"はPRIMERGY BXシリーズを指します。
- ・ Oracle SolarisはSolaris、Solaris Operating System、Solaris OSと記載することがあります。
- ・ Oracle Solarisゾーンは、Solaris ContainersまたはSolaris Containerと記載することがあります。
- ・ Oracle VM Server for x86は、Oracle VMと記載することがあります。
- ・ 本製品では、以下のサーバをSPARC Enterpriseと記載します。
	- SPARC Enterprise M3000/M4000/M5000/M8000/M9000
	- SPARC Enterprise T5120/T5140/T5220/T5240/T5440
- ・ 本製品では、以下のサーバをSPARC M12と記載します。
	- $-$  SPARC M12-1/M12-2/M12-2S
- ・ 本製品では、以下のサーバをSPARC M10と記載します。
	- $-$  SPARC M10-1/M10-4/M10-4S
- ・ 本製品では、以下のソフトウェアをGLSと記載します。
	- PRIMECLUSTER GLS 4.4以前
- ・ 本製品では、以下のソフトウェアをGDSと記載します。
	- PRIMECLUSTER GDS 4.4以前
- 参照先は「 」でくくります。
- GUIは[ 1でくくります。
- ・ メニューの選択順を[ ]-[ ]の形式で示します。
- ・ ユーザーが入力する文字は太字で示します。
- ・ 可変部分は斜体で示します。
- ・ 特に強調が必要な文字列、数値をダブルクォーテーション( " )でくくります。
- ・ メニュー名には、設定、操作画面の起動を示す"..."は表記しません。
- ・ 使用例は、プロンプトをWindowsの">"で表記しています。Linuxの場合は"#"に読み替えてください。
- ・ Windows 8およびWindows Server 2012で本製品を使用する場合は以下のように読み替えてください。 本書では、OSの操作を説明 する際、Windows 7およびWindows Server 2008 以前のOSを例にしています。Windows 8およびWindows Server 2012で本製品を使 用する場合、[スタート]メニューに関する記述を、[アプリ]画面に読み替えてください。 [アプリ]画面は、[スタート]画面を右クリックして表示 される、[すべてのアプリ]を右クリックすることで表示できます。
- ・ Windows 8.1およびWindows Server 2012 R2で本製品を使用する場合は以下のように読み替えてください。 本書では、OSの操作を 説明する際、Windows 7およびWindows Server 2008 以前のOSを例にしています。Windows 8.1およびWindows Server 2012 R2で 本製品を使用する場合、[スタート]メニューに関する記述を、[アプリ]画面に読み替えてください。 [アプリ]画面は、[スタート]画面を下 から上にスワイプするか、[スタート]画面の左下にある下向き矢印をクリックすることで表示できます。

### **ROR**コンソールのメニューについて

RORコンソールでの操作は、メニューまたはポップアップメニューから行います。

本書では、メニューおよびポップアップメニューのどちらでも実行できる操作については、ポップアップメニューによる手順を記載してい ます。

## インストールフォルダーのパスについて

インストールフォルダーのパスとしてC:\Fuiitsu\RORと記載されている場合があります。

以下のように読み替えてください。

#### 【Virtual Edition】

・ Windows 64bit(x64)の場合

C:\Program Files (x86)\Resource Orchestrator

・ Windows 32bit(x86)の場合

C:¥Program Files¥Resource Orchestrator

【Cloud Edition】

C:\Program Files (x86)\Resource Orchestrator

#### コマンド使用例について

コマンドの使用例ではパスを省略している場合があります。実際の使用時は、「リファレンスガイド (コマンド編) VE」および「リファレンスガイド (コマンド/XML編) CE」の「名前」の欄にあるパスで実行してください。

#### **FUJITSU Software ServerView Resource Orchestrator Web**サイト

FUJITSU Software ServerView Resource Orchestrator Webサイトでは、最新のマニュアルや技術情報を公開しています。

本製品を利用する前に、FUJITSU Software ServerView Resource Orchestrator Webサイトを参照することをお勧めします。

URL: http://www.fujitsu.com/jp/software/ror/

#### 略称

本書中の略称を以下の形式で記載します。

## 分類

略称

・ 製品

### **Windows**

### **Windows**

- ・ Microsoft(R) Windows Server(R) 2012 Standard
- ・ Microsoft(R) Windows Server(R) 2012 Datacenter
- ・ Microsoft(R) Windows Server(R) 2012 R2 Essentials
- ・ Microsoft(R) Windows Server(R) 2012 R2 Standard
- ・ Microsoft(R) Windows Server(R) 2012 R2 Datacenter
- ・ Microsoft(R) Windows Server(R) 2016 Standard
- ・ Microsoft(R) Windows Server(R) 2016 Datacenter
- ・ Microsoft(R) Windows Server(R) 2019 Standard
- ・ Microsoft(R) Windows Server(R) 2019 Datacenter
- ・ Windows(R) 7 Professional
- Windows $(R)$  7 Ultimate
- ・ Windows(R) 8.1 Pro
- ・ Windows(R) 8.1 Enterprise
- ・ Windows(R) 10 Pro
- ・ Windows(R) 10 Enterprise

#### **Windows Server 2012**

- ・ Microsoft(R) Windows Server(R) 2012 Standard
- ・ Microsoft(R) Windows Server(R) 2012 Datacenter
- ・ Microsoft(R) Windows Server(R) 2012 R2 Essentials
- ・ Microsoft(R) Windows Server(R) 2012 R2 Standard

・ Microsoft(R) Windows Server(R) 2012 R2 Datacenter

#### **Windows Server 2016**

- ・ Microsoft(R) Windows Server(R) 2016 Standard
- ・ Microsoft(R) Windows Server(R) 2016 Datacenter

#### **Windows Server 2019**

- ・ Microsoft(R) Windows Server(R) 2019 Standard
- ・ Microsoft(R) Windows Server(R) 2019 Datacenter

#### **Windows PE**

・ Microsoft(R) Windows(R) Preinstallation Environment

#### **Windows 7**

- ・ Windows(R) 7 Professional
- ・ Windows(R) 7 Ultimate

#### **Windows 8.1**

- ・ Windows(R) 8.1 Pro
- ・ Windows(R) 8.1 Enterprise

#### **Windows 10**

- ・ Windows(R) 10 Pro
- ・ Windows(R) 10 Enterprise

#### **DOS**

・ Microsoft(R) MS-DOS(R) operating system, DR DOS(R)

#### **MSFC**

- ・ Microsoft(R) Windows Server(R) 2012 Standard Failover Cluster
- ・ Microsoft(R) Windows Server(R) 2012 Datacenter Failover Cluster

#### **SCVMM**

- ・ Microsoft(R) System Center 2012 Virtual Machine Manager
- ・ Microsoft(R) System Center 2012 R2 Virtual Machine Manager
- ・ Microsoft(R) System Center 2016 Virtual Machine Manager

#### **Linux**

#### **Linux**

- $\cdot$  Red Hat(R) Enterprise Linux(R) 6.0 (for x86)
- Red Hat(R) Enterprise Linux(R) 6.0 (for Intel64)
- Red Hat(R) Enterprise Linux(R) 6.1 (for  $x86$ )
- Red Hat(R) Enterprise Linux(R) 6.1 (for Intel64)
- Red Hat(R) Enterprise Linux(R) 6.2 (for  $x86$ )
- Red Hat(R) Enterprise Linux(R) 6.2 (for Intel64)
- $\cdot$  Red Hat(R) Enterprise Linux(R) 6.3 (for x86)
- Red Hat(R) Enterprise Linux(R) 6.3 (for Intel64)
- ・ Red Hat(R) Enterprise Linux(R) 6.4 (for x86)
- Red Hat(R) Enterprise Linux(R) 6.4 (for Intel64)
- Red Hat(R) Enterprise Linux(R) 6.5 (for  $x86$ )
- Red Hat(R) Enterprise Linux(R) 6.5 (for Intel64)
- Red Hat(R) Enterprise Linux(R) 6.6 (for  $x86$ )
- $\cdot$  Red Hat(R) Enterprise Linux(R) 6.6 (for Intel64)
- Red Hat(R) Enterprise Linux(R) 6.7 (for  $x86$ )
- Red Hat(R) Enterprise Linux(R) 6.7 (for Intel64)
- Red Hat(R) Enterprise Linux(R) 6.8 (for  $x86$ )
- Red Hat(R) Enterprise Linux(R) 6.8 (for Intel64)
- Red Hat(R) Enterprise Linux(R) 6.9 (for  $x86$ )
- Red Hat(R) Enterprise Linux(R) 6.9 (for Intel64)
- Red Hat(R) Enterprise Linux(R) 6.10 (for  $x86$ )
- Red Hat(R) Enterprise Linux(R) 6.10 (for Intel64)
- ・ Red Hat(R) Enterprise Linux(R) 7.0 (for Intel64)
- Red Hat(R) Enterprise Linux(R) 7.1 (for Intel64)
- Red Hat(R) Enterprise Linux(R) 7.2 (for Intel64)
- Red Hat(R) Enterprise Linux(R) 7.4 (for Intel64)
- Red Hat(R) Enterprise Linux(R) 7.5 (for Intel64)

#### **Red Hat Enterprise Linux**

- Red Hat(R) Enterprise Linux(R) 6.0 (for  $x86$ )
- Red Hat(R) Enterprise Linux(R) 6.0 (for Intel64)
- Red Hat(R) Enterprise Linux(R) 6.1 (for  $x86$ )
- Red Hat(R) Enterprise Linux(R) 6.1 (for Intel64)
- Red Hat(R) Enterprise Linux(R) 6.2 (for  $x86$ )
- Red Hat(R) Enterprise Linux(R) 6.2 (for Intel64)
- Red Hat(R) Enterprise Linux(R) 6.3 (for  $x86$ )
- Red Hat(R) Enterprise Linux(R) 6.3 (for Intel64)
- Red Hat(R) Enterprise Linux(R) 6.4 (for  $x86$ )
- Red Hat(R) Enterprise Linux(R) 6.4 (for Intel64)
- Red Hat(R) Enterprise Linux(R) 6.5 (for  $x86$ )
- Red Hat(R) Enterprise Linux(R) 6.5 (for Intel64)
- Red Hat(R) Enterprise Linux(R) 6.6 (for  $x86$ )
- Red Hat(R) Enterprise Linux(R) 6.6 (for Intel64)
- Red Hat(R) Enterprise Linux(R) 6.7 (for  $x86$ )
- Red Hat(R) Enterprise Linux(R) 6.7 (for Intel64)
- Red Hat(R) Enterprise Linux(R) 6.8 (for  $x86$ )
- Red Hat(R) Enterprise Linux(R) 6.8 (for Intel64)
- Red Hat(R) Enterprise Linux(R) 6.9 (for  $x86$ )
- Red Hat(R) Enterprise Linux(R) 6.9 (for Intel64)
- Red Hat(R) Enterprise Linux(R)  $6.10$  (for x86)
- Red Hat(R) Enterprise Linux(R) 6.10 (for Intel64)
- Red Hat(R) Enterprise Linux(R) 7.0 (for Intel64)
- $\cdot$  Red Hat(R) Enterprise Linux(R) 7.1 (for Intel64)
- Red Hat(R) Enterprise Linux(R) 7.2 (for Intel64)
- Red Hat(R) Enterprise Linux(R) 7.4 (for Intel64)
- Red Hat(R) Enterprise Linux(R)  $7.5$  (for Intel64)

#### **Red Hat Enterprise Linux 6**

- Red Hat(R) Enterprise Linux(R)  $6.0$  (for x86)
- $\cdot$  Red Hat(R) Enterprise Linux(R) 6.0 (for Intel64)
- Red Hat(R) Enterprise Linux(R) 6.1 (for  $x86$ )
- Red Hat(R) Enterprise Linux(R) 6.1 (for Intel64)
- Red Hat(R) Enterprise Linux(R) 6.2 (for  $x86$ )
- Red Hat(R) Enterprise Linux(R) 6.2 (for Intel64)
- Red Hat(R) Enterprise Linux(R) 6.3 (for  $x86$ )
- Red Hat(R) Enterprise Linux(R) 6.3 (for Intel64)
- Red Hat(R) Enterprise Linux(R) 6.4 (for  $x86$ )
- Red Hat(R) Enterprise Linux(R) 6.4 (for Intel64)
- Red Hat(R) Enterprise Linux(R) 6.5 (for  $x86$ )
- Red Hat(R) Enterprise Linux(R) 6.5 (for Intel64)
- Red Hat(R) Enterprise Linux(R) 6.6 (for  $x86$ )
- Red Hat(R) Enterprise Linux(R) 6.6 (for Intel64)
- Red Hat(R) Enterprise Linux(R) 6.7 (for  $x86$ )
- Red Hat(R) Enterprise Linux(R) 6.7 (for Intel64)
- Red Hat(R) Enterprise Linux(R) 6.8 (for  $x86$ )
- Red Hat(R) Enterprise Linux(R) 6.8 (for Intel64)
- Red Hat(R) Enterprise Linux(R) 6.9 (for  $x86$ )
- Red Hat(R) Enterprise Linux(R) 6.9 (for Intel64)
- $\cdot$  Red Hat(R) Enterprise Linux(R) 6.10 (for x86)
- Red Hat(R) Enterprise Linux(R) 6.10 (for Intel64)

#### **Red Hat Enterprise Linux 7**

- Red Hat(R) Enterprise Linux(R) 7.0 (for Intel64)
- Red Hat(R) Enterprise Linux(R) 7.1 (for Intel64)
- Red Hat(R) Enterprise Linux(R) 7.2 (for Intel64)
- Red Hat(R) Enterprise Linux(R) 7.4 (for Intel64)
- ・ Red Hat(R) Enterprise Linux(R) 7.5 (for Intel64)

#### **KVM**

#### **RHEL-KVM**

- ・ Red Hat(R) Enterprise Linux(R) 6.1 (for x86) 仮想化機能
- ・ Red Hat(R) Enterprise Linux(R) 6.1 (for Intel64) 仮想化機能
- ・ Red Hat(R) Enterprise Linux(R) 6.2 (for x86) 仮想化機能
- ・ Red Hat(R) Enterprise Linux(R) 6.2 (for Intel64) 仮想化機能
- ・ Red Hat(R) Enterprise Linux(R) 6.3 (for x86) 仮想化機能
- ・ Red Hat(R) Enterprise Linux(R) 6.3 (for Intel64) 仮想化機能
- ・ Red Hat(R) Enterprise Linux(R) 6.4 (for x86) 仮想化機能
- ・ Red Hat(R) Enterprise Linux(R) 6.4 (for Intel64) 仮想化機能
- ・ Red Hat(R) Enterprise Linux(R) 6.5 (for x86) 仮想化機能
- ・ Red Hat(R) Enterprise Linux(R) 6.5 (for Intel64) 仮想化機能
- ・ Red Hat(R) Enterprise Linux(R) 6.6 (for x86) 仮想化機能
- ・ Red Hat(R) Enterprise Linux(R) 6.6 (for Intel64) 仮想化機能
- ・ Red Hat(R) Enterprise Linux(R) 6.7 (for x86) 仮想化機能
- ・ Red Hat(R) Enterprise Linux(R) 6.7 (for Intel64) 仮想化機能
- ・ Red Hat(R) Enterprise Linux(R) 6.8 (for x86) 仮想化機能
- ・ Red Hat(R) Enterprise Linux(R) 6.8 (for Intel64) 仮想化機能

#### **Xen**

#### **Xen**

- ・ Citrix XenServer(R) 5.5
- ・ Citrix Essentials(TM) for XenServer 5.5, Enterprise Edition
- ・ Citrix XenServer(R) 6.0
- ・ Citrix Essentials(TM) for XenServer 6.0, Enterprise Edition

#### **Citrix**

#### **Citrix XenServer**

- ・ Citrix XenServer(R) 6.0
- ・ Citrix XenServer(R) 6.0.2
- ・ Citrix XenServer(R) 6.1.0
- ・ Citrix XenServer(R) 6.2.0
- ・ Citrix XenServer(R) 7.1 LTSR
- ・ Citrix XenServer(R) 7.2
- ・ Citrix Hypervisor(R)

#### **XenServer 6**

- ・ Citrix XenServer(R) 6.0
- ・ Citrix Essentials(TM) for XenServer 6.0, Enterprise Edition

#### **Citrix XenApp**

- ・ Citrix XenApp(R)
- ・ Citrix Virtual Apps(R)

#### **Citrix XenDesktop**

- ・ Citrix XenDesktop(R)
- ・ Citrix Virtual Apps and Desktops(R)

#### **Oracle Solaris**

### **Solaris**

- ・ Oracle Solaris10 05/09(Update7)
- ・ Oracle Solaris11 11/11
- ・ Oracle Solaris11.1
- ・ Oracle Solaris11.2
- ・ Oracle Solaris11.3

#### **Oracle VM**

## **OVM for x86 2.2**

・ Oracle(R) VM Server for x86 2.2

### **OVM for x86 3.x**

### **OVM for x86 3.2**

・ Oracle VM Server for x86 v3.2.x

## **OVM for x86 3.3**

・ Oracle VM Server for x86 v3.3.x

## **OVM for SPARC**

・ Oracle(R) VM Server for SPARC

### **Oracle VM Manager**

・ Oracle(R) VM Manager

## **EMC**

#### **Navisphere**

・ EMC Navisphere Manager

#### **Solutions Enabler**

・ EMC Solutions Enabler

#### **VMware**

### **VMware vSphere**または**vSphere**

- VMware vSphere(R)  $4$
- ・ VMware vSphere(R) 4.1
- VMware vSphere(R) 5
- ・ VMware vSphere(R) 5.1
- ・ VMware vSphere(R) 5.5
- ・ VMware vSphere(R) 6
- ・ VMware vSphere(R) 6.5
- ・ VMware vSphere(R) 6.7

## **VMware ESX**

• VMware(R)  $ESX(R)$ 

## **VMware ESX 4**

• VMware(R)  $ESX(R)$  4

## **VMware ESXi**

・ VMware(R) ESXi(TM)

## **VMware ESXi 5.0**

• VMware(R) ESXi(TM) 5.0

#### **VMware ESXi 5.1**

• VMware(R) ESXi(TM) 5.1

#### **VMware ESXi 5.5**

・ VMware(R) ESXi(TM) 5.5

#### **VMware ESXi 6.0**

• VMware(R) ESXi(TM)  $6.0$ 

#### **VMware ESXi 6.5**

• VMware(R) ESXi(TM) 6.5

#### **VMware ESXi 6.7**

・ VMware(R) ESXi(TM) 6.7

#### **VMware Infrastructure Client**

・ VMware(R) Infrastructure Client

#### **VMware Tools**

・ VMware(R) Tools

#### **VMware vSphere 4.0**または**vSphere 4.0**

• VMware vSphere(R)  $4.0$ 

## **VMware vSphere 4.1**または**vSphere 4.1**

・ VMware vSphere(R) 4.1

## **VMware vSphere 5**または**vSphere 5**

・ VMware vSphere(R) 5

## **VMware vSphere 5.1**または**vSphere 5.1**

・ VMware vSphere(R) 5.1

## **VMware vSphere 5.5**または**vSphere 5.5**

・ VMware vSphere(R) 5.5

### **VMware vSphere 6.0**または**vSphere 6.0**

・ VMware vSphere(R) 6.0

#### **VMware vSphere 6.5**または**vSphere 6.5**

・ VMware vSphere(R) 6.5

#### **VMware vSphere 6.7**または**vSphere 6.7**

・ VMware vSphere(R) 6.7

#### **VMware vSphere Client**または**vSphere Client**

・ VMware vSphere(R) Client

#### **VMware vCenter Server**または**vCenter Server**

・ VMware(R) vCenter(TM) Server

#### **VMware vCenter Server Appliance**または**vCenter Server Appliance**

・ VMware(R) vCenter(TM) Server Appliance(TM)

#### **VMware vClient**

・ VMware(R) vClient(TM)

#### **VMware FT**

・ VMware(R) Fault Tolerance

## **VMware DRS**

・ VMware(R) Distributed Resource Scheduler

#### **VMware DPM**

・ VMware(R) Distributed Power Management

#### **VMware Storage VMotion**

・ VMware(R) Storage VMotion

#### **VMware vDS**

・ VMware(R) vNetwork Distributed Switch

#### **VMware Horizon View**

- ・ VMware Horizon View 5.2.x
- ・ VMware Horizon View 5.3.x
- ・ VMware Horizon 6.0 (with View)

#### **VMware VSAN**または**VSAN**

・ VMware(R) Virtual SAN(TM)

#### **VMware vSphere Web Client**または**vSphere Web Client**

・ VMware vSphere(R) Web Client

#### **VMware NSX**

- ・ VMware NSX(R)
- VMware NSX(R) for vSphere(R)
- VMware NSX(R) for vSphere(R) 6.3

#### **VMware NSX Controller**または**NSX Controller**

・ VMware NSX(R) Controller(TM)

#### **VMware NSX Edge**または**NSX Edge**

・ VMware NSX(R) Edge(TM)

#### **VMware NSX Manager**または**NSX Manager**

・ VMware NSX(R) Manager(TM)

### **Excel**

## **Excel**

- ・ Microsoft(R) Office Excel(R) 2007
- $\cdot$  Microsoft(R) Office Excel(R) 2010
- ・ Microsoft(R) Office Excel(R) 2013

## **Excel 2007**

・ Microsoft(R) Office Excel(R) 2007

#### **Excel 2010**

・ Microsoft(R) Office Excel(R) 2010

## **Excel 2013**

 $\cdot$  Microsoft(R) Office Excel(R) 2013

## ブラウザ

#### **Internet Explorer**

- ・ Windows(R) Internet Explorer(R) 9
- Internet Explorer $(R)$  10
- ・ Internet Explorer(R) 11

#### **Firefox**

• Firefox $(R)$ 

## ウイルス対策ソフトウェア

## ウイルスバスター**Corp.**

・ Trend Micro ウイルスバスター(TM) コーポレートエディション

#### **Trend Micro Policy Manager**

・ Trend Micro Policy Manager(TM)

#### **Trend Micro Deep Security**

・ Trend Micro Deep Security(TM)

#### **Trend Micro Deep Security Agent**

・ Trend Micro Deep Security(TM) Agent

#### **Trend Micro Deep Security Manager**

Trend Micro Deep Security(TM) Manager

### **Trend Micro Deep Security Virtual Appliance**

・ Trend Micro Deep Security(TM) Virtual Appliance

#### **McAfee ePolicy Orchestrator**

・ McAfee(R) ePolicy Orchestrator(R)

#### **McAfee ePO**

 $\cdot$  McAfee(R) ePolicy Orchestrator(R)

#### **McAfee Agent**

・ McAfee(R) Agent

### **McAfee Endpoint Security**

・ McAfee(R) Endpoint Security

#### **Symantec Endpoint Protection**

・ Symantec(TM) Endpoint Protection

#### **Symantec Endpoint Protection Manager**

・ Symantec(TM) Endpoint Protection Manager

#### **BMC**

## **BladeLogic**

・ BMC BladeLogic Server Automation

#### **ETERNUS**

## **ESC**

・ ETERNUS SF Storage Cruiser

### **ServerView**

### **VIOM**

・ ServerView Virtual-IO Manager

## **ISM**

- ・ ServerView Infrastructure Manager
- ・ Infrastructure Manager

#### **SVOM**

・ ServerView Operations Manager

#### **SVFAB**

・ ServerView Fabric Manager

## **RCVE**

・ ServerView Resource Coordinator VE

#### **ROR**

・ FUJITSU Software ServerView Resource Orchestrator

#### **ROR Express**

・ FUJITSU Software ServerView Resource Orchestrator Express

#### **ROR VE**

・ FUJITSU Software ServerView Resource Orchestrator Virtual Edition

#### **ROR CE**

・ FUJITSU Software ServerView Resource Orchestrator Cloud Edition

## リソースコーディネータ

- ・ Systemwalker Resource Coordinator
- ・ Systemwalker Resource Coordinator Base Edition
- ・ Systemwalker Resource Coordinator Virtual server Edition

## リソースコーディネータベースエディション

・ Systemwalker Resource Coordinator Base Edition

### リソースコーディネータ**VE**

- ・ ServerView Resource Coordinator VE
- ・ Systemwalker Resource Coordinator Virtual server Edition

### リソースオーケストレータ

・ FUJITSU Software ServerView Resource Orchestrator

### 輸出管理規制について

本ドキュメントを輸出または第三者へ提供する場合は、お客様が居住する国および米国輸出管理関連法規等の規制をご確認のうえ、必要 な手続きをおとりください。

## 商標について

- ・ BMC、BMC Software、そしてBMCのロゴは、米国ならびにその他の国においての登録商標または商標です。
- ・ Citrix、Citrix Virtual Apps and Desktops、Citrix Virtual Apps、Citrix Hypervisor、XenApp、XenDesktop、XenServer、およびCitrix Essentialsは、Citrix Systems, Inc.および/またはその一つもしくは複数の子会社の商標であり、米国の特許商標庁および他の国に おいて登録されている場合があります。
- ・ Dellは、Dell Computer Corp.の登録商標です。
- ・ EMC、EMC2、CLARiX、VNX、SymmetrixおよびNavisphereは、EMC Corporationの登録商標または商標です。
- ・ HPは、Hewlett-Packard Companyの登録商標です。
- ・ IBMは、米国International Business Machines Corporationの登録商標または商標です。
- ・ Linux(R)は、Linus Torvalds氏の米国およびその他の国における登録商標または商標です。
- ・ McAfee および McAfee のロゴ、ePolicy Orchestrator、McAfee ePOは、米国法人 McAfee, LLC. または米国またはその他の国の関 係会社における商標登録または商標です。
- ・ Microsoft、Windows、MS-DOS、Windows Server、Windows Vista、Excel、Active DirectoryおよびInternet Explorerは、米国 Microsoft Corporationの米国およびその他の国における商標または登録商標です。
- ・ Firefoxは、米国Mozilla Foundationの米国およびその他の国における商標または登録商標です。
- ・ NetAppは、米国およびその他の国におけるNetwork Appliance, Incの登録商標です。また、Data ONTAP、Network Appliance、 Snapshotは、米国およびその他の国におけるNetwork Appliance, Incの商標です。
- ・ OracleとJavaは、Oracle Corporation 及びその子会社、関連会社の米国及びその他の国における登録商標です。
- ・ Red Hat、RPMおよびRed Hatをベースとしたすべての商標とロゴは、Red Hat, Inc.の米国およびその他の国における登録商標または 商標です。
- ・ Spectrumは、Computer Associates International, Inc.またはその関連会社の登録商標または商標です。
- ・ SUSEおよびSUSEロゴは、SUSE IP Development Limitedまたはその子会社の商標です。
- ・ Symantec、Symantec ロゴは、Symantec Corporation または同社の米国およびその他の国における関連会社の商標または登録商標 です。
- ・ TREND MICRO、ウイルスバスターコーポレートエディション、Trend Micro Policy Manager、Trend Micro Deep Security、およびDeep Securityは、トレンドマイクロ株式会社の登録商標です。
- ・ VMware、VMwareロゴ、Virtual SMPおよびVMotionは、米国およびその他の地域におけるVMware, Inc.の登録商標または商標で す。
- ・ ServerView、Systemwalkerは富士通株式会社の登録商標です。
- ・ そのほか、本マニュアルに記載されている会社名および製品名は、それぞれ各社の商標または登録商標です。

## お願い

- ・ 本書を無断でほかに転載しないようお願いします。
- ・ 本書は予告なしに変更されることがあります。

#### 出版年月および版数

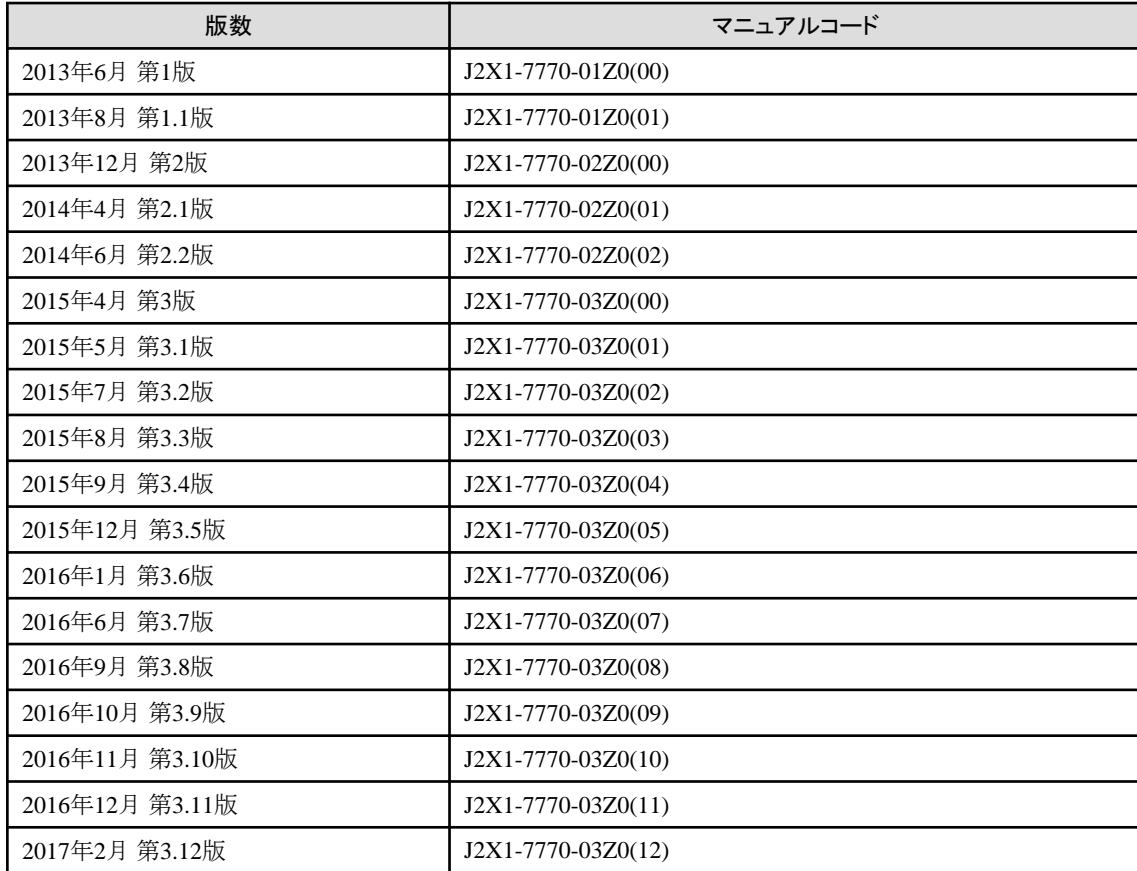

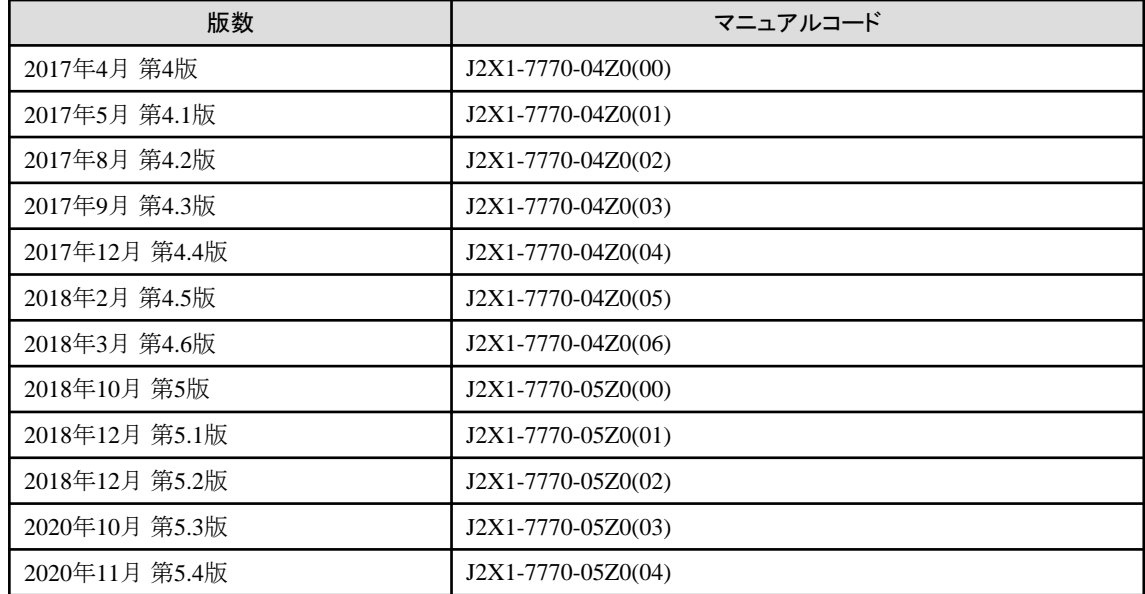

## 著作権表示

Copyright 2013-2020 FUJITSU LIMITED

## 且次

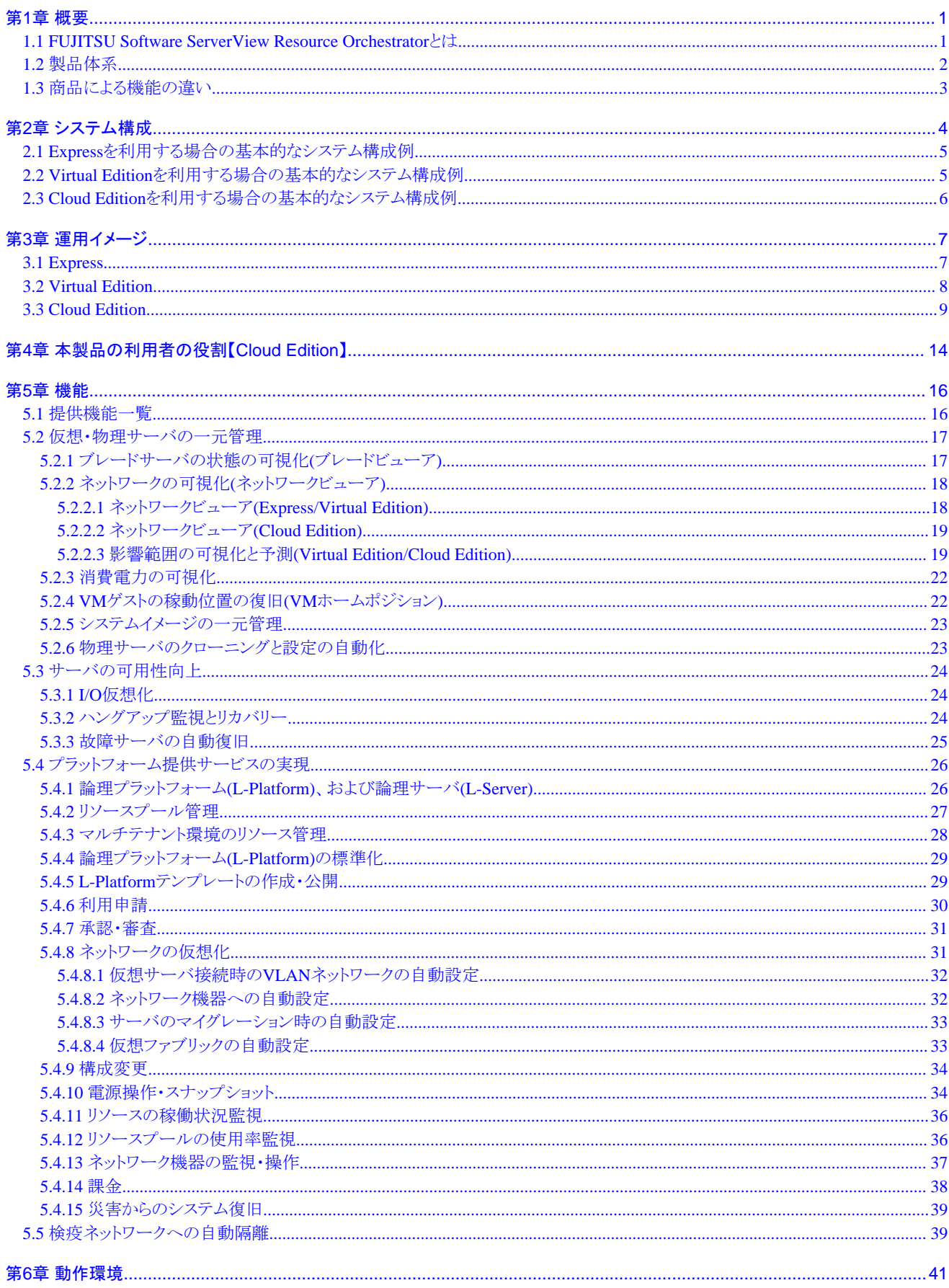

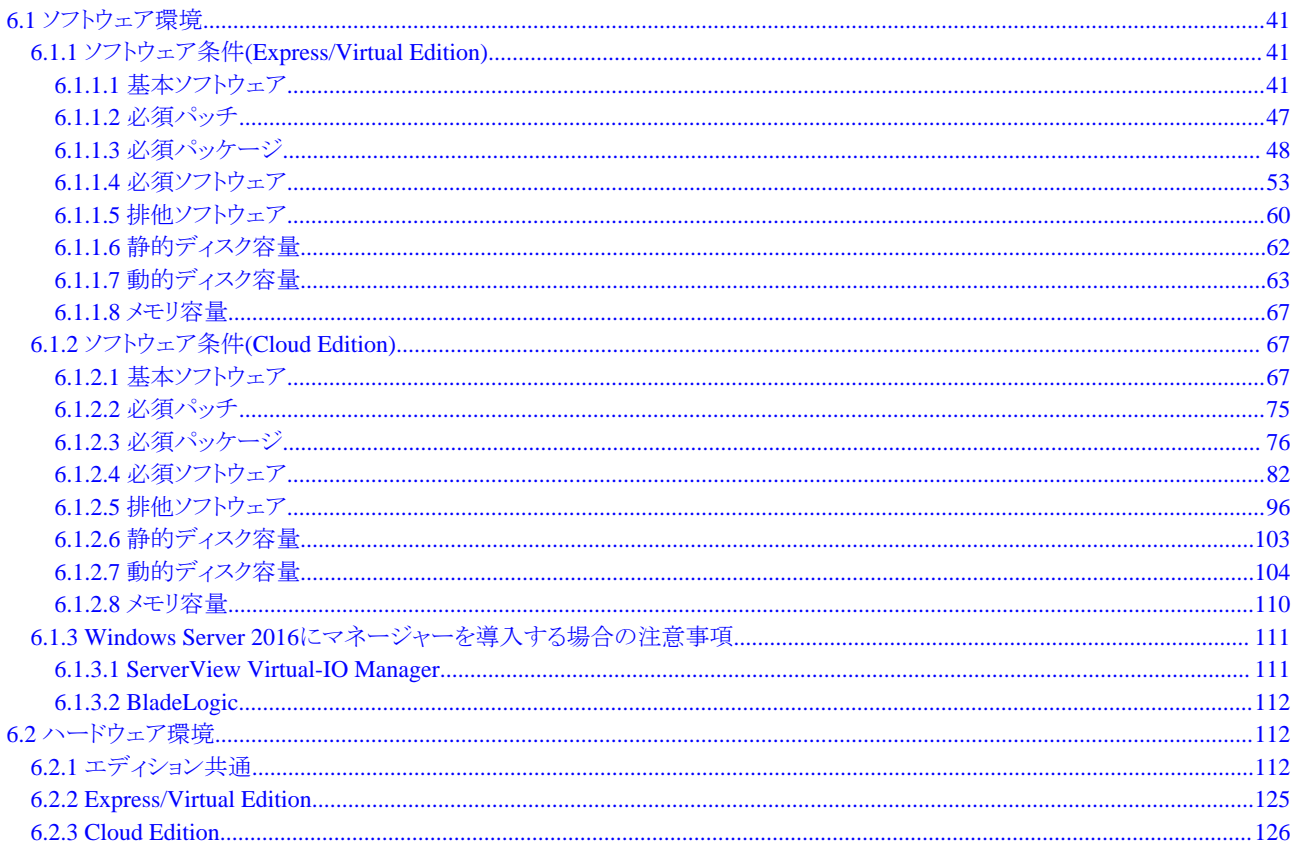

## <span id="page-18-0"></span>第**1**章 概要

本章では、本製品の概要について説明します。

## **1.1 FUJITSU Software ServerView Resource Orchestrator**とは

ICT(情報通信技術)は、企業にとってますます重要な経営資源の1つとなっており、24時間365日にわたるICTシステムの安定稼働が強く求 められています。

一方で、ネットワークをはじめとする技術の進歩によって、システムは複雑かつ大規模になり、運用管理者の作業は膨大かつ高度化し、人手 に大きく頼った管理は、もはや限界に達しつつある状況です。

FUJITSU Software ServerView Resource Orchestratorは、ICT リソースの有効活用と運用・管理の効率化を実現する、プライベートクラ ウドの基盤ソフトウェアです。

お客様が構築するプライベートクラウドの構築要件に合わせて最適なプライベートクラウド基盤を提供します。サーバ、ストレージ、ネッ トワークといったICT リソースの有効活用と運用・管理の効率化によって、ICTのコストを最適化できます。

### 図1.1 FUJITSU Software ServerView Resource Orchestratorの特長

## 構築要件に合わせて最適なインフラ運用基盤を提供

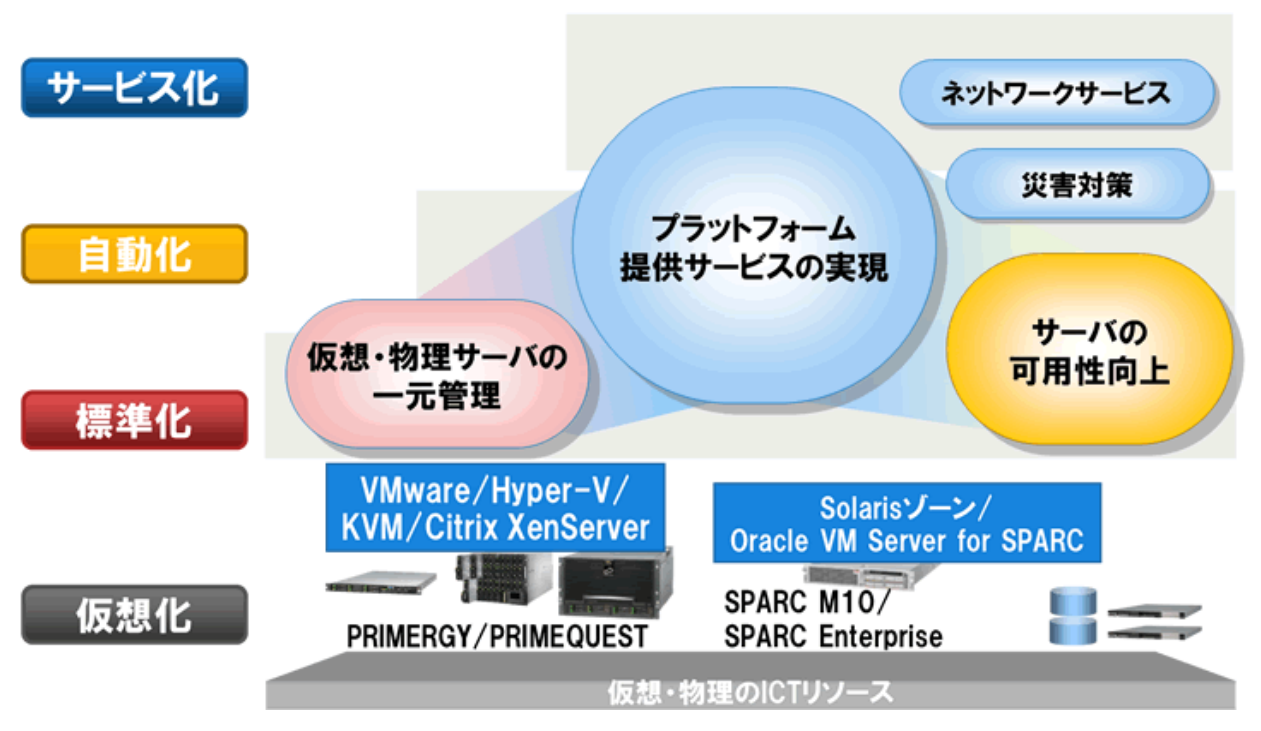

#### 仮想・物理サーバの一元管理

仮想環境と物理環境が混在した環境でも、1つのコンソールから統一した操作ができます。サーバの可視化と運用の統一を実現し、管 理負荷を軽減します。

#### サーバの可用性向上

管理対象サーバに事前に予備サーバを指定しておくことで、サーバが故障したときに、自動的に予備サーバへ切り替えて起動でき るため、業務停止のリスクを低減し、サーバの可用性を向上できます。

#### <span id="page-19-0"></span>プラットフォーム提供サービスの実現

#### ビジネスの変化への迅速な対応

サーバ、ストレージ、ネットワーク、イメージ(注)などのリソースを集約し、リソースプールとして管理することで、利用者の要求に応じ てこれらのリソースを組み合わせたサーバ(ストレージ、ネットワークを含む)を迅速に提供します。これにより、新規業務の立ち上げや 業務拡張、変更などが簡単に行え、ビジネスの変化に迅速に対応できます。

注) サーバからディスクの内容(OSを含む)を採取し、ほかのサーバに配付できる状態にしたものです。

#### インフラ投資コストの低減

サーバ、ストレージリソース、ネットワークリソース全体を見える化し、それぞれのリソースの使用状況を把握できます。これにより、未 使用のリソースを有効に活用でき、必要なリソースの計画的導入が行えます。

また、リソースプールとして管理することで、ほかの用途に転用できなかった未使用のリソースを有効活用できるため、インフラ投資 コストを低減できます。

#### インフラ運用コストの低減

本製品では、ストレージ、ネットワークを含めたサーバの論理的な仕様(CPU数、メモリ容量、ディスク容量、NIC数など)を定義し たひな型を提供します。このひな型を用いてサーバ、ストレージ、ネットワークを含めたシステム構成を標準化することで、以下の ようなメリットがあります。

- ・ システム構成を簡易化できます。
- ・ OSのインストールや、ストレージ、ネットワークなど各種パラメーターの設定を事前に定義された値で自動設定するため、作業ミ スを低減できます。

## **1.2** 製品体系

ここでは、FUJITSU Software ServerView Resource Orchestratorの製品体系について説明します。

本製品は、ステップに合わせてエディションをアップグレードして利用できます。

エディションごとに利用できる機能は、「5.1 [提供機能一覧](#page-33-0)」を参照してください。

### 製品体系

#### **FUJITSU Software ServerView Resource Orchestrator Express**

FUJITSU Software ServerView Resource Orchestrator Express(以降、Express)では、仮想環境と物理環境におけるサーバの可視化と 運用の統一を実現し、管理負荷を軽減します。

#### **FUJITSU Software ServerView Resource Orchestrator Virtual Edition**

FUJITSU Software ServerView Resource Orchestrator Virtual Edition(以降、Virtual Edition)では、仮想環境と物理環境におけるサ ーバの可視化と運用の統一を実現します。さらにサーバ故障から自動復旧できます。サーバの自動化・可視化によって、導入・運用・ 保守にかかっている作業を省力化します。

#### **FUJITSU Software ServerView Resource Orchestrator Cloud Edition**

FUJITSU Software ServerView Resource Orchestrator Cloud Edition(以降、Cloud Edition)では、Virtual Editionの機能に加えて、リ ソースをリソースプールで共有管理し、要求に応じたプラットフォームの自動配備を実現します。

プラットフォームの自動配備により、システム構築期間の短縮と運用の効率化を実現します。

## オプション製品一覧

#### **FUJITSU Software ServerView Resource Orchestrator DR**オプション

自然災害などで被害を受けたシステムを、 シャーシ単位に迅速に復旧・修復(運用から待機)できる機能を提供します。運用サイトの管 理情報をバックアップサイトにコピーするだけで、バックアップシステムを簡単に構築できます。

FUJITSU Software ServerView Resource Orchestrator DRオプション(以降、DRオプション)は、Cloud Editionで利用できます。

## **FUJITSU Software ServerView Resource Orchestrator I/O**仮想化オプション**(FJ-WWN16)**

FUJITSU Software ServerView Resource Orchestratorのオプションで、管理対象サーバで使用できる仮想WWNを提供します。

<span id="page-20-0"></span>仮想WWNは、HBA address rename、VIOM、またはISMによるI/O仮想化のSAN環境用として利用できます。仮想WWNは、WWNの 仮想化を行う管理対象サーバ(予備サーバを除く)の台数分、必要です(注)。本製品1本には、16個の仮想WWNが含まれています ので、サーバ台数に応じて必要な本数を購入してください。

注: 1台の管理対象サーバに複数のポート(HBAのポート)が搭載されている場合でも、必要な仮想WWNは1台につき1個です。

### **FUJITSU Software ServerView Resource Orchestrator I/O**仮想化オプション**(FJ-MAC16)**

FUJITSU Software ServerView Resource Orchestratorのオプションで、管理対象サーバで使用できる仮想MACアドレスを提供します。

仮想MACアドレスは、VIOMまたはISMによるI/O仮想化のLAN環境用として利用できます。

仮想MACアドレスは、MACアドレスの仮想化を行う管理対象サーバ(予備サーバを除く)のNIC数分、必要です。本製品1本には、16個 の仮想MACアドレスが含まれていますので、NIC数に応じて必要な本数を購入してください。

## **1.3** 商品による機能の違い

本製品で利用できる機能は、購入した商品によって異なります。

FUJITSU Software ServerView Resource Orchestrator Express (以降、Express)、FUJITSU Software ServerView Resource Orchestrator Virtual Edition(以降、ROR VE)およびFUJITSU Software ServerView Resource Orchestrator Cloud Edition(以降、ROR CE)の機能の違 いは、「第5章 [機能」](#page-33-0)を参照してください。

Express、ROR VEおよびROR CEでは、管理対象サーバのハードウェアとサーバ仮想化ソフトウェアでサポート範囲が異なります。

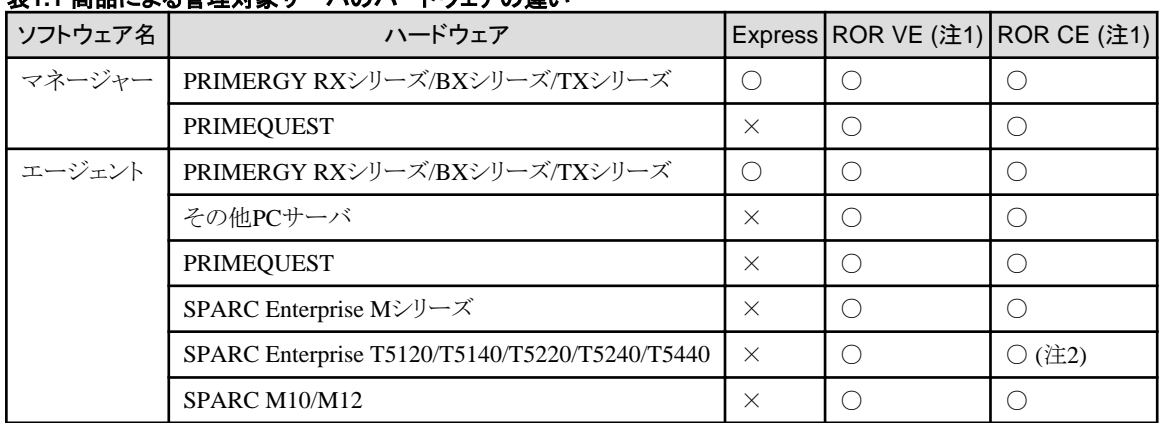

## ま1.1 商品に上<u>る</u>管理対象サーバのハードウェアの違い

注1) 詳細は、「6.2 [ハードウェア環境](#page-129-0)」を参照してください。

注2) ROR VEの範囲と物理L-Serverへの関連付けに対応しています。詳細は、「6.2 [ハードウェア環境](#page-129-0)」を参照してください。

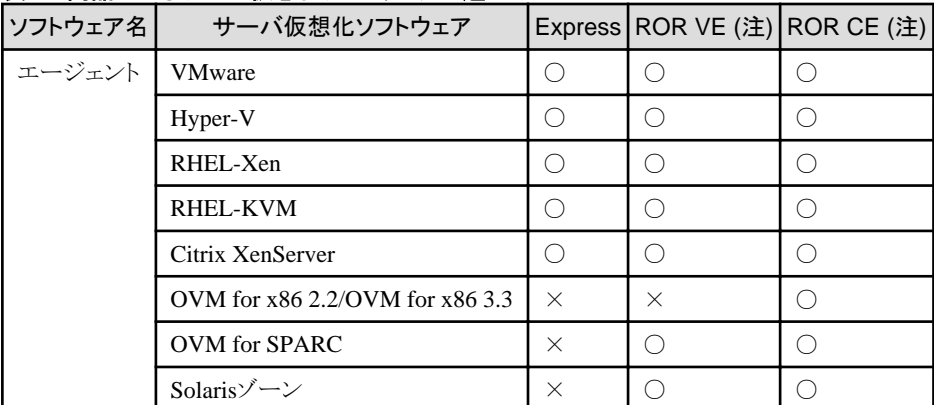

## 表**1.2** 商品によるサーバ仮想化ソフトウェアの違い

注) 詳細は、「6.1.1.1 [基本ソフトウェア」](#page-58-0)または「6.1.2.1 [基本ソフトウェア](#page-84-0)」を参照してください。

## <span id="page-21-0"></span>第**2**章 システム構成

本章では、本製品のシステム構成について説明します。

#### 管理サーバ

管理対象サーバと管理対象装置を管理するサーバです。

管理サーバには、本製品のマネージャーをインストールする必要があります。

#### 管理対象サーバ

業務運用するサーバ、および予備サーバです。

業務運用するサーバには、エージェントをインストールしてください。

なお、サーバ仮想化ソフトウェアの環境では、VMホストだけにエージェントをインストールしてください。

## 注意

VMware ESXiの場合、VMとゲストOSの管理は管理サーバから直接行うため、管理対象サーバに本製品のエージェントをインスト ールする必要はありません。

ServerView ESXi CIM Providerをインストールしてください。

また、ServerView Operations Managerに対象のVMware ESXiを登録し、ServerView ESXi CIM Providerを使用した監視を行ってく ださい。

他社サーバ上のVMware ESXiの場合、または、当社ラックマウント型サーバ上のVMware ESXiでServerView ESXi CIM Providerを 利用しない場合はServerView ESXi CIM Providerのインストールは不要です。

#### 管理**LAN**

管理対象サーバを管理サーバから管理するためのLANです。

管理対象サーバで業務を行うための業務LANとは別に設置します。

サーバ上でネットワーク冗長化ソフトウェアを利用することで、管理LANや業務LANを冗長化できます。

管理サーバから複数のネットワークセグメントにつながっている管理対象サーバを管理できます。

## **Web**クライアント

本製品の管理サーバを操作するクライアントです。Webブラウザ上で管理コンソール(RORコンソール)を使用します。

#### **HBA address rename**設定サービス用サーバ

HBA address renameとは、本製品が提供するI/O仮想化機能のことです。

HBA address renameを導入することで、ストレージ装置のWWNを設定変更することなく、サーバ側の設定変更だけでサーバの増設や 保守などを動的に実現します。

HBA address rename設定サービス用サーバとは、HBA address renameを動作させるサーバです。

管理サーバと管理対象サーバが通信できない場合、管理サーバに代わって管理対象サーバの起動時に必要なWWNの設定を行い ます。

HBA address renameによるI/O仮想化を利用する場合、HBA address rename設定サービスが動作するサーバを準備する必要があ ります。

#### 特権ユーザー【**Express**】【**Virtual Edition**】

特権ユーザーとは、リソースに対してすべての操作が行える利用者のことです。

一般ユーザーは、リソースに対して参照操作だけ行えます。

#### テナント利用者、テナント管理者、インフラ管理者【**Cloud Edition**】

テナント利用者、テナント管理者、インフラ管理者の役割は、「第4章 [本製品の利用者の役割【](#page-31-0)Cloud Edition】」を参照してください。

## <span id="page-22-0"></span>**2.1 Express**を利用する場合の基本的なシステム構成例

Expressを利用する場合の基本的なシステム構成例は、以下のとおりです。 図2.1 Expressを利用する場合のシステム構成例

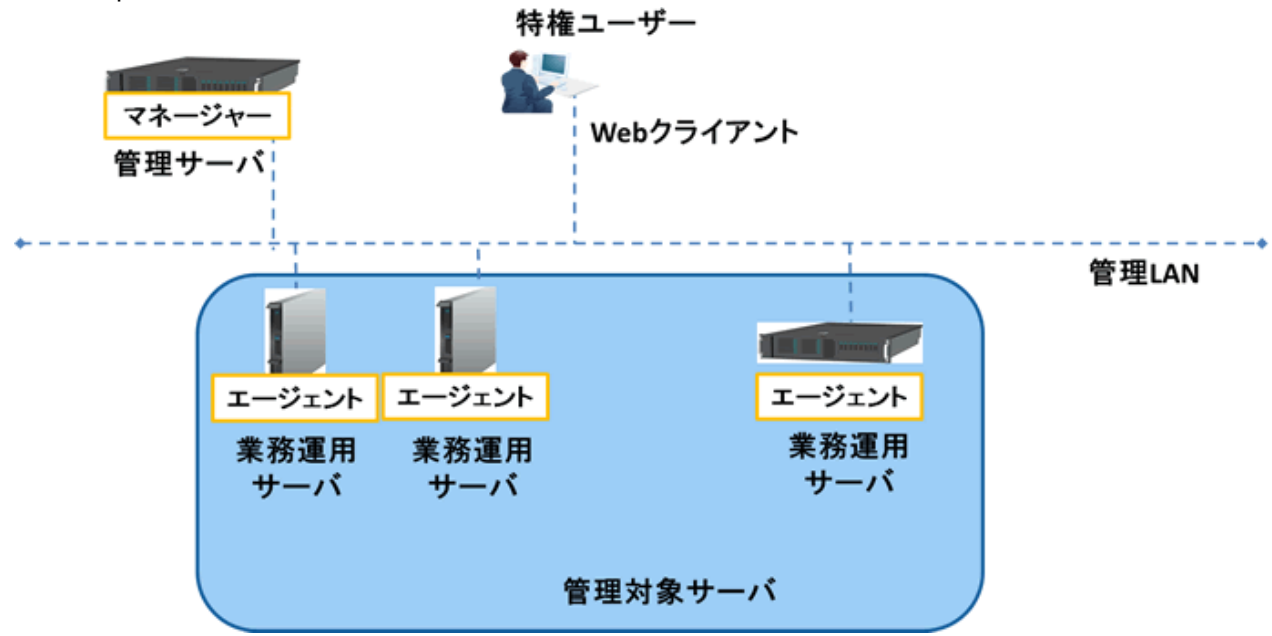

## **2.2 Virtual Edition**を利用する場合の基本的なシステム構成例

Virtual Editionを利用する場合の基本的なシステム構成例は、以下のとおりです。 図2.2 Virtual Editionを利用する場合のシステム構成例

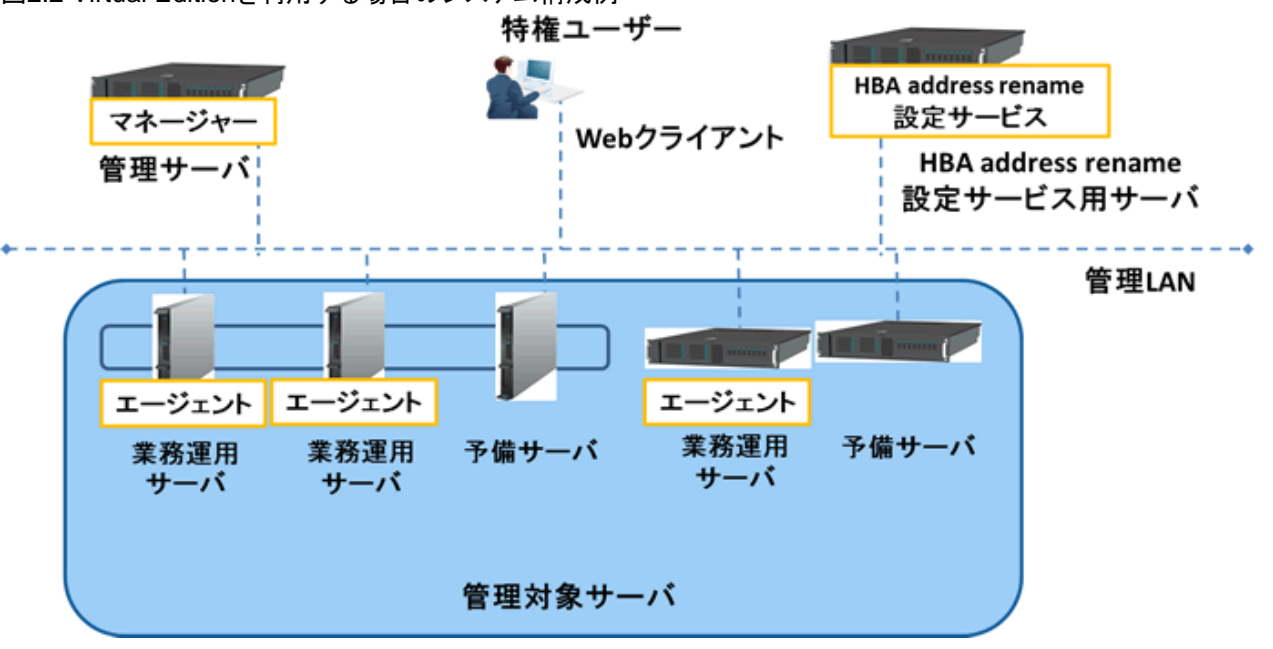

## <span id="page-23-0"></span>**2.3 Cloud Edition**を利用する場合の基本的なシステム構成例

Cloud Editionを利用する場合の基本的なシステム構成例は、以下のとおりです。 図2.3 Cloud Editionを利用する場合のシステム構成例

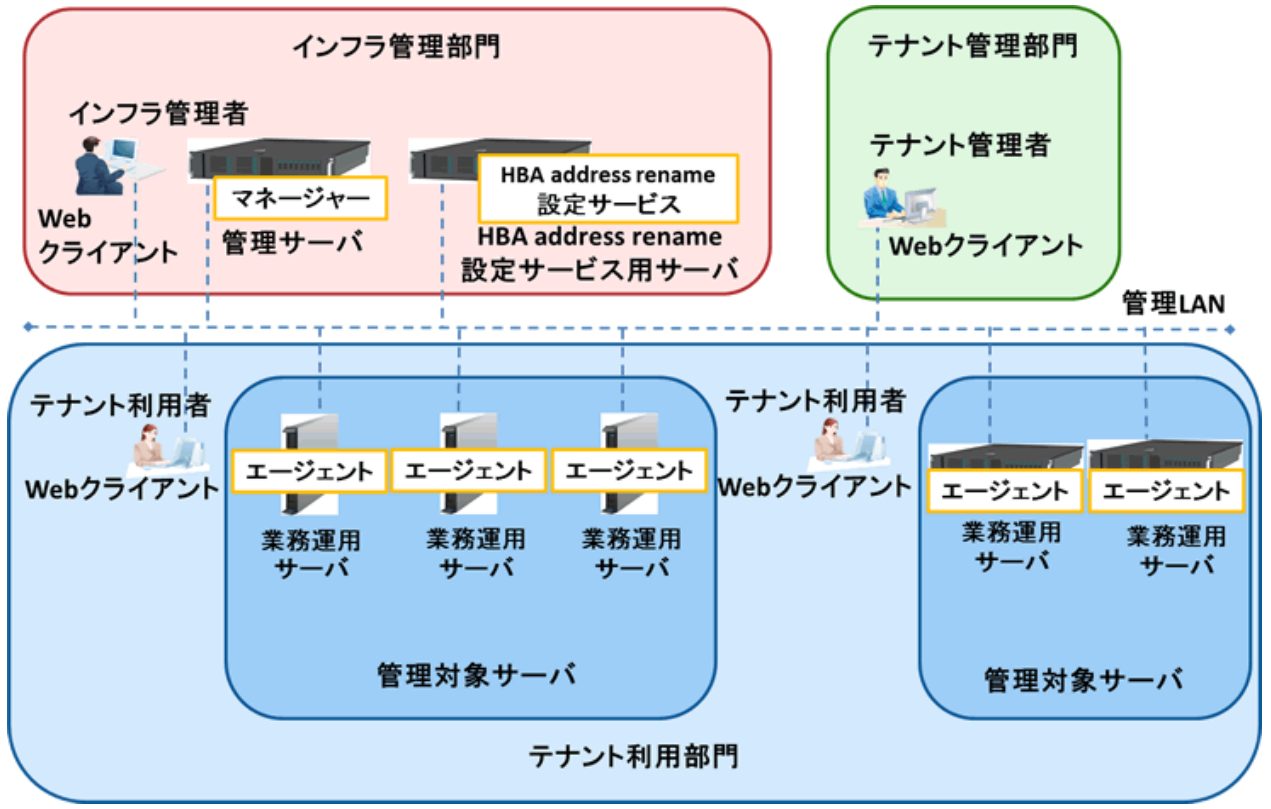

## <span id="page-24-0"></span>第**3**章 運用イメージ

本章では、FUJITSU Software ServerView Resource Orchestratorを利用した環境の運用イメージについて説明します。

## **3.1 Express**

ここでは、Expressを利用する場合の運用イメージを以下に示します。 図3.1 運用イメージ【Express】

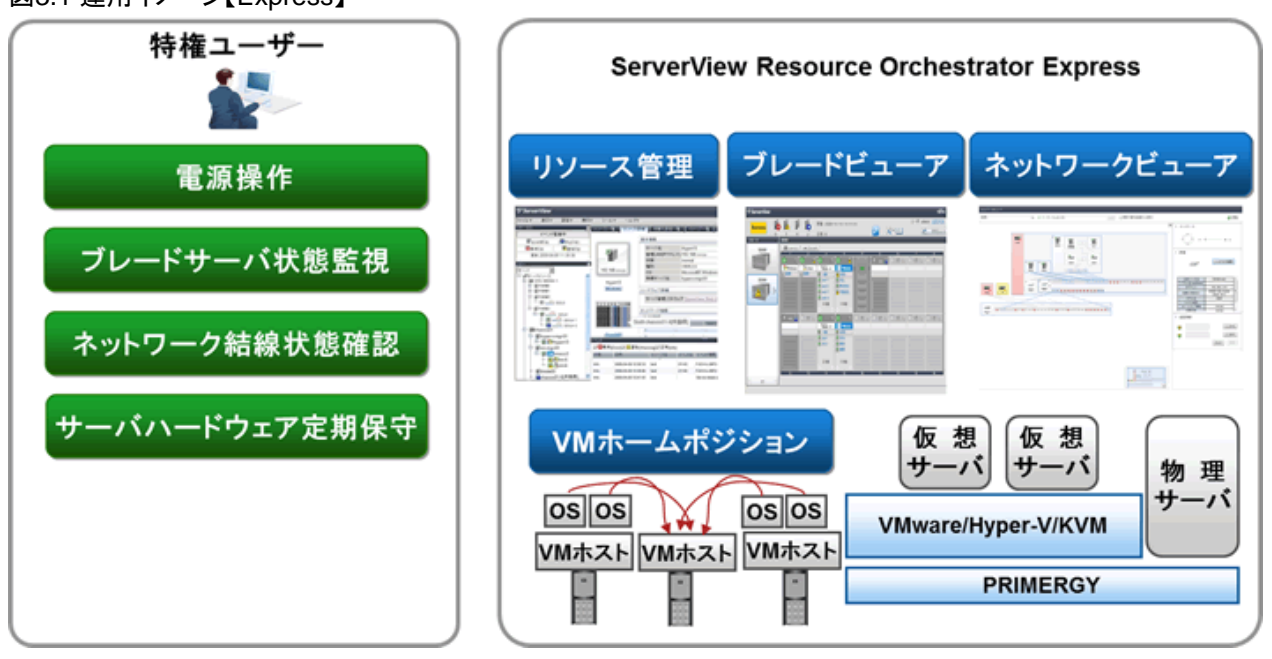

## 通常時の運用作業

本製品にリソースを登録することで、仮想環境やサーバハードウェアの機種、OSの違いを意識することなく、同一の画面で起動や停止 などの電源操作ができます。

## トラブル発生時の作業

- ・ ブレードビューアで、ブレードサーバの状態を確認します。
- ・ ネットワーク異常が発生した場合、ネットワークビューアを確認します。サーバやスイッチの結線状態やスイッチのポート状態を確認 し、ネットワーク異常によるサーバ運用への影響を調査します。

## サーバハードウェア定期保守時の作業

- 1. VMホームポジションを設定します。
- 2. サーバハードウェアを保守する前に他のVMホストにゲストOSを退避します。
- 3. サーバハードウェアを保守します。
- 4. VMホームポジションを利用して、サーバ交換で他のVMホストに退避していたゲストOSをサーバ交換前の状態に戻します。

## <span id="page-25-0"></span>**3.2 Virtual Edition**

ここでは、Virtual Editionを利用する場合の運用イメージを以下に示します。 図3.2 運用イメージ【Virtual Edition】

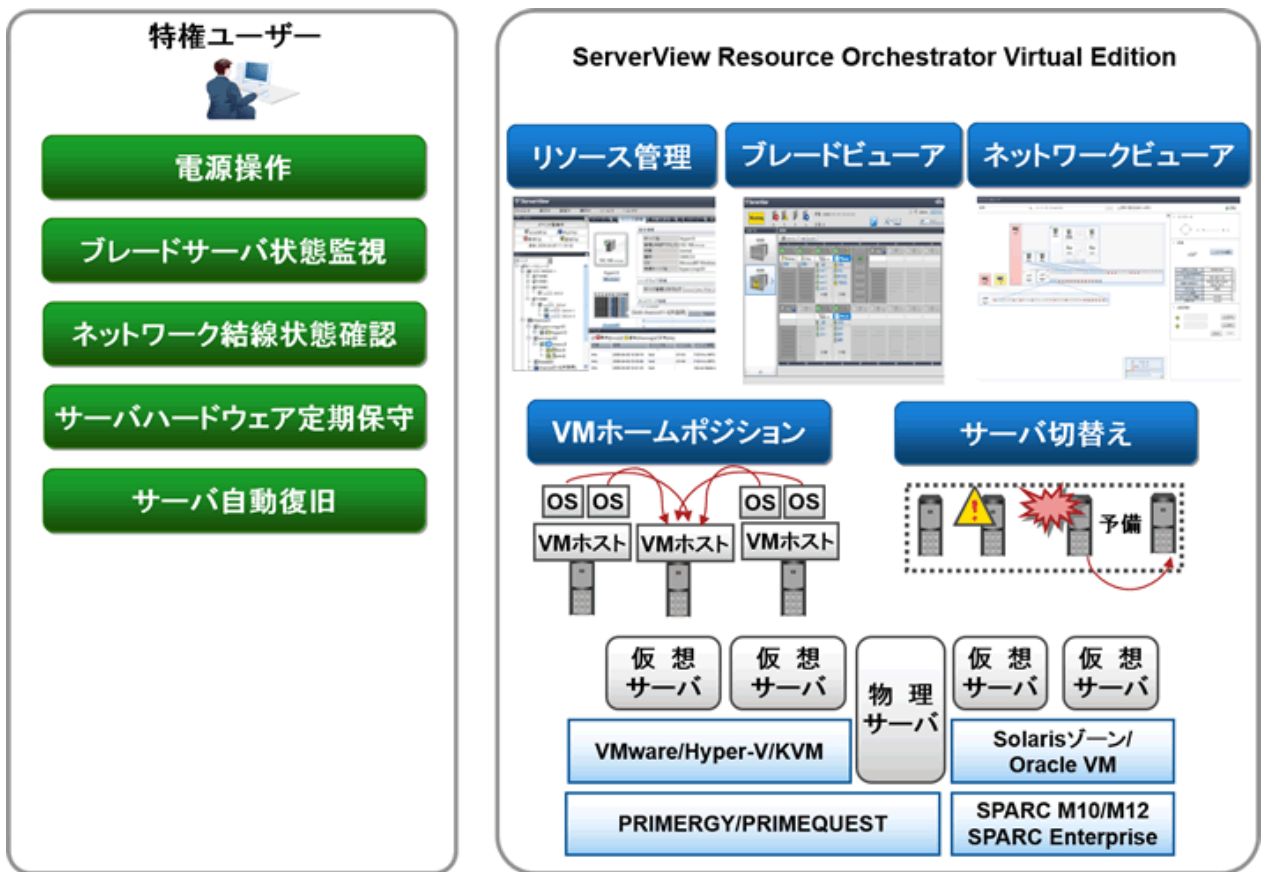

### 通常時の運用作業

本製品にリソースを登録することで、仮想環境やサーバハードウェアの機種、OSの違いを意識することなく、同一の画面で起動や停止 などの電源操作ができます。

#### トラブル発生時の作業

- ・ ブレードビューアで、ブレードサーバの状態を確認します。
- ・ ネットワーク異常が発生した場合、ネットワークビューアを確認します。サーバやスイッチの結線状態やスイッチのポート状態を確認 し、ネットワーク異常によるサーバ運用への影響を調査します。

### サーバハードウェア定期保守時の作業

- 1. VMホームポジションを設定します。
- 2. サーバハードウェアを保守する前に他のVMにゲストOSを退避します。
- 3. サーバハードウェアを保守します。
- 4. VMホームポジションを利用して、サーバ交換で他のVMに退避していたゲストOSをサーバ交換前の状態に戻します。

### サーバハードウェア故障時の作業

- 1. 事前に予備サーバを定義します。
- 2. PRIMERGYサーバやSPARC M10/M12およびSPARC Enterpriseにおいて、サーバ故障が発生した場合、事前に定義した予備 サーバに自動的に切り替えてシステムを再起動します。

## <span id="page-26-0"></span>**3.3 Cloud Edition**

ここでは、Cloud Edition利用時の運用イメージを以下に示します。 図3.3 運用イメージ【Cloud Edition】 テナント利用者 テナント管理者 インフラ管理者

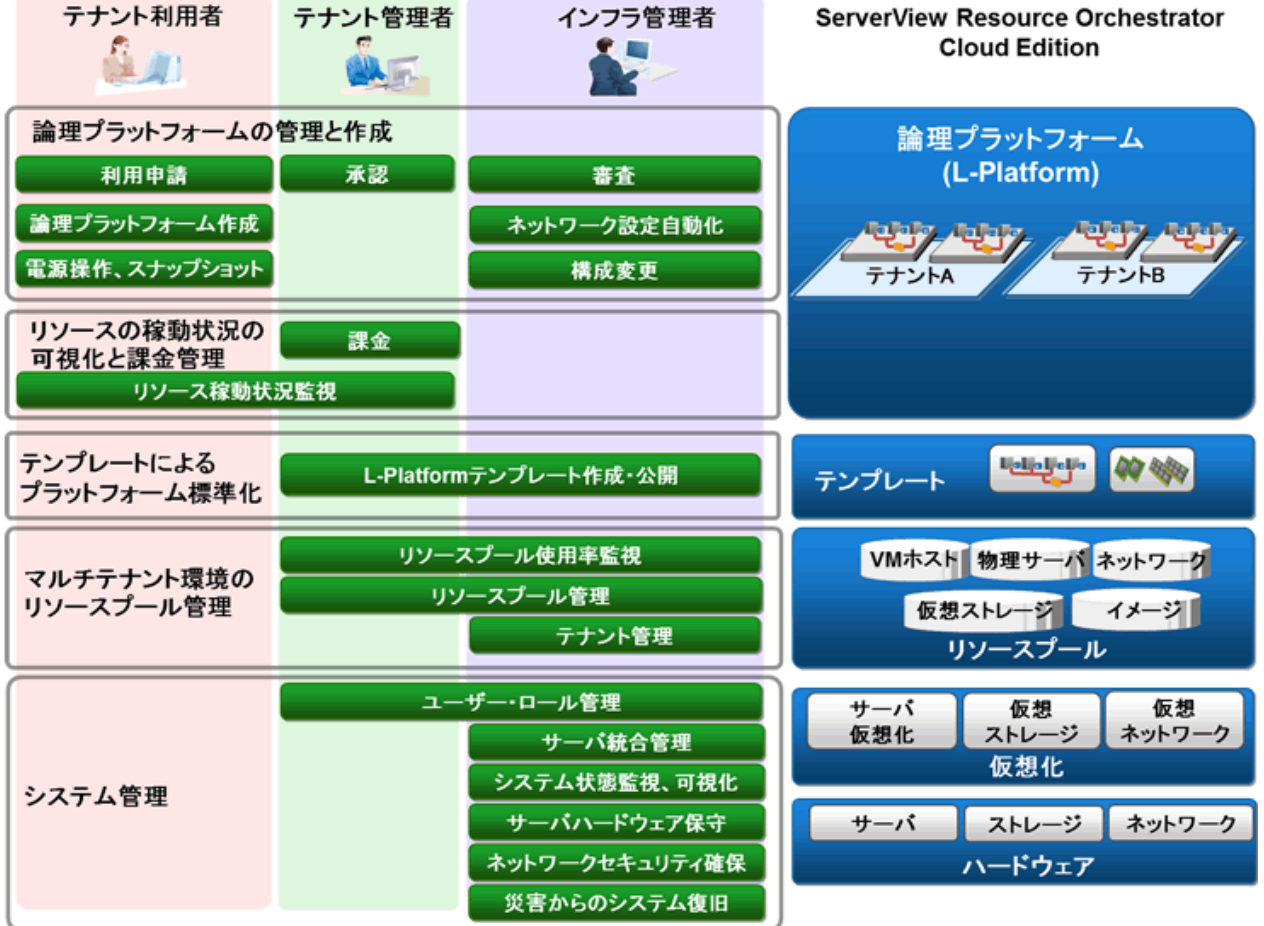

### 本製品の利用者

本製品を利用してインフラ運用基盤の構築、運用を実施する利用者は以下のとおりです。

利用者の役割については、「第4章 [本製品の利用者の役割【](#page-31-0)Cloud Edition】」を参照してください。

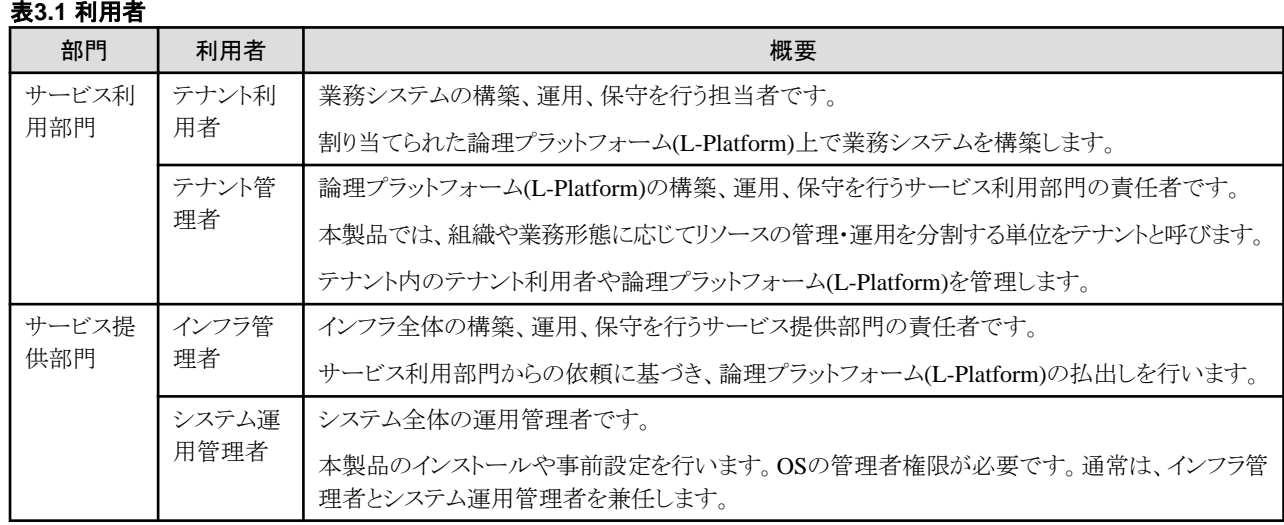

#### 本製品の利用者が利用できる機能

本製品が提供するサービスポータル(RORコンソール)を利用して、本製品の利用者が利用できる機能は、以下のとおりです。

#### 表**3.2** 本製品の利用者が利用できる機能

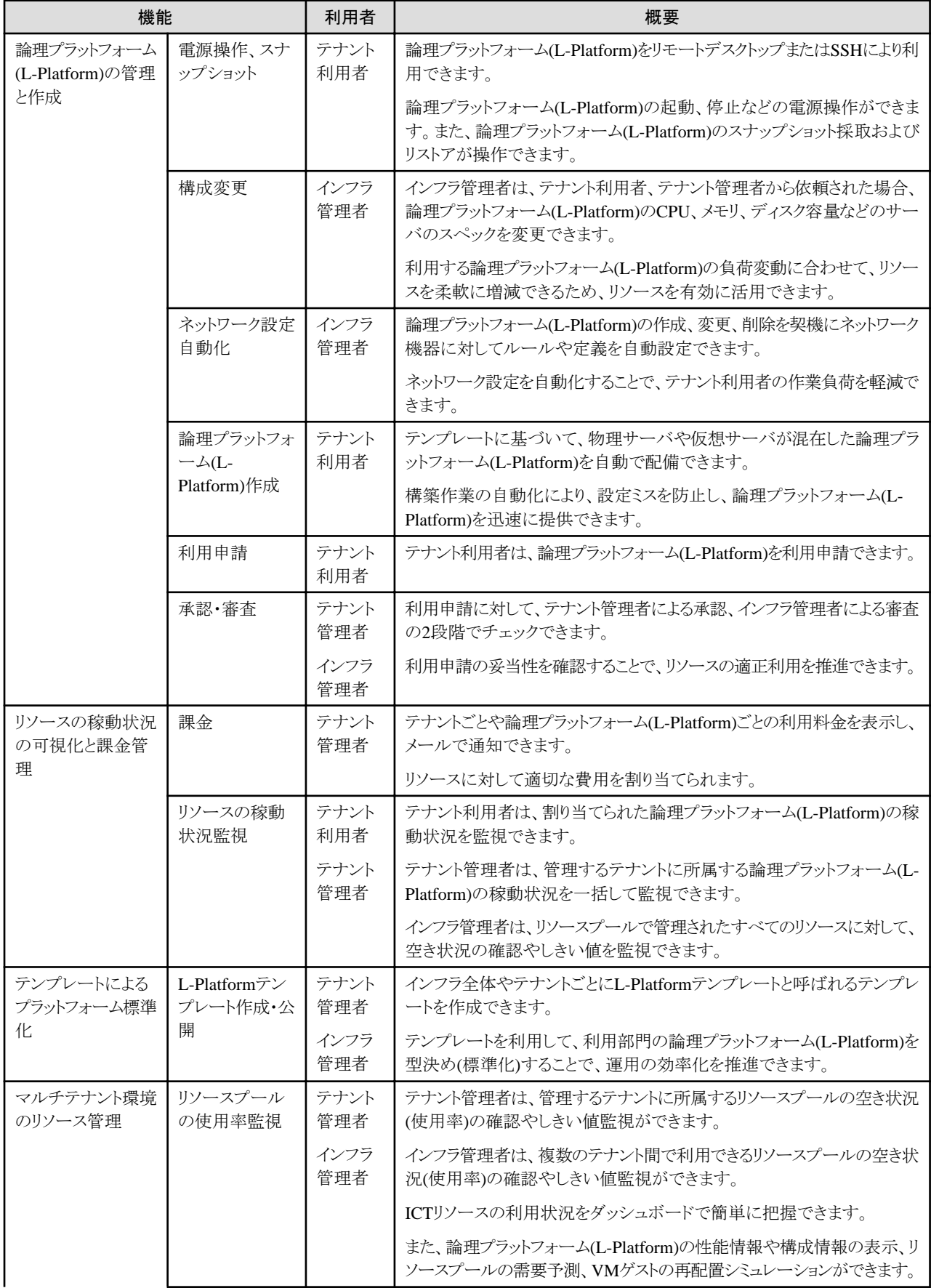

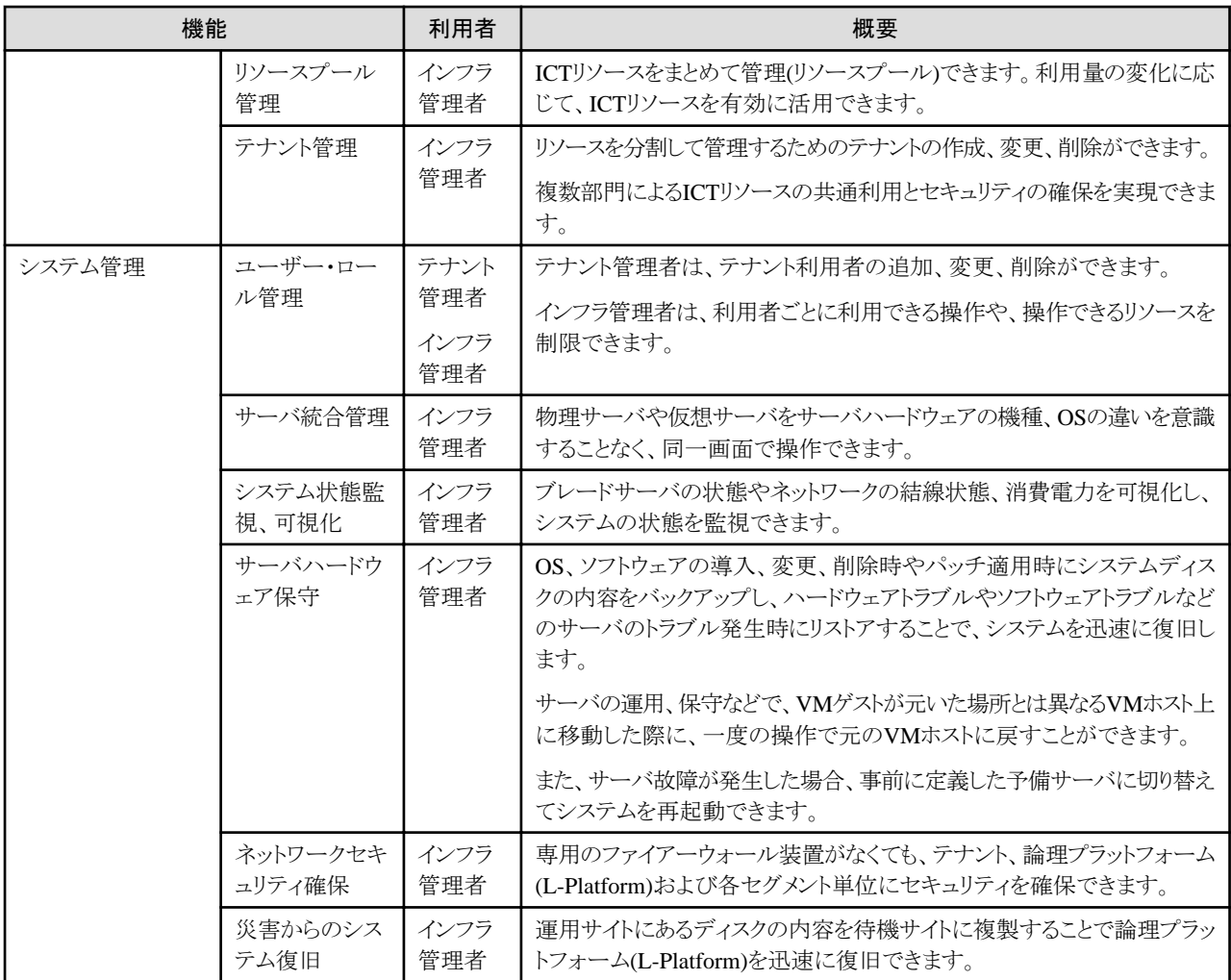

## 運用フロー

論理プラットフォーム(L-Platform)の運用フローは、以下のとおりです。

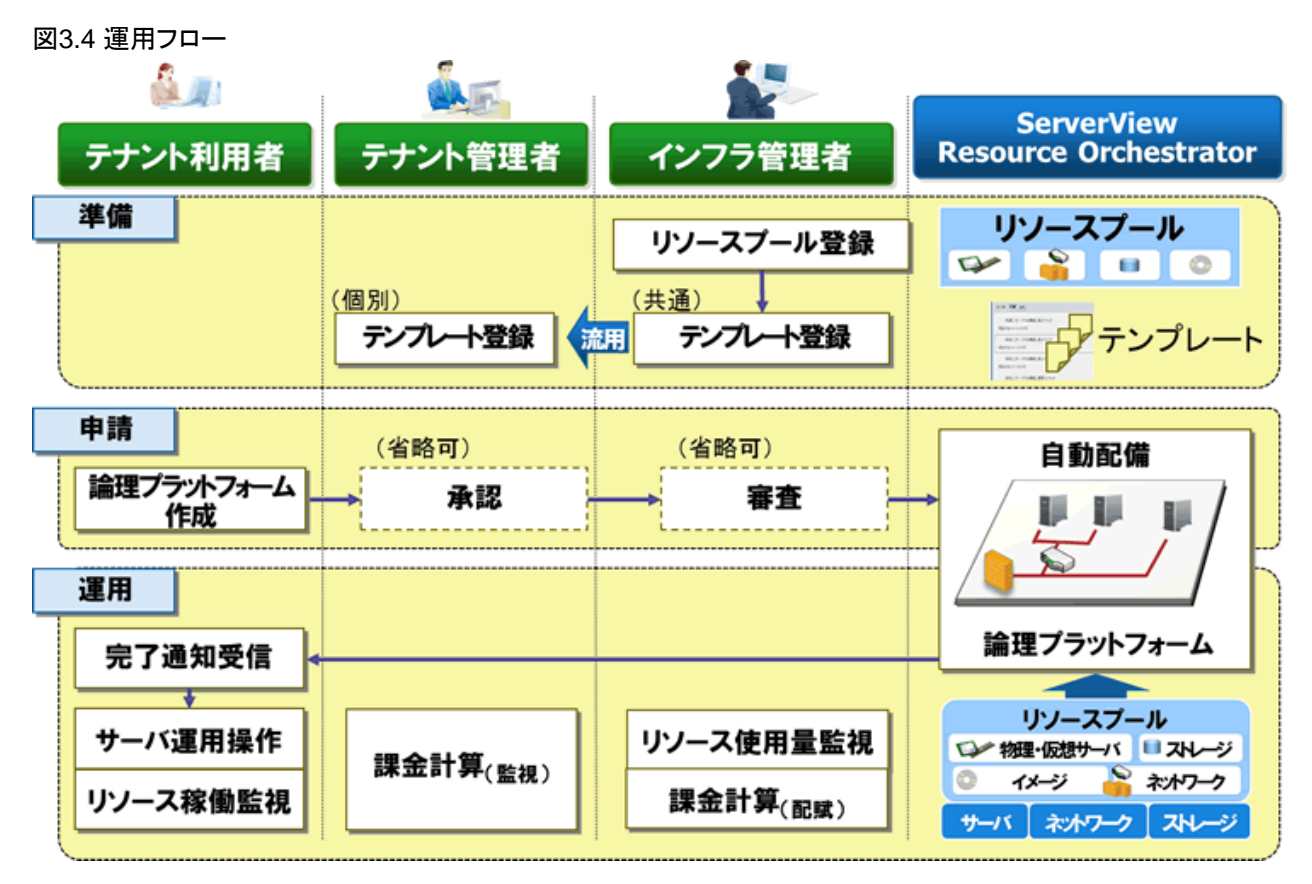

## 表**3.3** 運用フロー

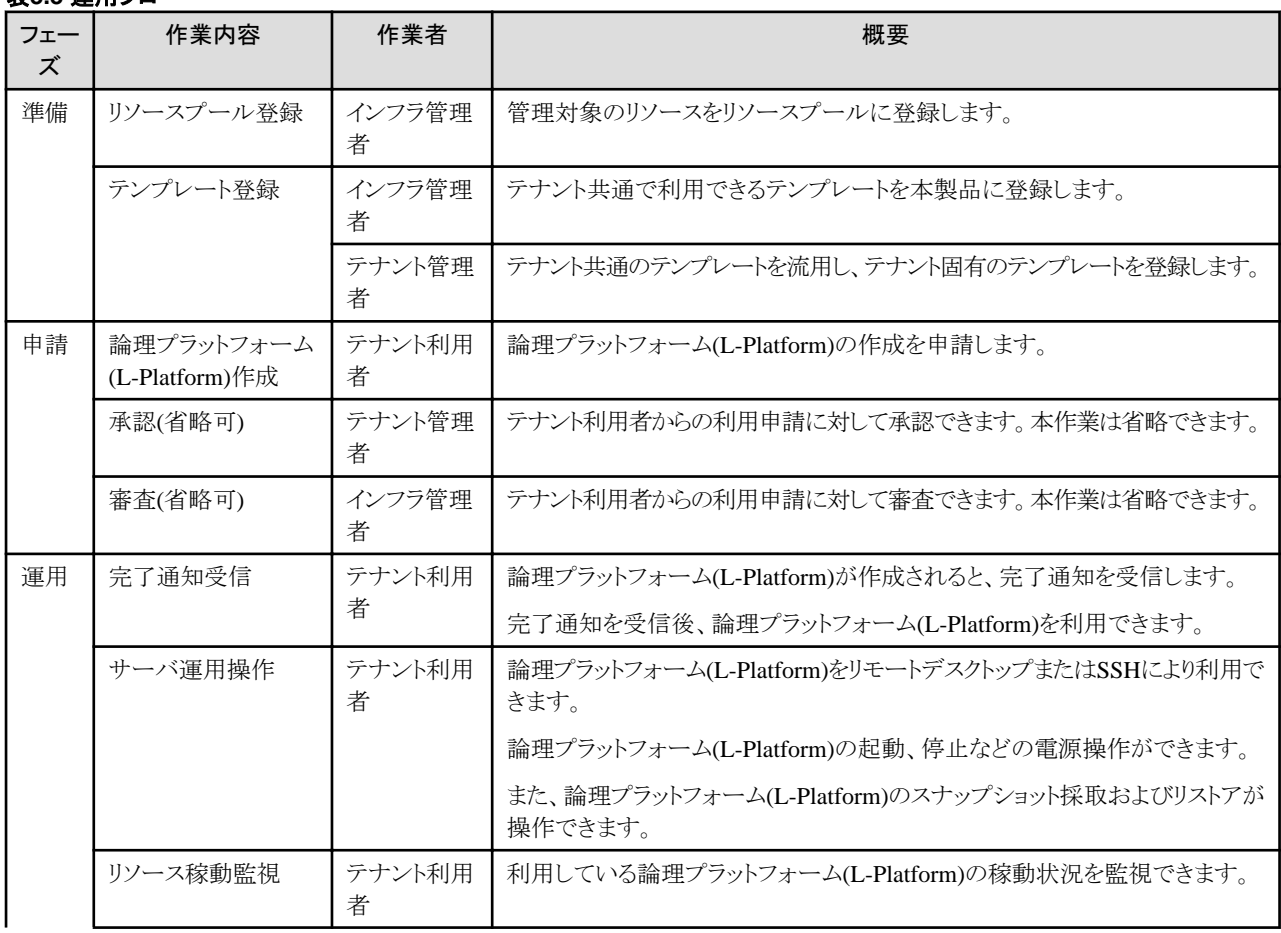

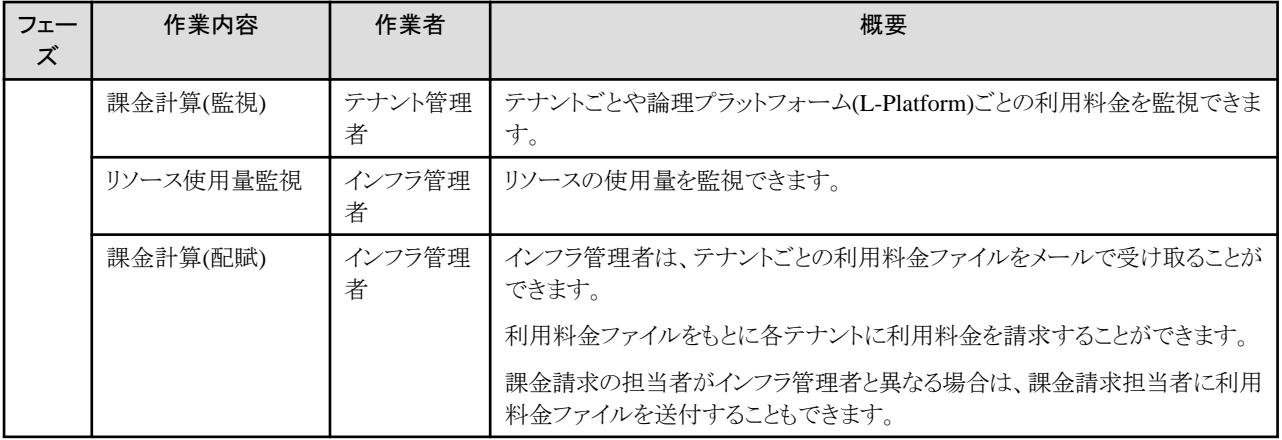

## <span id="page-31-0"></span>第**4**章 本製品の利用者の役割【**Cloud Edition**】

本章では、本製品の利用者の役割について説明します。

### 本製品の利用者の役割

#### システム運用管理者

システム全体の運用を管理します。本製品のインストールや事前設定などを行います。

OSの管理者権限が必要です。通常は、インフラ管理者とシステム運用管理者を兼任します。

#### インフラ管理者

インフラ管理者は、プライベートクラウド内のICTリソース(サーバ、ストレージ、ネットワーク、システムイメージ)の管理を行います。

本製品を使用して、ICTリソースをプール化して一元管理し、負荷状態の把握と必要に応じたICTリソースの追加、入替えおよびメン テナンスを行います。

テナント利用者、テナント管理者の用途に応じて、事前に定義した論理プラットフォーム(L-Platform)のひな型(L-Platformテンプレート) を用意し、テナント利用者、テナント管理者に公開します。

申請プロセスに沿って、テナント利用者、テナント管理者からの申請を受理し、申請内容を審査することもあります。

インフラ管理者の主な役割と作業を以下に示します。

- ・ プライベートクラウド内のICTリソース(サーバ、ストレージ、ネットワーク、システムイメージ)の管理(追加、入替、メンテナンス)
- ・ 共用プール(グローバルプール)の管理
- ・ L-Platformテンプレートの作成・公開
- ・ 論理プラットフォーム(L-Platform)を利用するための利用申請の審査

#### テナント管理者

テナント利用者の用途に応じて、インフラ管理者が事前に定義したL-Platformテンプレートをもとにテナント固有のL-Platformテンプ レートを用意し、テナント利用者に公開します。

申請プロセスに沿って、テナント利用者からの申請を受理し、申請内容を承認することもあります。

テナント管理者は、テナント利用者の利用状況の確認や運用状況の監視ができます。

テナント管理者の主な役割と作業を以下に示します。

- ・ テナント専用リソースプール(ローカルプール)の管理
- ・ L-Platformテンプレートの管理
- ・ テナント利用者のアカウント管理
- ・ 論理プラットフォーム(L-Platform)利用申請の承認

#### テナント利用者

論理プラットフォーム(L-Platform)の利用申請を行い、申請に基づいて構成された論理プラットフォーム(L-Platform)を利用できます。 申請する際、テナント管理部門の責任者の承認が必要な場合、申請プロセスに沿って責任者へ承認を依頼します。 テナント利用者の主な役割と作業を以下に示します。

- ・ 論理プラットフォーム(L-Platform)の利用申請
- ・ リソースの稼動状況確認

## ロールとアクセス範囲**(**スコープ**)**

本製品では、利用者ごとに利用できる操作や、操作できるリソースを制限できます。

#### ロール

ロールとは、リソースの種別とリソースに対する操作を組み合わせ、利用できる操作を複数集めて利用者の役割を定義したものです。

## アクセス範囲**(**スコープ**)**

本製品において利用者が利用できるリソースの範囲をアクセス範囲(スコープ)と呼びます。 ユーザーごとにロールとアクセス範囲を設定することで、権限を制限できます。

## <span id="page-33-0"></span>第**5**章 機能

本章では、本製品が提供する機能の概要について説明します。

## **5.1** 提供機能一覧

本製品が提供する機能は以下のとおりです。

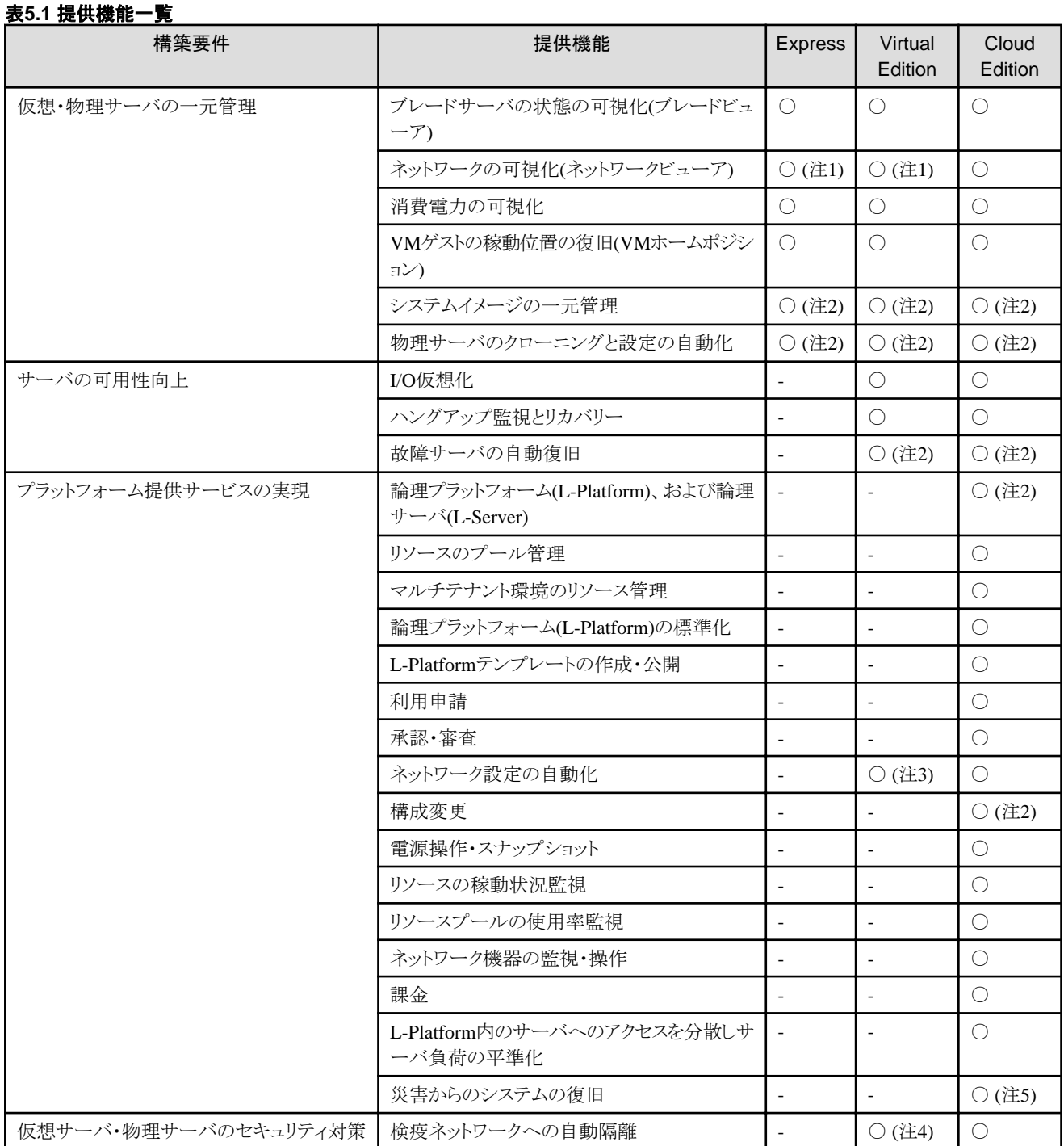

○: 利用できます。

-: 利用できません。

注1) 論理ビューはサポートしておりません。

<span id="page-34-0"></span>注2) 事前にWindows PE を作成する必要があります。詳細は、「Windows PE 作成スクリプト使用手引書」を参照してください。

- 注3) ネットワーク機器の監視だけ利用できます。
- 注4) 検疫ネットワークへの自動隔離機能を有効化した場合だけサポートします。
- 注5) DRオプションを購入した場合に利用できます。

## **5.2** 仮想・物理サーバの一元管理

ここでは、仮想・物理サーバの一元管理について説明します。

本製品では、仮想環境やサーバハードウェアの機種、OSの違いを意識することなく、同一画面で操作できます。

シャーシ、サーバのハードウェアとサーバ上で動作しているOS(物理OS、VM(VMware ESX/ESXi、Hyper-V、Red Hat仮想化機能など)、 VMゲスト、Solarisゾーンなど)をリソースとして監視し、正常、異常などの状態を表示します。

PRIMEQUESTシリーズやSPARC M10/M12およびSPARC Enterpriseのパーティションごとにリソースの関係をツリー上に表示します。 故障によるサーバへの影響や要因の特定を簡単にし、ハードウェア保守を迅速に行えます。

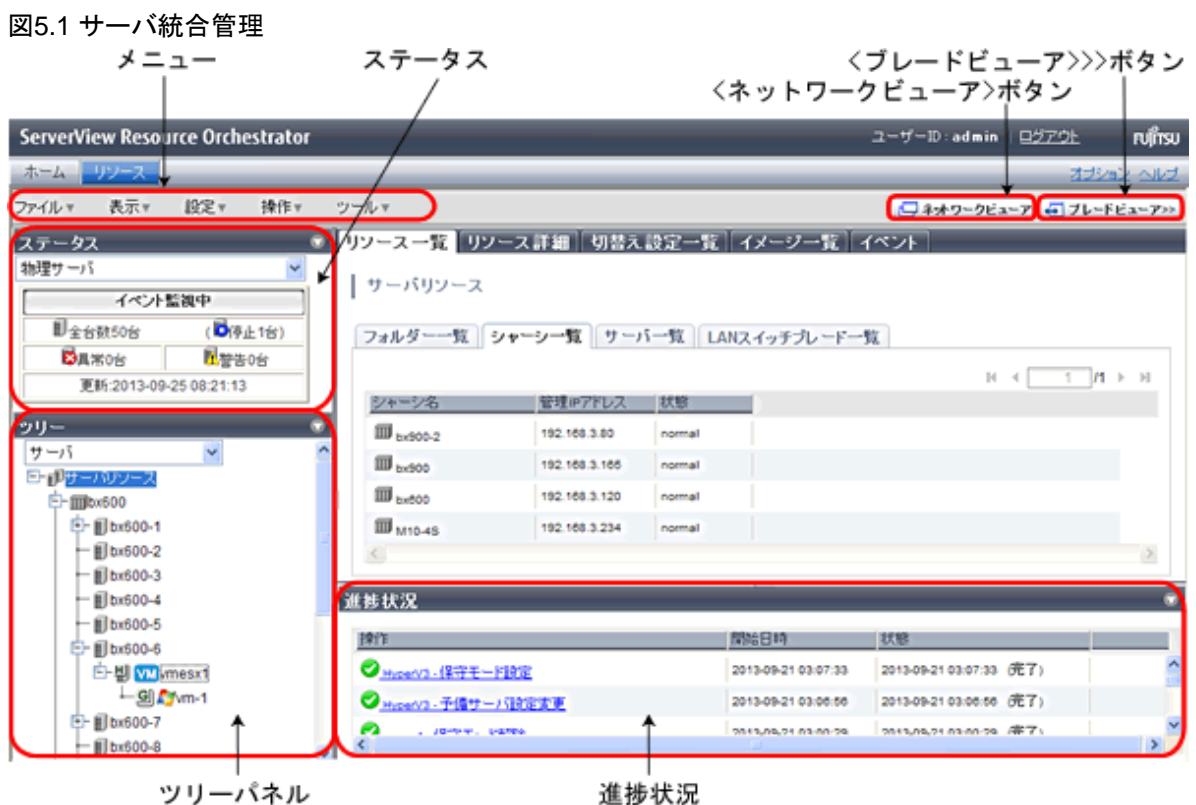

## **5.2.1** ブレードサーバの状態の可視化**(**ブレードビューア**)**

本製品では、ブレードサーバの状態(起動、停止、異常)を直感的に一目で監視できるブレードビューアを提供します。

ブレードビューアは、ブレードシャーシ、サーバブレード、仮想サーバ、OS、業務名をブレード筐体イメージで表示します。また、起動、停止、 異常などのサーバの状態をアイコンで表示します。

## <span id="page-35-0"></span>図5.2 ブレードビューア

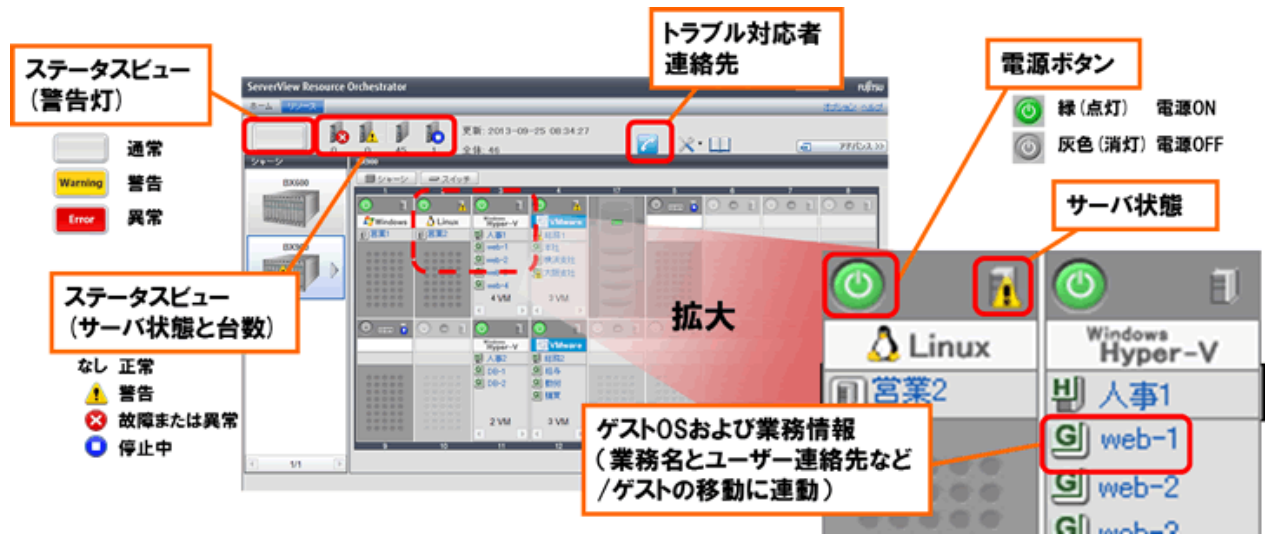

## **5.2.2** ネットワークの可視化**(**ネットワークビューア**)**

本製品では、ネットワークを可視化できるネットワークビューアを提供します。

## 5.2.2.1 ネットワークビューア(Express/Virtual Edition)

サーバ、スイッチなどの物理ネットワークとVLANやサーバ仮想化ソフトウェア内の仮想スイッチにより仮想化された論理ネットワークを対応付 けて表示します。

構築時のネットワーク設定を簡単に確認できます。

また、結線状態やスイッチのポート状態を確認できるため、ネットワーク異常によるサーバ運用への影響を簡単に調査できます。

## 図5.3 ネットワークビューア(Express/Virtual Edition)

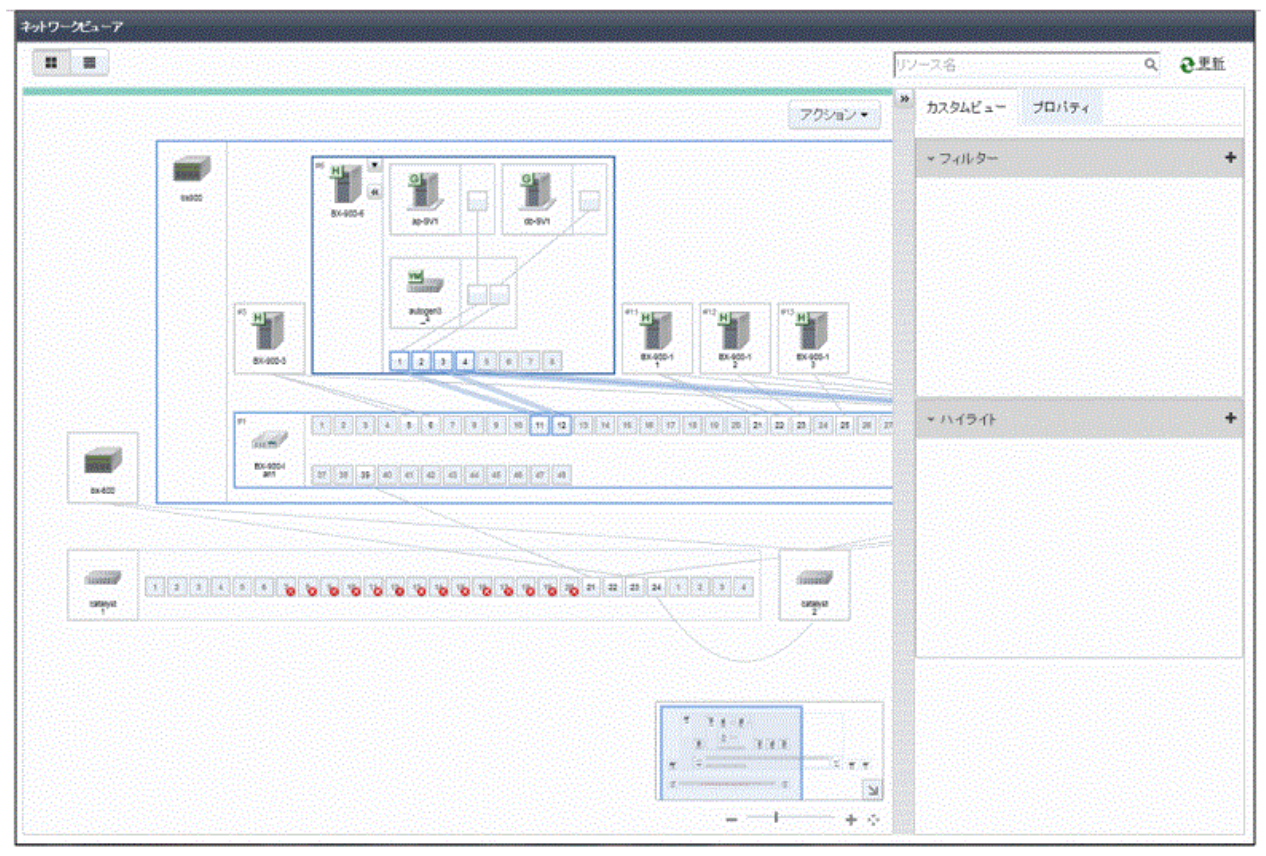
### 5.2.2.2 ネットワークビューア(Cloud Edition)

サーバ、ネットワーク機器、VLANや仮想スイッチで構成される物理・仮想ネットワークと、L-PlatformとL-Server内の論理ネットワークを対 応付けて表示します。

構築時や運用時のネットワーク設定を簡単に確認できます。

結線状態やスイッチのポート状態を確認できるため、ネットワーク異常によるサーバ運用への影響を簡単に調査できます。

L-Platform、L-Serverとリソースとの対応確認ができるため、物理・仮想ネットワークの障害発生時における論理ネットワークへの影響を簡単 に確認できます。

### 図5.4 ネットワークビューア(Cloud Edition)

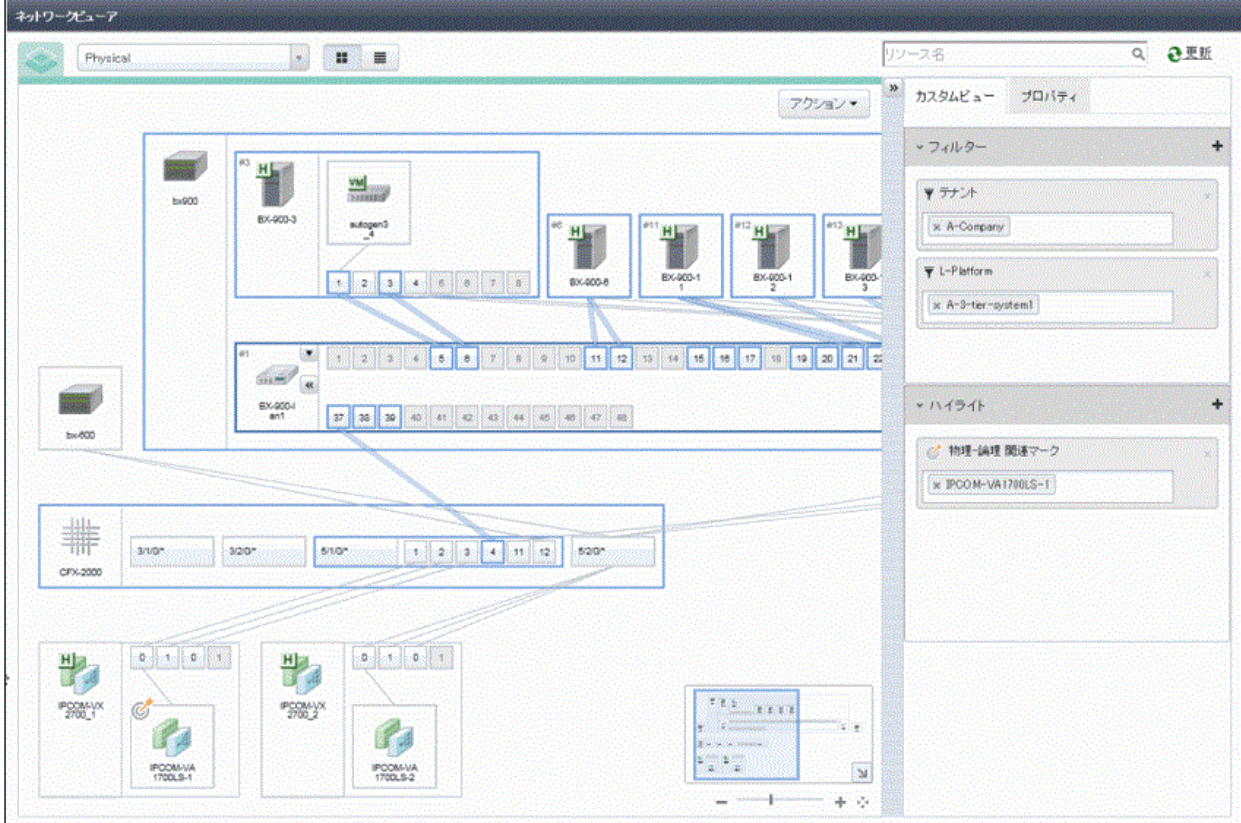

### 5.2.2.3 影響範囲の可視化と予測(Virtual Edition/Cloud Edition)

サーバやスイッチの故障によるネットワーク異常が発生した場合、影響範囲表示用データを作成することで、故障の影響を受けるサー バやスイッチを表示します。

ネットワーク異常の影響を受けているL-Platformや利用者を簡単に把握できます。

事前に作成しておいた影響範囲表示用データを利用して、任意のサーバやスイッチが停止した場合の影響範囲を確認できます。

これにより、サーバやスイッチをメンテナンスする際に影響を受けるL-Platformや利用者を予測できます。

### 図5.5 解析モード - 影響範囲表示用データ

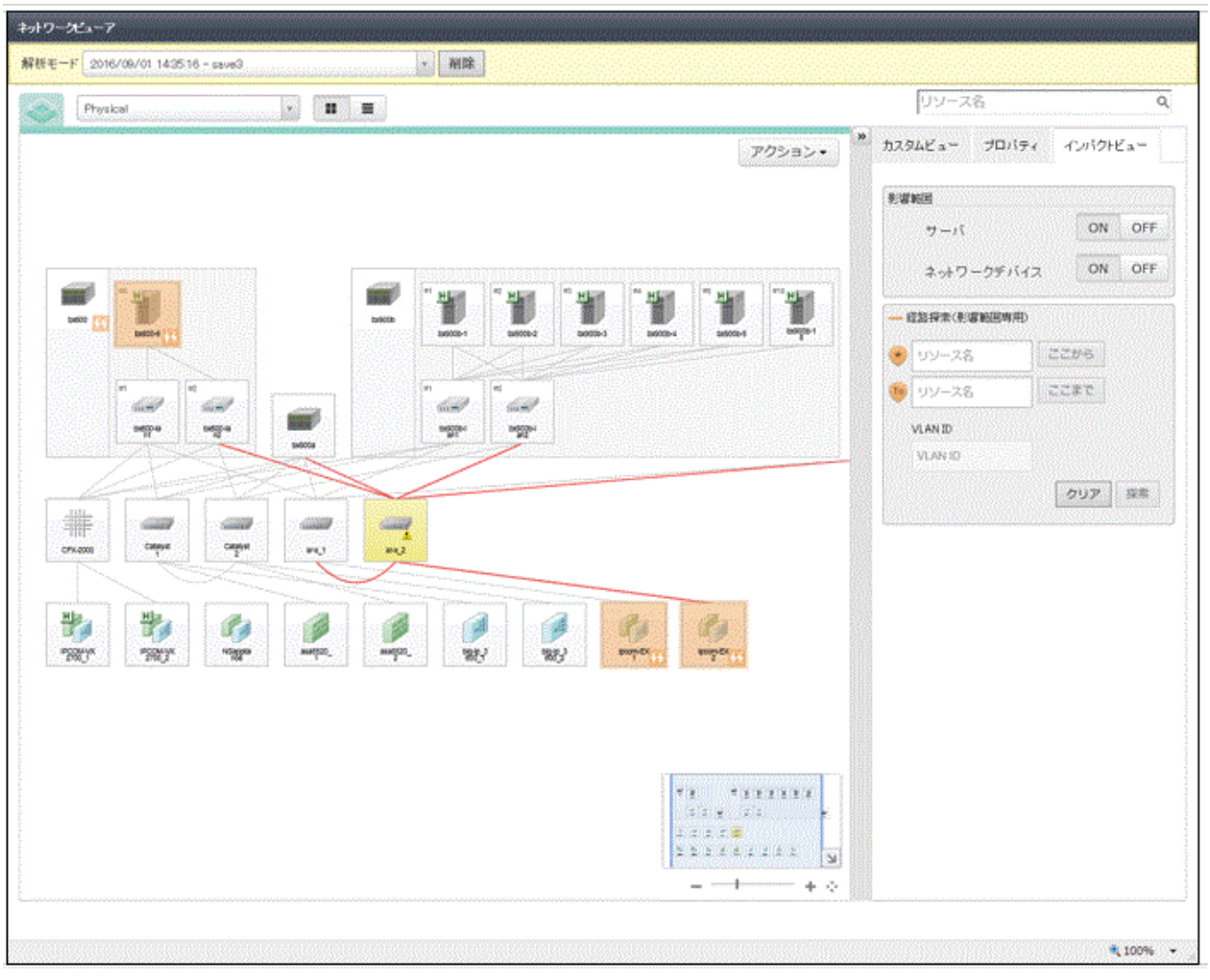

### 図5.6 解析モード - リソース状態変更

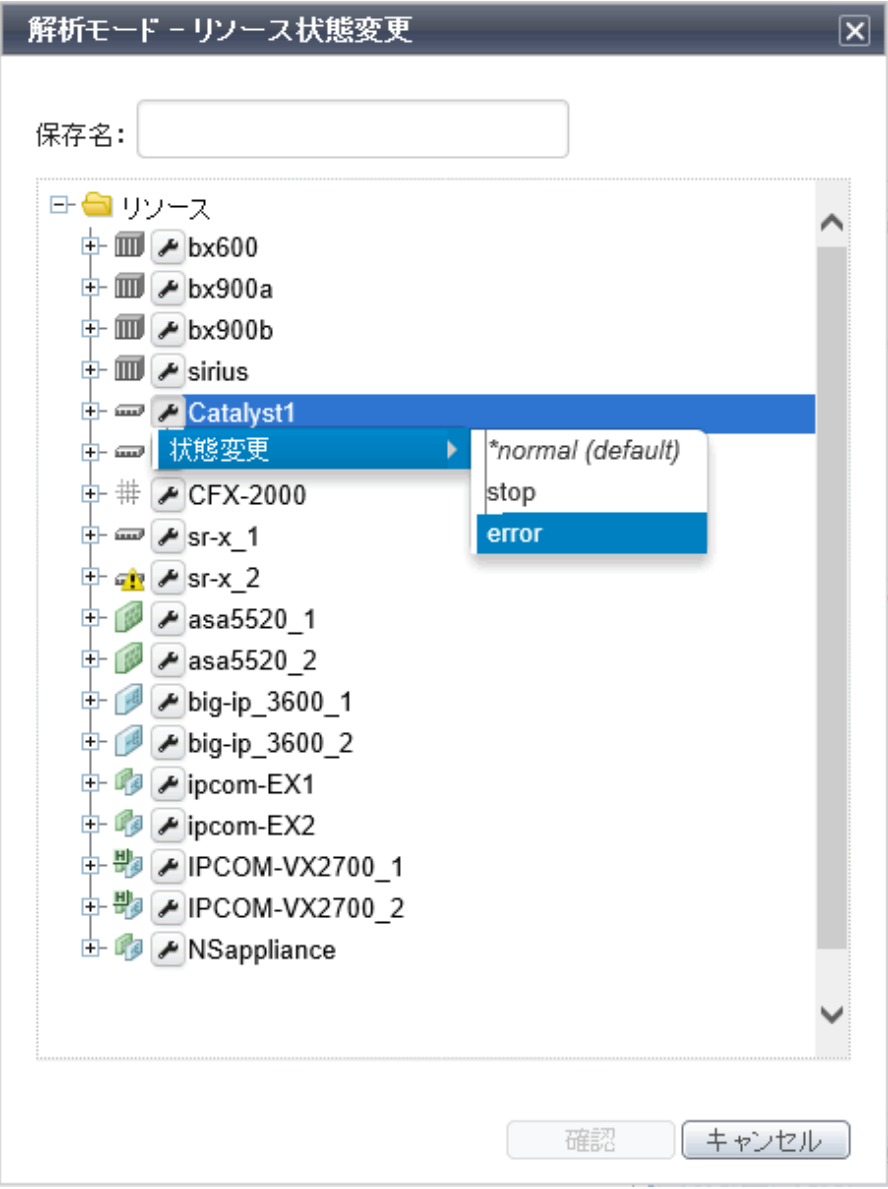

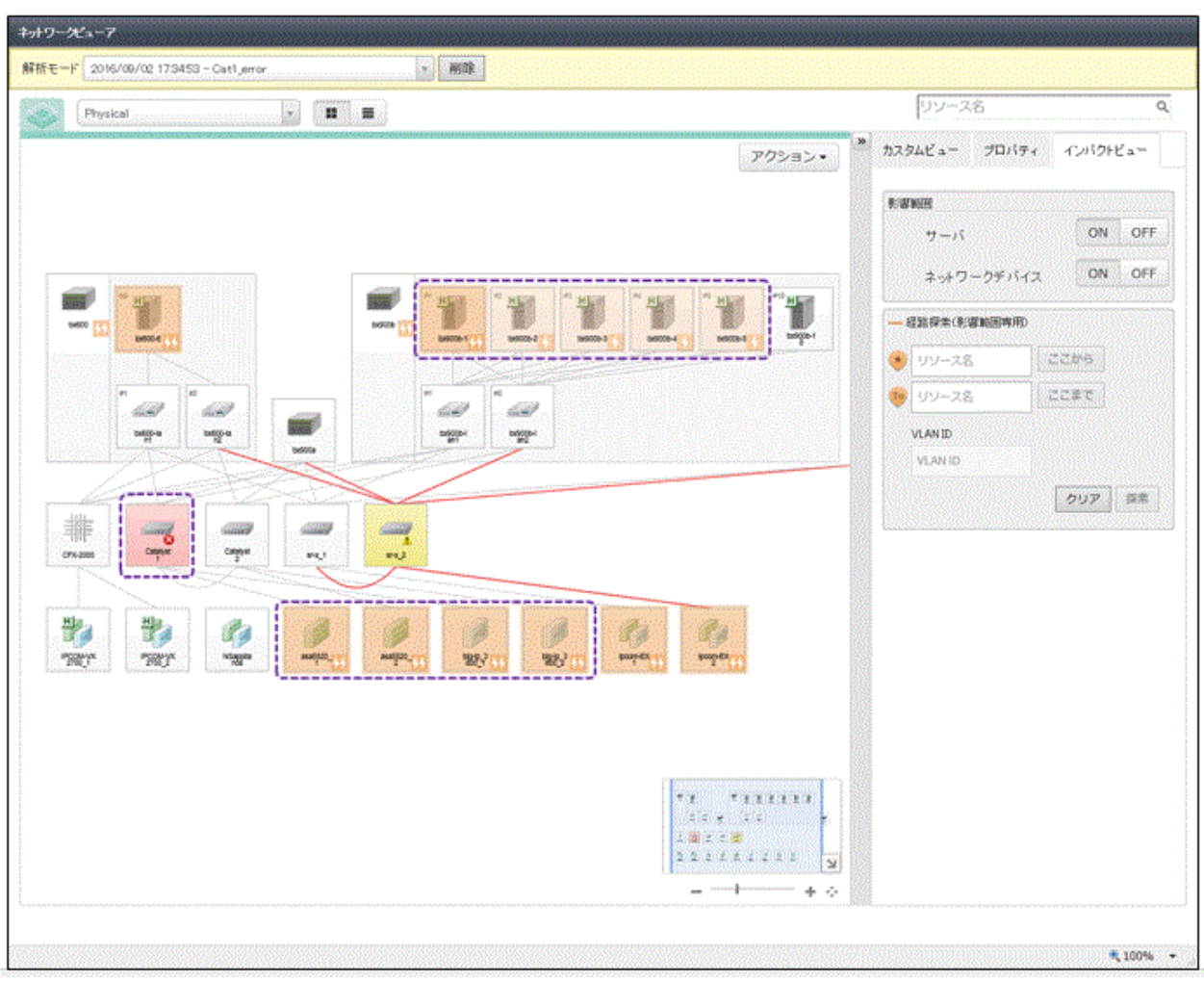

### 図5.7 解析モード - リソース状態変更後の影響範囲表示用データ

### **5.2.3** 消費電力の可視化

シャーシ、サーバ、UPSなどICTリソースごとの消費電力の推移をグラフに表示できます。また、統計情報として採取できます。これにより、 業務に応じたサーバの消費電力を把握できます。

### 図5.8 消費電力の可視化

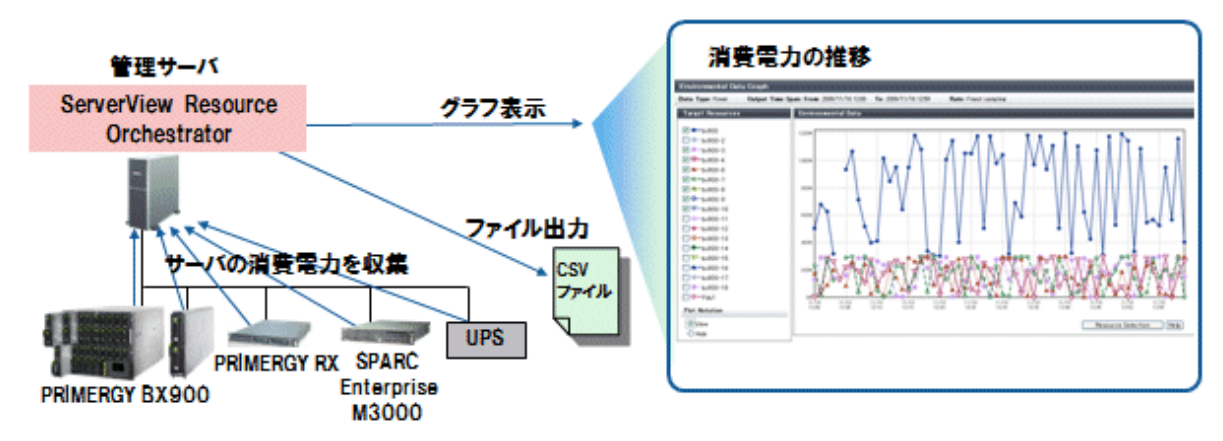

## **5.2.4 VM**ゲストの稼動位置の復旧**(VM**ホームポジション**)**

本製品では、VMゲストの稼動位置を簡単に復旧できるVMホームポジション機能を提供します。

事前にVMホームポジションを設定しておくことで、運用、保守などでVMゲストが元いた場所とは異なるVMホスト上に移動してしまった際 に、一度の操作で元のVMホストに戻すことができます。

これにより、多数のVMゲストの元の位置を覚えておかなくても、設計時のVMゲストの位置に簡単に戻せるため、操作ミスを低減できます。 仮想環境が特定のサーバに縮退した状態になった場合、その状態の解消を簡単に行えます。

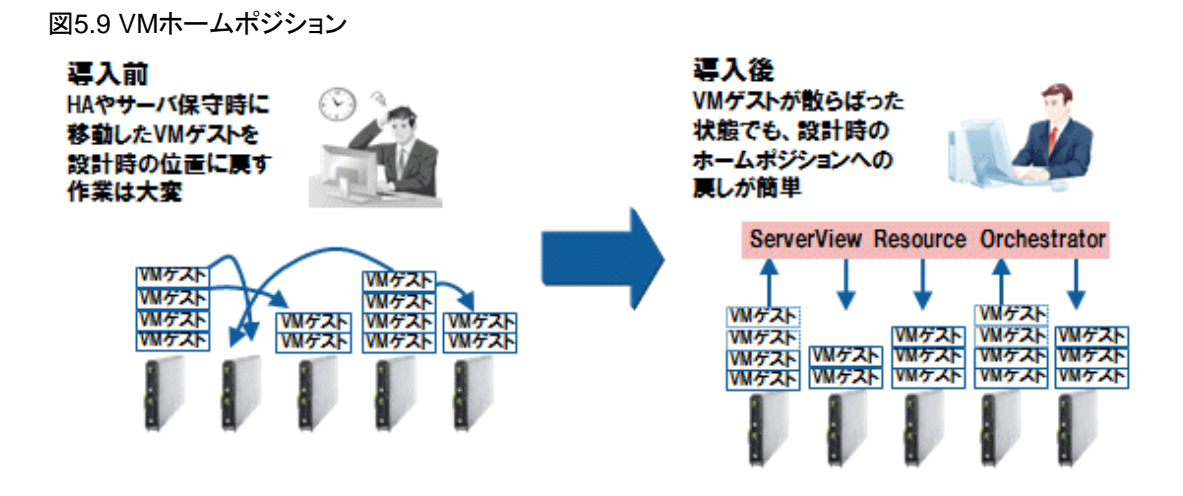

### **5.2.5** システムイメージの一元管理

システムイメージとは、システムの復旧のために、システムディスクの内容を採取したものです。

本製品では、システムイメージ(VMの場合はホストOSだけ)を管理サーバのディスク上にバックアップし、一元管理できます。

システムイメージは複数世代保持できます。

OS、ソフトウェアの導入、変更、削除時やパッチ適用時にバックアップし、ハードウェアトラブルやソフトウェアトラブルなどのサーバのトラブル 発生時にリストアすることで、システムを迅速に復旧します。

### 図5.10 システムイメージの一元管理

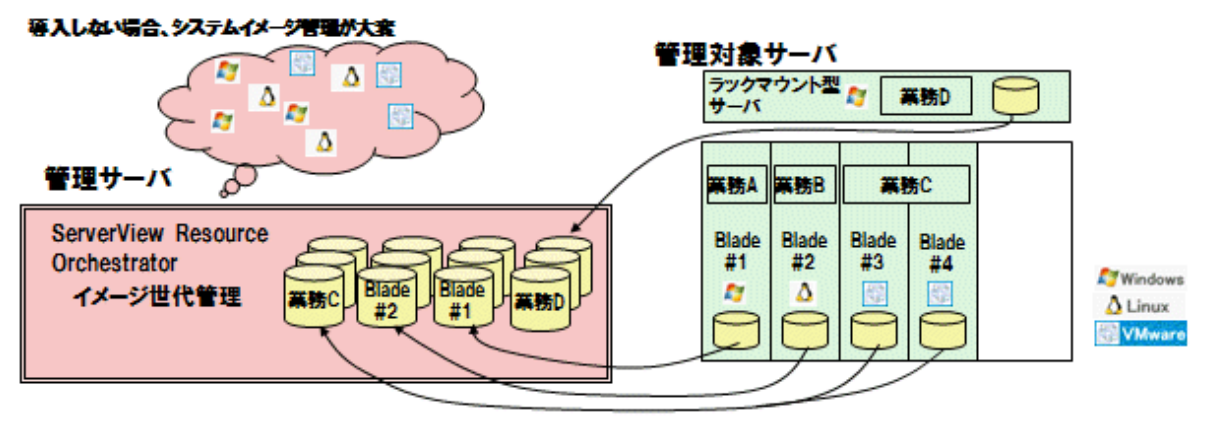

# 日 ポイント

- ・ 本機能は、iSCSIブートやEFI環境にも対応しています。
- ・ 物理サーバ、VMホスト単位でのバックアップ・リストアができます。
- ・ VMware vSphere 4以降のVMホストは、バックアップ・リストアの対象外です。

### **5.2.6** 物理サーバのクローニングと設定の自動化

本製品では、クローニングイメージを管理サーバ上に作成し、複数のサーバに配付できます。

クローニングイメージとは、システムディスクの内容からサーバの固有情報(システムノード名やIPアドレス)を取り除いた状態で採取した ものです。

クローニングイメージをほかのサーバのシステムディスクに配付する際は、本製品がサーバの固有情報を再設定します。

本機能を利用することで、サーバ追加時、OSやドライバ、パッチのインストールなどの手作業を省力化し、導入手順を短縮できます。

BMC BladeLogic Server Automationを組み合わせることで、ミドルウェアの配付、設定を連続して実行できるため、ソフトウェアのインス トールや設定作業を自動化できます。

### 図5.11 物理サーバのクローニング

### 管理サーバ

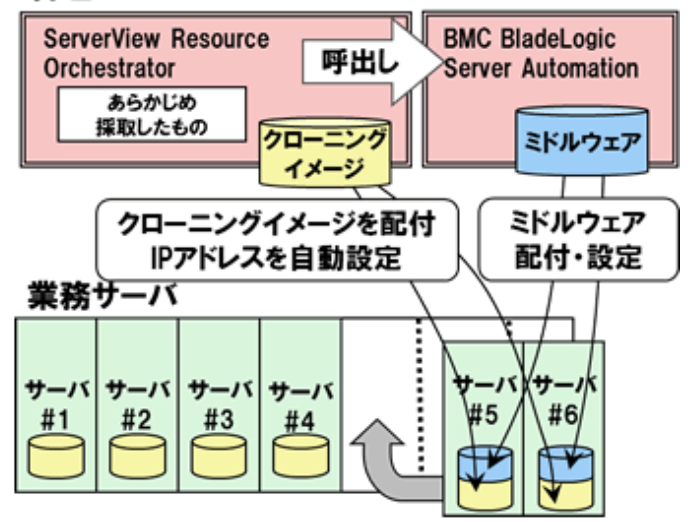

# **5.3** サーバの可用性向上

ここでは、サーバの可用性向上について説明します。

### **5.3.1 I/O**仮想化

本製品では、サーバの運用に合わせた仮想アドレスWWN(World Wide Name)を使用して、サーバ側でのI/O制御を実現するI/O仮想機能 (HBA address rename)を提供します。

あらかじめストレージ(SANブートまたはSAN共有ストレージ)側に仮想アドレスWWNでのボリューム定義をすることで、物理アドレスWWNの 設定変更など複雑なストレージの設定に影響することなく、サーバ側の設定変更だけでサーバの増設や保守(交換)などを動的に実現し ます。

また、VIOMまたはISMを利用した本製品のI/O仮想化機能による運用の簡易化機能も提供します。

# **5.3.2** ハングアップ監視とリカバリー

pingコマンドを定期的に実行し、応答がなかった物理サーバやVMホストの再起動を実施できます。(注1)

さらに応答がない場合に、サーバ切替え(注2)を実施するなど、OSハングアップ時のリカバリー対策を実現します。

これにより、ハードウェア故障ではないOSレベルの障害に対する業務継続性を向上できます。

注1) VMware ESXiは対象外です。

注2) PRIMEQUEST、領域を分割しているSPARC Enterpriseパーティションモデル、およびBuilding Block構成をしているSPARC M10/ M12では、サーバ切替えを含むリカバリー処理はできません。

### 図5.12 ping監視によるOSハングアップ時のリカバリー実現

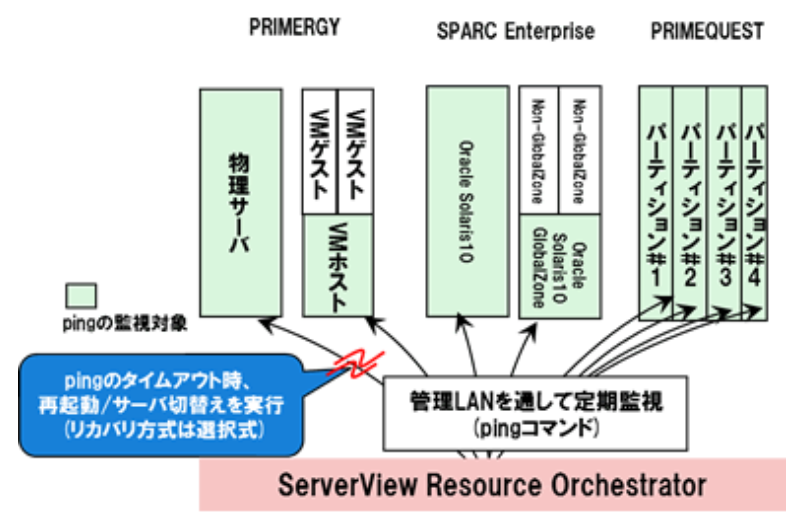

### **5.3.3** 故障サーバの自動復旧

サーバ故障が発生した場合、事前に定義した予備サーバに切り替えてシステムを再起動する機能です。

復旧処理時間や復旧手順を削減できます。

予備サーバへの切替え方式には、以下の方式があります。

・ バックアップ・リストア方式

ローカルブート環境のサーバで、事前にバックアップしたシステムイメージを予備サーバにリストアして起動します。

・ HBA address rename方式

サーバがSANブート環境の場合、"I/O仮想化"を利用し、ブートディスクを予備サーバに接続して起動します。

• プロファイル切替え方式

サーバがSANブート、またはiSCSIブート環境の場合、ServerView Virtual-IO Managerと組み合わせて"I/O仮想化"を利用し、ブー トディスクを予備サーバに接続して起動します。ISM(ServerView Infrastructure ManagerおよびInfrastructure Manager)と組み合わせた 場合は、SANブートだけサポートします。

• ストレージアフィニティ切替え方式

サーバがSPARC M10/M12およびSPARC Enterpriseの場合の方式です。ETERNUS SF Storage Cruiserのストレージ管理機能と連携 し、SAN環境の設定変更を本製品が自動で行うことでサーバ切替えを実現します。

### 故障サーバの自動復旧**(PRIMERGY)**

PRIMERGYにおいて、予備サーバを共有するN+1コールドスタンバイを実現します。

故障サーバの環境を引き継ぎ、自動復旧します。

予備サーバを共有することで、可用性とコスト削減を両立します。

図5.13 故障サーバの自動復旧(PRIMERGY)

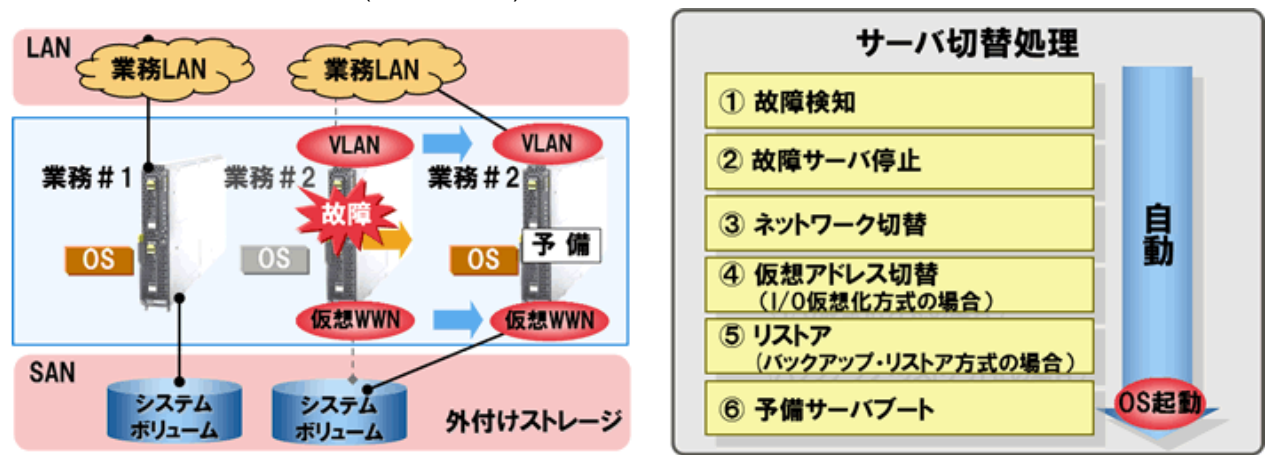

#### 故障サーバの自動復旧**(SPARC M10/M12**および**SPARC Enterprise)**

SPARC M10/M12およびSPARC Enterpriseの自動復旧を実現します。

ETERNUS SF Storage Cruiserとの連携により、ファイバーチャネルスイッチに設定したスイッチゾーニング設定とSANストレージに設定し たホストアフィニティ設定を自動で切り替えられます。

#### 図5.14 故障サーバの自動復旧(SPARC M10/M12およびSPARC Enterprise)

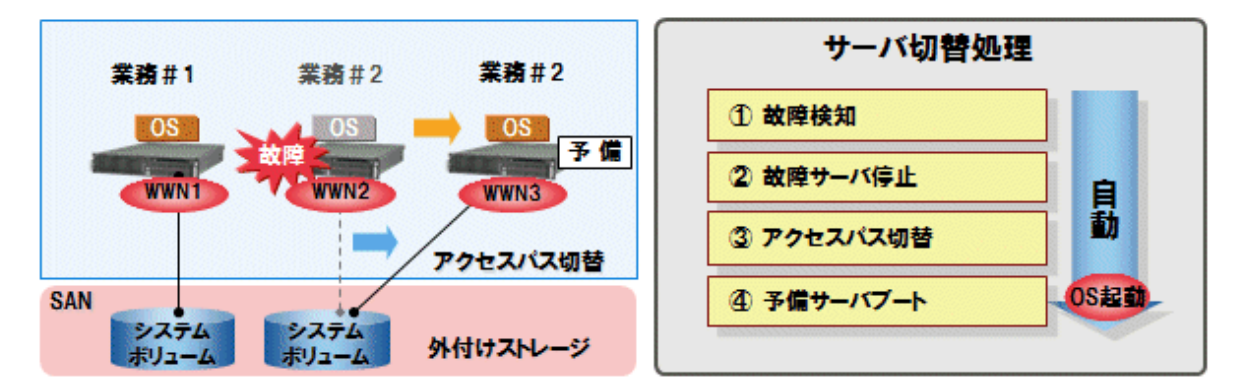

# **5.4** プラットフォーム提供サービスの実現

ここでは、プラットフォーム提供サービスの実現について説明します。

### **5.4.1** 論理プラットフォーム**(L-Platform)**、および論理サーバ**(L-Server)**

ここでは、論理プラットフォーム(L-Platform)、および論理サーバ(L-Server)について説明します。

### 論理プラットフォーム**(L-Platform)**

論理プラットフォーム(L-Platform)とは、複数のサーバ、ストレージ、ネットワークから構成される業務システム全体を本製品でまとめて管理 する論理的なしくみのことです。

ファイアーウォールやサーバロードバランサーといったネットワーク機器を含む複数階層システム(Web/AP/DB)を管理できます。

論理プラットフォーム(L-Platform)では、物理サーバ、仮想サーバの混在構成を管理できます。

論理プラットフォーム(L-Platform)を用いることで、複数のサーバ、ストレージ、ネットワークの設定と運用を簡単な操作で行えます。

#### 論理サーバ**(L-Server)**

論理サーバ(L-Server)とは、物理サーバや仮想サーバを本製品で論理的に管理する仕組みのことです。

システムの特性に合わせて、物理サーバまたは仮想サーバのどちらかのタイプが使用できます。

物理サーバのタイプを物理L-Serverと呼びます。

仮想サーバのタイプを仮想L-Serverと呼びます。

図5.15 論理プラットフォーム(L-Platform)

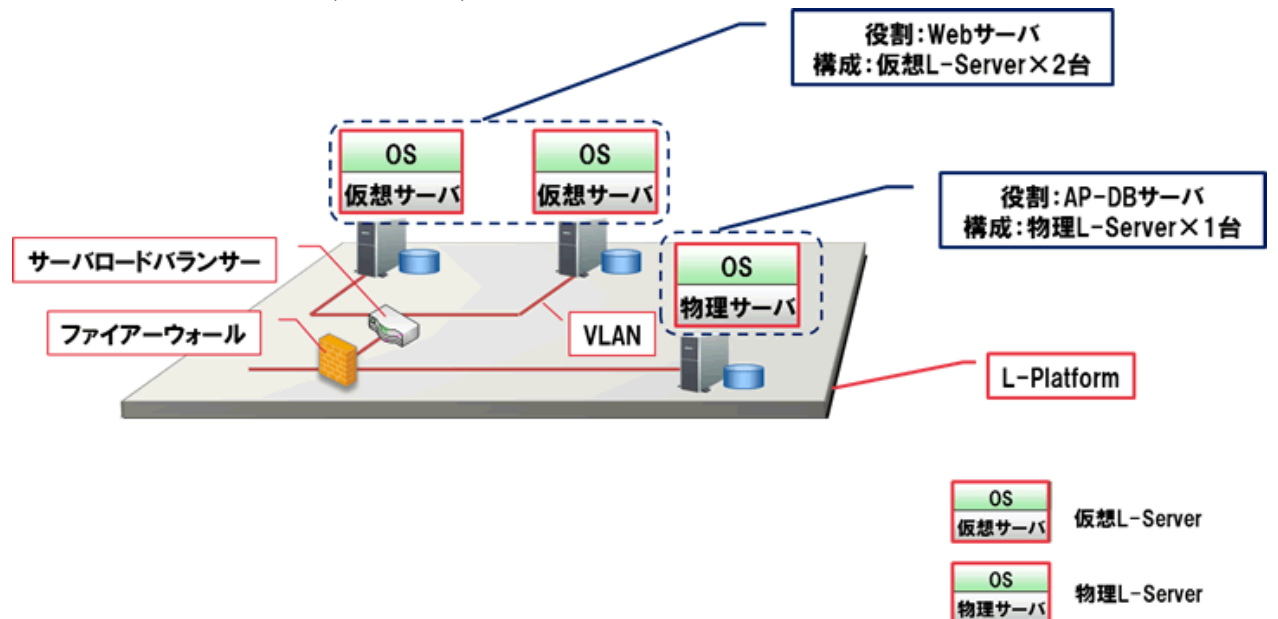

### **5.4.2** リソースプール管理

ここでは、リソースプール管理について説明します。

リソースとは、システムを構成している物理的な資源(ハードウェア)や論理的な資源(ソフトウェア)の総称です。

たとえば、サーバ筐体、VMホスト、ストレージ、ネットワーク(IP/MAC/WWN)アドレス、クローニングイメージがあります。

リソースプールとは、これらのリソースをまとめて登録し、必要によって払い出して論理サーバ(L-Server)に割り当てることで、リソースの利 用率を向上させるしくみです。

#### 図5.16 リソースプール管理

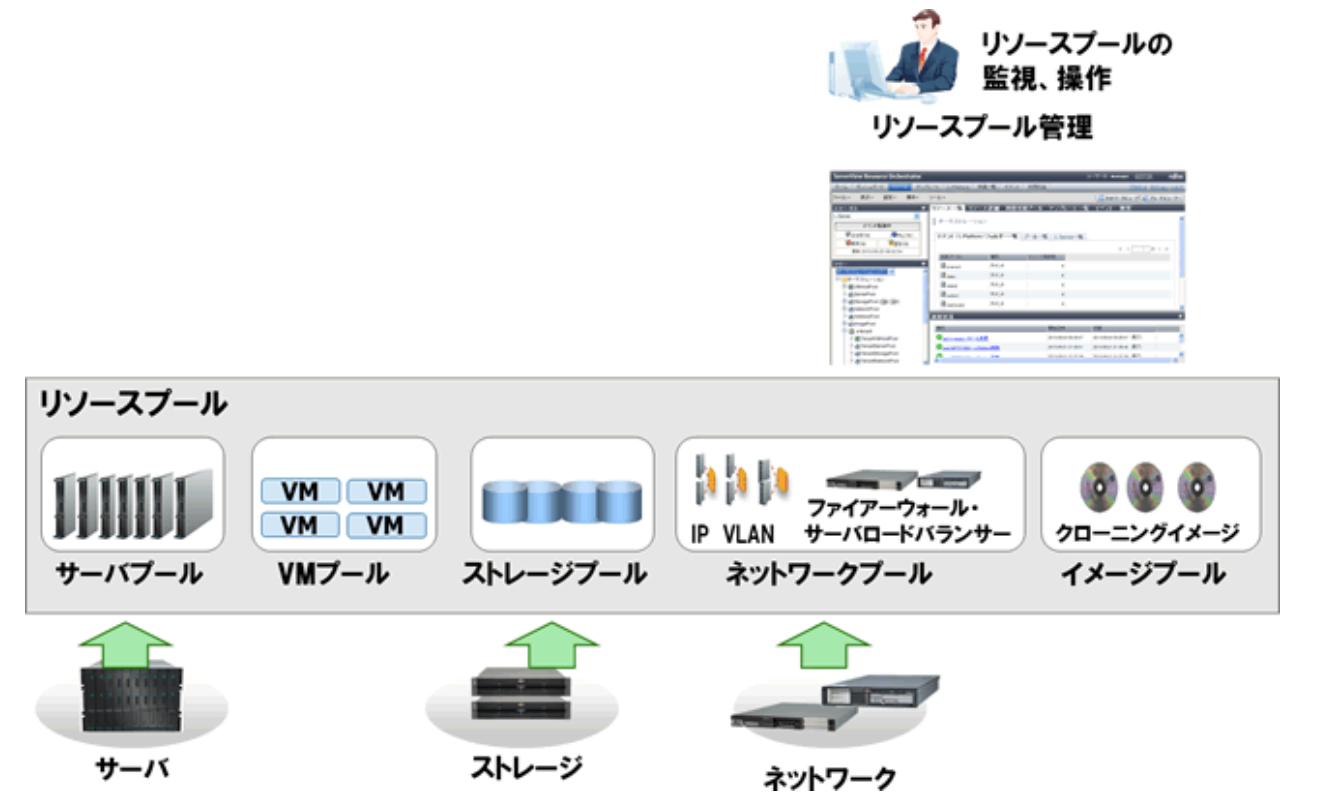

### **5.4.3** マルチテナント環境のリソース管理

ここでは、マルチテナント環境のリソース管理について説明します。

### テナント

本製品では、組織や業務形態に応じて、リソースの管理・運用を分割する単位をテナントと呼びます。

グループ企業全体のシステムにおいて、グループ企業に属する会社をテナントとする運用や、企業内の利用部門をテナントとする運用が行 えます。

利用部門ごとにテナントを分割し、管理することで、リソースの集約と提供部門の運用負担を軽減できます。

### テナントで利用できるリソースプール

リソースプールの管理単位には、以下の2種類があります。

・ グローバルプール

複数のテナント間で利用できるリソースを格納したリソースプールのことです。

・ ローカルプール

特定のテナントだけが利用できるリソースを格納したリソースプールのことです。

リソースプールの管理単位は、それぞれの用途に応じてアクセス範囲を変更できます。

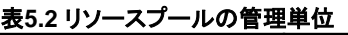

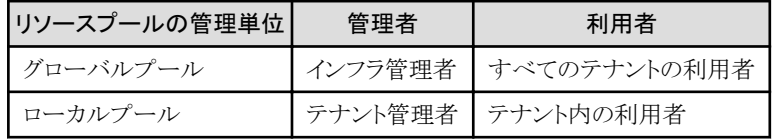

### テナント運用にあたっての留意点

テナントには、少なくとも一人のテナント管理者が存在し、テナント利用者を管理します。 異なるテナントでは、お互いに相手のリソースは参照できません。

マルチテナント環境の構成例

マルチテナント環境の構成例は、以下のとおりです。

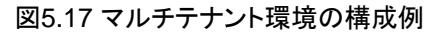

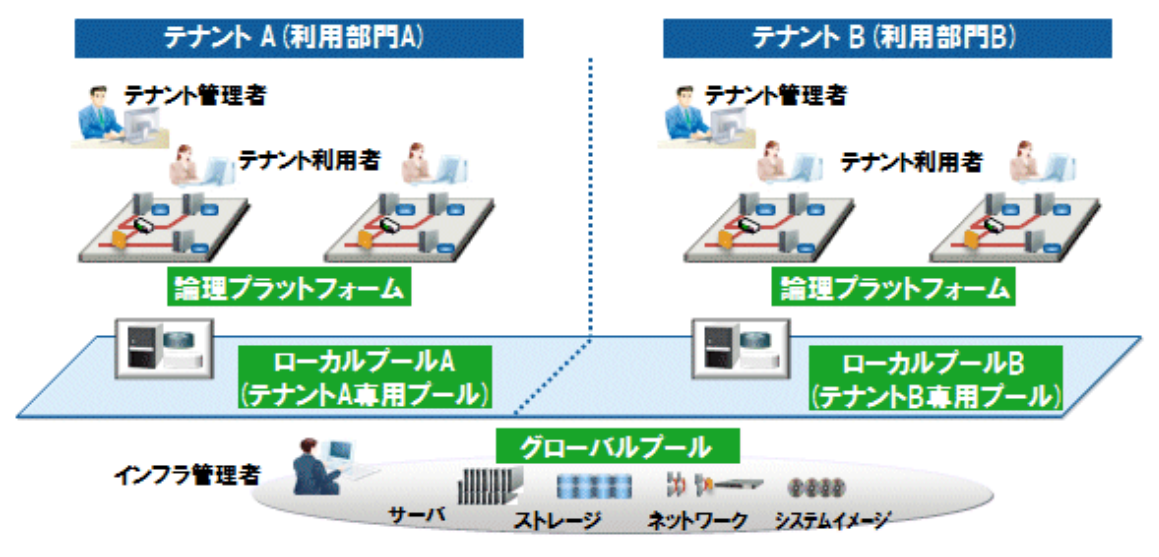

### **5.4.4** 論理プラットフォーム**(L-Platform)**の標準化

ここでは、マルチテナント環境のリソース管理について説明します。 ここでは、論理プラットフォーム(L-Platform)の標準化について説明します。 本製品では、インフラ全体やテナントごとに論理プラットフォーム(L-Platform)のテンプレートを提供します。 利用部門の業務をテンプレートで型決め(標準化)することで、運用の効率化を実現します。 本製品で提供するテンプレートには、以下の種類があります。

・ L-Platformテンプレート

論理プラットフォーム(L-Platform)に設定するサーバ、ストレージ、ネットワーク、イメージの仕様を定義するひな型です。

「5.4.5 L-Platformテンプレートの作成·公開」を参照してください。

・ L-Serverテンプレート

論理サーバ(L-Server)に配分するリソースのCPU数、メモリ容量、ディスク容量などの仕様を定義するひな型です。

・ ルールセット定義

ファイアーウォールやサーバロードバランサーなどのネットワークデバイスへの設定を行うスクリプトリストを、ネットワークデバイス別、目 的別、用途別に組み合わせてルールとして集めた集合体のことです。

## **5.4.5 L-Platform**テンプレートの作成・公開

L-Platformテンプレートとは、使用するOSを表すソフトウェア情報、クローニングイメージの構成を表すイメージ情報、ネットワークリソースの 構成を表すセグメント情報、L-Platformの構成を表すテンプレート情報の4つから構成されており、L-Platformの仕様を定義するひな型で す。

L-Platformテンプレートを使用することで、L-Platformの仕様が標準化され、L-Platformを簡単に作成できます。

L-Platformテンプレートの作成から公開までをGUIで操作することができ、L-Platformテンプレートには、サーバ構成と割当リソース(ファ イアーウォールやサーバロードバランサーなど)を指定できます。

L-Platformテンプレートは、テナントに固有なテナント固有テンプレートとすべてのテナントで共有できるグローバルテンプレートを作成で きます。

L-Platformテンプレートが公開されると、サービスポータル(RORコンソール)から参照でき、L-Platformを作成するときに使用できます。

### 図5.18 L-Platformテンプレートの作成・公開

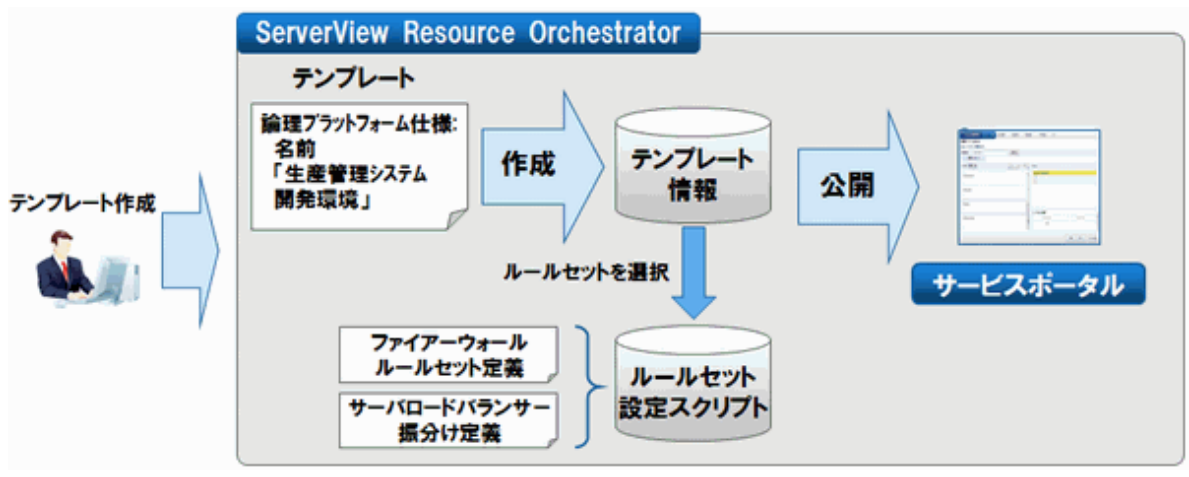

L-PlatformテンプレートをGUIで作成するためには、RORコンソールの[テンプレート]タブを使用します。

[テンプレート]タブの[スタートアップ]画面を使用して、それぞれの情報を作成します。

以下にそのGUIの例を示します。

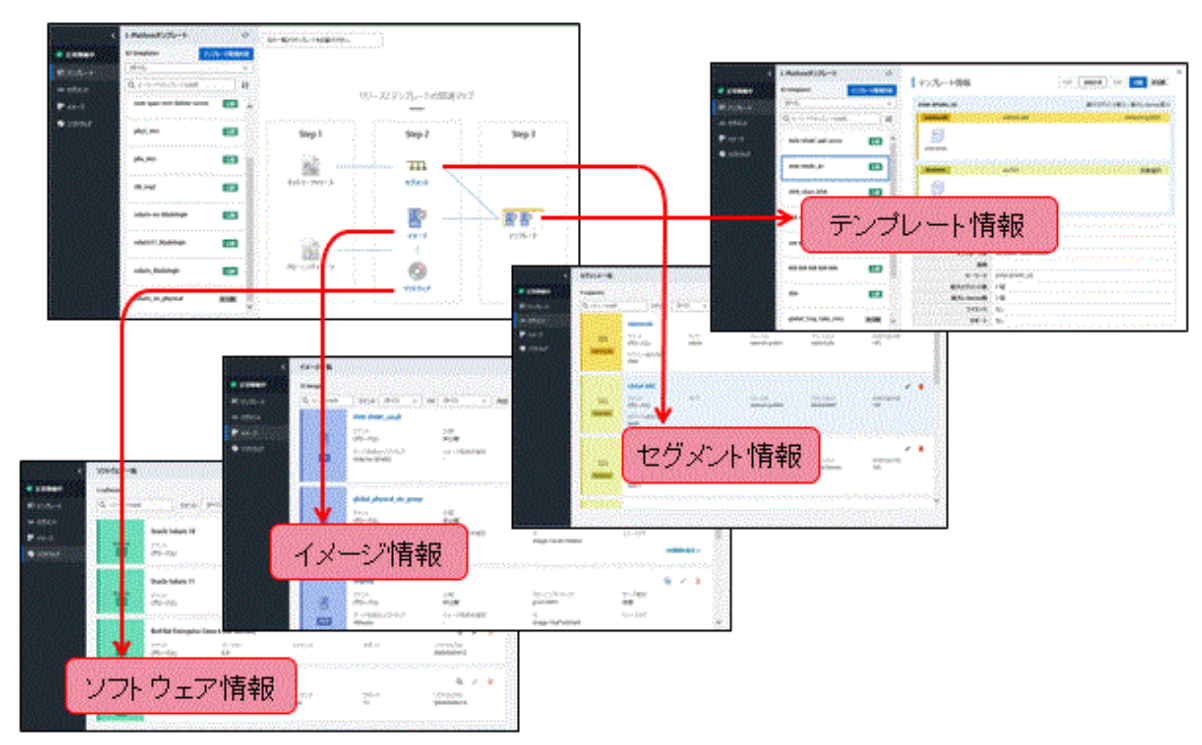

### 図5.19 L-Platformテンプレートを作成するGUIの例

# **5.4.6** 利用申請

L-Platformテンプレートを選択して、ファイアーウォールおよびサーバロードバランサーを含んだ多階層システムが一括配備できます。 このときL-PlatformテンプレートのCPUやメモリなどのリソースをカスタマイズして、配備できます。

### 図5.20 利用申請

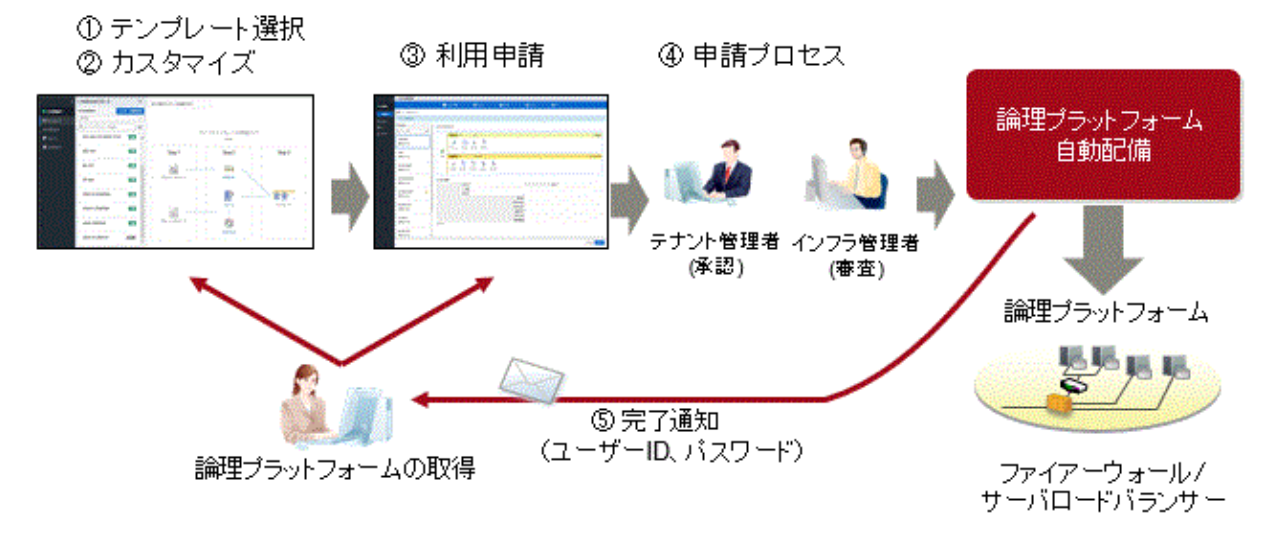

### **5.4.7** 承認・審査

論理プラットフォーム(L-Platform)の利用申請、構成変更、および解約をテナント管理者(承認)、インフラ管理者(審査)の2段階でチェッ クできます。また、内容を確認して、承認時は可決または否決、審査時は受理または却下ができます。

以下に、利用申請の流れを示します。

#### 図5.21 承認・審査

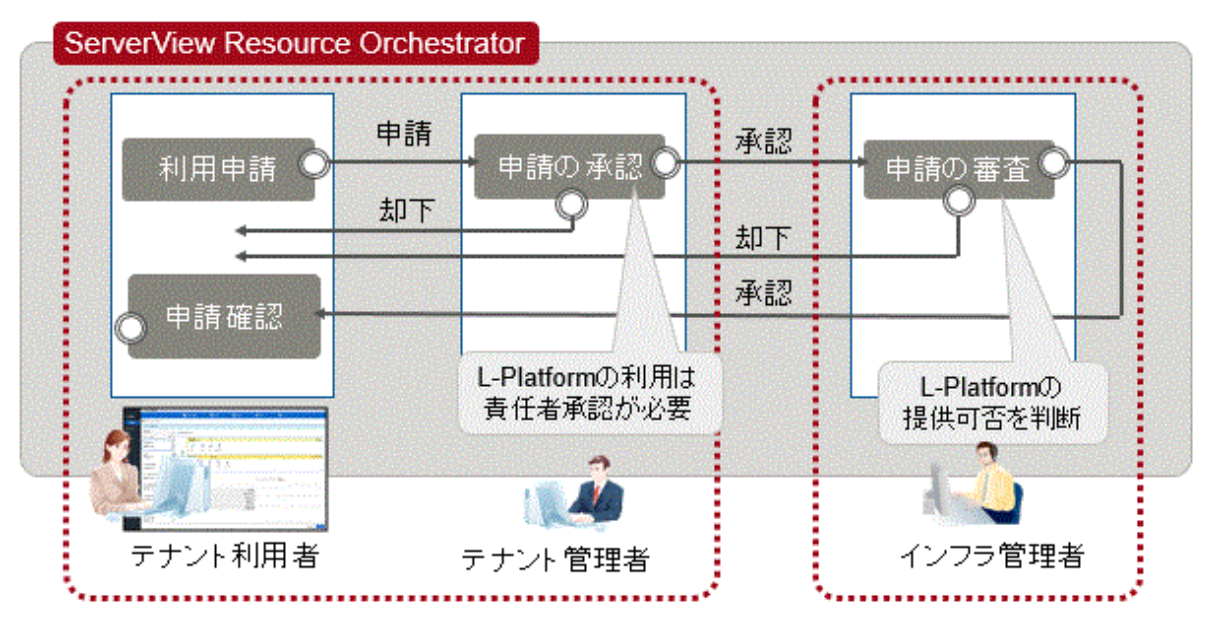

### **5.4.8** ネットワークの仮想化

本製品が管理するネットワーク機器に対してネットワーク設定を自動で設定できます。

本製品では、以下のネットワーク機器に対して設定を自動で行います。

- ・ L2スイッチ
- ・ 仮想スイッチ
- ・ LANスイッチブレード
- ・ ファイアーウォール
- ・ サーバロードバランサー
- ・ イーサネット・ファブリックスイッチ(Converged Fabric)

### 5.4.8.1 仮想サーバ接続時の**VLAN**ネットワークの自動設定

論理プラットフォーム(L-Platform)内に配備するネットワーク機器と仮想サーバとの間にVLANを使用したネットワークを自動で作成でき ます。

さらに、仮想サーバの作成に合わせてVLANネットワークへ自動で接続できます。

図5.22 仮想サーバとの間のVLANネットワークの自動設定

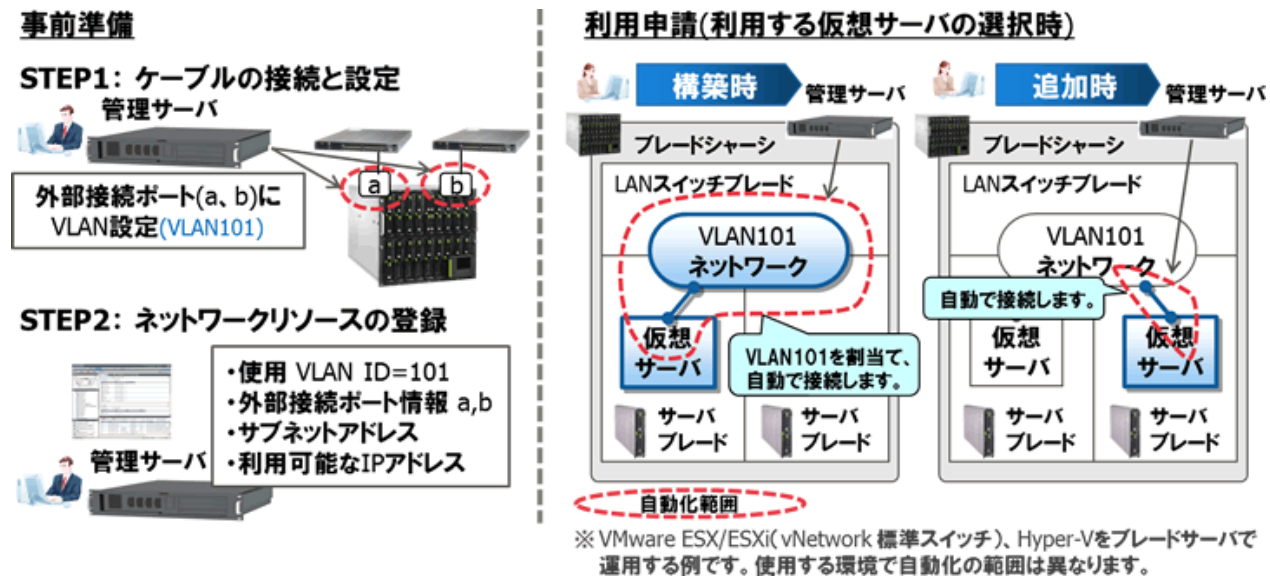

### 5.4.8.2 ネットワーク機器への自動設定

論理プラットフォーム(L-Platform)にリソースとして配備されるネットワーク機器(ファイアーウォール、サーバロードバランサーおよびL2ス イッチ)に対して、インフラ管理者が事前に用意したスクリプトを利用して定義を自動で設定できます。

・ ネットワークリソースの作成、削除時

L2スイッチに対してVLANの追加または削除を行います。

・ 論理プラットフォーム(L-Platform)の作成、変更、削除時

配備されるファイアーウォールおよびサーバロードバランサーに定義の追加、変更または削除を行います。

設定が失敗した場合、リカバリー用のスクリプトを用意しておくことで、中途半端な設定の削除などのリカバリー処理を実施できます。

図5.23 ネットワーク機器へのの自動設定

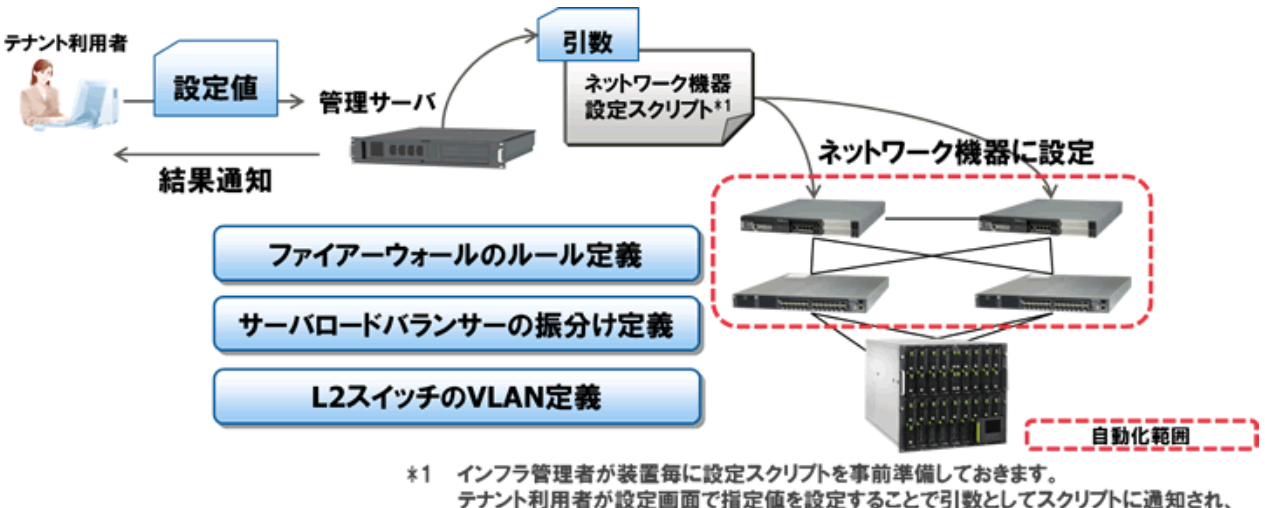

設定が行われます。

### 5.4.8.3 サーバのマイグレーション時の自動設定

サーバと接続されるネットワーク機器がイーサネット・ファブリックスイッチ(Converged Fabric)の場合、ネットワークリソースの作成時にイー サネット・ファブリックスイッチ(Converged Fabric)に対してVLANポートプロファイルを自動的に作成できます。

このVLANポートプロファイルの作成により、サーバのマイグレーションを契機に移動先のサーバの接続先となるイーサネット・ファブリッ クスイッチ(Converged Fabric)にVLAN設定が自動で移動します。

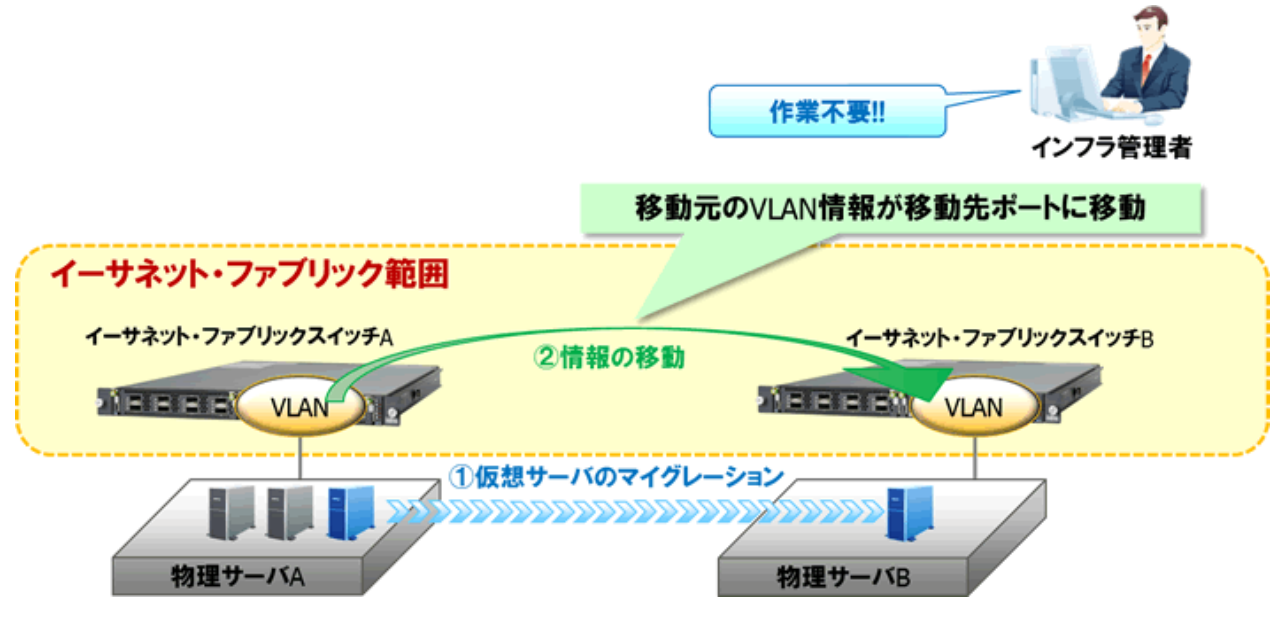

### 図5.24 サーバのマイグレーション時の自動設定

### 5.4.8.4 仮想ファブリックの自動設定

ネットワーク機器がConverged Fabricの場合、仮想ファブリックを自動設定することができます。

この仮想ファブリックの自動設定により、運用を止めることなく、仮想ファブリックを作成したり、仮想ファブリックの設定を変更することが できるようになります。

仮想ファブリックの詳細については、「設計ガイド CE」の「H.1.3 仮想ファブリック」を参照してください。

### **5.4.9** 構成変更

論理プラットフォーム(L-Platform)の配備後も、システムの構成やリソース量(CPU数、メモリ容量など)を変更できます。 これにより、特定部門の負荷上昇などが発生した場合にもスペックを増強することで対応可能です。

### 図5.25 運用開始後の構成変更

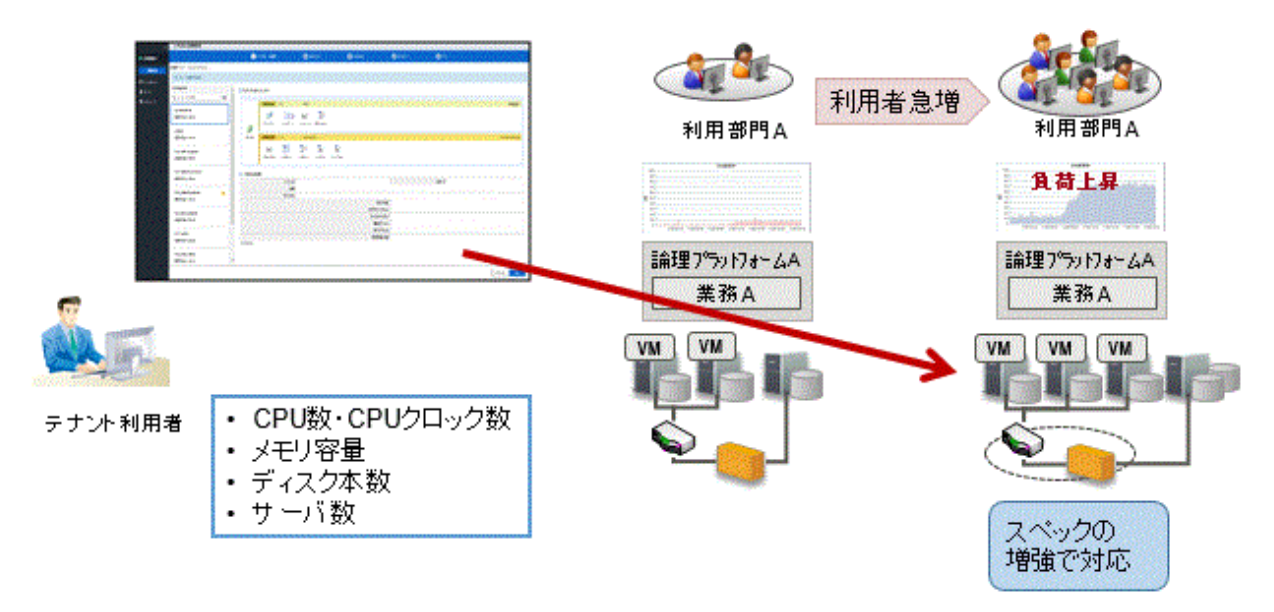

# **5.4.10** 電源操作・スナップショット

論理プラットフォーム(L-Platform)、論理サーバ(L-Server)の電源ONおよび電源OFFが操作できます。

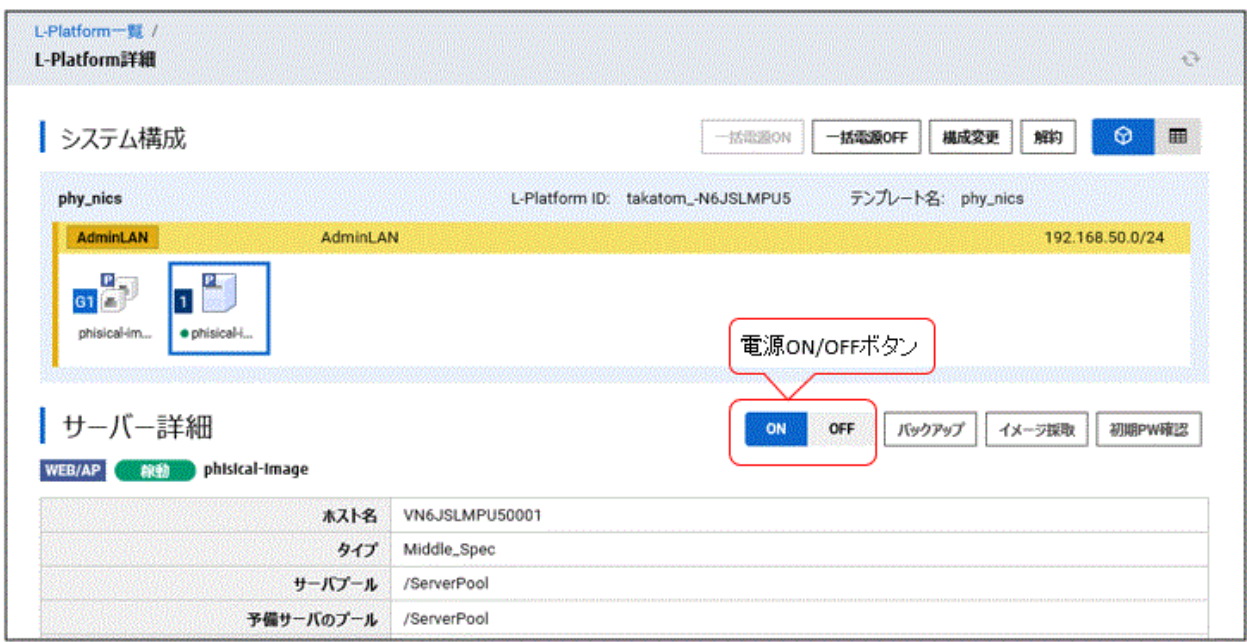

### 図5.26 L-Serverの電源操作

また、L-Platform内またはテナント内の全サーバを一括して、電源ONおよび電源OFFが操作できます。

### 図5.27 L-Platform内の一括電源操作

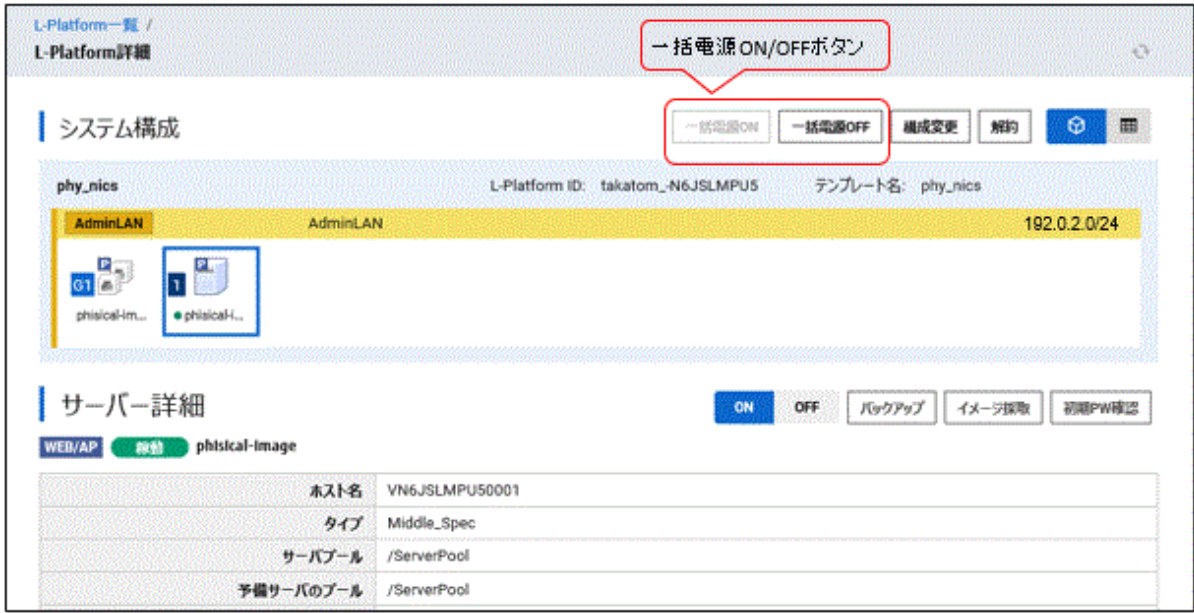

### 図5.28 テナント内の一括電源操作

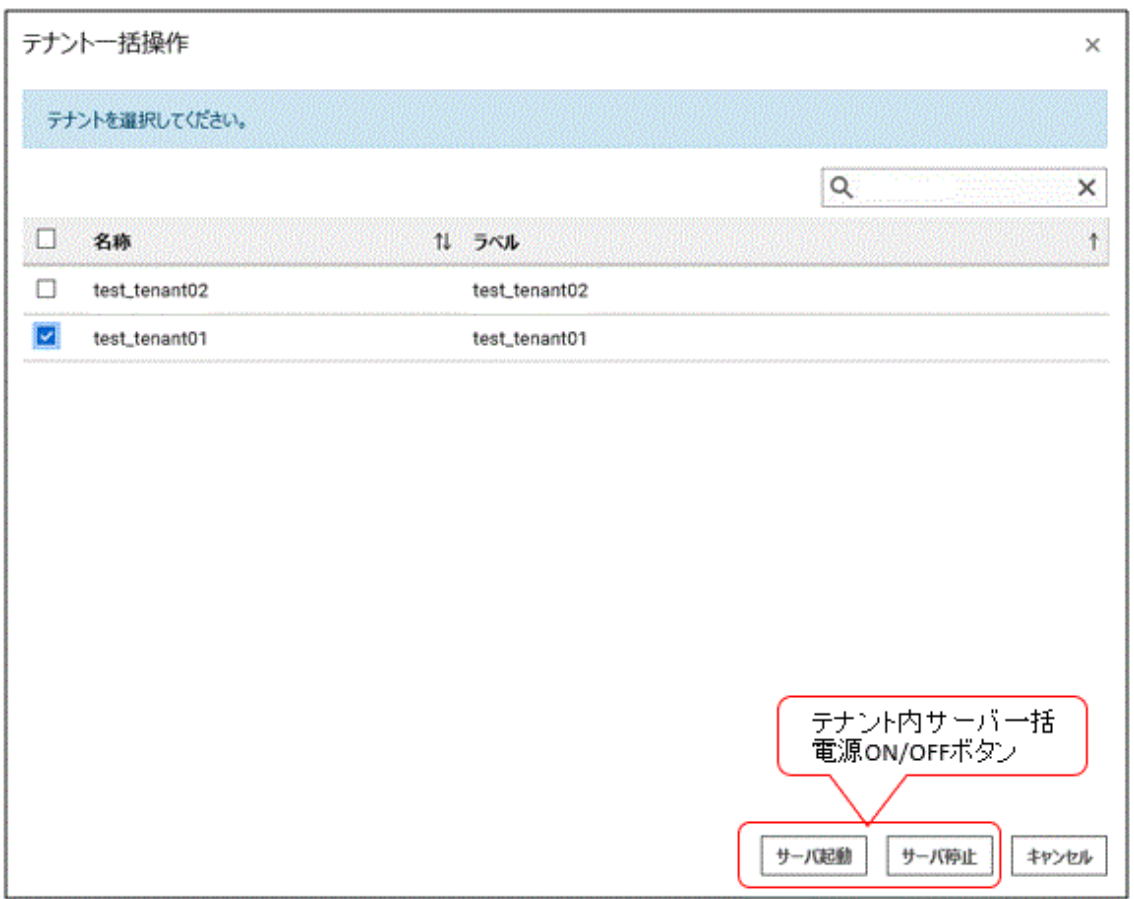

スナップショット採取およびリストアが操作できます。スナップショットおよびリストアは3世代まで管理され、任意の世代に容易に戻すこと ができます。

#### 図5.29 スナップショット

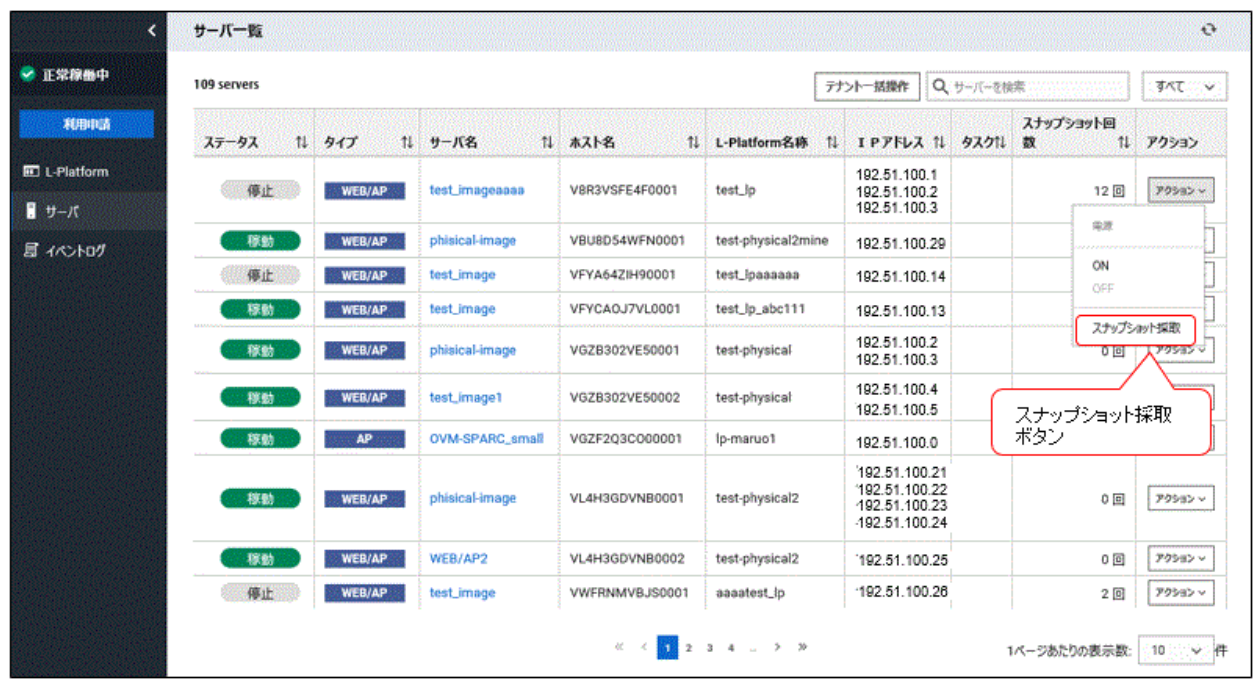

### **5.4.11** リソースの稼働状況監視

論理プラットフォーム(L-Platform)の稼動状況や構成情報、およびVMホストの稼動状況を一括して把握できます。 利用者のロールに合わせて参照範囲が制限できます。

図5.30 リソースの稼働状況監視

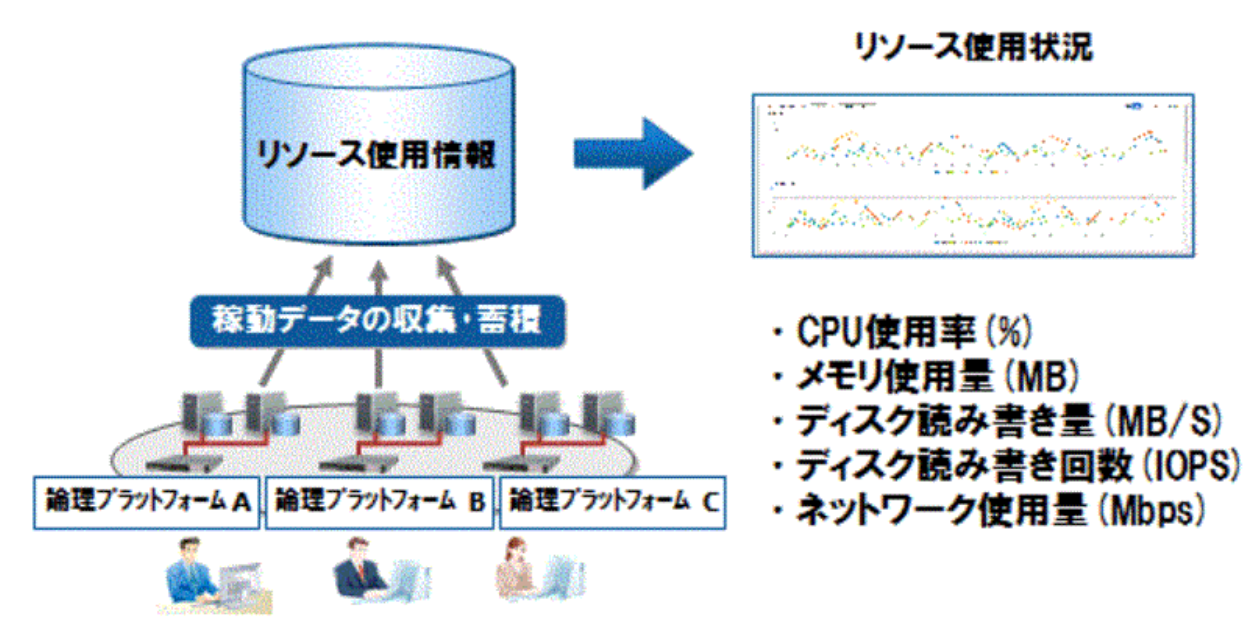

### **5.4.12** リソースプールの使用率監視

### リソースの需要予測によるリソース枯渇の防止

リソースプールの過去のリソース使用量実績から需要が予測できます。

リソースプール使用率のしきい値監視により予測困難な不足状態も早期発見できます。

図5.31 リソースの需要予測によるリソースの枯渇防止

### リソースプールのリソース使用量を回帰分析

### しきい値監視とメール通知

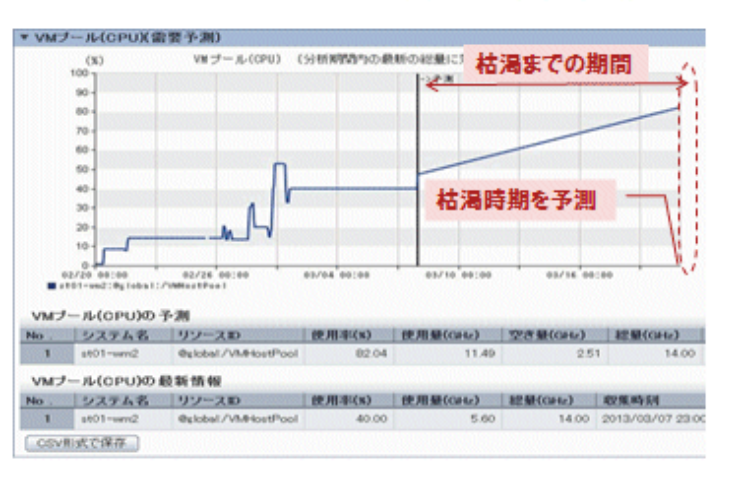

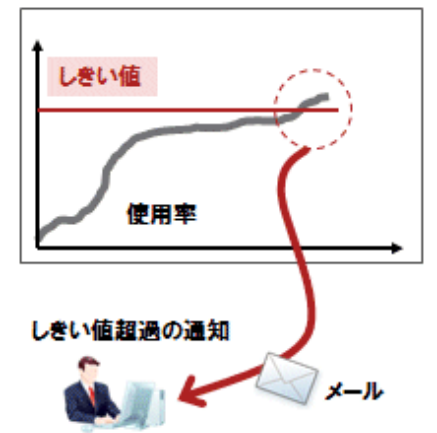

#### **VM**ホストのリソース不足の防止

リソースプールの過去のリソース使用量実績から需要が予測できます。

リソースプール使用率のしきい値監視により予測困難な不足状態も早期発見できます。

### 図5.32 VMホストのリソース不足の防止

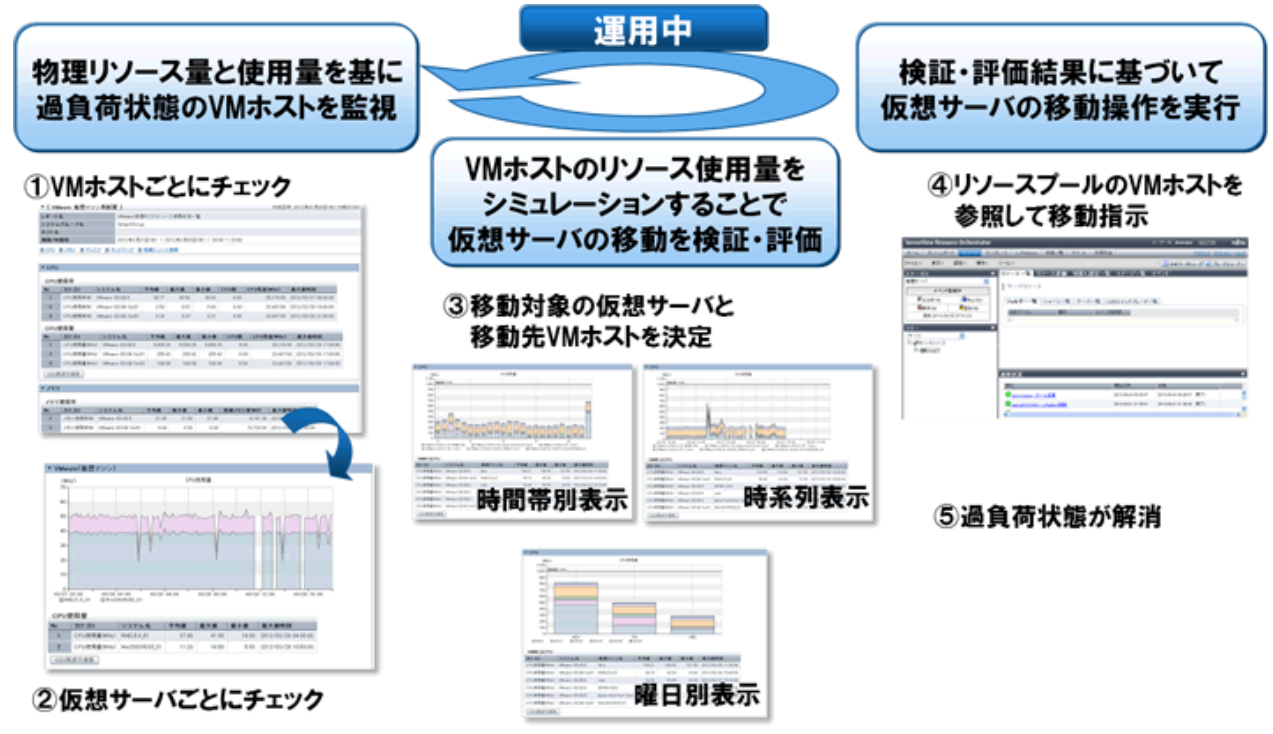

### **5.4.13** ネットワーク機器の監視・操作

本製品で管理するネットワーク機器に対して以下の監視を行なっています。

・ 生存監視

監視対象のネットワーク機器が動作しているのか否かを定期的に確認します。

・ 状態監視

監視対象のネットワーク機器のポートなどの状態がどのようになっているのかを定期的に確認します。

監視対象のネットワーク機器からのSNMPトラップ受信を契機に確認することもあります。

これらの監視により、ネットワーク機器の故障などによる状態変化を早期に発見できます。

また、管理サーバ経由で対象のネットワーク機器に対して以下の操作ができます。

・ Web管理画面の起動

対象のネットワーク機器が提供しているWeb管理画面を起動できます。

Converged Fabricに対しては、ServerView Fabric ManagerをConverged Fabric管理製品として登録することで、ServerView Fabric Managerの画面を起動することができます。

・ ネットワーク機器設定用ファイルのバックアップ・リストア

対象のネットワーク機器のネットワーク機器設定用ファイル(ネットワーク機器コンフィグファイル、ネットワーク機器環境ファイル)のバ ックアップおよびリストアができます。

ネットワーク機器の交換時などにバックアップ済みのネットワーク機器設定用ファイルをリストアすることで簡単にネットワーク機器の環境を 復元できます。

・ 管理モードの切替え

"保守モード"の切替えにより、監視および自動設定の対象とするのか否かを制御できます。

また、"自動設定対象"の切替えにより、自動設定の対象とするのか否かを制御できます。

・ 運用操作

論理プラットフォーム(L-Platform)に配備されているサーバロードバランサーに対して、以下の操作ができます。

- 負荷分散情報の表示
- 分散対象サーバの組込みおよび切り離し

図5.33 ネットワーク機器の監視および操作

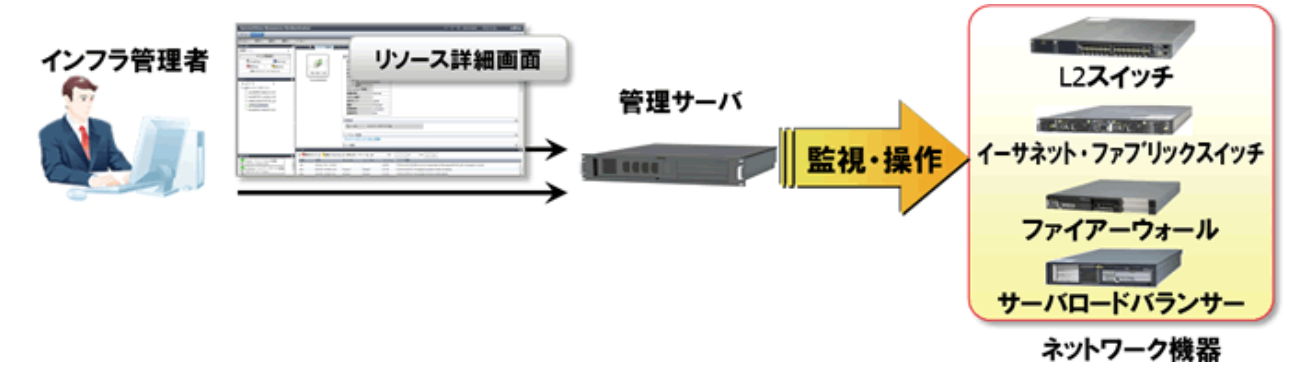

### **5.4.14** 課金

テナントごと、論理プラットフォーム(L-Platform)ごとの利用料金を表示し、利用料金ファイルとしてメールで通知できます。 L-Platformの利用申請時に概算料金が表示されるため、費用対効果を認識したうえで申請できます。 課金APIにより、要件に応じた柔軟な課金運用に対応できます。

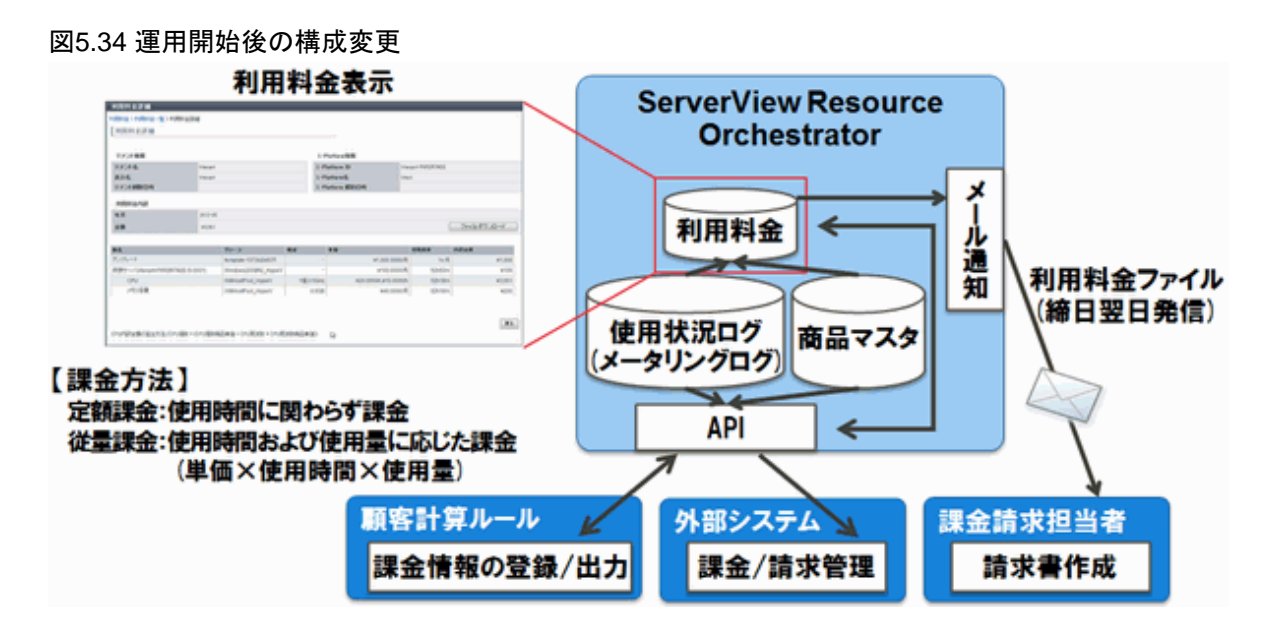

# **5.4.15** 災害からのシステム復旧

運用サイトにあるディスクの内容を待機サイトに複製することで復旧できます。 復旧対象の選別と待機サイトの共有により、予備リソースを低減できます。 本機能は、DRオプションが必要です。

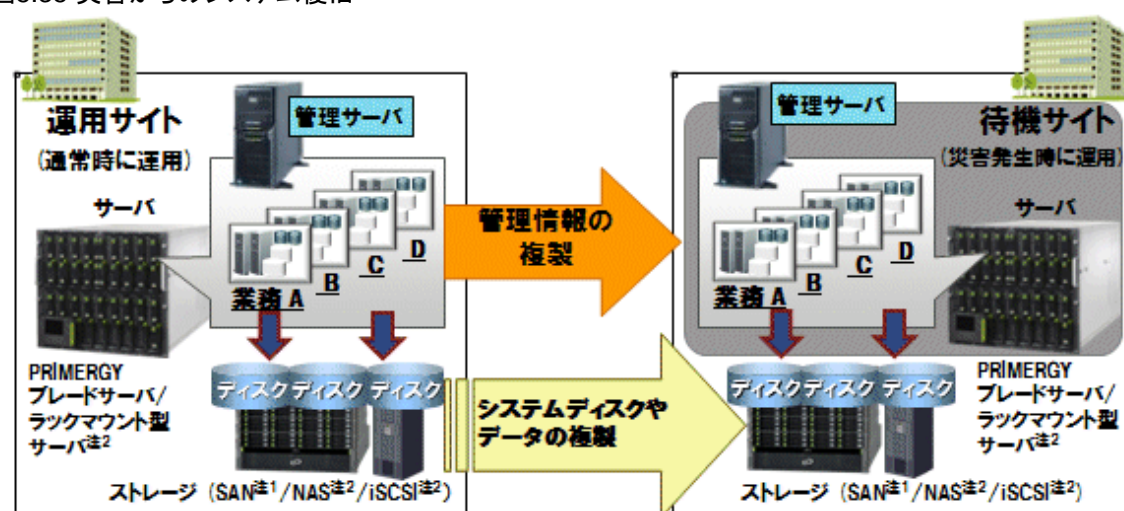

### 図5.35 災害からのシステム復旧

注1) ServerView Virtual-IO Managerが必要です。

注2) 対象は仮想マシンで、VMware vSphere 5が対象です。また、データ(VM領域)の複製だけ行うため、VMホストは、サーバの内蔵デ ィスクやUSB Flashモジュールによるブートが必要です。

# **5.5** 検疫ネットワークへの自動隔離

ウイルス/不正プログラムのセキュリティリスクが検出された仮想・物理サーバを業務ネットワークから検疫ネットワークに隔離します。

セキュリティリスク解消時には、仮想サーバを業務ネットワークに復旧できます。

検疫ネットワークへの自動隔離により、シンクライアント環境でも物理PCと同じように運用できます。また、仮想サーバ単位でのウイルス感 染時の即時対策を実現します。

### 図5.36 検疫ネットワークへの自動隔離

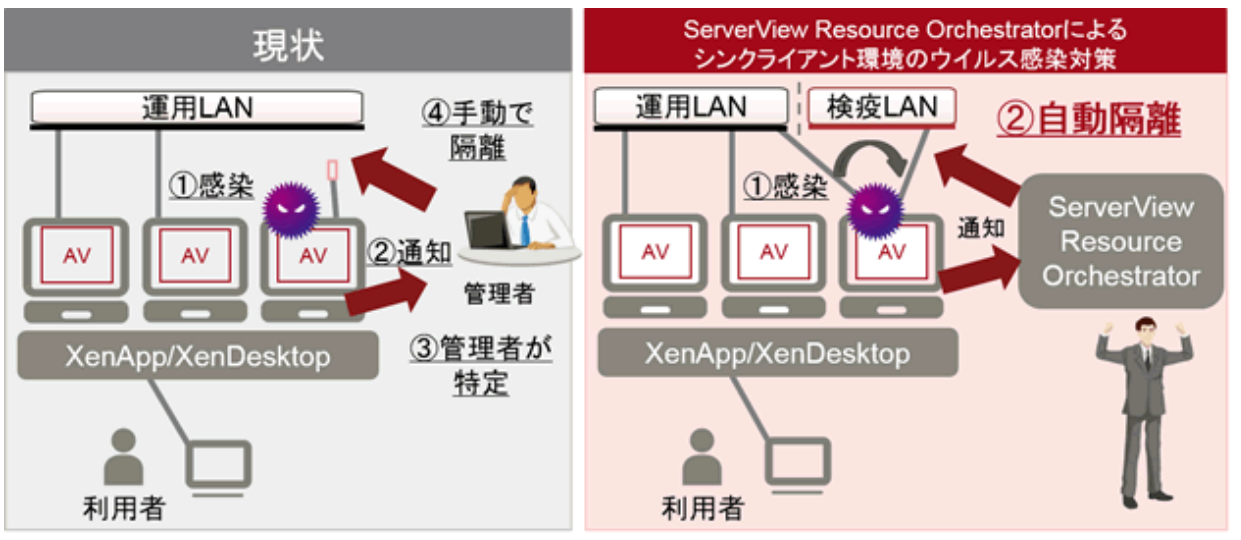

AV:AntiVirus

また、検疫ネットワークへの自動隔離だけでなく、セキュリティリスクが検出された際に仮想・物理サーバを再起動する、セキュリティリスク検 出時には何もせず管理者へ通知されるメールにて対処を実施する、などのアクションの選択もできます。

# 第**6**章 動作環境

本章では、本製品の動作環境について説明します。

# **6.1** ソフトウェア環境

本製品は、以下のDVD-ROMで構成されています。

- ・ FUJITSU Software ServerView Resource Orchestrator (Windows版)
- ・ FUJITSU Software ServerView Resource Orchestrator (Linux版)
- ・ FUJITSU Software ServerView Resource Orchestrator (Solaris版)

本製品は、以下のソフトウェアで構成されています。

### 表**6.1** ソフトウェア構成

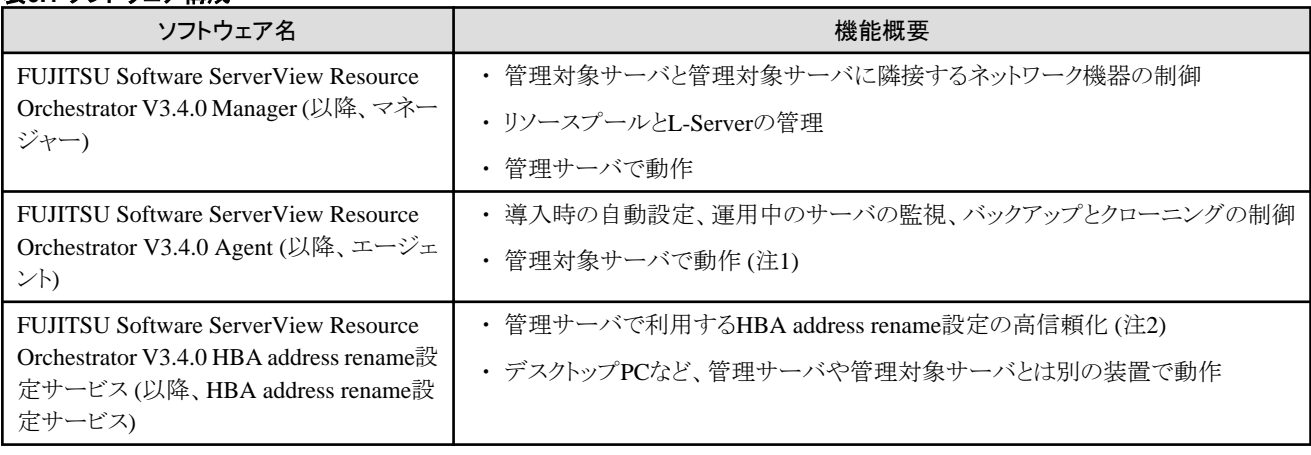

注1) 本バージョンのマネージャーと旧バージョンのエージェントを組み合わせて利用する場合、エージェントのバージョンで利用できる機能 の動作だけ保証します。

本バージョンのマネージャーとSolaris版エージェントの組合せで サーバ切替えを利用する場合、エージェントのバージョンを V3.1.2(T009947SP-01以降)、またはV3.2.0以降へのアップグレードが必要です。

注2) HBA address rename設定については、「設計ガイド VE」の「8.1 ストレージ環境の決定」または「設計ガイド CE」の「10.1 ストレージ環境 の決定」を参照してください。

### **6.1.1** ソフトウェア条件**(Express/Virtual Edition)**

ここでは、本製品をインストールする際のソフトウェア条件について説明します。

### 6.1.1.1 基本ソフトウェア

本製品を使用する場合、以下の基本ソフトウェアが必要です。

### 基本ソフトウェア

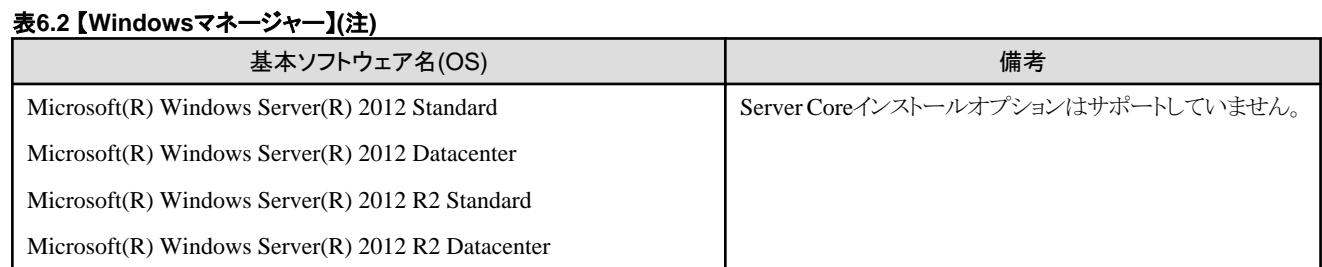

#### - 41 -

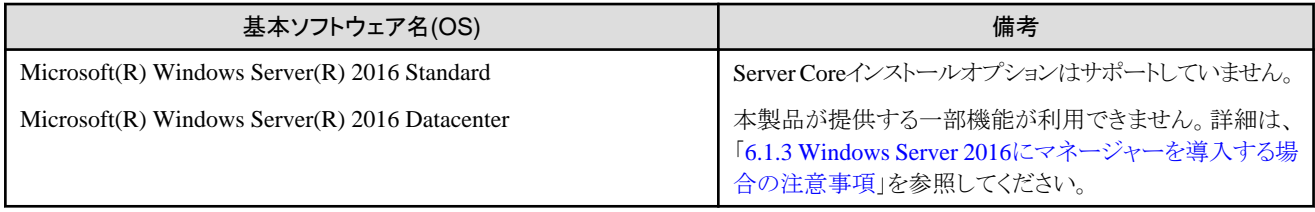

注) 仮想化ソフトウェアにおける、VMゲストのOS上でも動作できます。

### 表**6.3** 【**Linux**マネージャー】**(**注**1)**

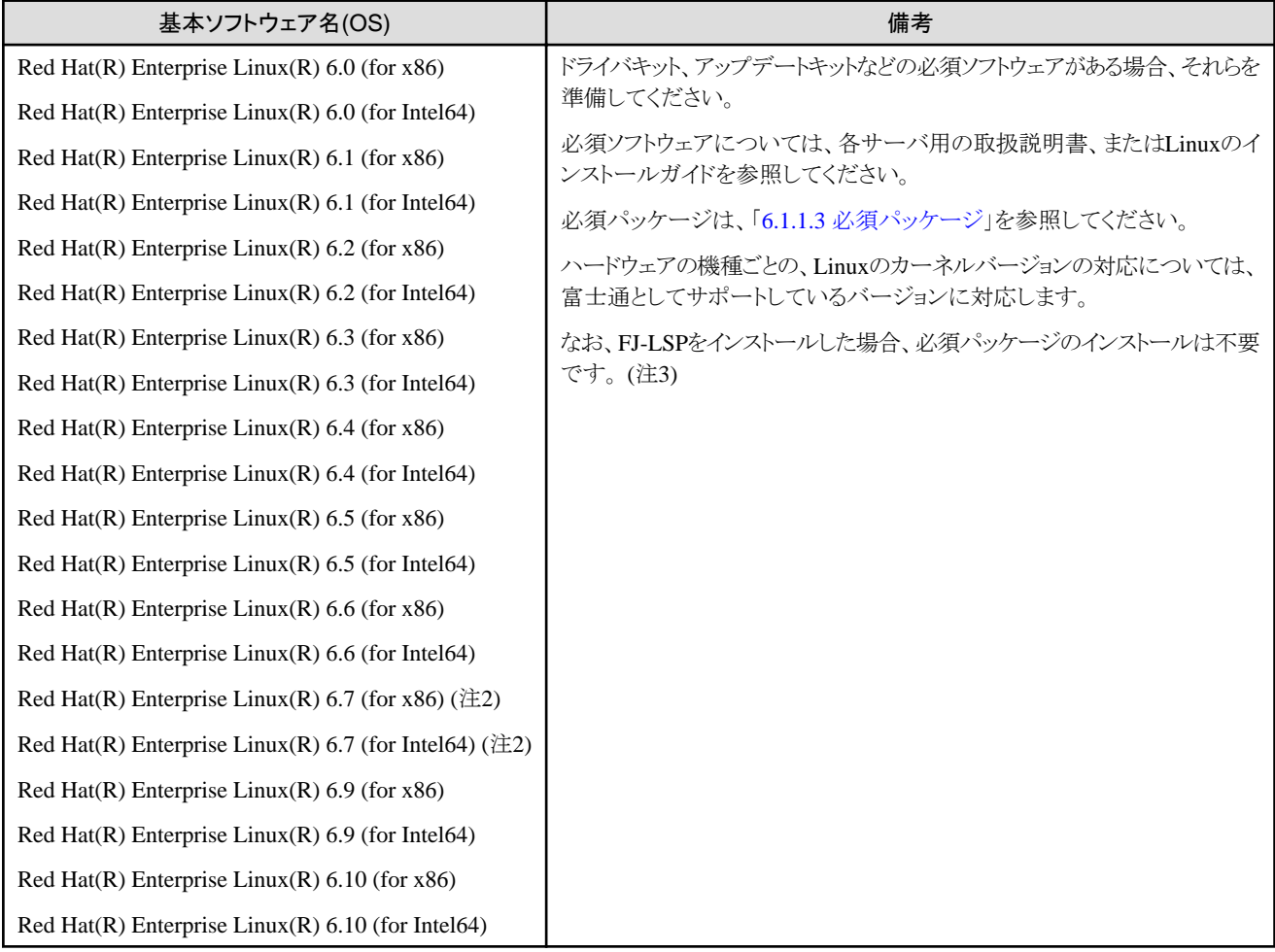

注1) 仮想化ソフトウェアにおける、VMゲストのOS上でも動作できます。

注2) 内部認証機構を使用してください。

注3) 管理サーバと異なるサブネットに属する管理対象サーバを管理する場合、FJ-LSP以外にインストールが必要なパッケージがありま す。

詳細は、「6.1.1.3 [必須パッケージ](#page-65-0)」を参照してください。

### 表**6.4** エージェント【**Windows**】

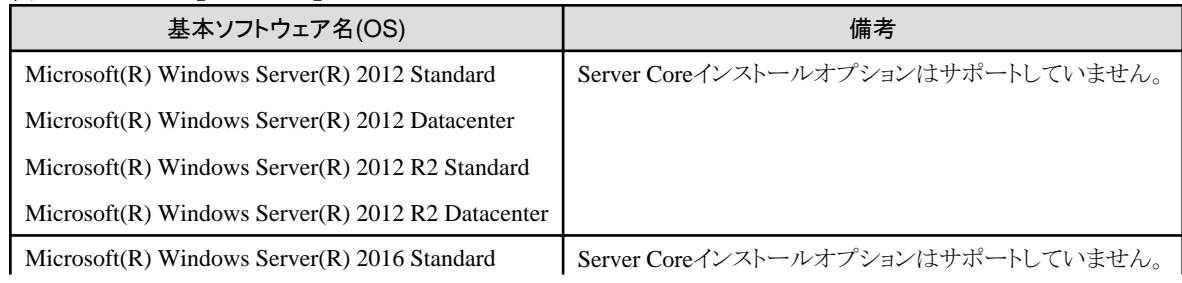

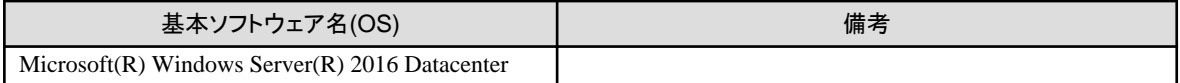

### 表**6.5** エージェント【**Hyper-V**】

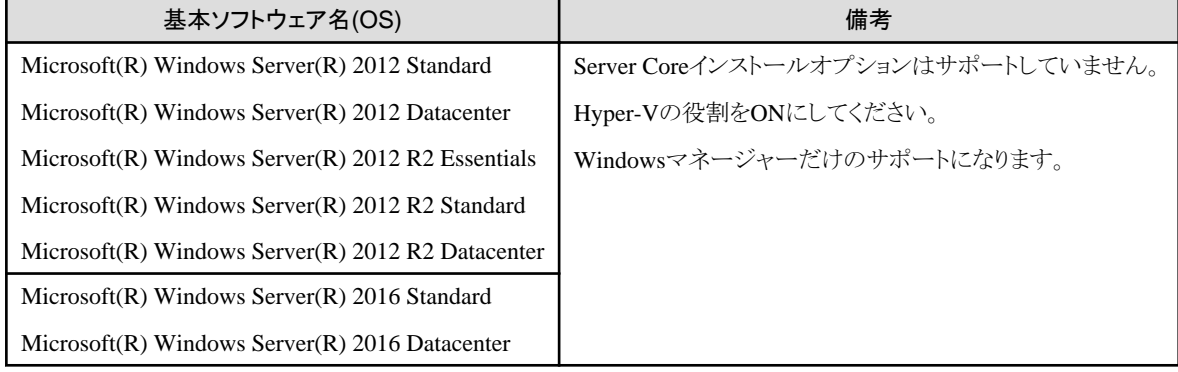

### 表**6.6** エージェント【**Linux**】

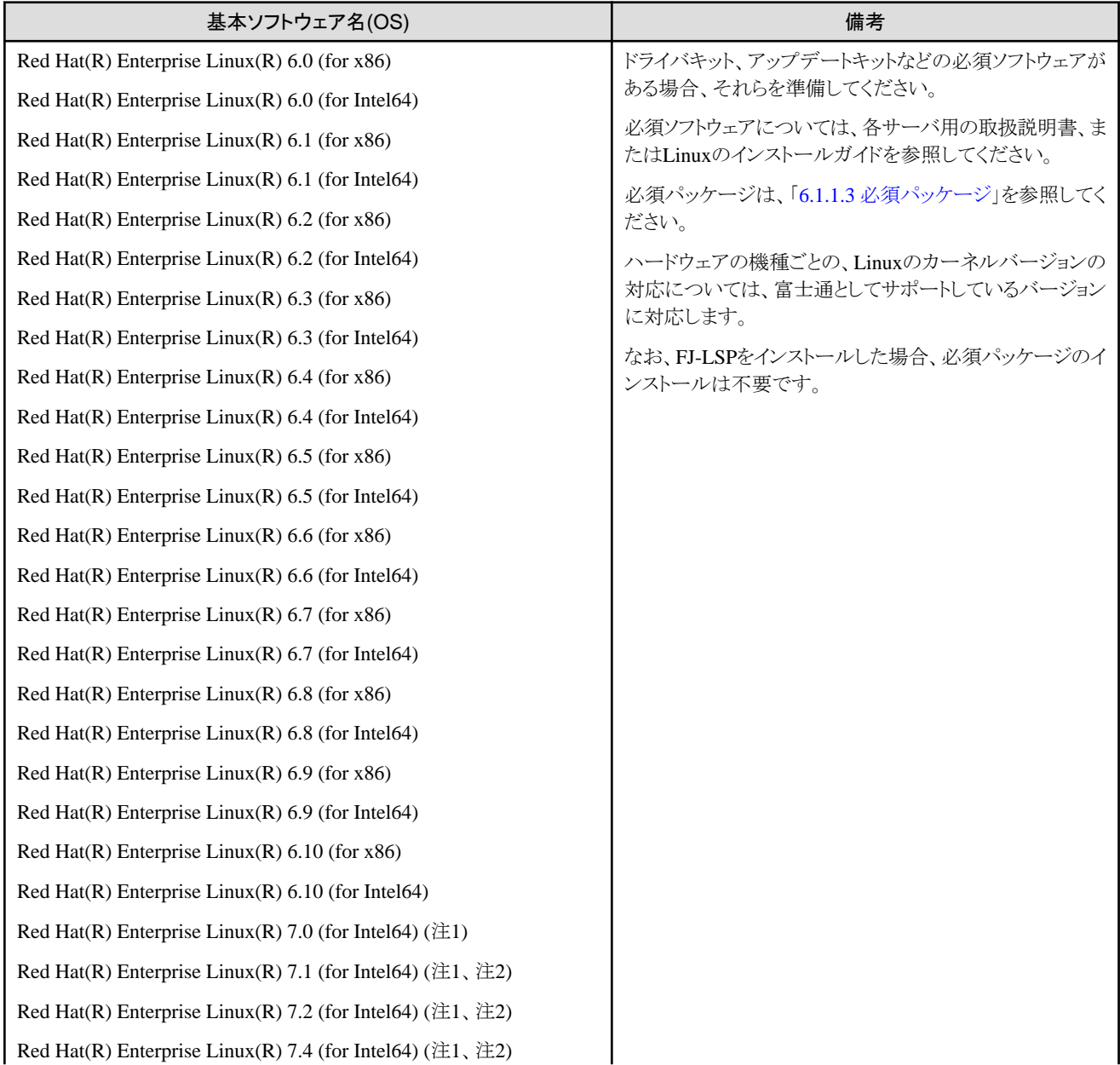

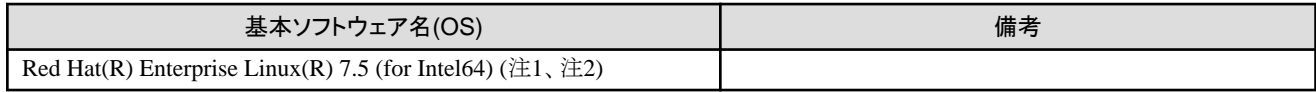

注1) PRIMEQUESTシリーズを利用する場合、RHEL7は未サポートです。

注2) SELinuxは無効にしてください。

### 表**6.7** エージェント【**Solaris**】【**Solaris**ゾーン】

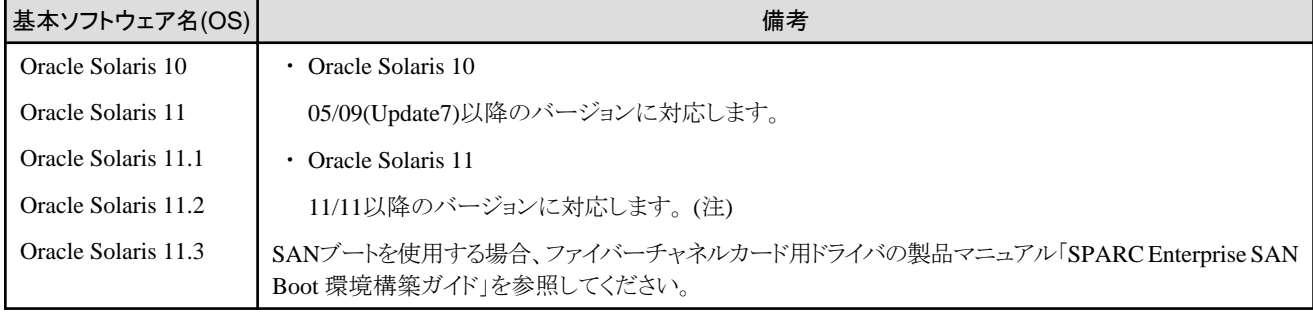

(注) Oracle Solaris 11の以下の機能を使用した管理はできません。

- ・ OpenStackによるクラウドの集中管理
- ・ カーネルゾーンによる独立し分離した環境
- ・ ソフトウェア定義ネットワーク エラスティック仮想スイッチ
- ・ 不変大域ゾーン

### 表**6.8** エージェント【**OVM for SPARC**】

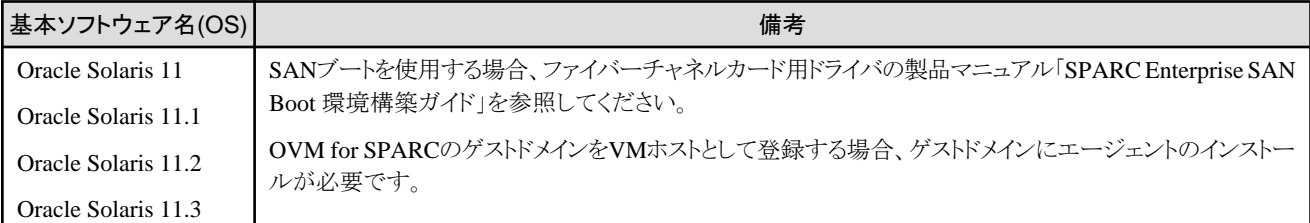

### 表**6.9** エージェント【**VMware**】

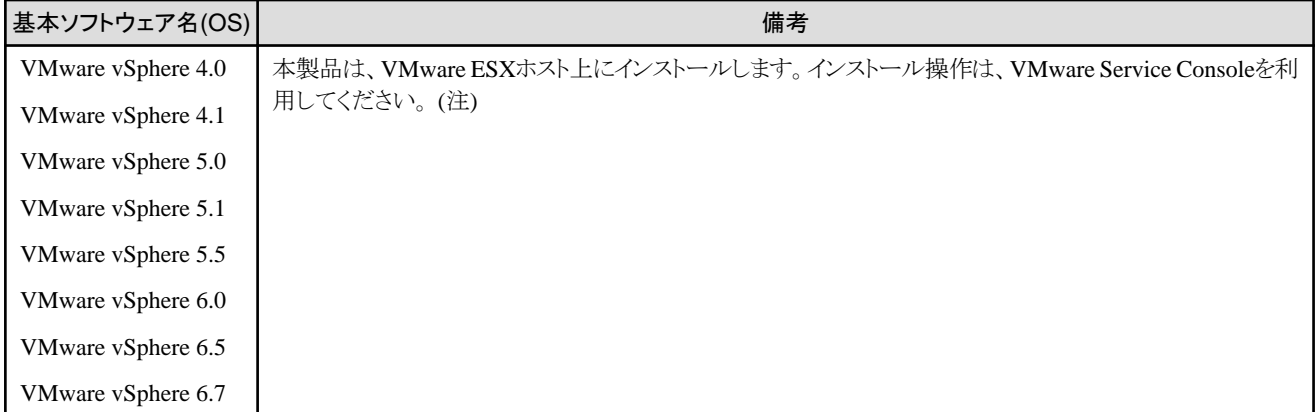

注) VMware vSphere 4.0以前のVMwareESXiは管理対象サーバとして利用できません。

VMware vSphere 4.1以降のVMware ESXiは管理対象サーバとして利用できます。

VMware ESXiに本製品をインストールする必要はありませんが、エージェント登録が必要です。

### 表**6.10** エージェント【**Citrix Xen**】

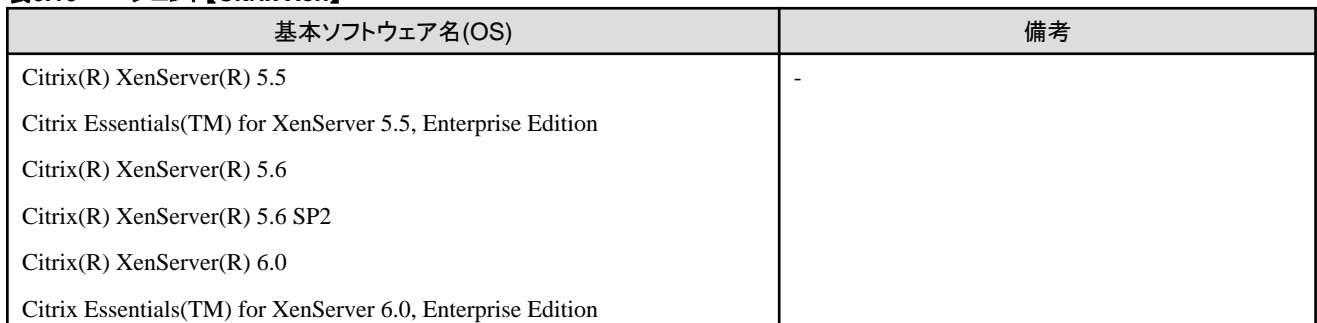

### 表**6.11** エージェント【**Xen**】

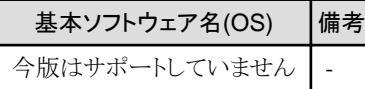

### 表**6.12** エージェント【**KVM**】

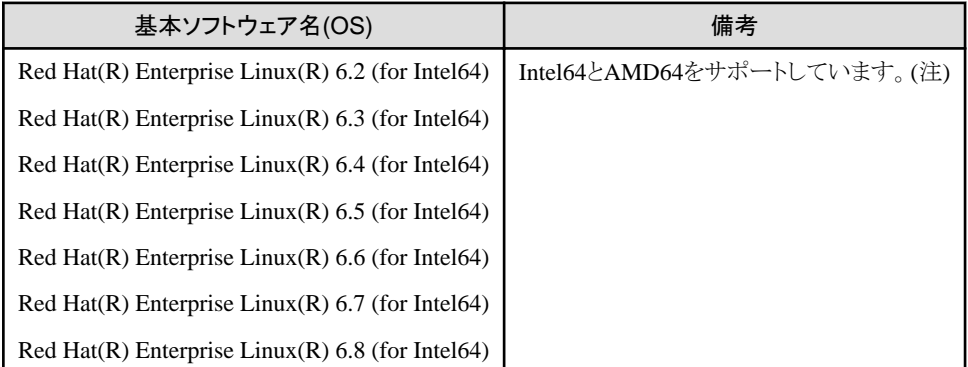

注) 詳細は、「Red Hat Enterprise Linux 6 Virtualization Host Configuration and Guest Installation Guide」の以下を参照してください。

・ Chapter 2. System requirements

URL:

https://access.redhat.com/documentation/en-US/Red\_Hat\_Enterprise\_Linux/6/html/ Virtualization\_Host\_Configuration\_and\_Guest\_Installation\_Guide/index.html

Red Hat Enterprise Linuxのマニュアルが集約されている以下のURLからも参照できます。

URL:

https://access.redhat.com/site/documentation/en-US/Red\_Hat\_Enterprise\_Linux/index.html

### 表**6.13 HBA address rename**設定サービス【**Windows**】**(**注**)**

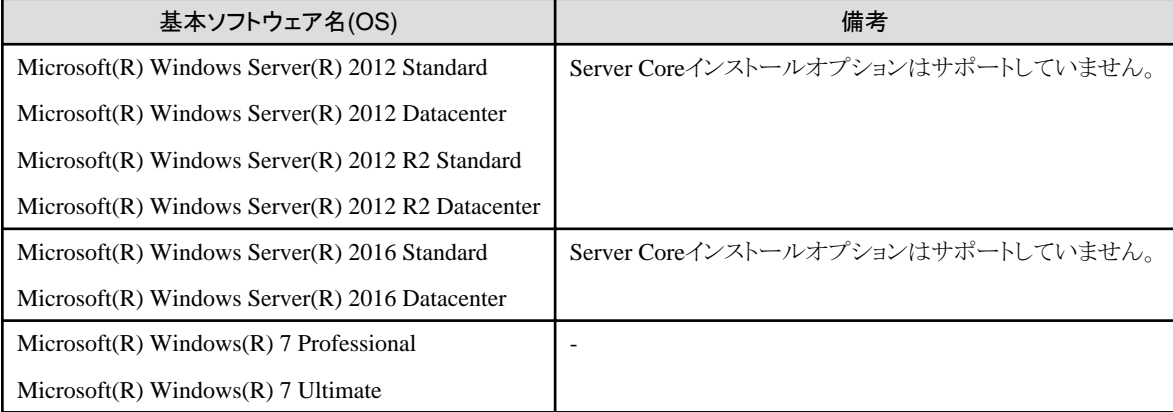

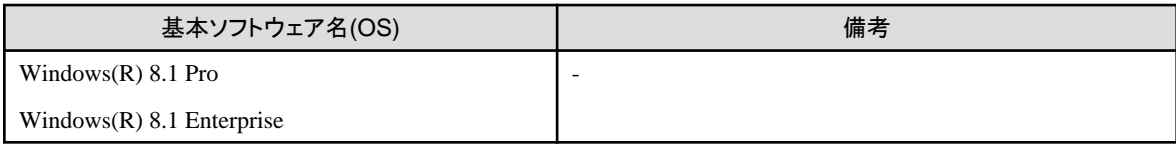

注) 仮想化ソフトウェアにおける、VMゲストのOS上でも動作できます。

#### 表**6.14 HBA address rename**設定サービス【**Linux**】**(**注**)**

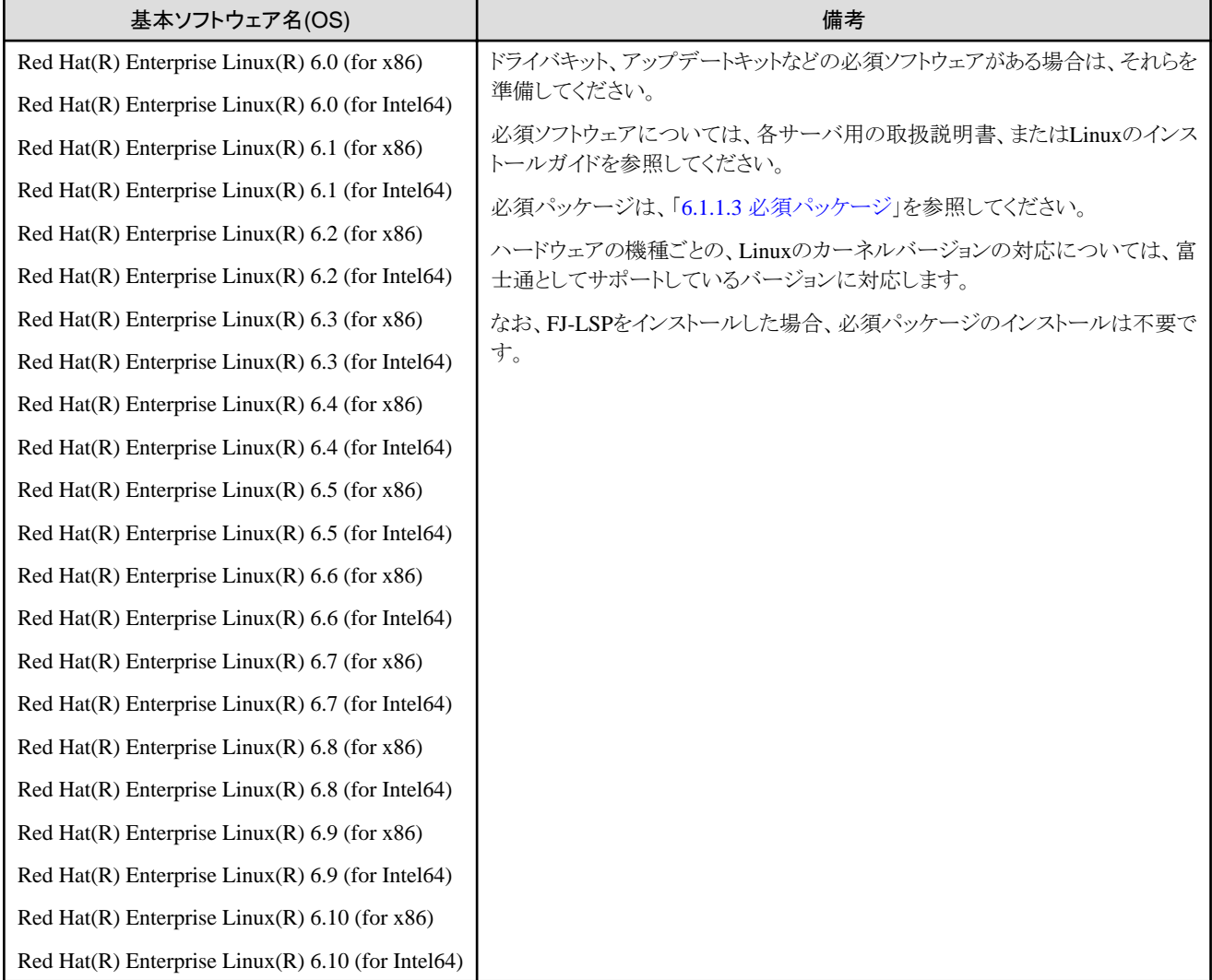

注) 仮想化ソフトウェアにおける、VMゲストのOS上でも動作できます。

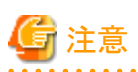

#### 【VMware】

無償版ライセンスのVMware ESXiは、管理対象サーバとして利用できません。 VMware ESXiを管理対象サーバとして利用する場合、適切なライセンスを購入してください。 本製品のエージェントをサポートしていないOSにインストールしようとすると、インストールに失敗します。 【Hyper-V】 管理対象サーバでHyper-Vを利用する場合、管理サーバのOSはWindowsだけサポートします。

### 【Xen】

### 管理クライアントの基本ソフトウェア

管理クライアントに本製品のソフトウェアのインストールは必要ありませんが、以下の基本ソフトウェアが必要です。

#### 表**6.15** 管理クライアントの基本ソフトウェア

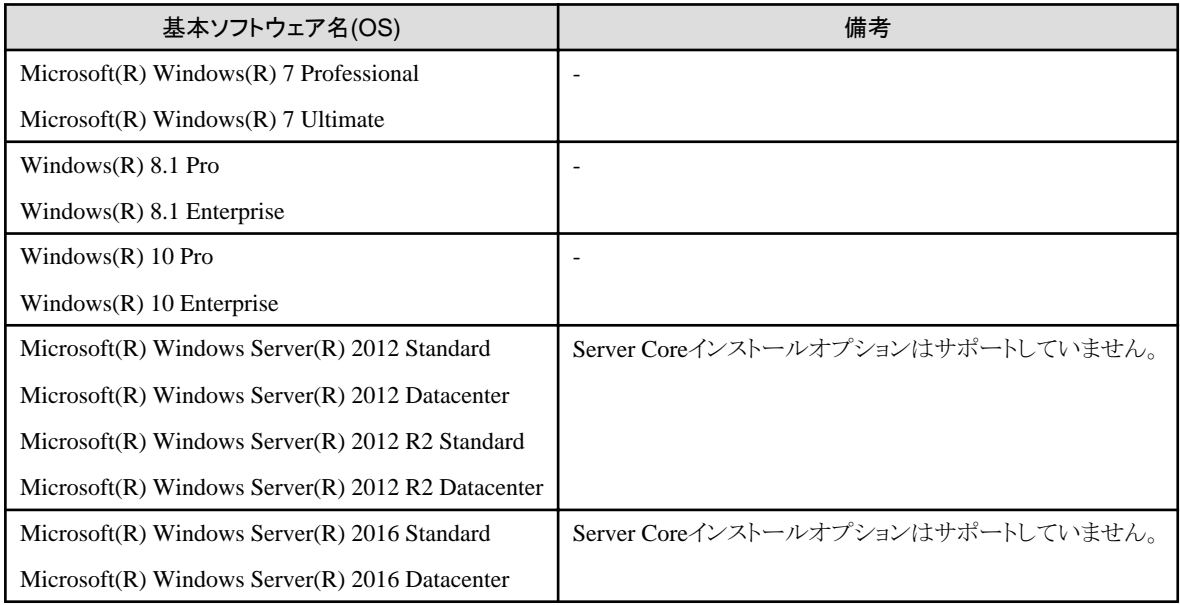

### 6.1.1.2 必須パッチ

本製品を使用する場合、以下のパッチが必要です。

#### 表**6.16** 【**Windows**マネージャー】

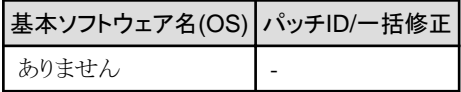

#### 表**6.17** 【**Linux**マネージャー】

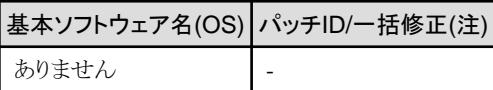

#### 表**6.18** エージェント【**Windows**】

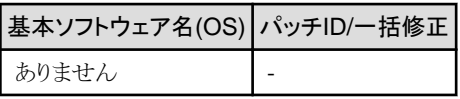

注) 以下の機種の管理対象サーバで予備サーバへの切替えを使用する場合に必要です。

- ・ PRIMERGY BX920 S3以降
- ・ PRIMERGY BX924 S3以降
- ・ PRIMERGY BX2560 M1以降
- ・ PRIMERGY BX2580 M1以降
- ・ PRIMERGY RX200 S7以降
- ・ PRIMERGY RX300 S7以降
- ・ PRIMERGY RX2520 M1以降
- ・ PRIMERGY RX2530 M1以降
- <span id="page-65-0"></span>・ PRIMERGY RX2540 M1以降
- ・ PRIMERGY RX4770 M1以降

#### 表**6.19** エージェント【**Hyper-V**】

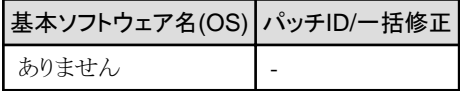

### 表**6.20** エージェント【**Linux**】

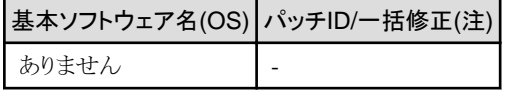

注) アップグレードする場合に必要です。

#### 表**6.21** エージェント【**Solaris**】【**Solaris**ゾーン】【**OVM for SPARC**】

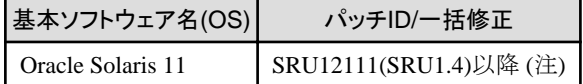

注) OVM for SPARCを管理対象サーバとして利用する場合に必要です。

#### 表**6.22** エージェント【**VMware**】

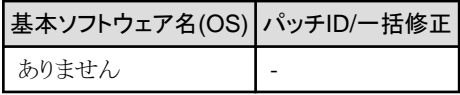

### 表**6.23** エージェント【**Xen**】【**Citrix Xen**】【**KVM**】

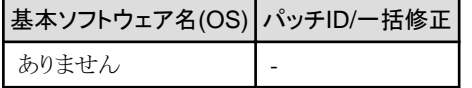

### 表**6.24 HBA address rename**設定サービス【**Windows**】

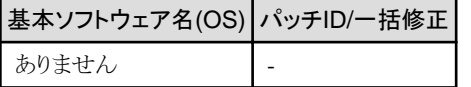

### 表**6.25 HBA address rename**設定サービス【**Linux**】

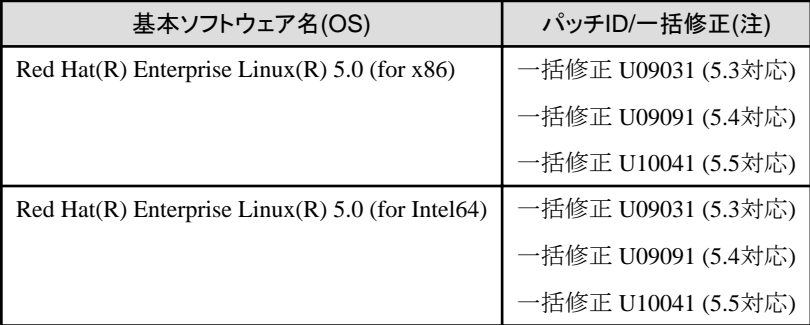

注) アップグレードする場合に必要です。

### 6.1.1.3 必須パッケージ

本製品を使用する場合、下記の必須パッケージが必要です。

必要に応じて、事前に必要なパッケージをインストールしてください。

インストールする必須パッケージのアーキテクチャーを丸括弧"()"内に示しています。

#### (32bit)の場合はi386かi686のどちらかのパッケージをインストールしてください。

インストールするアーキテクチャーの指定がないものは、OSと同じアーキテクチャーのパッケージをインストールしてください。

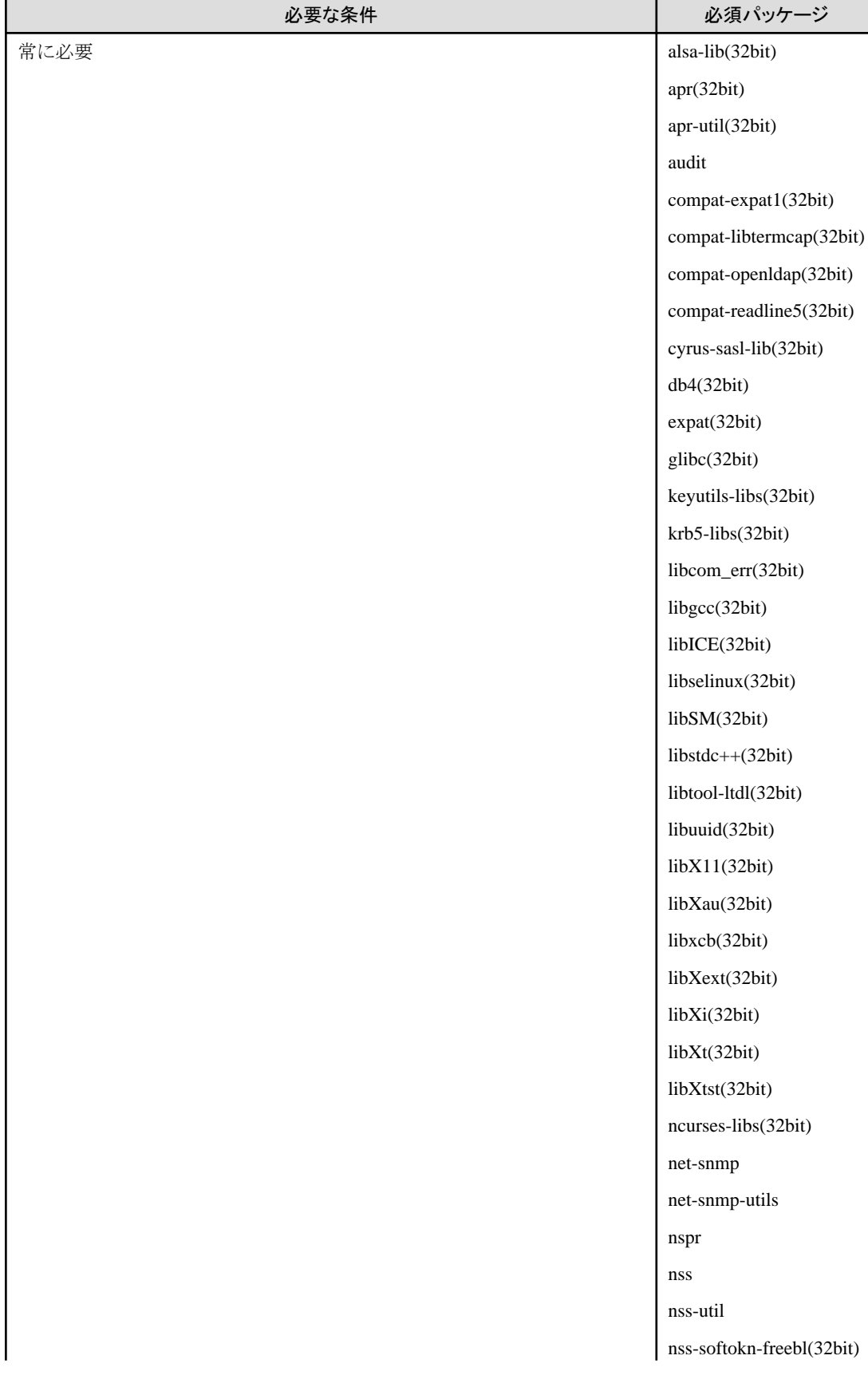

### 表**6.26 Red Hat Enterprise Linux 6**のマネージャーの必須パッケージ【**Linux**マネージャー】

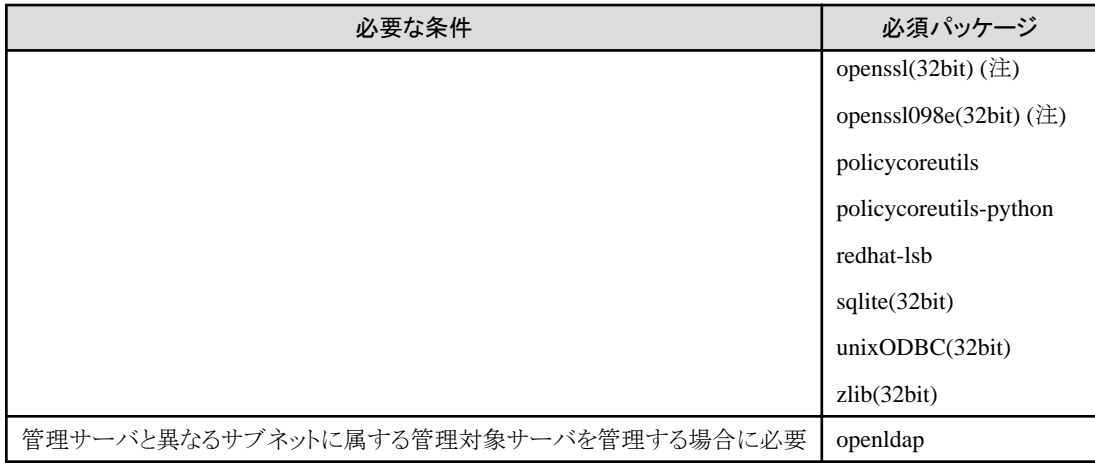

注) openssl(32bit)、openssl098e(32bit)は最新のパッケージをインストールしてください。

### 表**6.27 Red Hat Enterprise Linux 5**のマネージャーの必須パッケージ【**Linux**マネージャー】

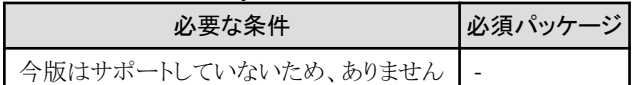

注) openssl(32bit)は最新のパッケージをインストールしてください。

### 表**6.28 Red Hat Enterprise Linux 7**のエージェントの必須パッケージ【**Linux**】

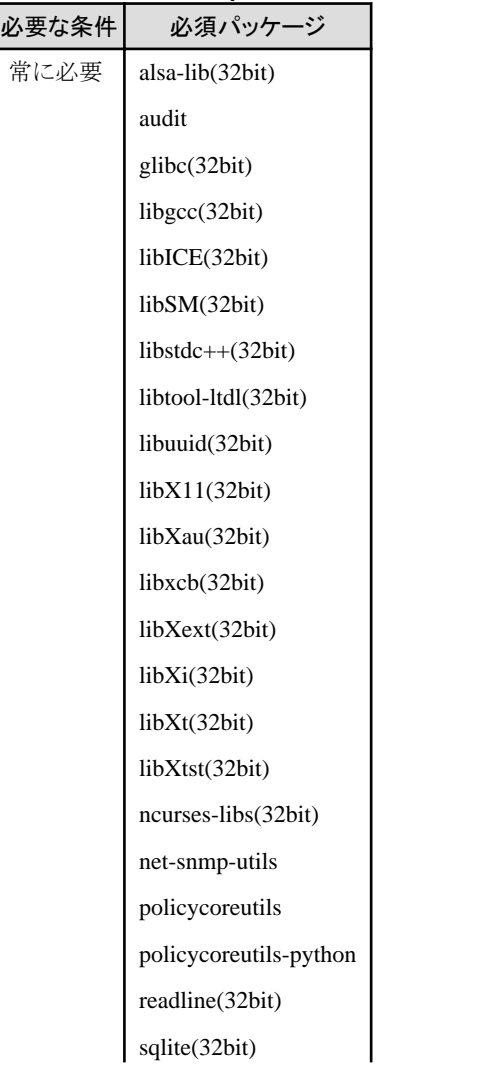

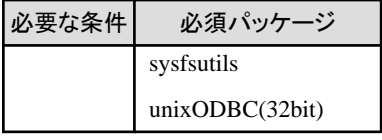

### 表**6.29 Red Hat Enterprise Linux 6**のエージェントの必須パッケージ【**Linux**】【**KVM**】

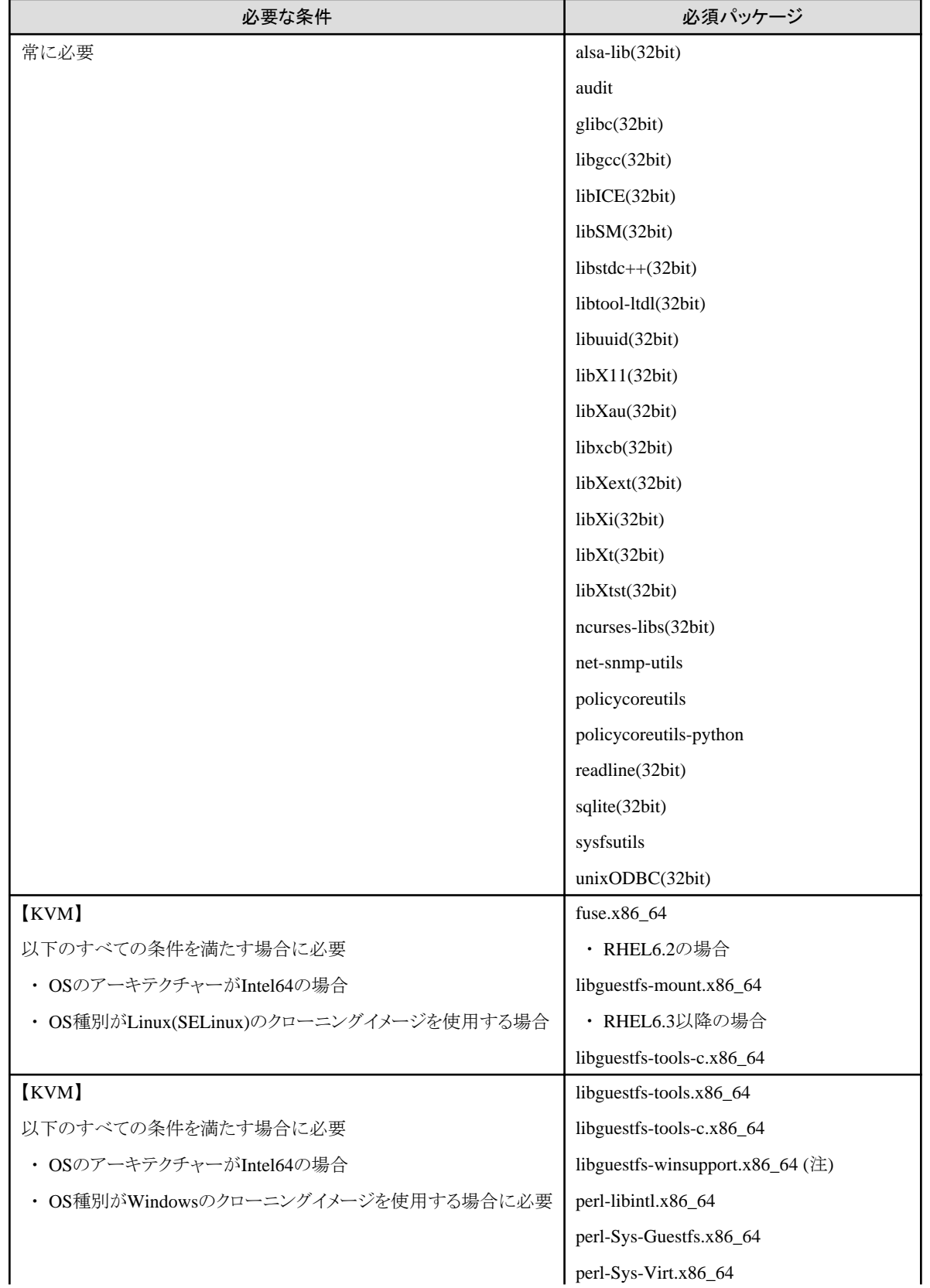

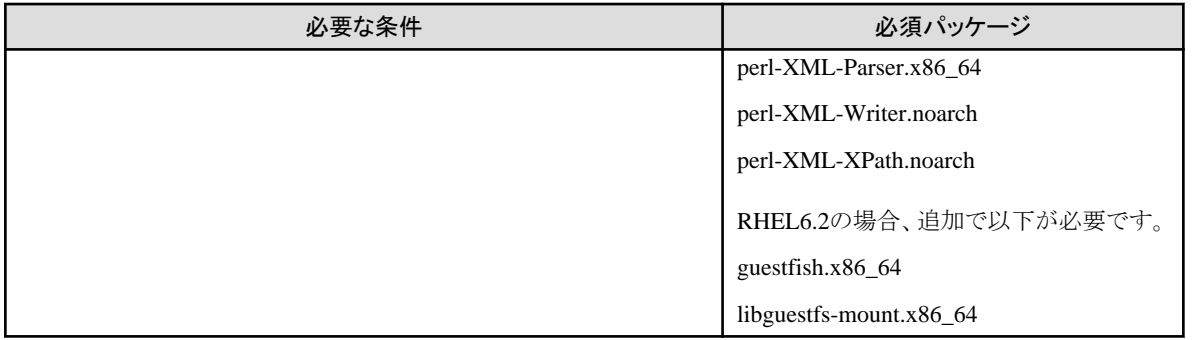

注) libguestfs-winsupportは、Red Hat Networkの"RHEL V2VWIN (v. 6 for 64-bit x86\_64)"チャンネルから入手してください。

詳細は、「Virtualization Administration Guide」の以下を参照してください。

・ Chapter 16. Guest virtual machine disk access with offline tools

URL:

http://docs.redhat.com/docs/en-US/Red\_Hat\_Enterprise\_Linux/6/html/Virtualization\_Administration\_Guide/index.html

Red Hat Enterprise Linuxのマニュアルが集約されている以下のURLからも参照できます。

URL:

https://access.redhat.com/site/documentation/en-US/Red\_Hat\_Enterprise\_Linux/index.html

### 表**6.30 Red Hat Enterprise Linux 5**のエージェントの必須パッケージ【**Linux**】【**Xen**】

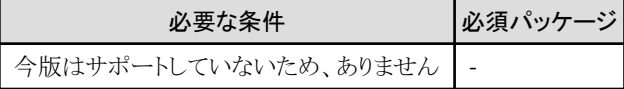

### 表**6.31 Red Hat Enterprise Linux 6**の**HBA address rename**設定サービスの必須パッケージ【**Linux**】

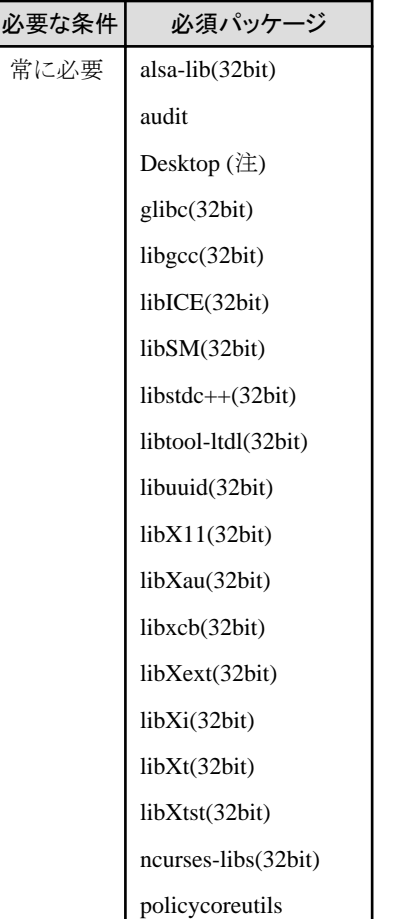

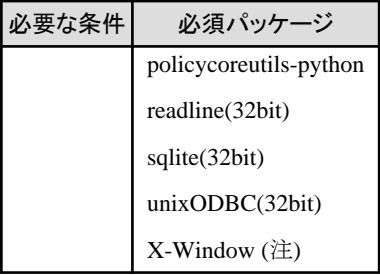

注) OSインストール時にパッケージを指定してインストールしてください。

### 表**6.32 Red Hat Enterprise Linux 5**の**HBA address rename**設定サービスの必須パッケージ【**Linux**】【**Xen**】

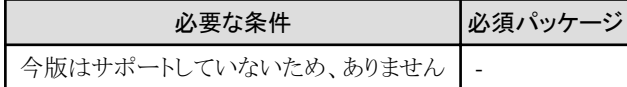

### 6.1.1.4 必須ソフトウェア

本製品を使用する場合、以下のソフトウェアが必要です。

### 必須ソフトウェア**(Windows**マネージャー**)**

Windowsマネージャーの必須ソフトウェアは、以下のとおりです。

特に説明がない場合、マネージャーと同一サーバにインストールしてください。

WindowsマネージャーでRORコンソールを起動する場合、管理クライアントの必須ソフトウェアについても必要です。

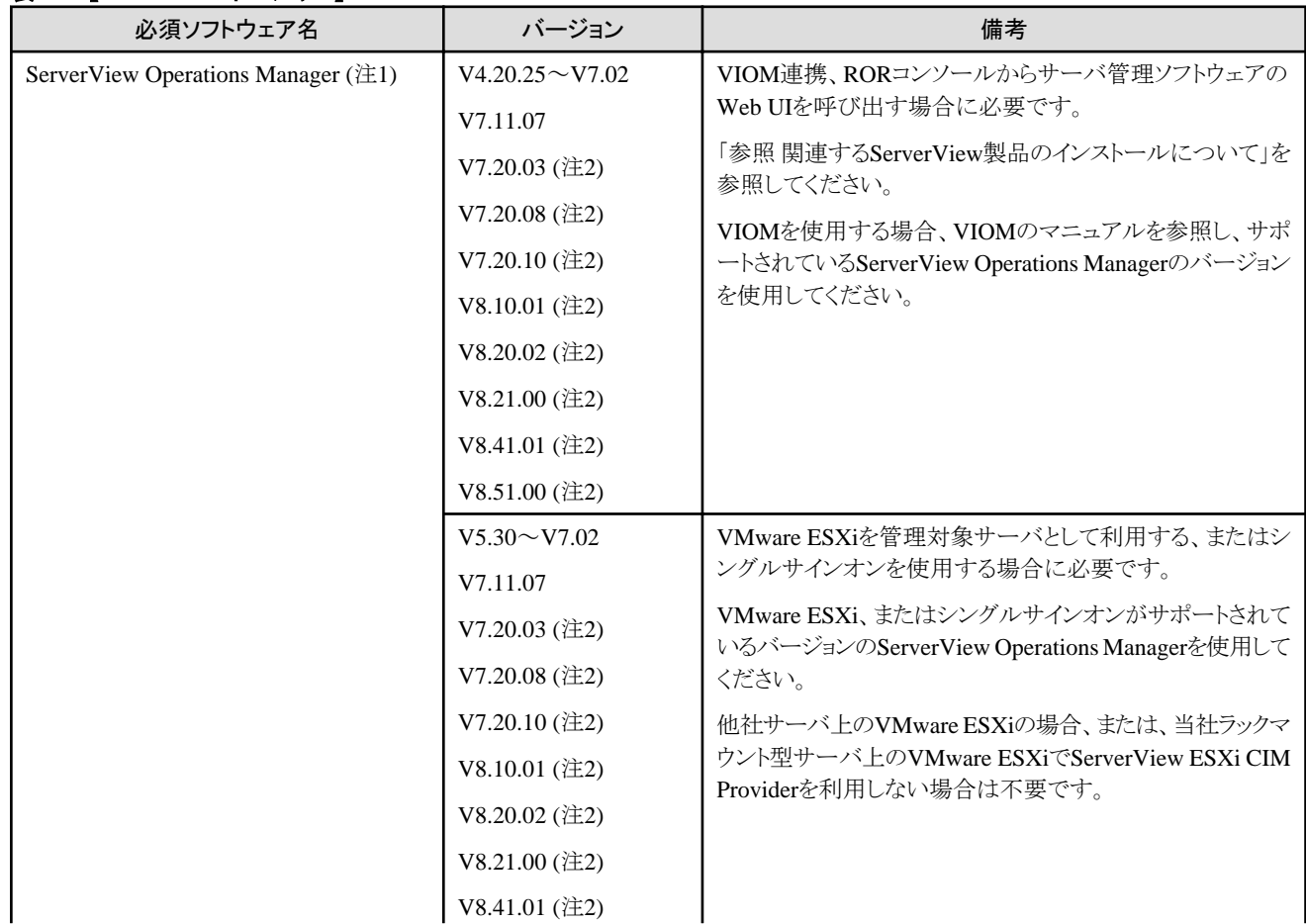

### 表**6.33** 【**Windows**マネージャー】

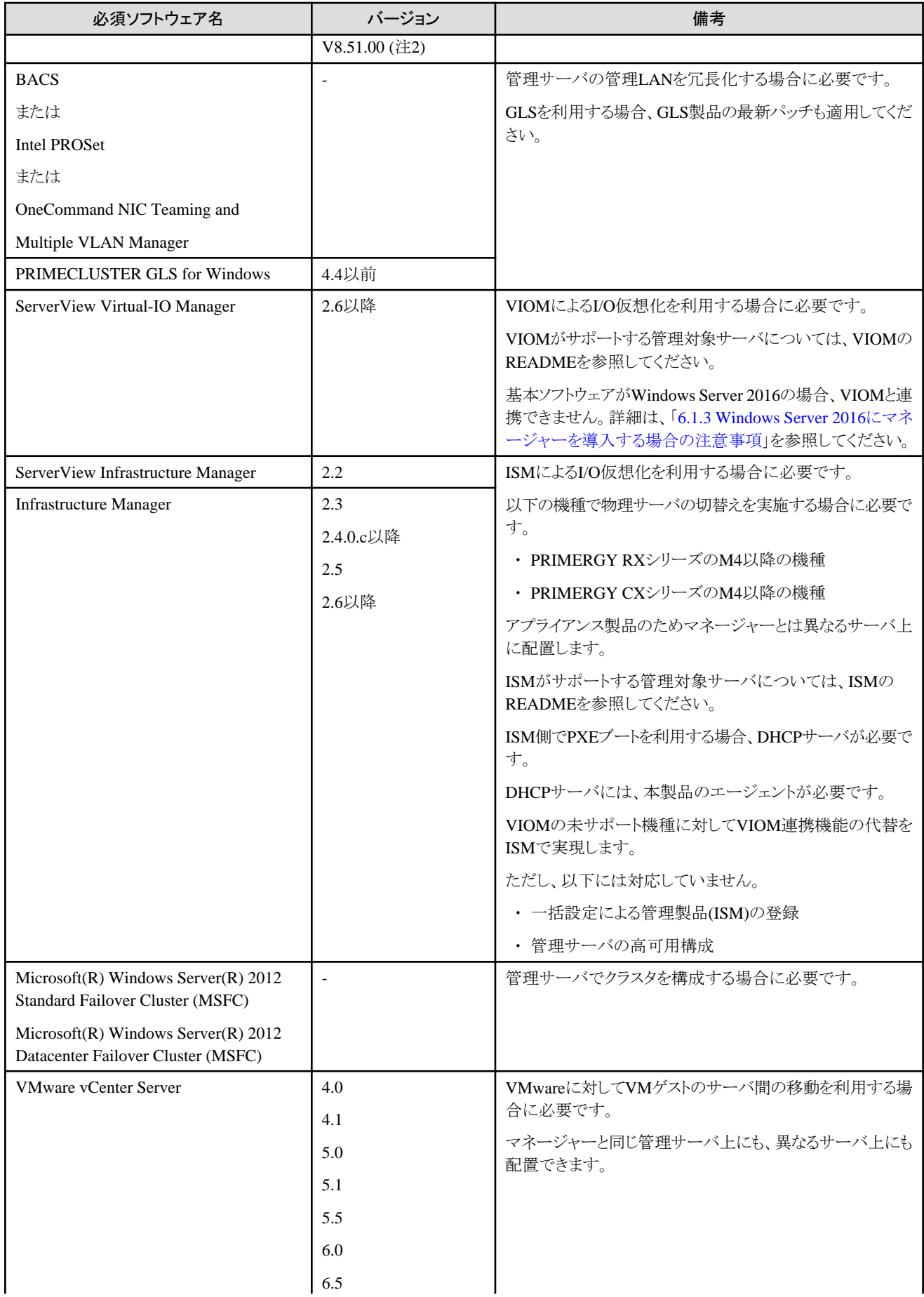
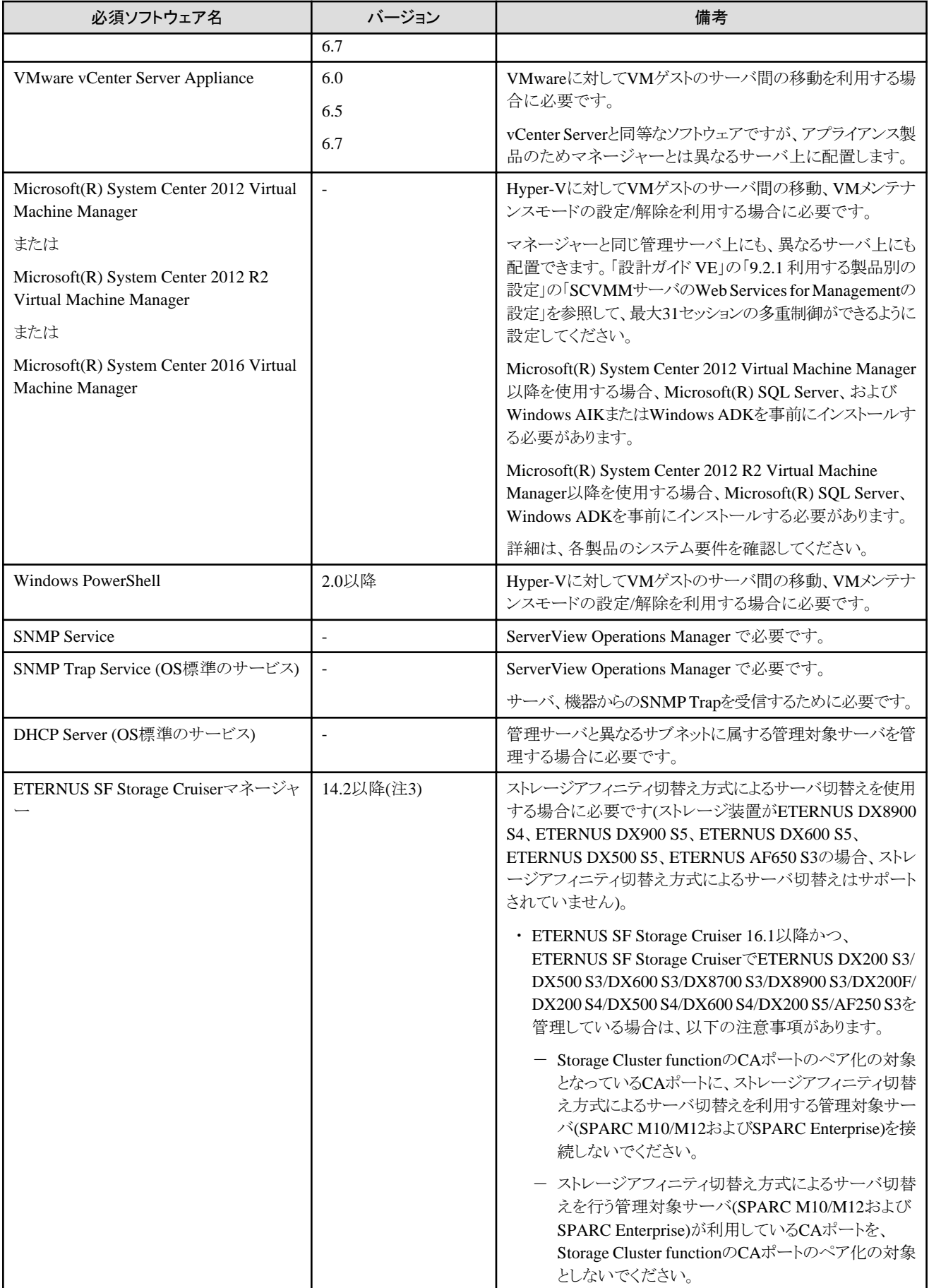

注1) クラスタシステムへマネージャーをインストールする場合、プライマリーノードとセカンダリノードに必要です。

注2) ServerView Operations Managerのインストール時に、[セキュリティの構成]画面で[Intermediate]または[Old]を選択してください。 [Modern]はサポートしていません。

注3) エージェントのOSがOracle Solaris 11 11/11以降の場合、15.1以降を使用してください。

# 必須ソフトウェア**(Linux**マネージャー**)**

Linuxマネージャーの必須ソフトウェアは、以下のとおりです。 特に説明がない場合、マネージャーと同一サーバにインストールしてください。

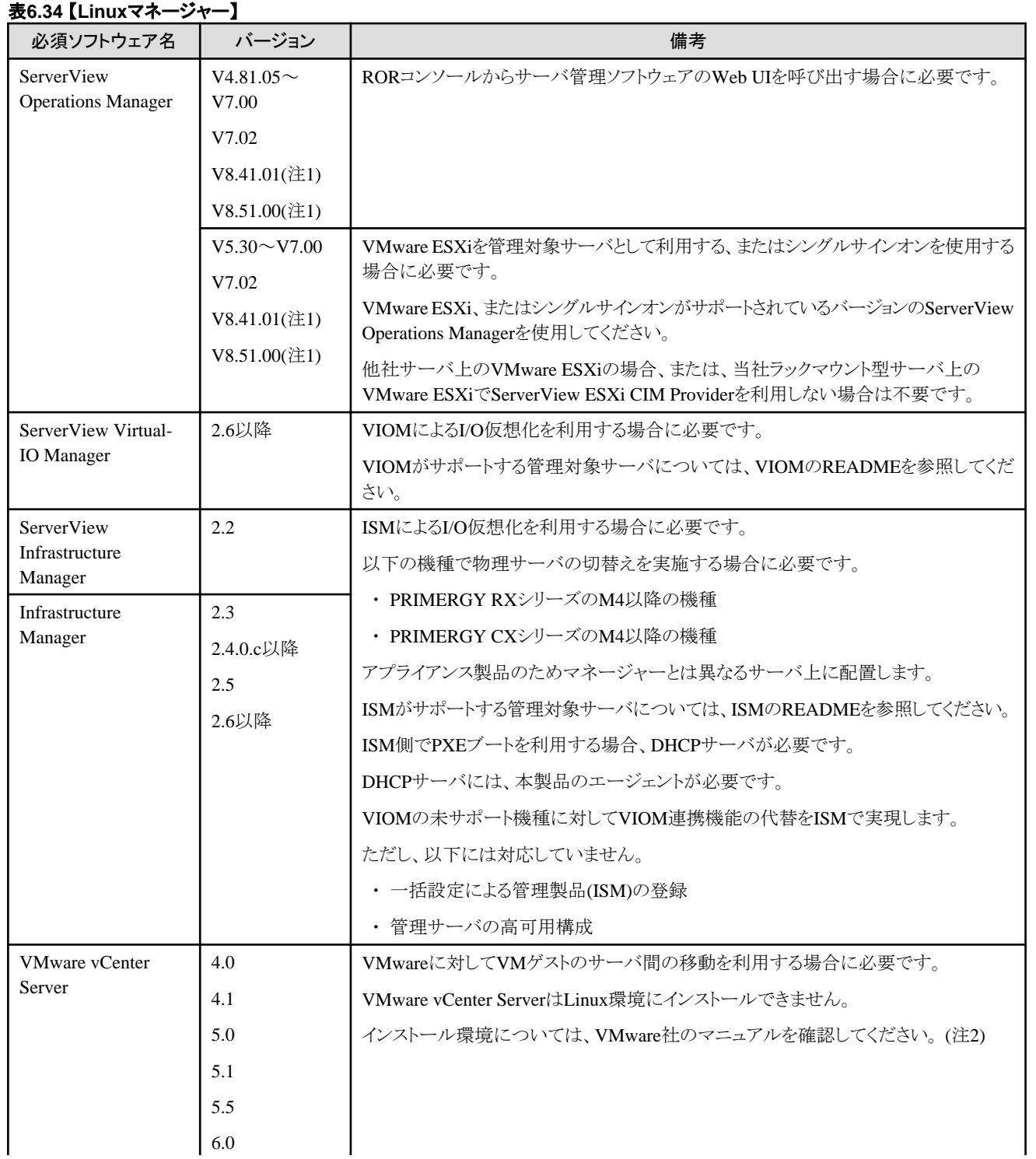

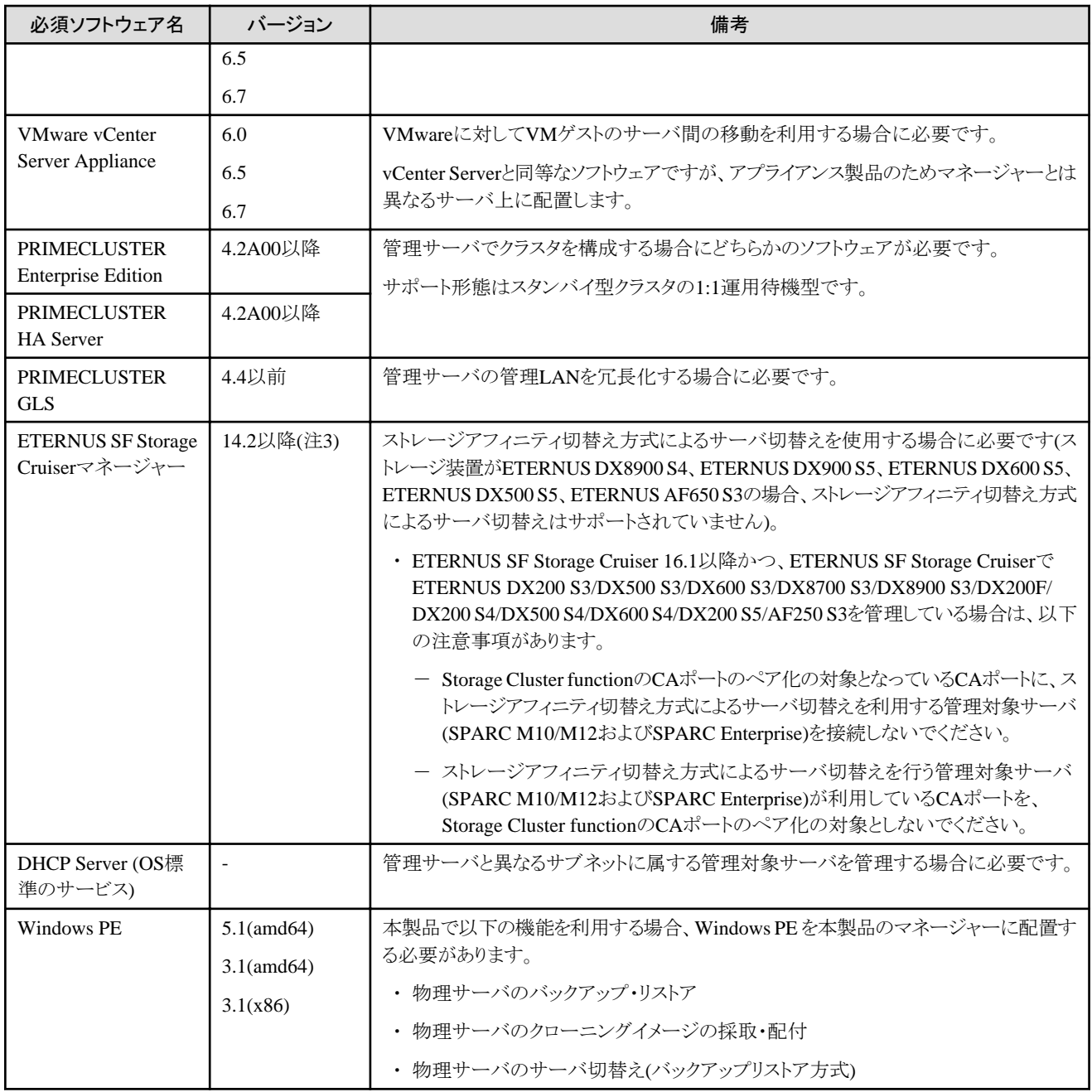

注1) ServerView Operations Managerのインストール時に、[セキュリティの構成]画面で[Intermediate]または[Old]を選択してください。 [Modern]はサポートしていません。

注2) 以下のVMware社のマニュアルを確認してください。

URL: https://www.vmware.com/jp/support/support-resources/pubs/

注3) エージェントのOSがOracle Solaris 11 11/11以降の場合、15.1以降を使用してください。

# 必須ソフトウェア**(**エージェント**)**

# 表**6.35** エージェント【**Windows**】【**Hyper-V**】 **(**注**1)**

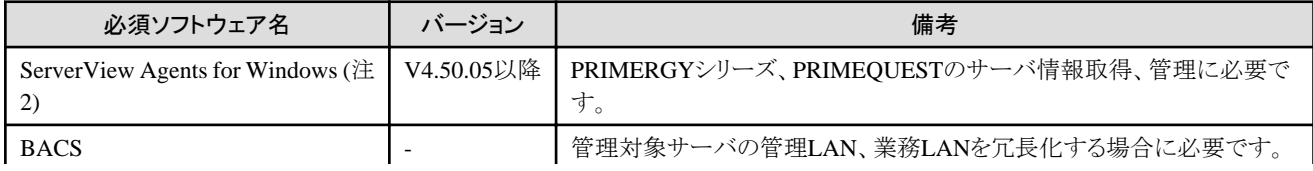

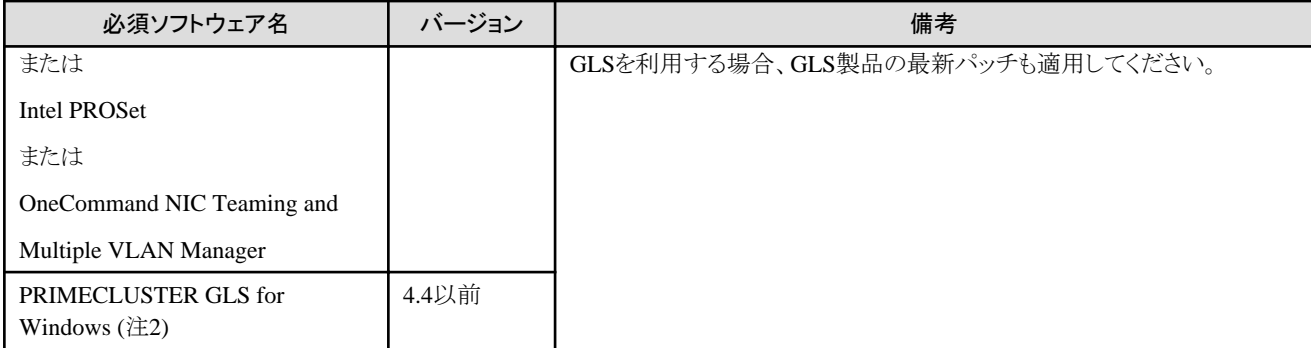

注1) ISM連携のために導入したDHCPサーバへエージェントをインストールする場合は不要です。

注2) クラスタシステムへマネージャーをインストールする場合、プライマリーノードとセカンダリノードに必要です。

# 表**6.36** エージェント【**Linux**】

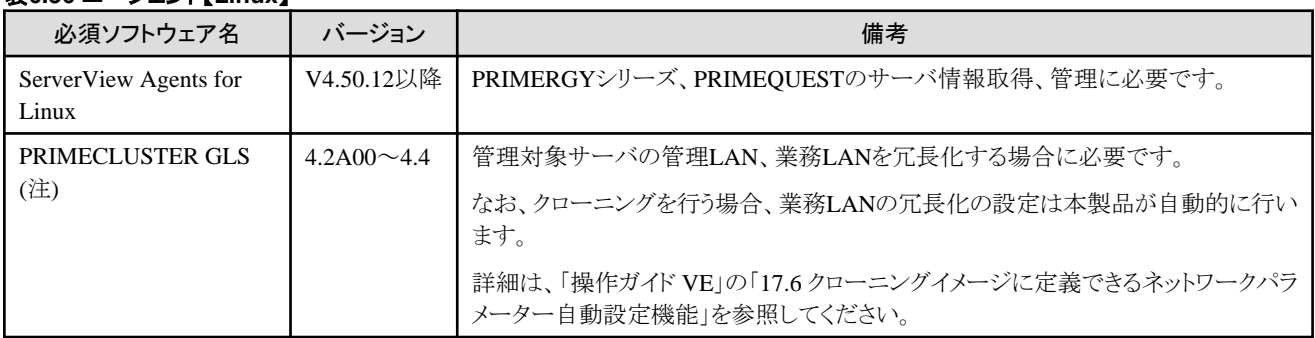

注) クラスタシステムへマネージャーをインストールする場合、プライマリーノードとセカンダリノードに必要です。

# 表**6.37** エージェント【**Solaris**】【**Solaris**ゾーン】【**OVM for SPARC**】

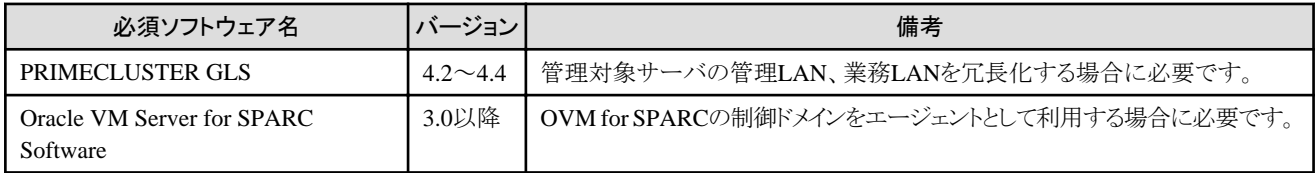

# 表**6.38** エージェント【**VMware**】

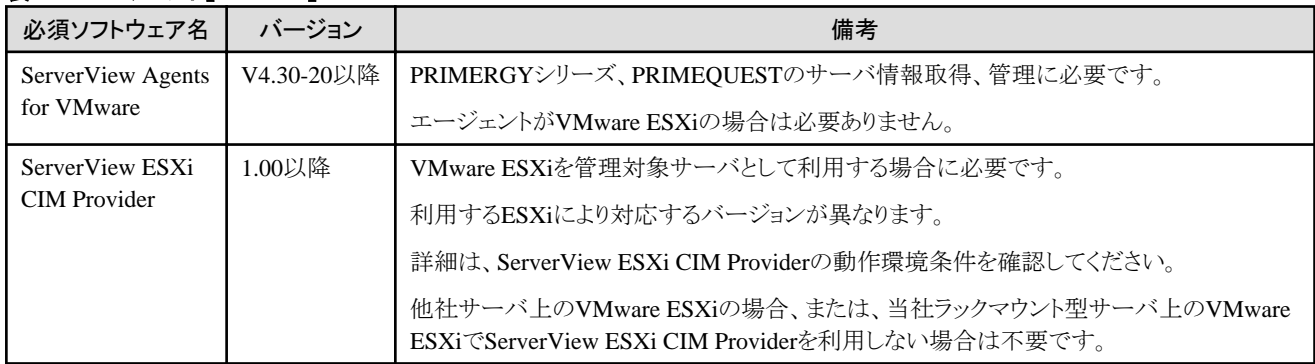

# 表**6.39** エージェント【**Xen**】【**KVM**】【**OVM for x86 3.x**】

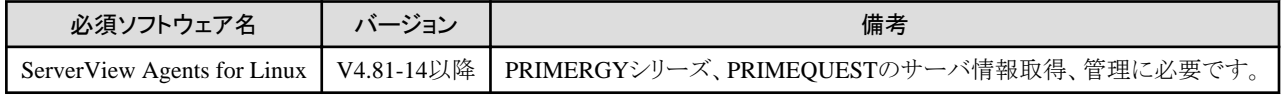

# 必須ソフトウェア**(HBA address rename**設定サービス**)**

# 表**6.40 HBA address rename**設定サービス【**Windows**】

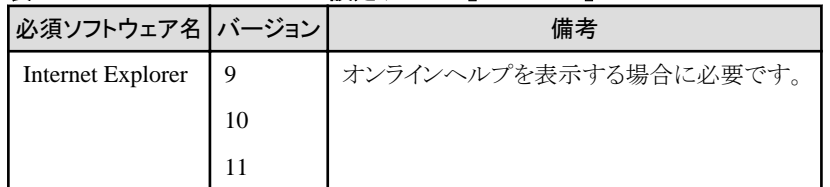

# 表**6.41 HBA address rename**設定サービス【**Linux**】

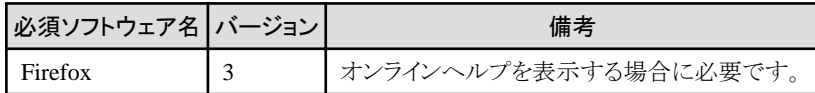

# 管理クライアントの必須ソフトウェア

管理クライアントには、以下のソフトウェアが必要です。

# 表**6.42** 管理クライアントの必須ソフトウェア

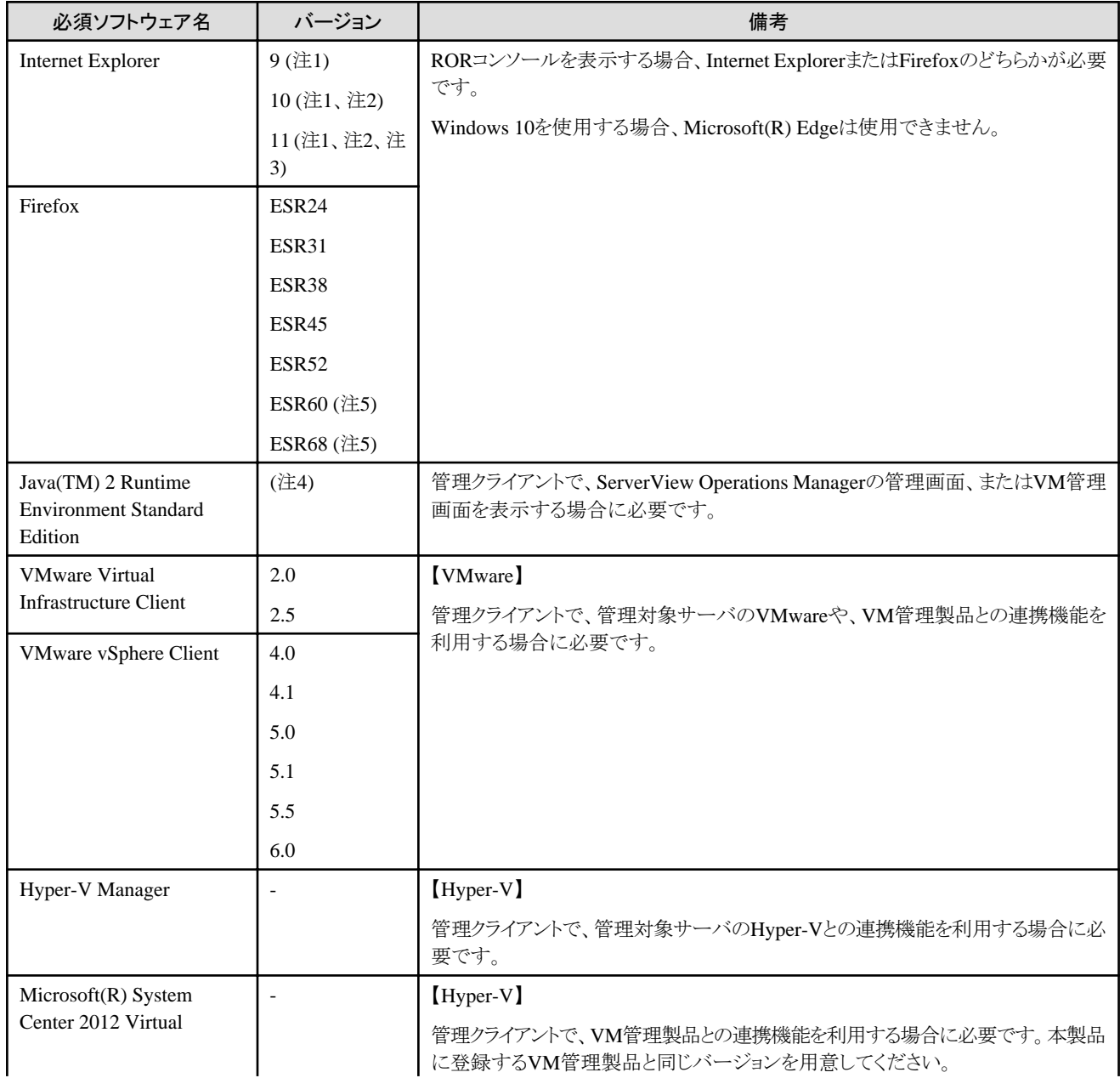

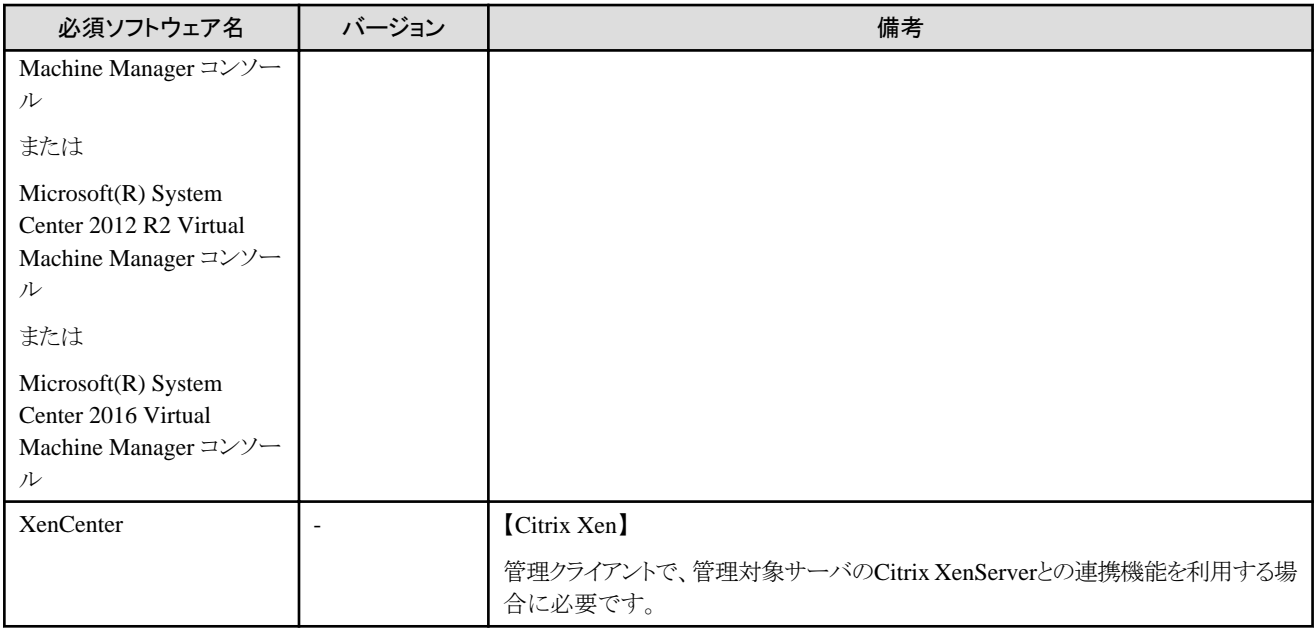

注1) RORコンソールに接続する場合、互換表示設定を行ってください。

注2) デスクトップ版 Internet Explorerだけサポートします。

注3) ブラウザの画面の解像度は100%にしてください。

注4) ServerView Operations Managerの管理画面を表示する場合、ServerView Operations Managerのマニュアルを参照してください。

VM管理画面またはコンソール画面を表示する場合、バージョン1.5以降が必要です。

注5) Firefox ESR60以降では、Web UIへのリンクは利用できません。

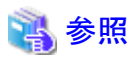

#### 関連するServerView製品のインストールについて

"ServerView Operations Manager"のマネージャーへのインストールについては、注意事項があります。「導入ガイド VE」の「2.1.1.2 ソフ トウェアの準備と確認」の「ServerView Operations Manager 4.X for Windowsの場合に必要な設定」を参照してください。 

# 6.1.1.5 排他ソフトウェア

本製品と併用できないソフトウェアの組合せは、以下のとおりです。

- ・ 本製品と下記の表に記載されたソフトウェア
- ・ 本製品と以下のソフトウェア
	- リソースコーディネータ
	- リソースコーディネータベースエディション
	- リソースオーケストレータ

ServerView Resource Coordinator VEは、本製品の旧製品の名称です。本製品と併用できませんが、アップグレードが行えます。アップ グレードについては、「導入ガイド VE」の「付録D 旧バージョンからのアップグレード」を参照してください。

#### 表**6.43** 排他ソフトウェア

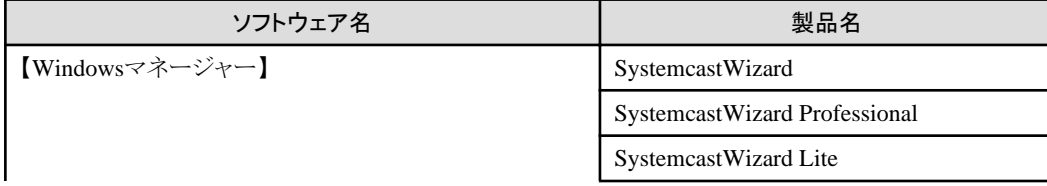

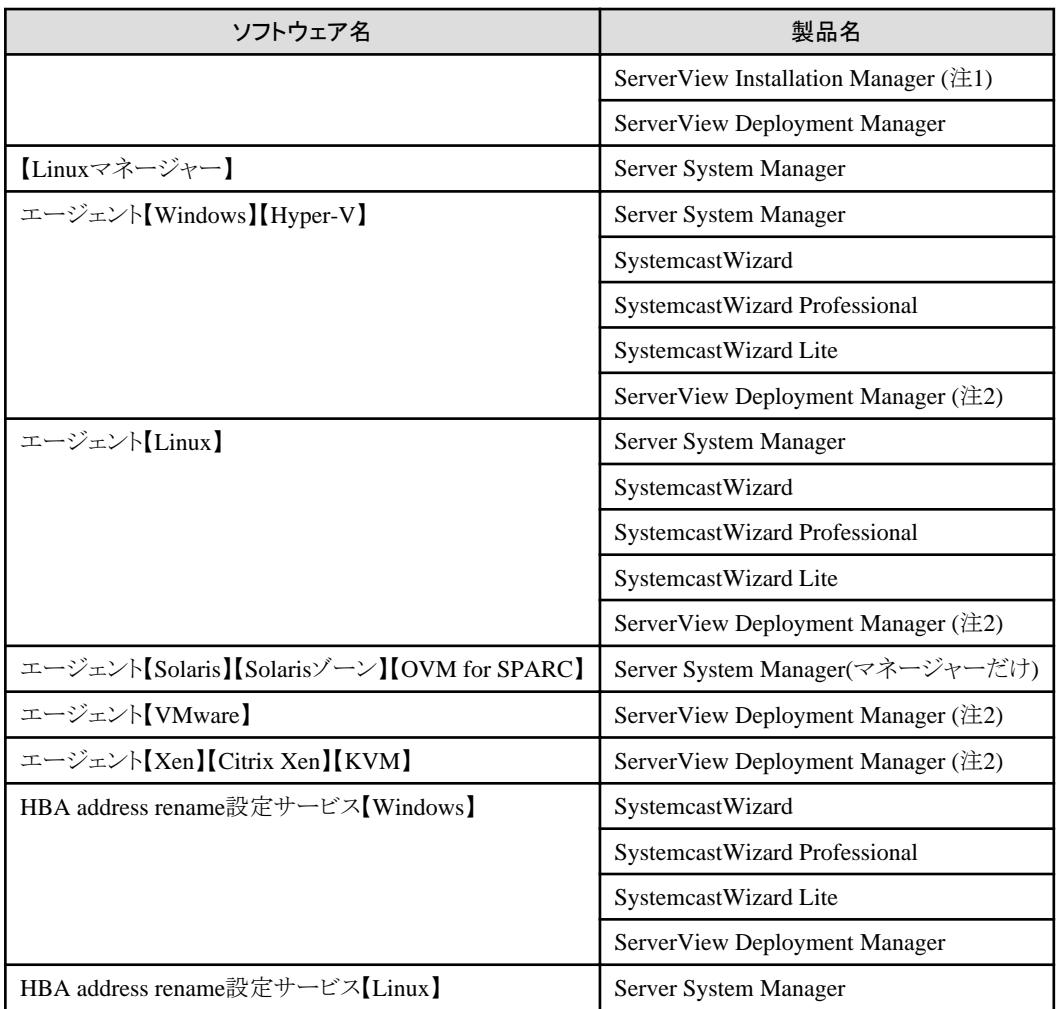

注1)本製品のバージョンが1.x系のマネージャーはPXEサーバを含むため、ServerView Installation Managerのリモートインストールに必要 なPXEサーバとの併用はできません。

注2) 本製品のインストール後に、ServerView Deployment Managerをインストールできます。インストール方法については、「導入ガイド VE」 の「2.2 エージェントのインストール」を参照してください。

# 注意

・ 本製品のマネージャーは、SystemcastWizard Professionalのコンポーネントを一部含んでいます。したがって、SystemcastWizardと同 一サブネットに配置して運用できません。

また、SystemcastWizard Professional(以降、ScwPro)、またはSystemcastWizard Lite(以降、ScwLite)と、同一サブネットに配置する場 合、以下に注意してください。

- ScwProとScwLiteを簡易DHCPサーバで運用し、ノンアグレッシブモードで使用してください。また、簡易DHCPで割り当てるIPア ドレスのスコープ範囲が、本製品の管理対象サーバのIPアドレスと重複しないように設定してください。
- 本製品の管理対象サーバは、ScwProとScwLiteで同時に管理できません。

本製品に登録したサーバをScwProとScwLiteに登録しないでください。

- 複数のサーバを同時に操作する場合、ScwProのマルチキャストIPアドレスの設定を変更し、本製品のマネージャーと重複しない ようにしてください。

詳細は、ScwProとScwLiteに関する以下の技術情報を参照してください。

URL: http://www.fujitsu.com/jp/products/software/infrastructure-software/infrastructure-software/scw/technical/ tech28.html

- ・ ActiveDirectoryのドメインコントローラーを管理サーバとする場合、マネージャーのインストール後にドメインコントローラーに昇格さ せることで導入できます。
- ・ 本製品のマネージャーは、DHCPサーバとPXEサーバの機能を含んでいます。

管理サーバ上に、DHCPサーバやPXEサーバの機能を持った、ほかの製品やサービスを配置しないでください。

- 同一ネットワークには共存できます。

その場合、本製品の管理対象サーバをほかのDHCPサーバの管理対象外にしてください。

ただし、以下の場合を除きます。

- 以下のすべての条件を満たす場合に必要となるDHCPサーバの場合

- ISMによるI/O仮想化を利用する

- ISM側でPXEブートを利用する

#### DHCPサーバやPXEサーバを含む商品の例

- Windows Server 2016/Windows Server 2012の"Windows 展開サービス"
- Boot Information Negotiation Layer(BINLSVC)
- ServerView Deployment Manager (注)
- ServerStart(リモートインストール機能利用時)
- ServerView Installation Manager
- Solaris JumpStart

注) PXEサーバを含んでいるため、FUJITSU Software ServerView Resource Orchestratorと同一管理LANを使用する場合に制限さ れる機能があります。詳細は、「導入ガイド VE」の「B.2 ServerView Deployment Managerとの共存」を参照してください。

・ 本製品のマネージャーは、TFTPサーバの機能を含んでいます。

マネージャー上では、OS標準のTFTPサービスを使用しないでください。

【物理サーバ】

・ ServerView Deployment Managerについては、当社技術員に連絡してください。

# 6.1.1.6 静的ディスク容量

静的ディスク容量は、本製品を動作させたあとも、大きさが変化しないファイルに必要な容量です。

本製品を使用する場合、各フォルダーには、静的ディスク容量に加えて「6.1.1.7 [動的ディスク容量」](#page-80-0)に記載されている容量が必要です。 ディスク容量は、確認する環境の違いに応じて、多少変動します。

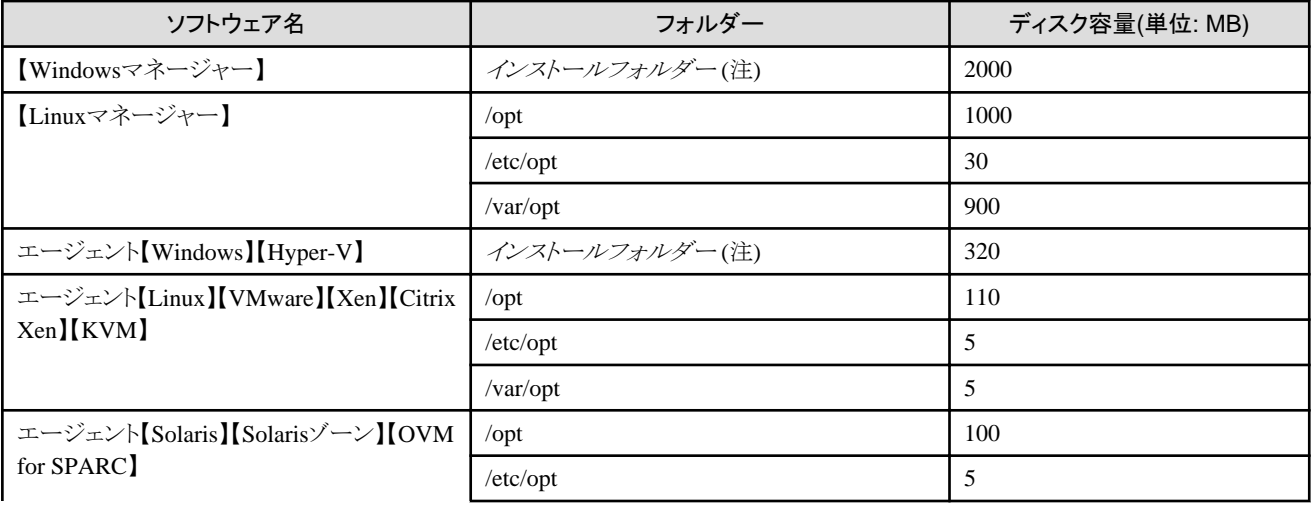

# 表**6.44** 静的ディスク容量

<span id="page-80-0"></span>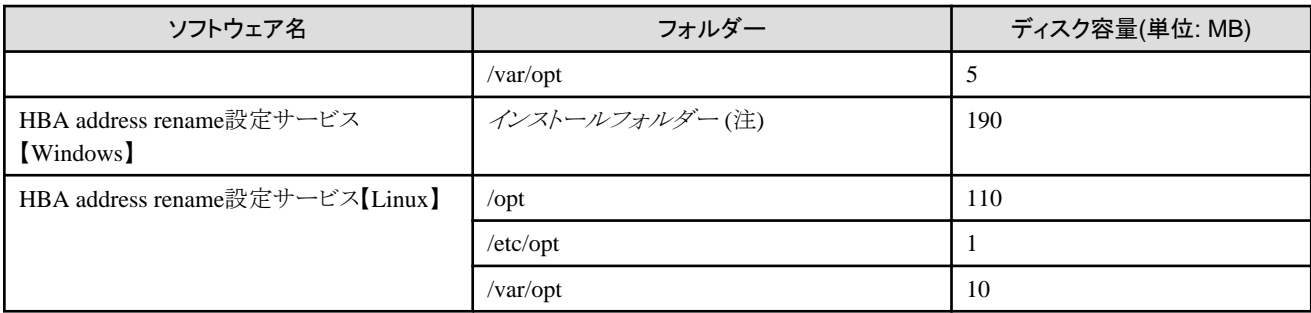

注) 本ソフトウェアのインストール時に指定するインストールフォルダー名です。

WindowsがC:\にインストールされている場合のデフォルトは以下のとおりです。

・ Windows 64bit(x64)の場合

初期値: C:\Program Files (x86)\Resource Orchestrator

・ Windows 32bit(x86)の場合

初期値: C:¥Program Files¥Resource Orchestrator

# 6.1.1.7 動的ディスク容量

動的ディスク容量は、本製品の動作によって動的にサイズが変わるファイルに必要な容量です。

本製品を使用する場合、各フォルダーには、静的ディスク容量に加えて以下のディスク容量が必要です。

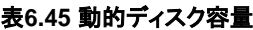

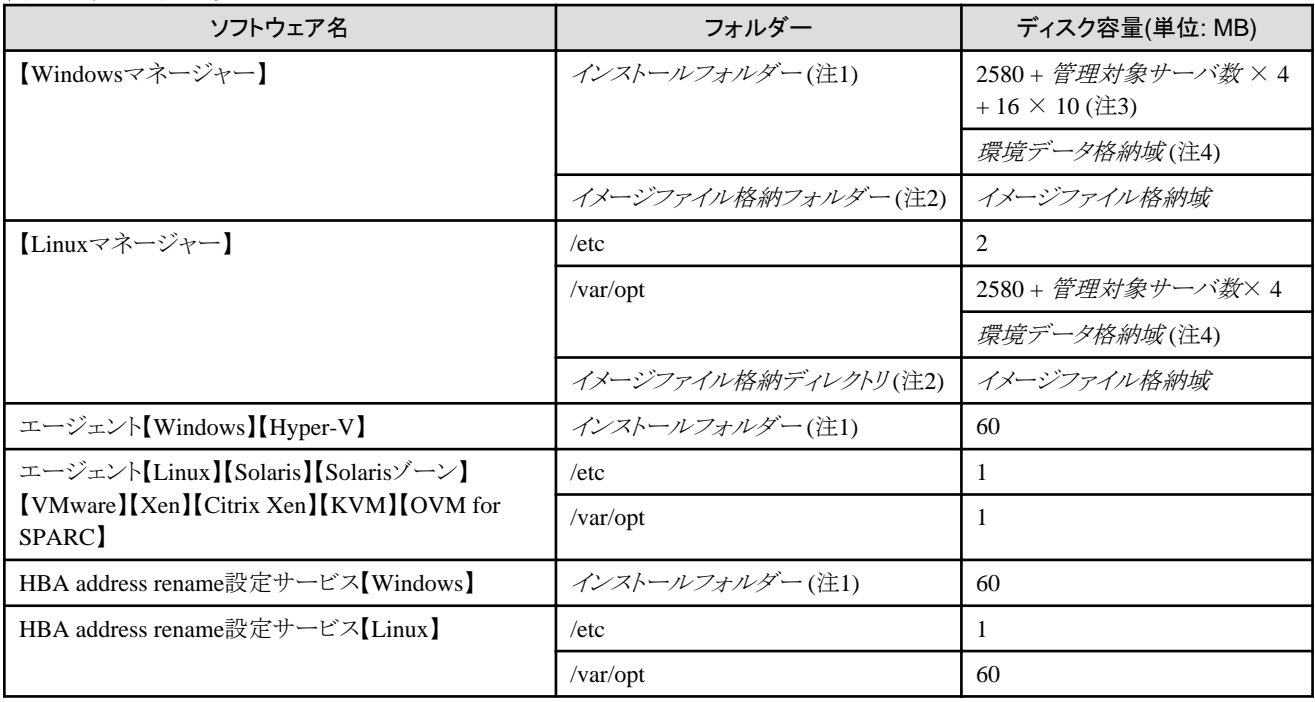

注1) 本ソフトウェアのインストール時に指定するインストールフォルダー名です。

WindowsがC:¥にインストールされている場合のデフォルトは以下のとおりです。

・ Windows 64bit(x64)の場合

初期値: C:\Program Files (x86)\Resource Orchestrator

・ Windows 32bit(x86)の場合

初期値: C:\Program Files\Resource Orchestrator

注2) 本ソフトウェアのインストール時に指定するイメージファイル格納フォルダー(ディレクトリ)名です。

【Windowsマネージャー】

WindowsがC:¥にインストールされている場合のデフォルトは以下のとおりです。

・ Windows 64bit(x64)の場合

初期値: C:\Program Files (x86)\Resource Orchestrator\SVROR\ScwPro\depot

・ Windows 32bit(x86)の場合

初期値: C:\Program Files\Resource Orchestrator\SVROR\ScwPro\depot

【Linuxマネージャー】

デフォルトは以下のとおりです。

/var/opt/FJSVscw-deploysv/depot

注3) イメージ操作がエラーまたはキャンセルの場合に、イメージ操作の調査資料が退避されます。1回の退避で最大16MB、過去10回まで 退避します。

注4) 電力監視を利用する場合に必要な領域です。詳細は、[「環境データ格納域](#page-125-0)」を参照してください。

#### 環境データ格納域

環境データ格納域は、電力監視を利用する場合に必要な領域です。

環境データ格納域は、電力採取対象装置から採取した環境データやそれらを集計したデータを格納する領域として、管理サーバのイ ンストールフォルダーを使用します。

環境データ格納域として必要な容量は、登録する電力採取対象装置の数、ポーリング間隔、および環境データの保存期間から決定さ れます。

設定値については、「設計ガイド VE」の「11.1.1 電力監視環境の設定値」を参照してください。

以下の計算式を元に見積ってください。

必要容量(MB) = (詳細値の保存期間(月) × 6 / ポーリング間隔(分) + 10) × 3 × 電力採取対象装置の数

# イメージファイル格納域

イメージファイル格納域は、バックアップやクローニングを行う場合に必要な領域です。

イメージファイル格納域は、バックアップやクローニングを使用して採取する管理対象サーバのイメージファイル(システムイメージ、クロ ーニングイメージ)を格納する領域として、管理サーバ上に確保します。

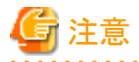

イメージファイル格納域は、管理サーバのローカルディスクまたはSANストレージに作成してください。ネットワークドライブ上のフォルダ ーや、ネットワーク上のほかのマシンの共有フォルダー(NFS、SMBなど)、UNC形式のフォルダーは指定できません。

<u>. . . . . . . . . . . . . . . . . .</u>

イメージファイル格納域として必要な容量は、"システムイメージの格納域として必要な容量"、"クローニングイメージの格納域として必要な 容量"、"一時的な作業領域として必要な容量"を合計した値です。

以下の計算式のとおり、それぞれの格納域に必要な容量を元に見積ってください。

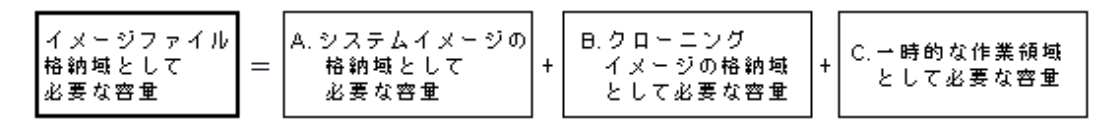

以下の手順で、イメージファイル格納域として必要な容量を見積ります。

# 1. イメージファイルのサイズを算出します。

上記のA.~C.の必要容量を見積るための基礎データになるイメージファイルのサイズを算出します。

算出方法を以下に示します。

イメージファイルのサイズ = 管理対象サーバ1台のディスク使用量 × 圧縮率

#### 管理対象サーバ**1**台のディスク使用量

同一ソフトウェア構成のシステム構築実績がある場合、そのシステムのディスク使用量(1つのディスクを複数の区画に分割している 場合、各区画の使用量の合計)を用います。

ディスク使用量については、OSの機能を利用して確認してください。

同一ソフトウェア構成での構築実績がない場合、各ソフトウェアのインストールガイドなどに記載されたディスク容量から算出し ます。

OS部分については、「測定例」を参考にしてください。

#### 圧縮率

管理対象サーバのディスクの使用域をイメージファイルとして管理サーバ上に格納する際の圧縮率です。

ファイルの内容によりますが、一般的に50%程度が期待できます。すでに圧縮済みのファイル(ソフトウェアのインストール媒体や 画像データなど)が多い場合、全体の圧縮率が低くなります。

OS部分については、「測定例」を参考にしてください。

OSインストール直後のディスク使用量と圧縮率の測定例を以下に示します。

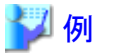

#### 測定例

ディスク使用量: 1.9GB -> 圧縮後: 0.9GB 圧縮率: 0.9/1.9 = 47%

#### 2. システムイメージの格納域として必要な容量を算出します。

システムイメージの格納域は、バックアップを行う場合に必要な領域です。システムイメージをバックアップする管理対象サーバごとに 容量を確保してください。

バックアップを行わない場合は必要ありません。

システムイメージの格納域として必要な容量は、手順1.で算出したイメージファイルのサイズを元に算出します。システムイメージ のバックアップを行う管理対象サーバごとに、以下の計算式で見積りを行い、その合計を必要な容量にしてください。

システムイメージの格納域として必要な容量 = イメージファイルのサイズ × 世代数

#### 世代数

システムイメージの世代数です。デフォルトではシステムイメージを3世代まで管理できます。

# 日 ポイント

システムイメージの保存世代数を減らすことで、システムイメージの格納域として必要な容量を減らすことができます。

システムイメージの保存世代数の変更方法については、「リファレンスガイド (コマンド編) VE」の「5.8 rcxadm imagemgr」を参照し てください。

システムイメージをバックアップするサーバとして、A、B、Cの3台の管理対象サーバがあり、それぞれのディスク使用量と圧縮率を以下 の値と見込んだ場合の例を示します。

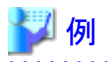

#### 見積り例

サーバA - イメージファイルのサイズ : 3.0GB (ディスク使用量: 6.0GB、圧縮率 50%)

サーバB - イメージファイルのサイズ : 1.6GB (ディスク使用量: 4.0GB、圧縮率 40%)

サーバC - イメージファイルのサイズ : 1.6GB (ディスク使用量: 4.0GB、圧縮率 40%)

 $(3.0 \times 3) + (1.6 \times 3) + (1.6 \times 3) = 18.6$  (GB) 

#### 3. クローニングイメージの格納域として必要な容量を算出します。

クローニングイメージの格納域は、クローニングを行う場合に必要な領域です。クローニングイメージを採取する管理対象サーバごとに 容量を確保してください。

クローニングを行わない場合は必要ありません。

クローニングイメージの格納域として必要な容量は、手順1.で算出したイメージファイルのサイズを元に算出します。クローニング イメージの採取を行う管理対象サーバごとに、以下の計算式で見積りを行い、その合計を見積りサイズにしてください。

クローニングイメージの格納域として必要な容量 = イメージファイルのサイズ × 世代数

#### 世代数

クローニングイメージの世代数です。デフォルトではクローニングイメージを3世代まで管理できます。

# 日 ポイント

クローニングイメージの保存世代数を減らすことで、クローニングイメージの格納域として必要な容量を減らすことができます。

クローニングイメージの保存世代数の変更方法については、「リファレンスガイド (コマンド編) VE」の「5.8 rcxadm imagemgr」を参照 してください。

クローニングイメージを採取するサーバとして、A、Bの2台の管理対象サーバがあり、それぞれのディスク使用量と圧縮率を以下の値と 見込んだ場合の例を示します。

# 例

#### 見積り例

サーバA - イメージファイルのサイズ : 3.0GB (ディスク使用量: 6.0GB、圧縮率 50%)

サーバB - イメージファイルのサイズ : 1.6GB (ディスク使用量: 4.0GB、圧縮率 40%)

 $(3.0 \times 3) + (1.6 \times 3) = 13.8$  (GB)

# 

#### 4. 一時的な作業領域として必要な容量を算出します。

一時的な作業領域は、システムイメージまたはクローニングイメージの採取時に、採取完了まで前の世代を保持するために一時的に 必要な領域です。

バックアップやクローニングを行わない場合は必要ありません。

一時的な作業領域として必要な容量は、手順1.で算出したイメージファイルのサイズを元に算出します。

各管理対象サーバのイメージファイルの中で最大のサイズになる値を、イメージファイル最大サイズとし、以下の計算式で見積っ てください。

#### 一時的な作業領域として必要な容量 = イメージファイル最大サイズ × イメージファイル採取多重度

イメージファイル採取多重度は、1台の管理サーバの管理下にある複数の管理対象サーバに対して、イメージファイル採取(シス テムイメージのバックアップ、クローニングイメージの採取)の操作を最大でどれだけ同時に実行するかという運用設計から見積ります。 ただし、管理サーバの負荷を抑えるため、本製品が4多重を超えないよう制御するため、多重度は最大で4となります。

システムイメージまたはクローニングイメージを採取するサーバとして、A、B、Cの3台の管理対象サーバがあり、それぞれのイメー ジファイルのサイズは以下のとおりです。イメージファイル採取多重度を3と見込んだ場合の例を示します。

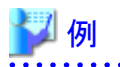

#### 見積り例

サーバA - イメージファイルのサイズ : 3.0GB (ディスク使用量: 6.0GB、圧縮率 50%)

サーバB - イメージファイルのサイズ : 1.6GB (ディスク使用量: 4.0GB、圧縮率 40%)

サーバC - イメージファイルのサイズ : 1.6GB (ディスク使用量: 4.0GB、圧縮率 40%)

 $3.0 \times 3 = 9.0$  (GB)

5. 手順2.~4.で算出した必要容量を元に、イメージファイル格納域として必要な容量を算出します。

手順2.~4.で算出した"A. システムイメージの格納域として必要な容量"、"B. クローニングイメージの格納域として必要な容量"、"C. 一時的な作業領域として必要な容量"の合計を算出します。

# 6.1.1.8 メモリ容量

本製品を使用する場合、以下のメモリ容量が最低限必要です。

本製品として必要なメモリ容量以外に、別途必須ソフトウェアのメモリ容量を考慮してください。

#### 表**6.46** メモリ容量

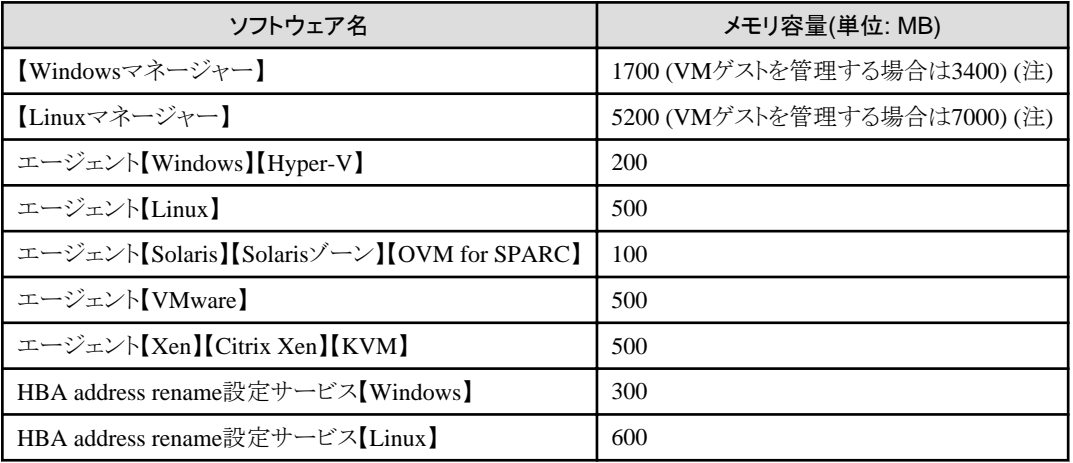

注) 「操作ガイド VE」の「7.5.1 ネットワークデバイス管理機能の有効化」の機能を有効にした場合、さらに600MBが必要です。

# **6.1.2** ソフトウェア条件**(Cloud Edition)**

ここでは、本製品をインストールする際のソフトウェア条件について説明します。

# 6.1.2.1 基本ソフトウェア

本製品を使用する場合、以下の基本ソフトウェアが必要です。

# 基本ソフトウェア

#### 表**6.47** 【**Windows**マネージャー】**(**注**)**

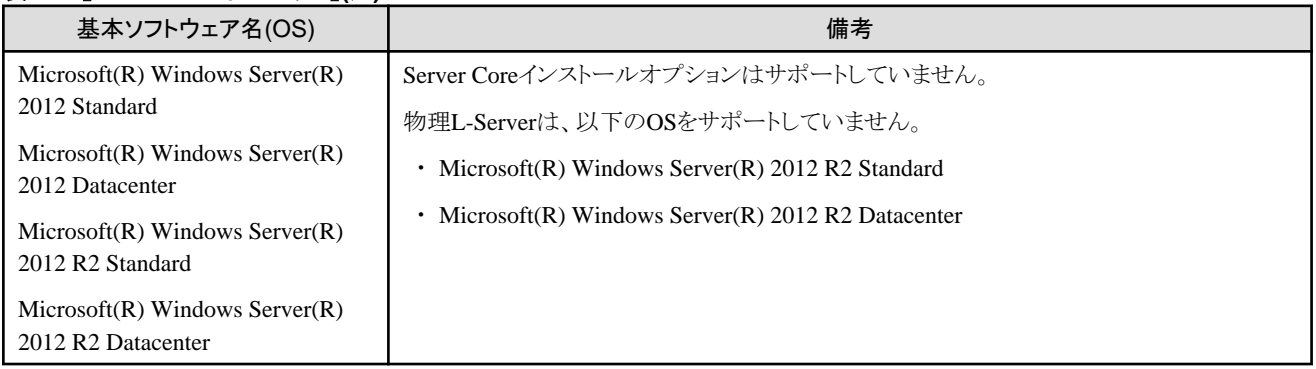

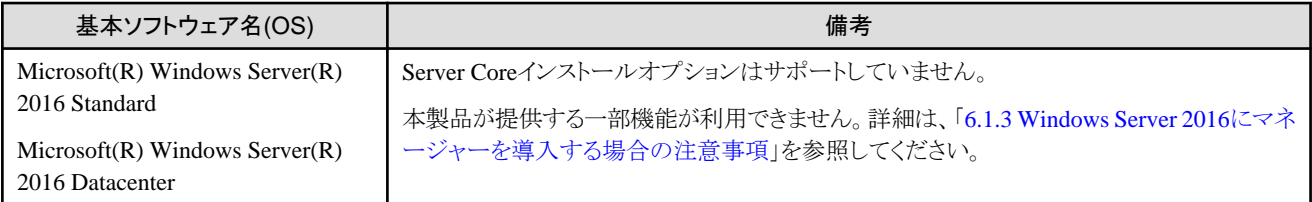

注) 仮想化ソフトウェアにおける、VMゲストのOS上でも動作できます。

# 表**6.48** 【**Linux**マネージャー】**(**注**1)**

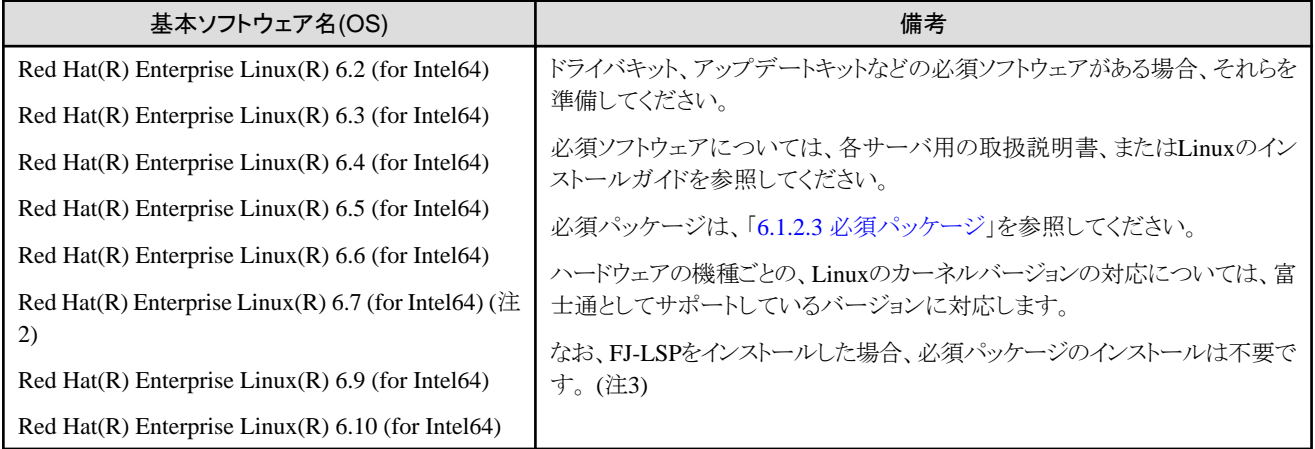

注1) 仮想化ソフトウェアにおける、VMゲストのOS上でも動作できます。

注2) 内部認証機構を使用してください。

注3) 管理サーバと異なるサブネットに属する管理対象サーバを管理する場合、FJ-LSP以外にインストールが必要なパッケージがありま す。

詳細は、「6.1.2.3 [必須パッケージ](#page-93-0)」を参照してください。

# 表**6.49** エージェント【**Windows**】

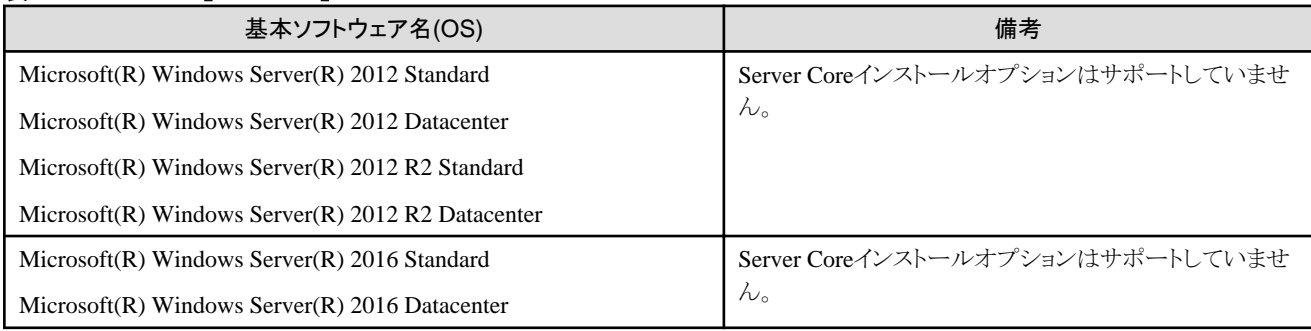

# 表**6.50** エージェント【**Hyper-V**】

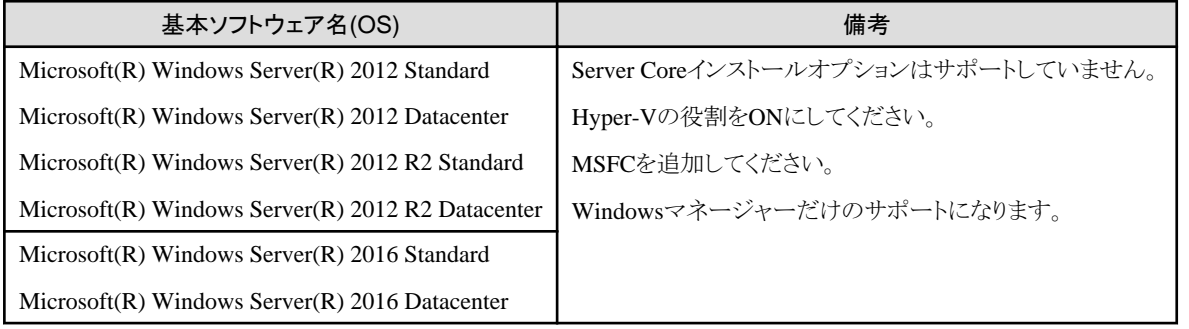

# 表**6.51** エージェント【**Linux**】

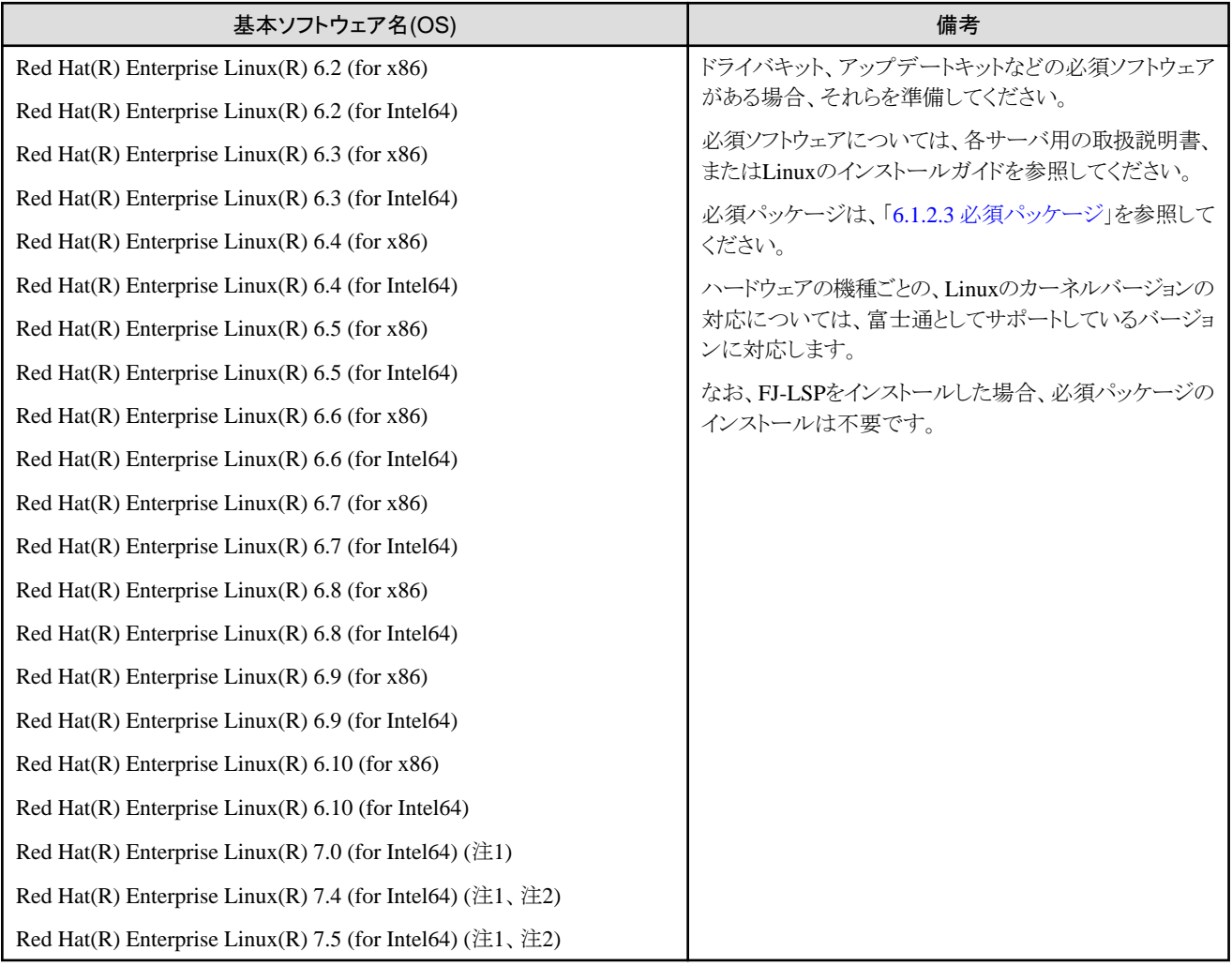

注1) PRIMEQUESTシリーズを利用する場合、RHEL7は未サポートです。

注2) SELinuxは無効にしてください。

# 表**6.52** エージェント【**Solaris**】【**Solaris**ゾーン】

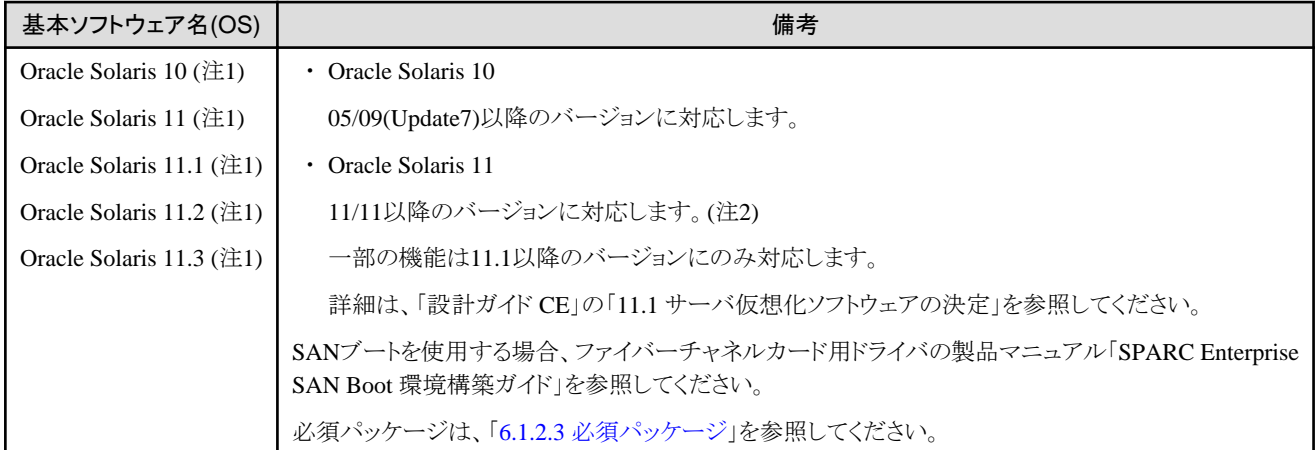

# 注1) 【Solarisゾーン】

利用可否はVMホストのバージョンに応じて異なります。本製品で管理している仮想L-Serverに該当するVMゲストを直接操作し、バー ジョンの異なるVMホスト間で移行した場合、本製品では継続して管理し続けますが、移行先のVMホストのバージョンに応じた機能範囲 となる点に注意してください。

注2) Oracle Solaris 11の以下の機能を使用した管理はできません。

- ・ OpenStackによるクラウドの集中管理
- ・ カーネルゾーンによる独立し分離した環境
- ・ ソフトウェア定義ネットワーク エラスティック仮想スイッチ
- ・ 不変大域ゾーン

# 表**6.53** エージェント【**OVM for SPARC**】

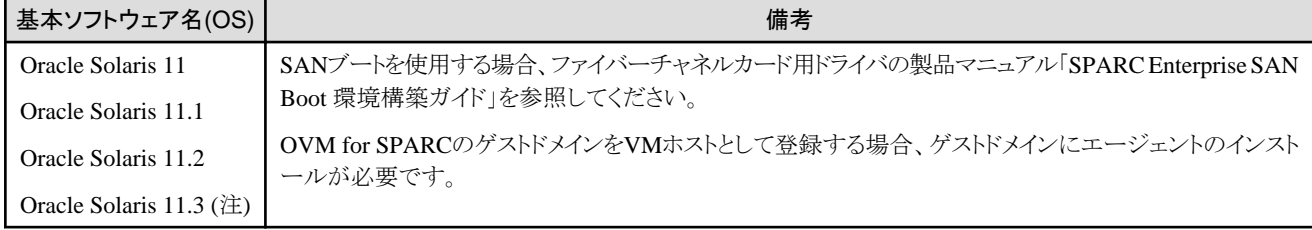

注) BladeLogicとの連携はできません。

# 表**6.54** エージェント【**VMware**】

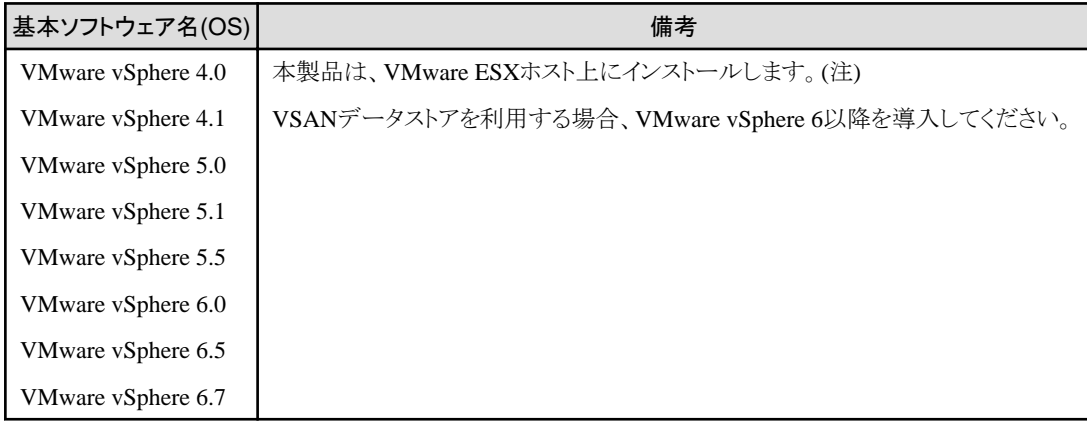

注) VMware vSphere 4.0以前のVMwareESXiは管理対象サーバとして利用できません。

VMware vSphere 4.1以降のVMware ESXiは管理対象サーバとして利用できます。

VMware ESXiに本製品をインストールする必要はありませんが、エージェント登録が必要です。

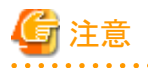

ゲストOSとしてWindows Server 2012 R2またはWindows Server 2016を使用する場合、ヴイエムウェア社の以下の問題によってOSが正常に 動作しない場合があります。

URL: http://kb.vmware.com/kb/2094151

ゲストOSとしてWindows Server 2012 R2またはWindows Server 2016を使用する場合は、以下を参照し、事前に設定を行ってください。

「導入ガイド CE」の「8.2.1 定義ファイルの作成」の「SCSIコントローラー定義ファイル」

# 表**6.55** エージェント【**Xen**】

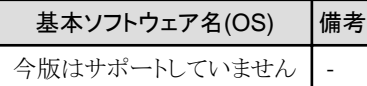

#### 表**6.56** エージェント【**KVM**】

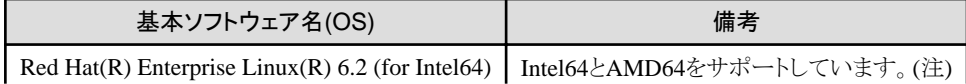

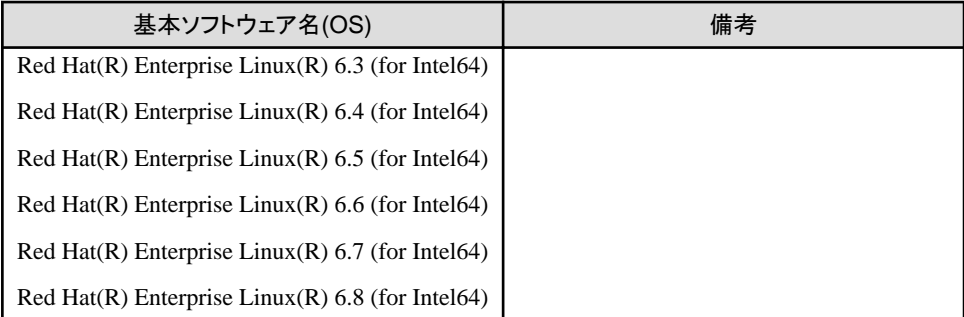

注) 詳細は、「Red Hat Enterprise Linux 6 Virtualization Host Configuration and Guest Installation Guide」の以下を参照してください。

・ Chapter 2. System requirements

URL: https://access.redhat.com/documentation/en-US/Red\_Hat\_Enterprise\_Linux/6/html/ Virtualization\_Host\_Configuration\_and\_Guest\_Installation\_Guide/index.html

Red Hat Enterprise Linuxのマニュアルが集約されている以下のURLからも参照できます。

URL: https://access.redhat.com/site/documentation/en-US/Red\_Hat\_Enterprise\_Linux/index.html

#### 表**6.57** エージェント【**OVM for x86 2.2**】

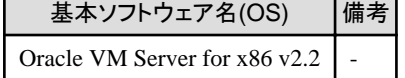

#### 表**6.58** エージェント【**OVM for x86 3.x**】

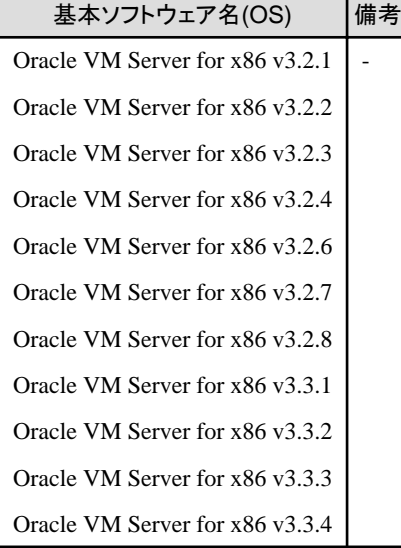

# 表**6.59** エージェント【**Citrix Xen**】

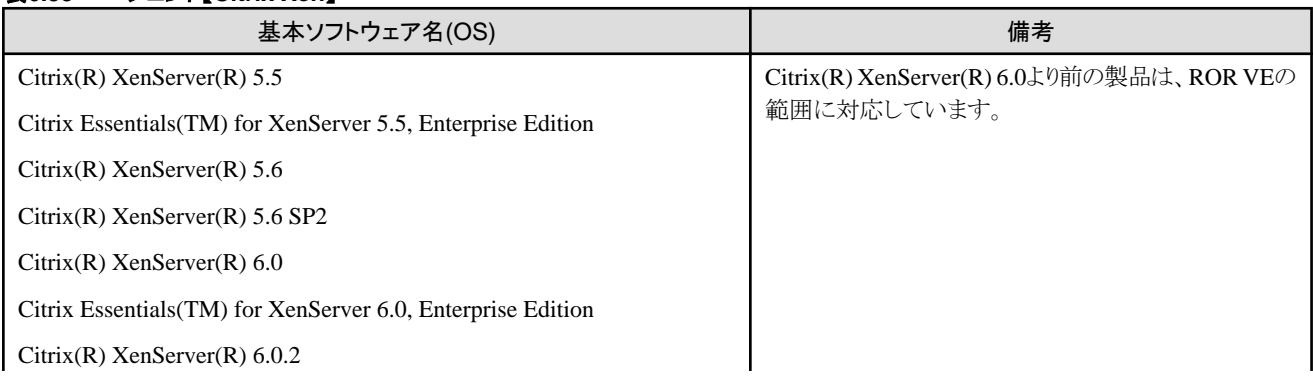

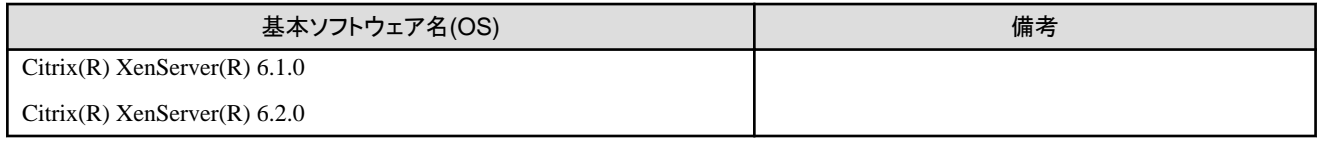

#### 表**6.60 HBA address rename**設定サービス【**Windows**】**(**注**)**

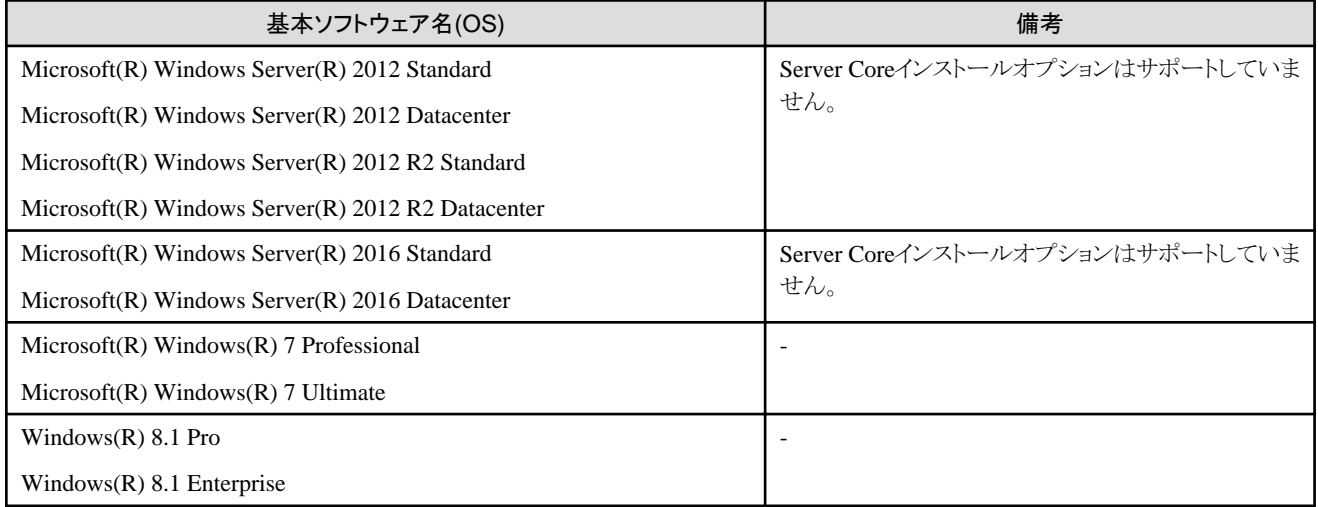

注) ラックマウント型サーバまたはタワー型サーバで物理L-Serverを作成する場合に必要です。

ただし、VIOMまたはISMがサポートしているラックマウント型サーバの場合はVIOMまたはISMで管理できます。

仮想化ソフトウェアにおける、VMゲストのOS上でも動作できます。

#### 表**6.61 HBA address rename**設定サービス【**Linux**】**(**注**)**

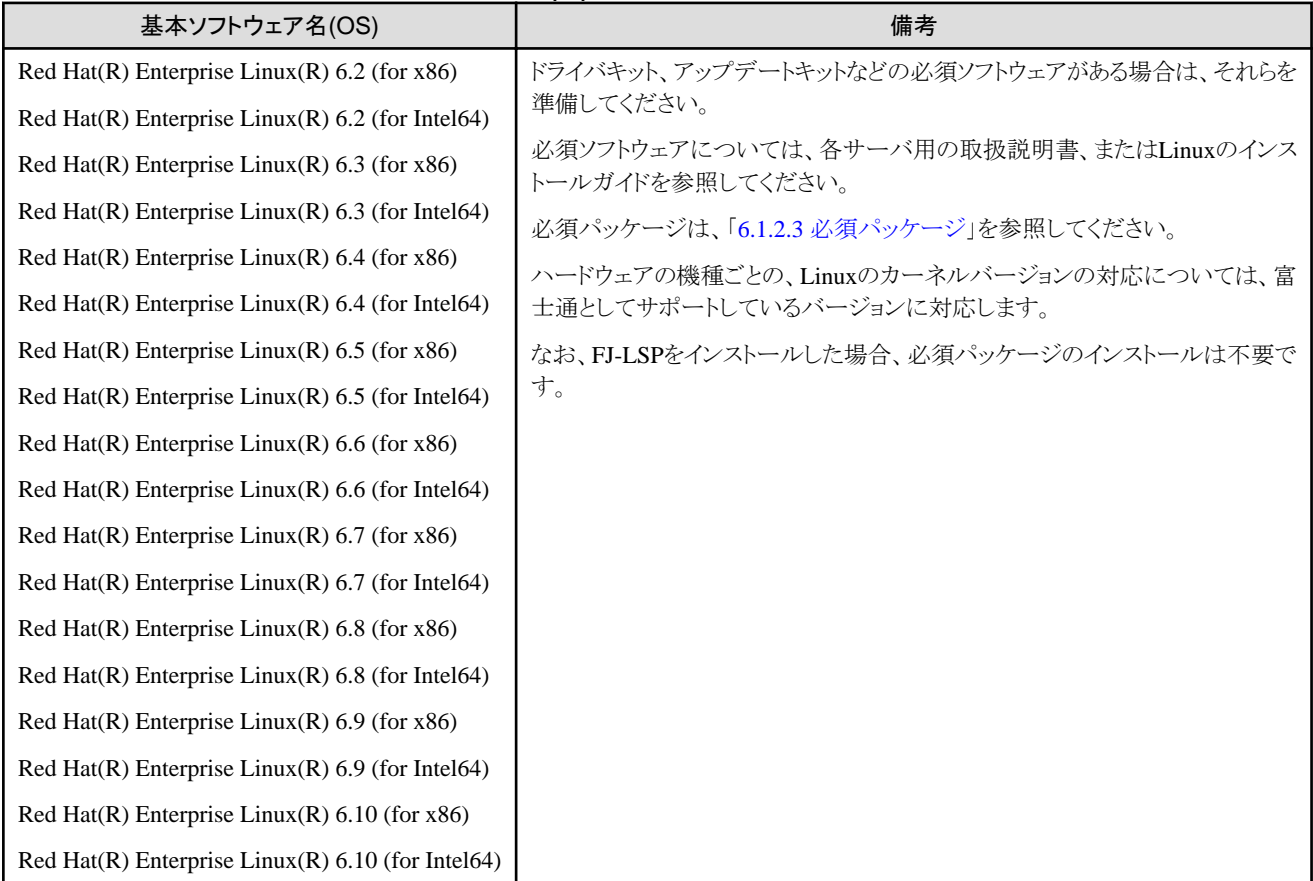

注) ラックマウント型サーバまたはタワー型サーバで物理L-Serverを作成する場合に必要です。

ただし、VIOMまたはISMがサポートしているラックマウント型サーバの場合はVIOMまたはISMで管理できます。 仮想化ソフトウェアにおける、VMゲストのOS上でも動作できます。

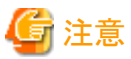

# 【VMware】

無償版ライセンスのVMware ESXiは、管理対象サーバとして利用できません。

VMware ESXiを管理対象サーバとして利用する場合、適切なライセンスを購入してください。

本製品のエージェントをサポートしていないOSにインストールしようとすると、インストールに失敗します。

#### 【Hyper-V】

管理対象サーバでHyper-Vを利用する場合、管理サーバのOSはWindowsだけサポートします。

【Xen】

管理対象サーバでRHEL5-Xenを利用する場合、管理サーバのOSはLinuxだけサポートします。

本製品を利用してサーバ仮想化ソフトウェアを管理する場合、本製品の管理下では利用できない機能があります。

#### 【Hyper-V】

. . . . . . . . . . . . . . . . . . .

SCVMMでは、VMware ESXおよびCitrix(R) XenServer(R)を管理できますが、本製品からSCVMMを経由した場合、Hyper-VのVMホ ストだけ管理できます。 

#### 表**6.62** 本製品の管理下では利用できない機能一覧

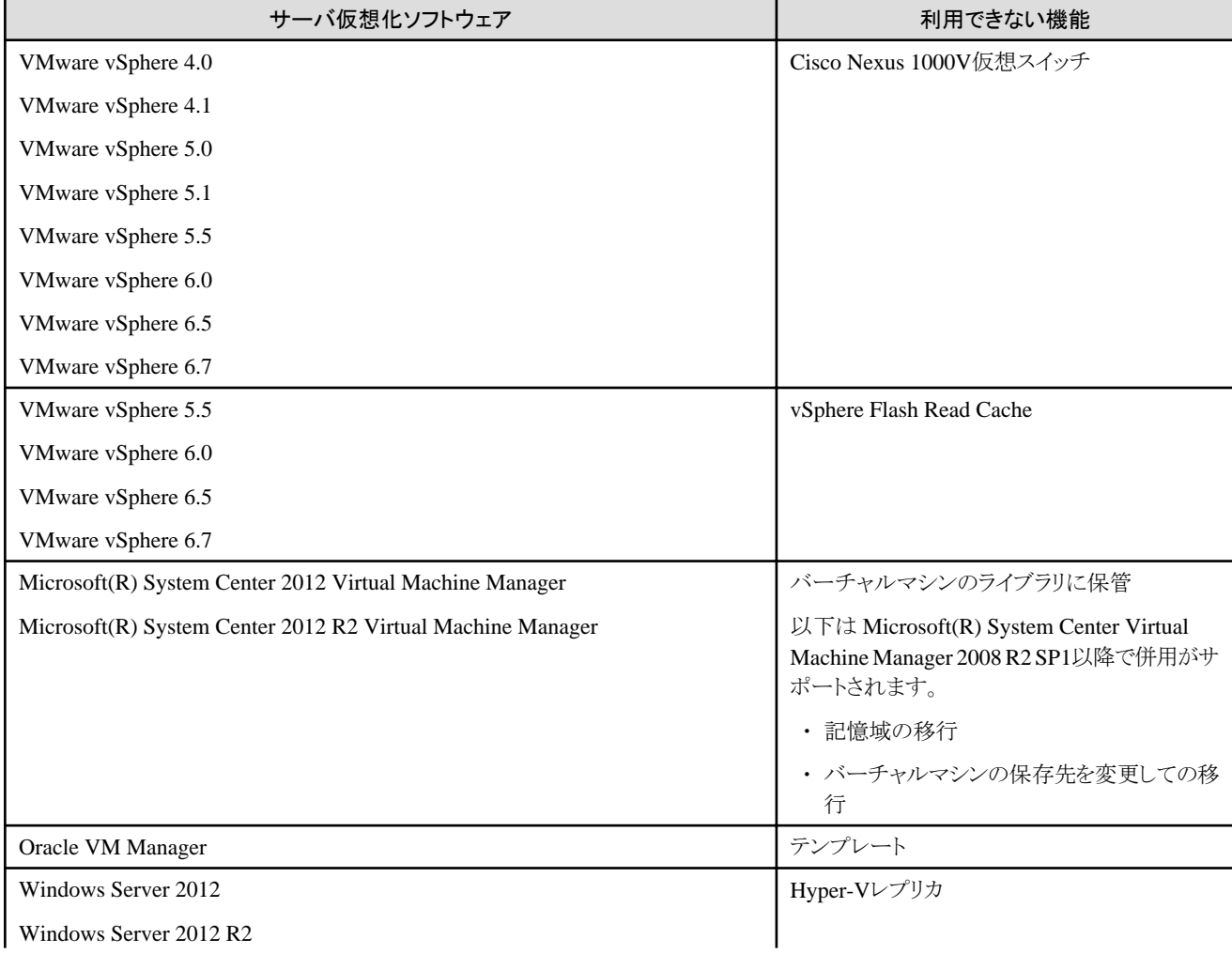

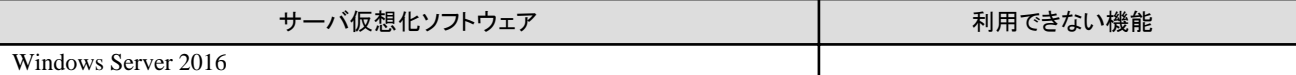

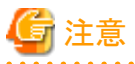

・ L-Server作成時にWindowsのイメージを指定した場合、イメージ配付時に、Microsoft社の提供するSysprepを利用して、サーバ固有の 情報が再設定されます。また、Sysprepを実行すると、ユーザー情報やOSの設定情報が初期化されます。

Sysprepについては、Microsoft社から提供されている情報を参照してください。

・ 処理実行中にマネージャーの停止や再起動を行った場合、マネージャーの起動後に、実行中の処理が再実行されます。

再実行中の処理が完了するまでは、実行対象のリソースを操作しないようにしてください。

- · アクティベーションの方式にMAKライセンス認証を使用している場合、以下のOSではSysprepの実行回数が累積で3回までに制限さ れます。
	- $-$  Microsoft(R) Windows(R) 7
	- $-$  Microsoft(R) Windows Vista(R)

Sysprepはイメージ指定のL-Server作成時、またはクローニングイメージ採取時に実行されるため、クローニングイメージの採取とイメージ 指定のL-Server作成を4回以上行えません。そのためクローニングイメージを配付したL-Serverからクローニングイメージを採取せず、 専用のマスタサーバからを採取することをお勧めします。

なお、VMwareでテンプレート機能を使用したゲストOSのカスタマイズを行った場合、またはSCVMMでテンプレート作成を行った場合 にもSysprepは実行され累積回数に含まれます。

・ 【Windows】【VMware】

クローニングイメージを利用して作成したL-Serverからクローニングイメージを採取する場合、以下に注意してください。

- 作成したあとで一度も起動していないL-Serverは、サーバ固有情報が設定されていないため、そのL-Serverから採取したクロー ニングイメージを利用するとL-Serverの作成に失敗する場合があります。クローニングイメージを採取する場合、対象のL-Serverを必 ず一度起動し、サーバ固有情報をL-Serverに設定してください。
- **[OVM** for x86 2.2]

イメージ配付時に[OS]タブの情報は設定できません。

# 管理クライアントの基本ソフトウェア

管理クライアントに本製品のソフトウェアのインストールは必要ありませんが、以下の基本ソフトウェアが必要です。

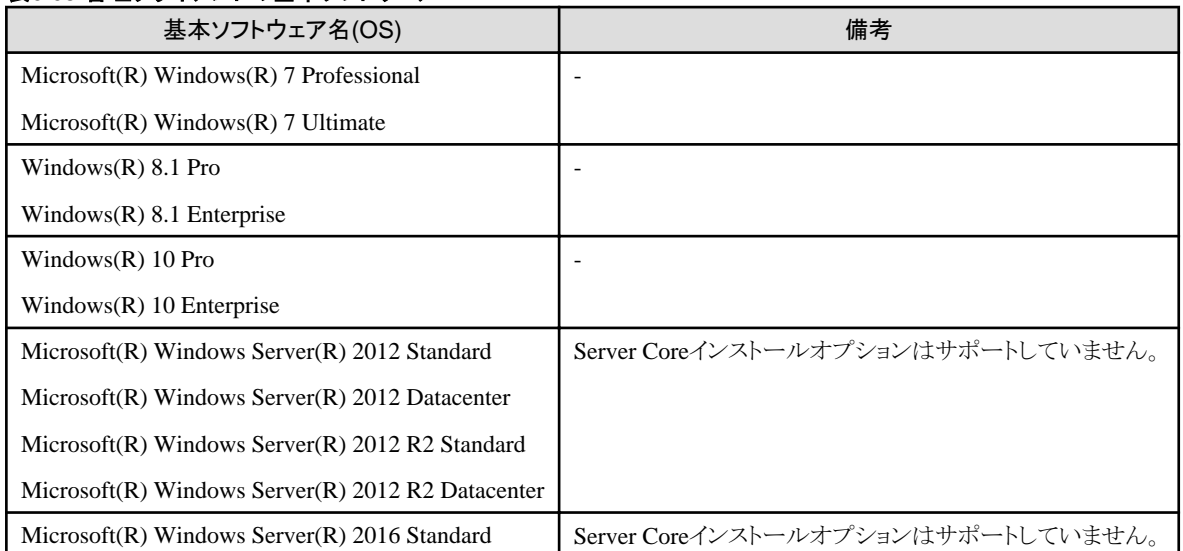

# 表**6.63** 管理クライアントの基本ソフトウェア

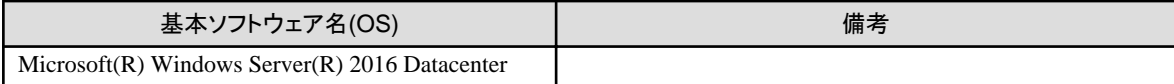

# 6.1.2.2 必須パッチ

本製品を使用する場合、以下のパッチが必要です。

#### 表**6.64** 【**Windows**マネージャー】

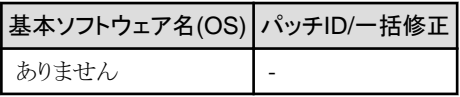

注) 管理サーバと異なるサブネットに属する管理対象サーバを、管理する場合に必要です。

# 表**6.65** 【**Linux**マネージャー】

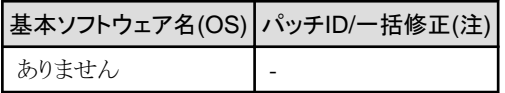

# 表**6.66** エージェント【**Windows**】

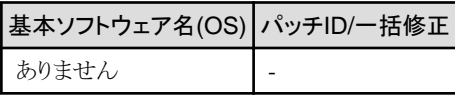

注) 以下の機種の管理対象サーバで予備サーバへの切替えを使用する場合に必要です。

- ・ PRIMERGY BX920 S3以降
- ・ PRIMERGY BX924 S3以降
- ・ PRIMERGY BX2560 M1以降
- ・ PRIMERGY BX2580 M1以降
- ・ PRIMERGY RX200 S7以降
- ・ PRIMERGY RX300 S7以降
- ・ PRIMERGY RX2520 M1以降
- ・ PRIMERGY RX2530 M1以降
- ・ PRIMERGY RX2540 M1以降
- ・ PRIMERGY RX4770 M1以降

# 表**6.67** エージェント【**Hyper-V**】

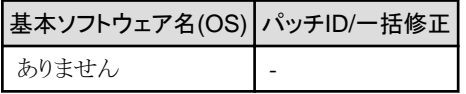

#### 表**6.68** エージェント【**Linux**】

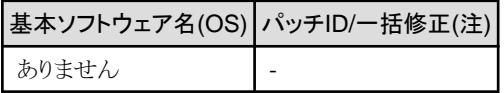

# 表**6.69** エージェント【**Solaris**】【**Solaris**ゾーン】【**OVM for SPARC**】

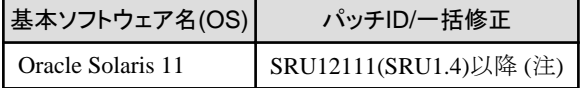

注) OVM for SPARCを管理対象サーバとして利用する場合に必要です。

#### <span id="page-93-0"></span>表**6.70** エージェント【**VMware**】

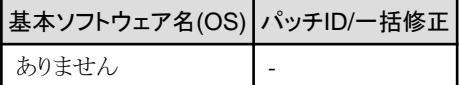

# 表**6.71** エージェント【**Xen**】【**Citrix Xen**】【**KVM**】

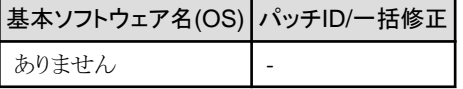

#### 表**6.72** エージェント【**OVM for x86 2.2**】【**OVM for x86 3.x**】

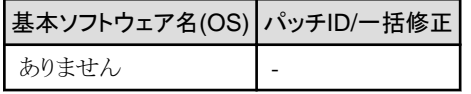

#### 表**6.73 HBA address rename**設定サービス【**Windows**】

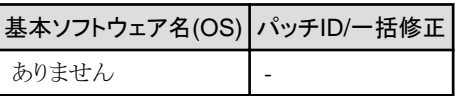

# 表**6.74 HBA address rename**設定サービス【**Linux**】

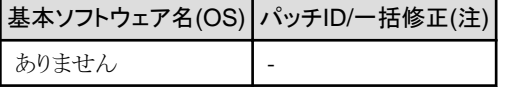

# 【Hyper-V】

マネージャー、エージェント、SCVMM、SCVMMエージェントおよびWindowsゲストOSには、Microsoft Updateなどを利用して、最新の更 新プログラムを適用してください。

VMゲストにはOSごとに提供されている最新の統合サービスをインストールする必要があります。

# 6.1.2.3 必須パッケージ

本製品を使用する場合、下記の必須パッケージが必要です。

必要に応じて、事前に必要なパッケージをインストールしてください。

インストールする必須パッケージのアーキテクチャーを丸括弧"()"内に示しています。

(32bit)の場合はi386かi686のどちらかのパッケージをインストールしてください。

インストールするアーキテクチャーの指定がないものは、OSと同じアーキテクチャーのパッケージをインストールしてください。

#### 表**6.75 Red Hat Enterprise Linux 6**のマネージャーの必須パッケージ【**Linux**マネージャー】

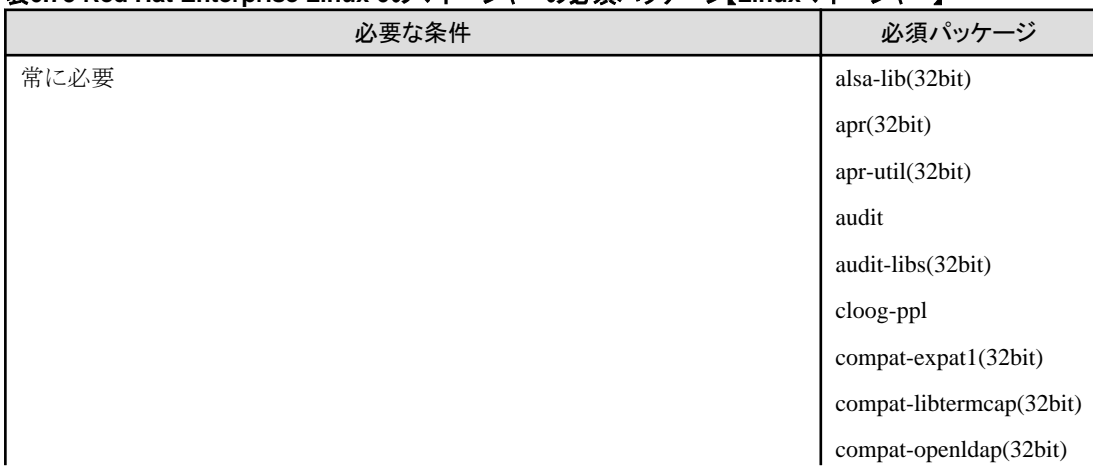

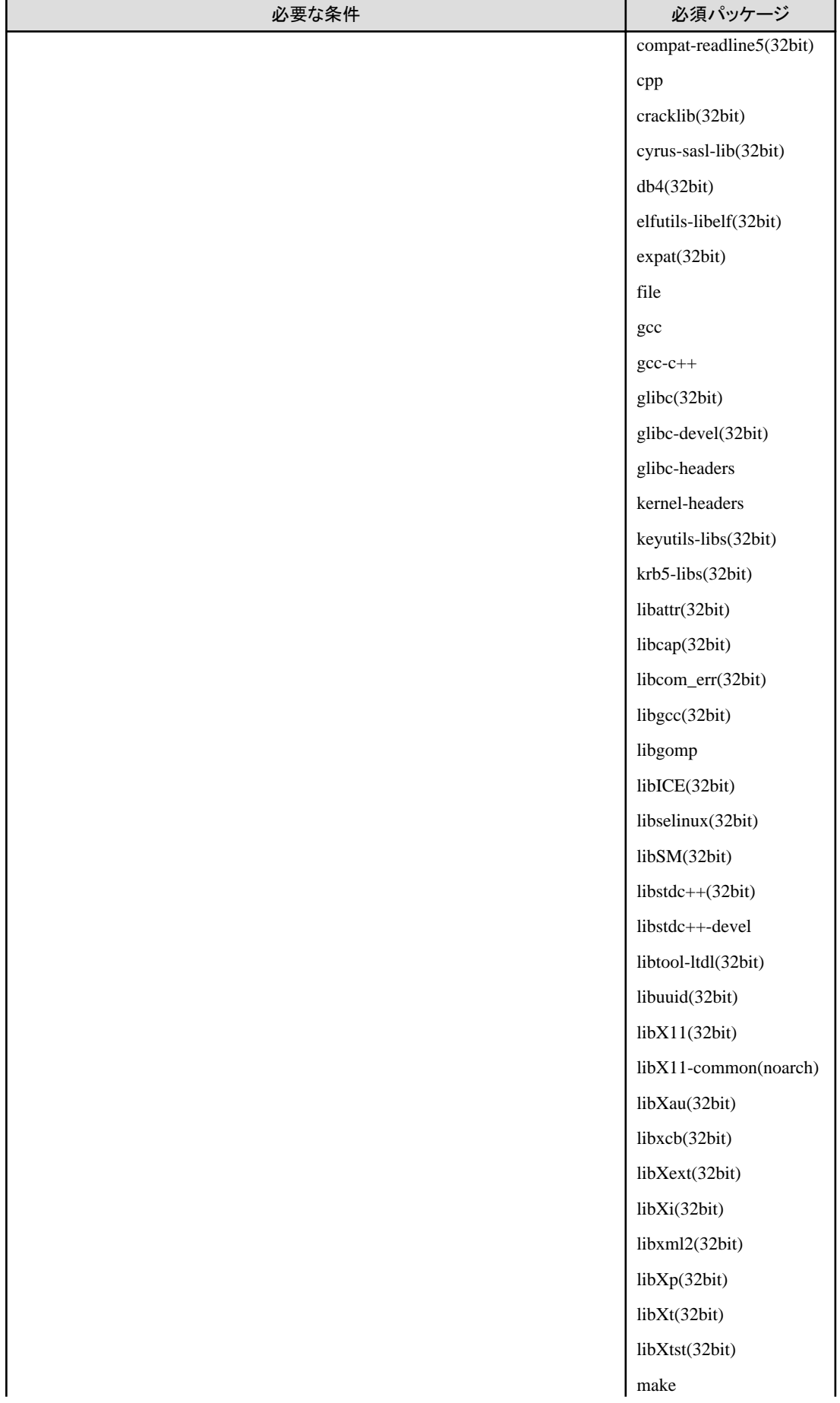

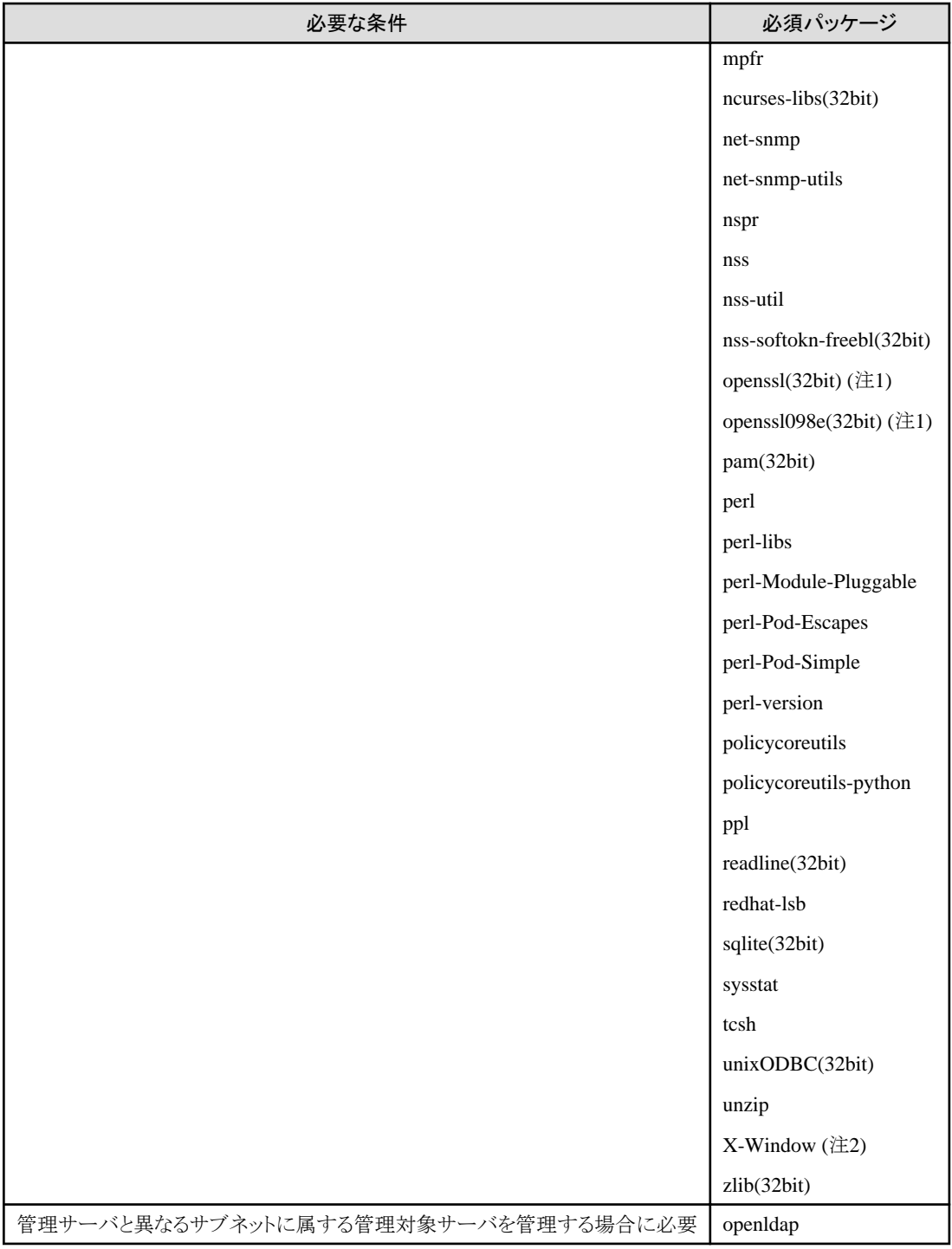

注1) openssl(32bit)、openssl098e(32bit)は最新のパッケージをインストールしてください。

注2) OSインストール時にパッケージを指定してインストールしてください。

# 表**6.76 Red Hat Enterprise Linux 5**のマネージャーの必須パッケージ【**Linux**マネージャー】

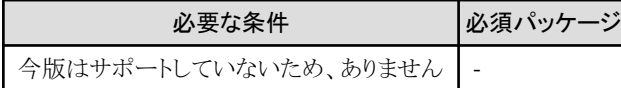

# 表**6.77 Red Hat Enterprise Linux 7**のエージェントの必須パッケージ【**Linux**】

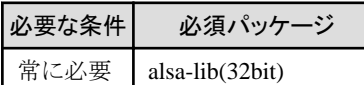

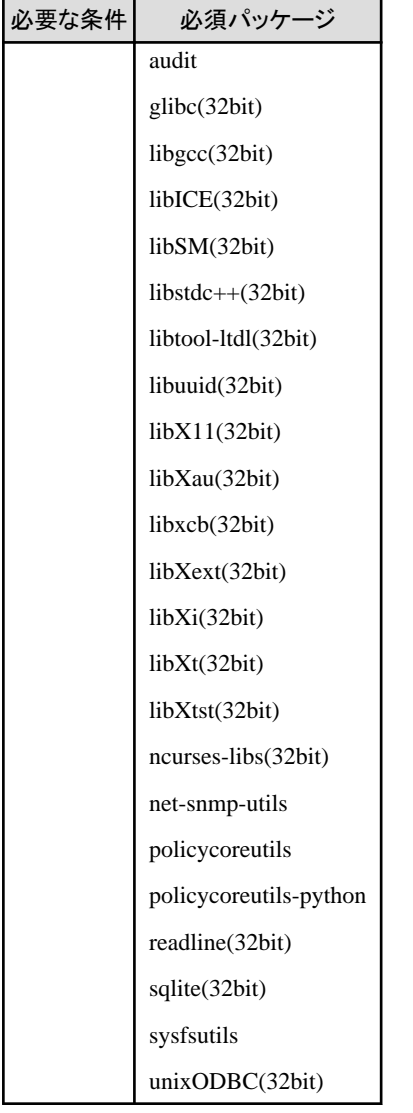

# 表**6.78 Red Hat Enterprise Linux 6**のエージェントの必須パッケージ【**Linux**】【**KVM**】

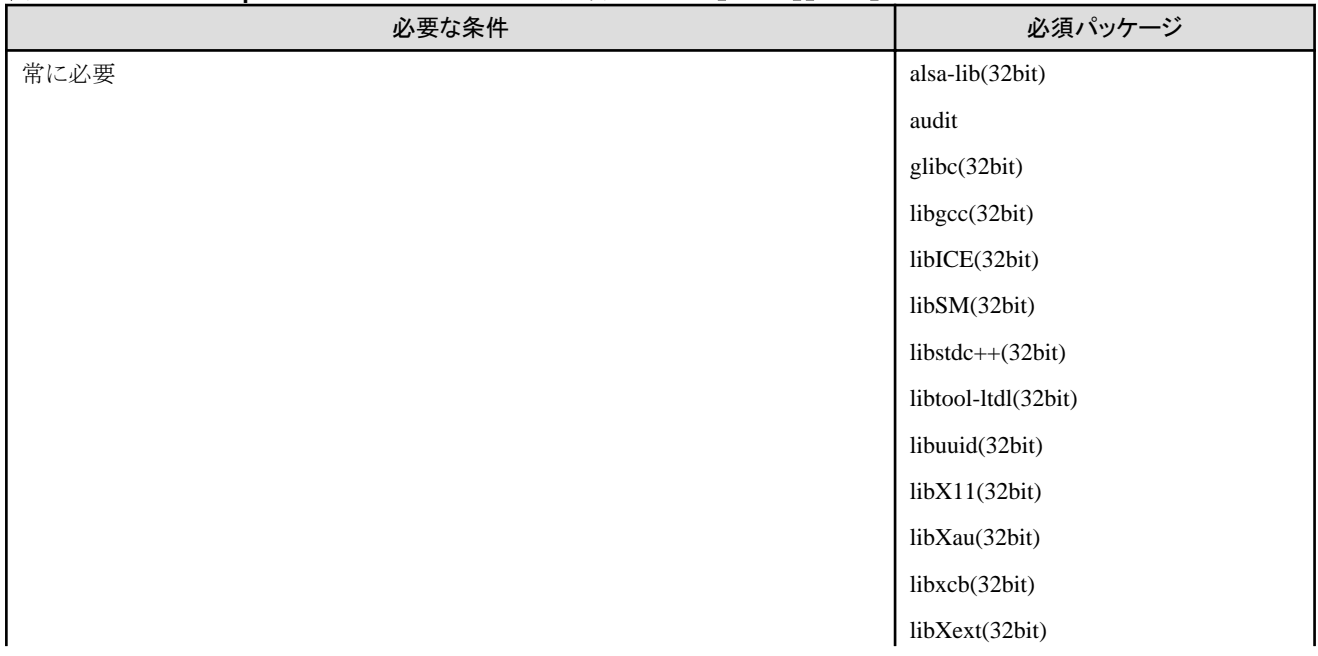

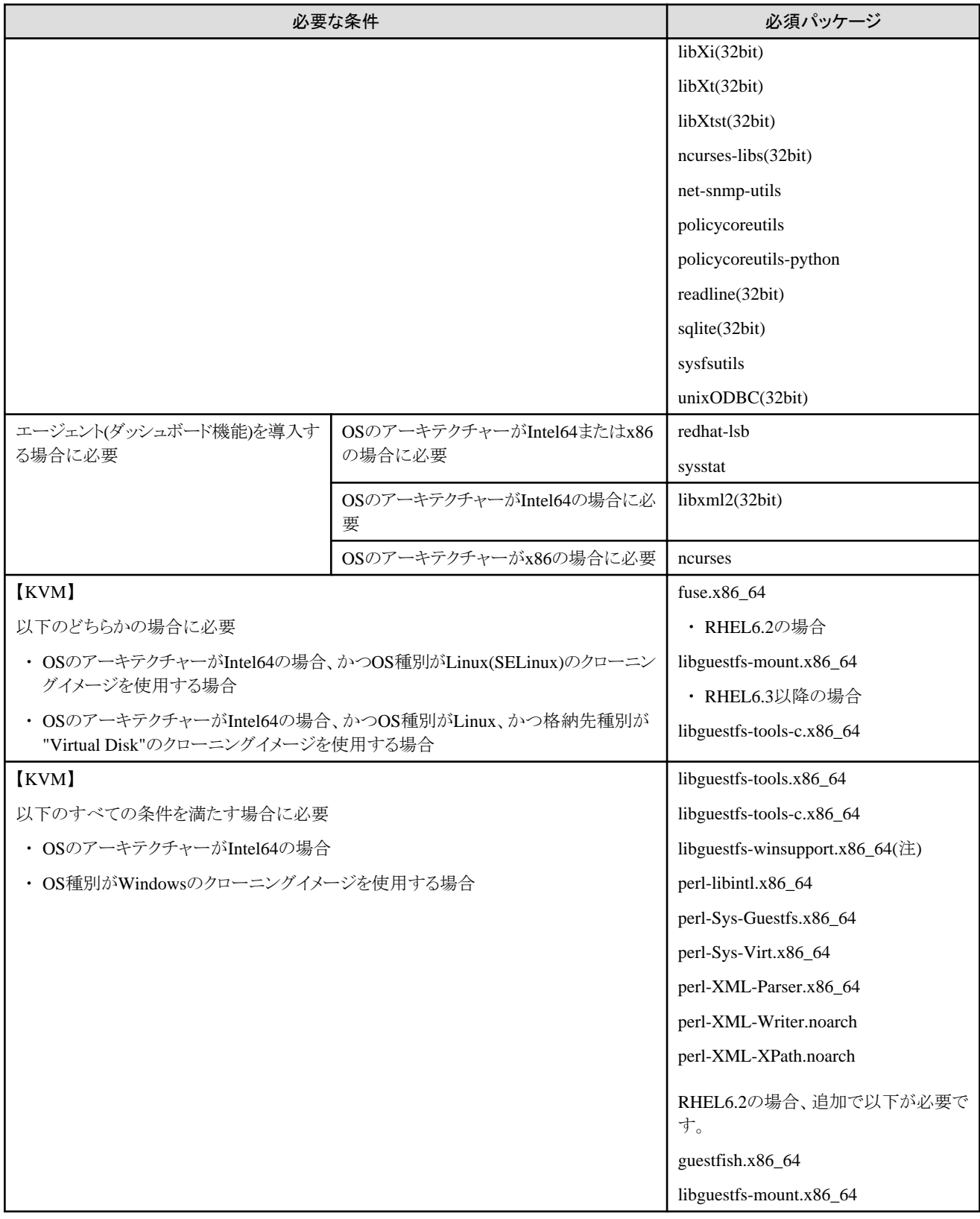

注) libguestfs-winsupportは、Red Hat Networkの"RHEL V2VWIN (v. 6 for 64-bit x86\_64)"チャンネルから入手してください。

詳細は、「Virtualization Administration Guide」の以下を参照してください。

・ Chapter 16. Guest virtual machine disk access with offline tools

URL:

http://docs.redhat.com/docs/en-US/Red\_Hat\_Enterprise\_Linux/6/html/Virtualization\_Administration\_Guide/index.html

Red Hat Enterprise Linuxのマニュアルが集約されている以下のURLからも参照できます。

URL:

https://access.redhat.com/site/documentation/en-US/Red\_Hat\_Enterprise\_Linux/index.html

# 表**6.79 Red Hat Enterprise Linux 5**のエージェントの必須パッケージ【**Linux**】【**Xen**】

必要な条件 必須パッケージ ありません -

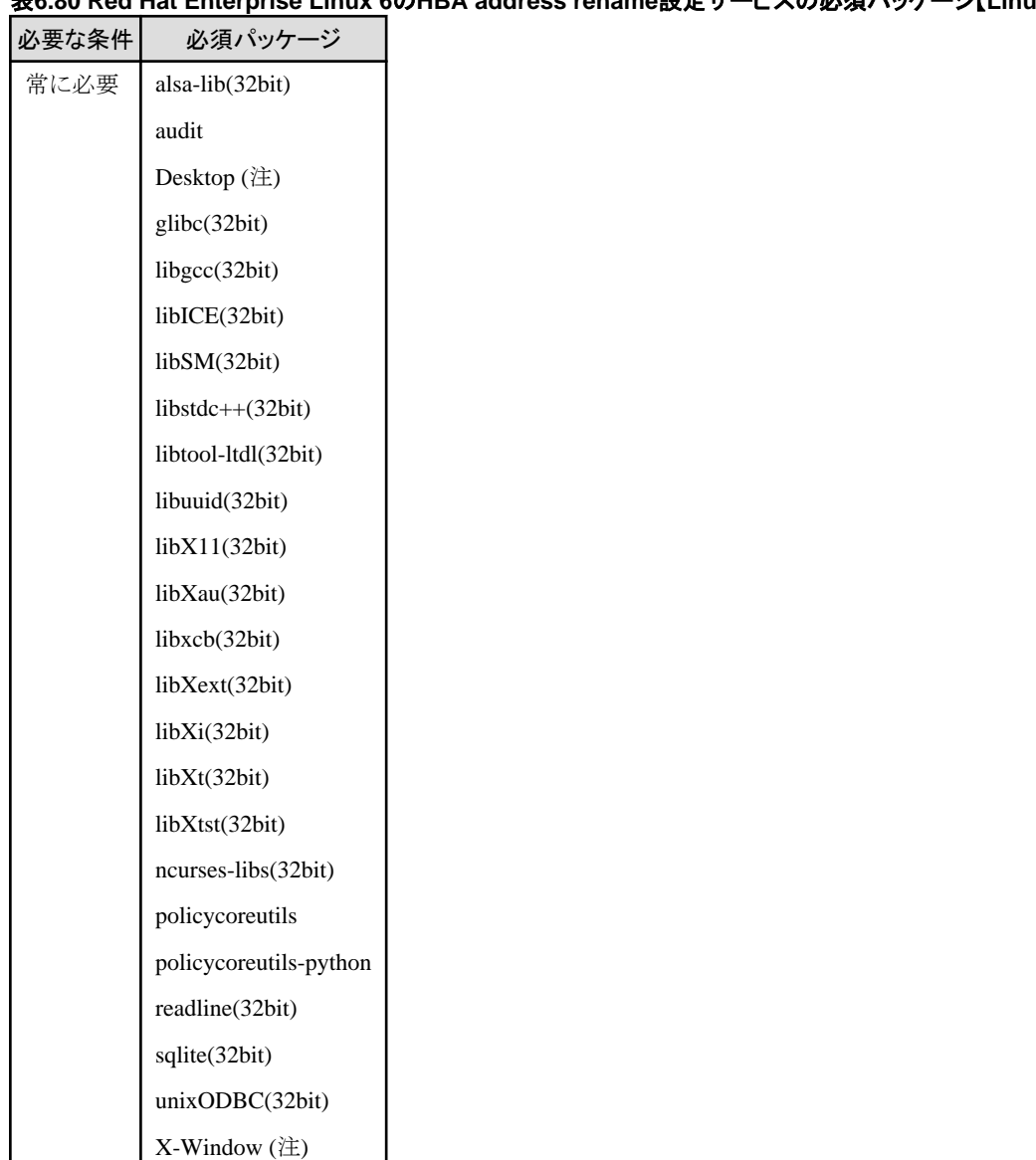

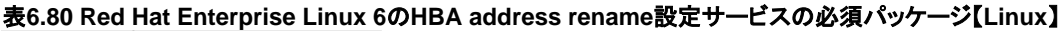

注) OSインストール時にパッケージを指定してインストールしてください。

#### 表**6.81 Red Hat Enterprise Linux 5**の**HBA address rename**設定サービスの必須パッケージ【**Linux**】【**Xen**】

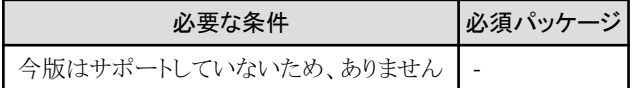

| 必要な条件                                | 必須パッケージ                             |
|--------------------------------------|-------------------------------------|
| [Solaris][Solarisゾーン][OVM for SPARC] | compatibility/ucb                   |
| OSがOracle Solaris11の場合               | system/accounting/legacy-accounting |
| [OVM for x86 3.x]                    | redhat-lsb                          |
| 常に必要                                 | sysstat                             |

表**6.82** エージェントの必須パッケージ【**Solaris**】【**Solaris**ゾーン】【**OVM for SPARC**】【**OVM for x86 3.x**】

# 6.1.2.4 必須ソフトウェア

本製品を使用する場合、以下のソフトウェアが必要です。

# 必須ソフトウェア**(Windows**マネージャー**)**

Windowsマネージャーの必須ソフトウェアは、以下のとおりです。

特に説明がない場合、マネージャーと同一サーバにインストールしてください。

WindowsマネージャーでRORコンソールを起動する場合、管理クライアントの必須ソフトウェアについても必要です。

#### 表**6.83** 【**Windows**マネージャー】

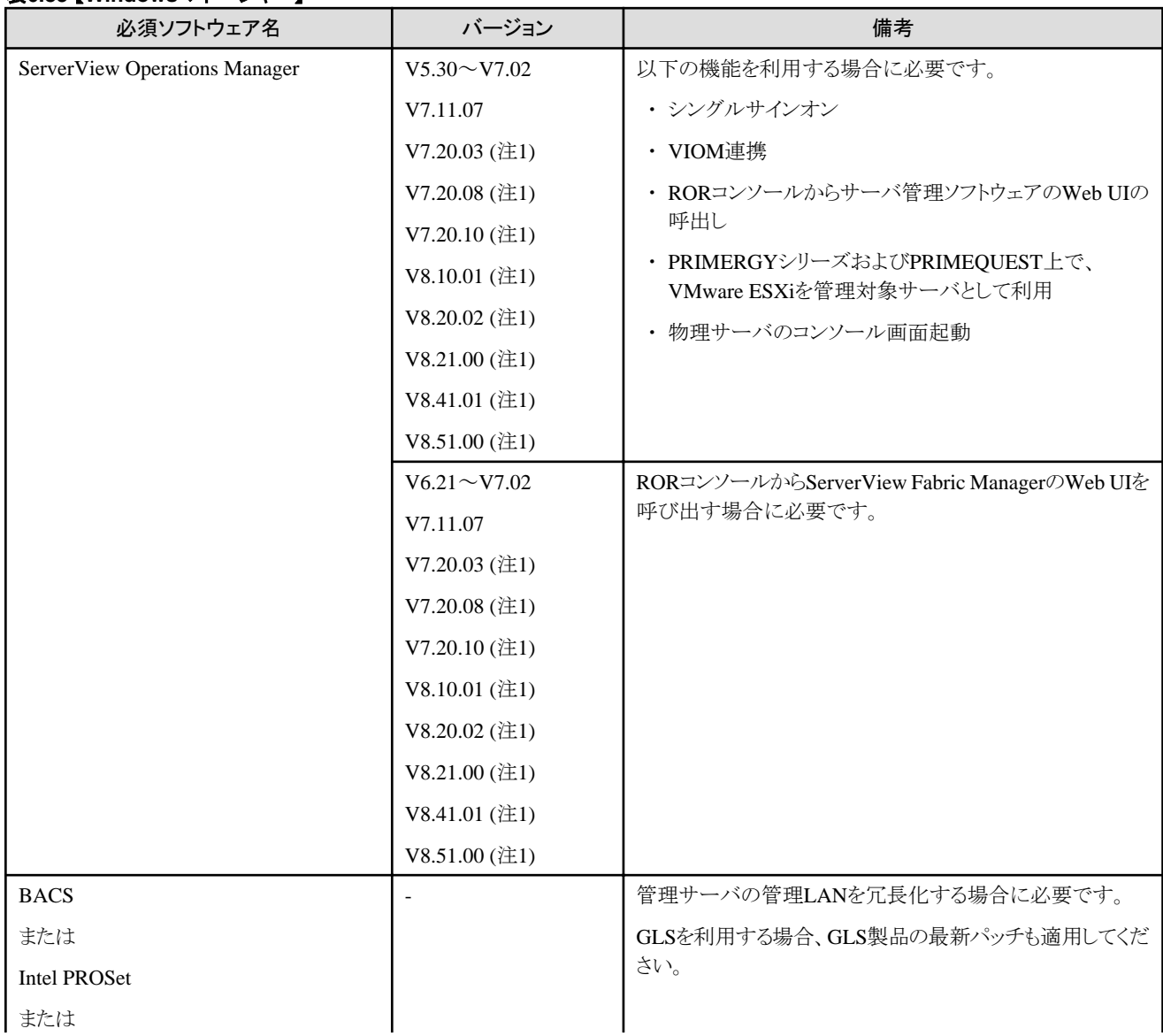

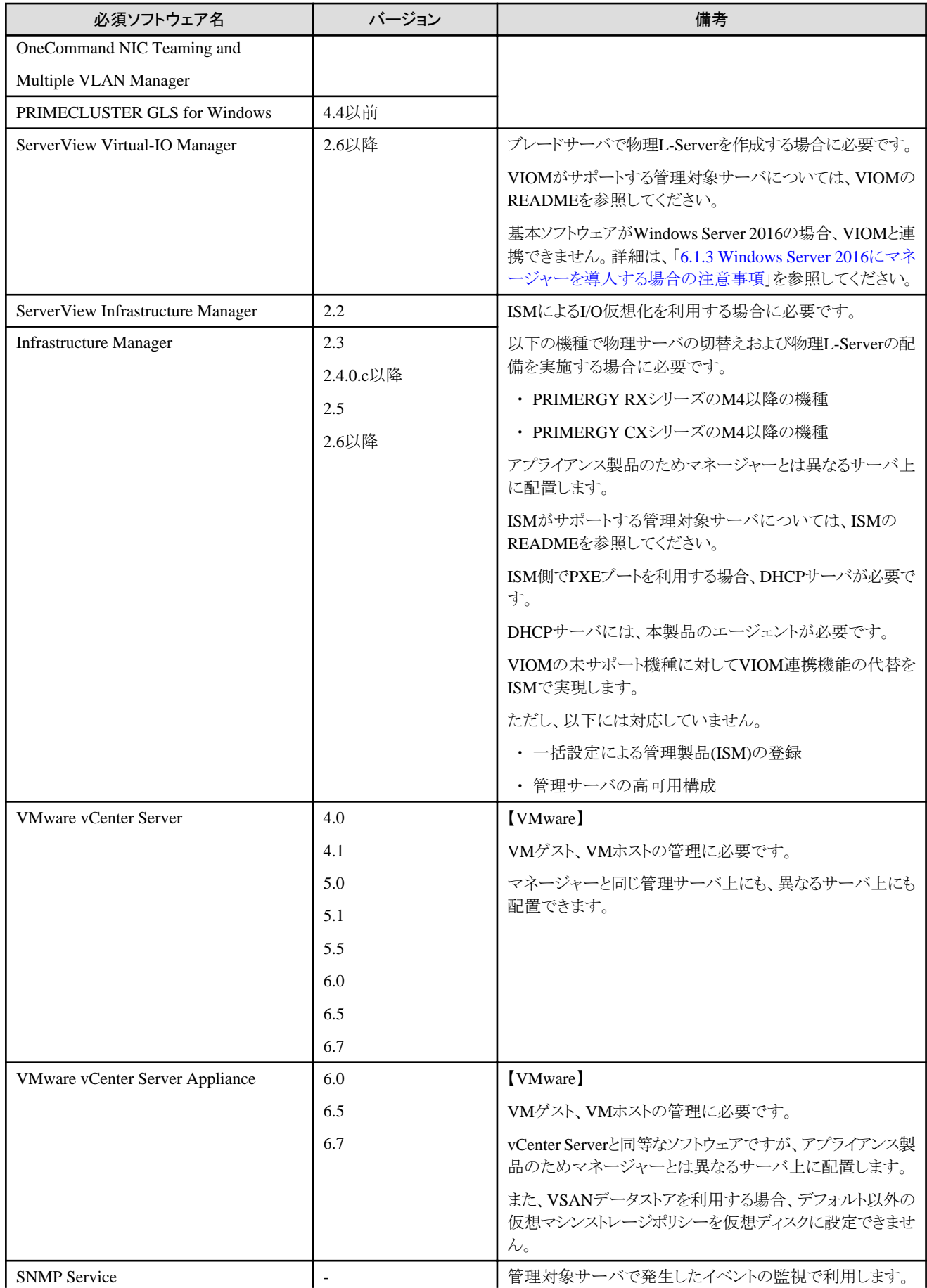

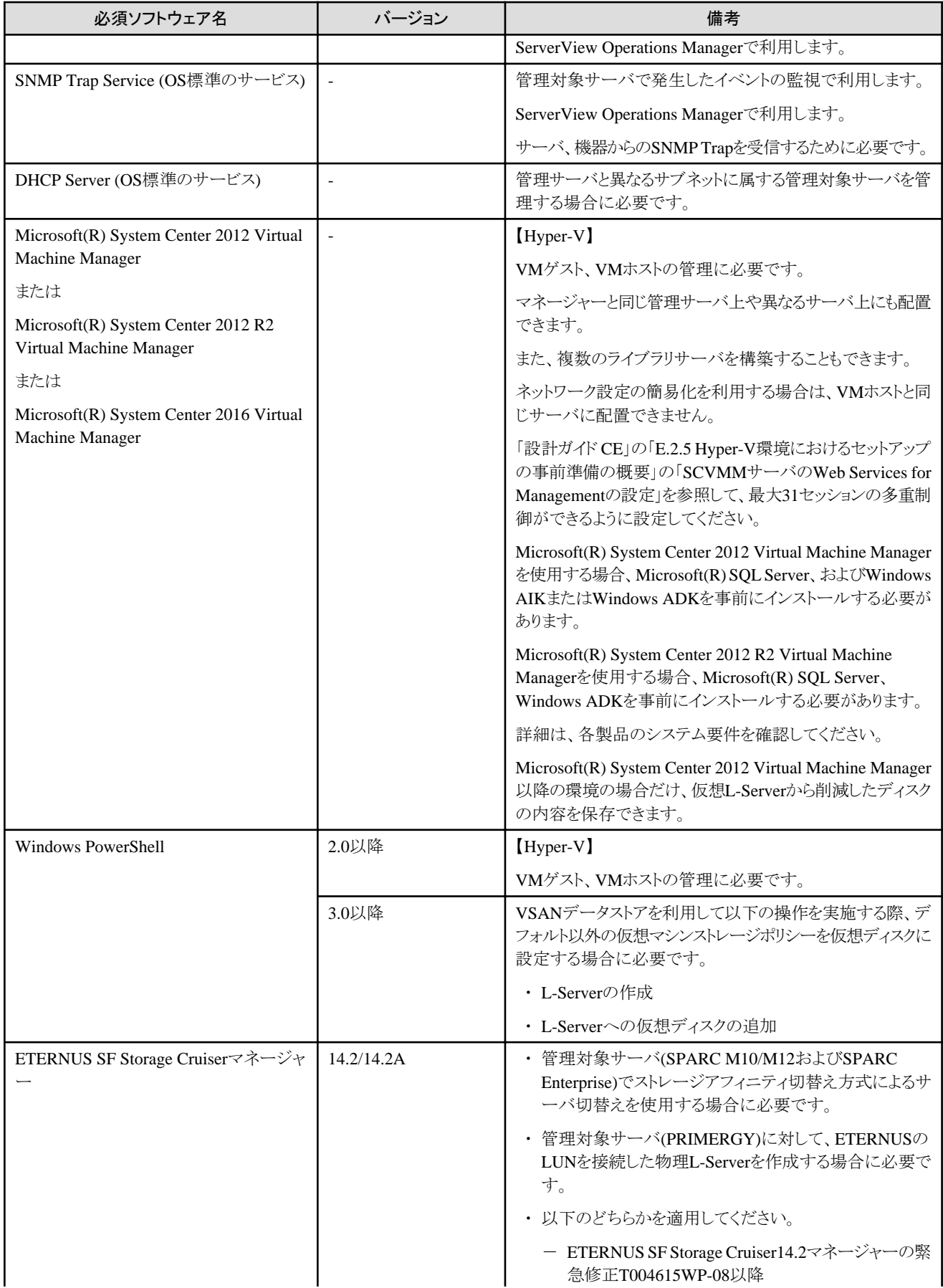

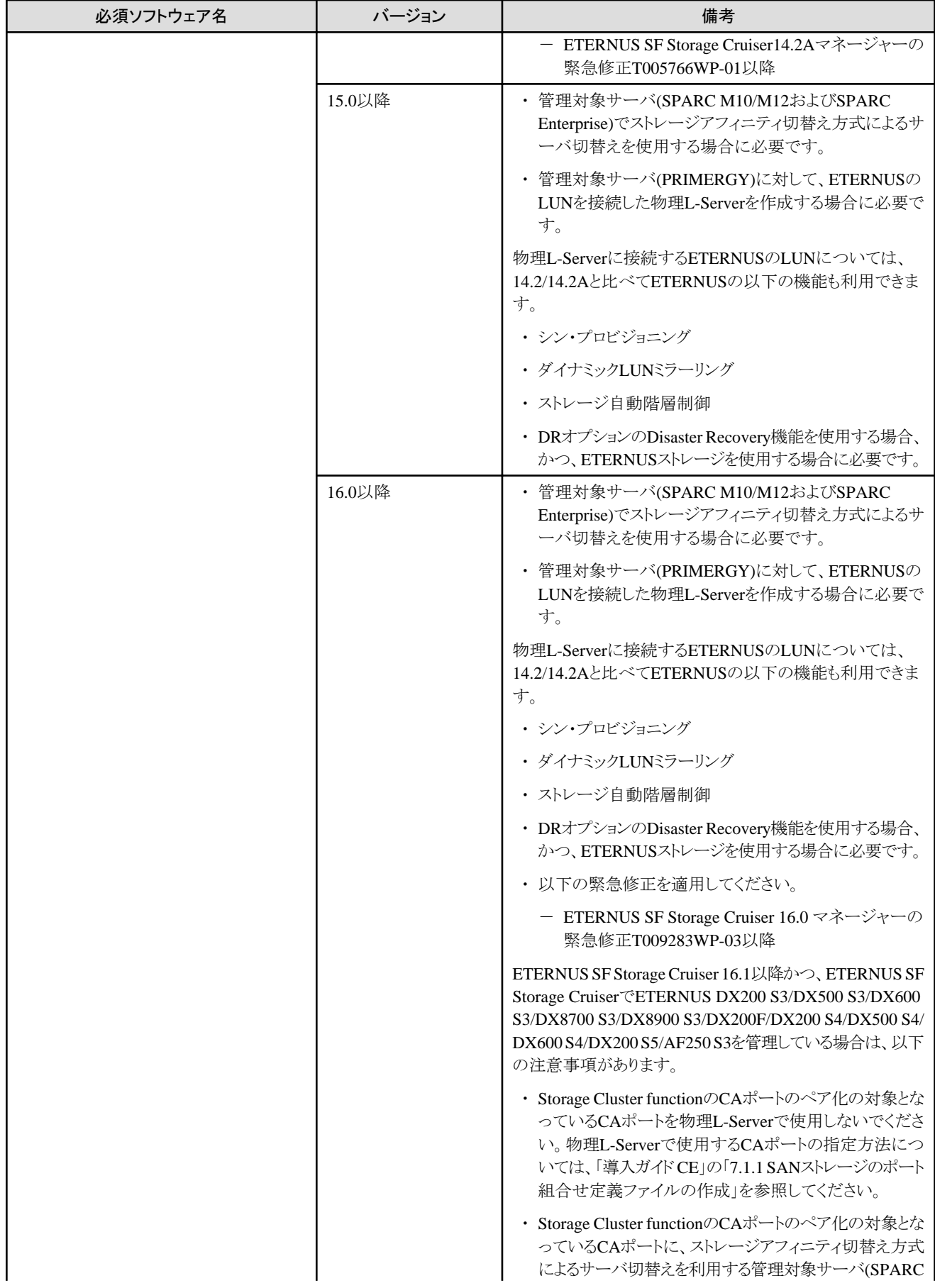

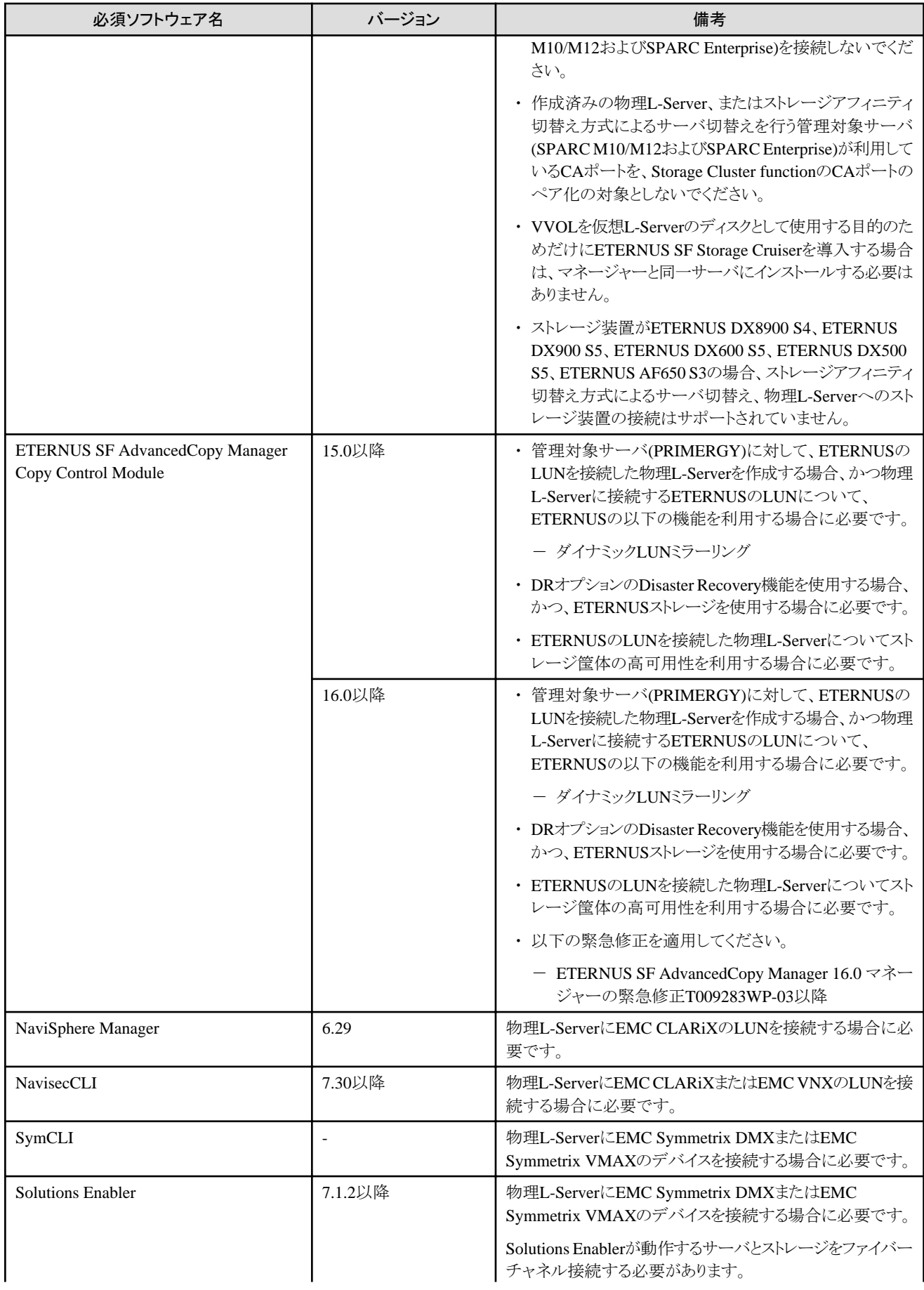

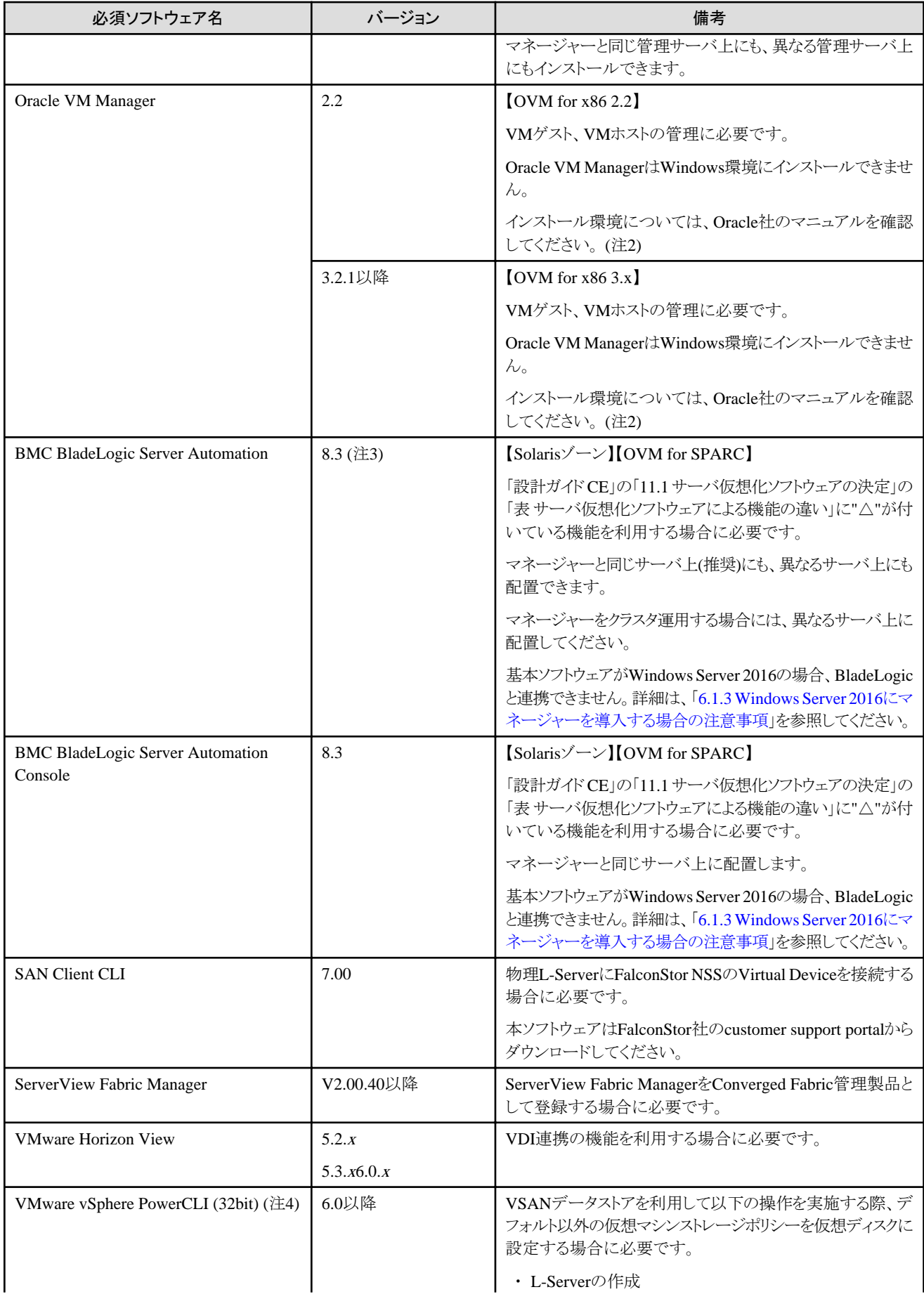

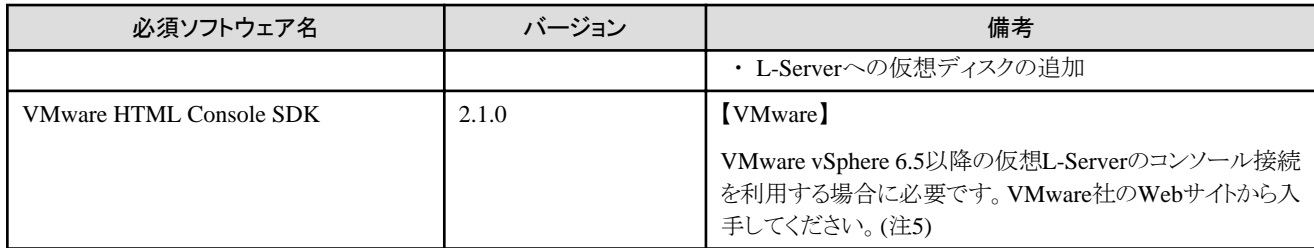

注1) ServerView Operations Managerのインストール時に、[セキュリティの構成]画面で[Intermediate]または[Old]を選択してください。 [Modern]はサポートしていません。

注2) 以下のOracle社のマニュアルを確認してください。

URL: http://www.oracle.com/technetwork/documentation/vm-096300.html

#### 注3) 【OVM for SPARC】

Oracle Solaris 11.2のAIサーバを使用して仮想L-Serverを作成する場合、Hotfixを適用する必要があります。

当社技術員に連絡し、以下のHotfixを入手してください。

・ 8.3 SP3 Hotfix Rev 194

注4) VMware vSphere6.5に対するコンソール接続を利用する場合は、VMware vSphere PowerCLI 6.5以降が必要です。

注5) 以下のVMware社のWebサイトからVMware HTML Console SDK 2.1.0を入手してください。

VMware社のWebサイト

URL: https://www.vmware.com/support/developer/html-console/index.html

# 必須ソフトウェア**(Linux**マネージャー**)**

Linuxマネージャーの必須ソフトウェアは、以下のとおりです。

特に説明がない場合、マネージャーと同一サーバにインストールしてください。

#### 表**6.84** 【**Linux**マネージャー】

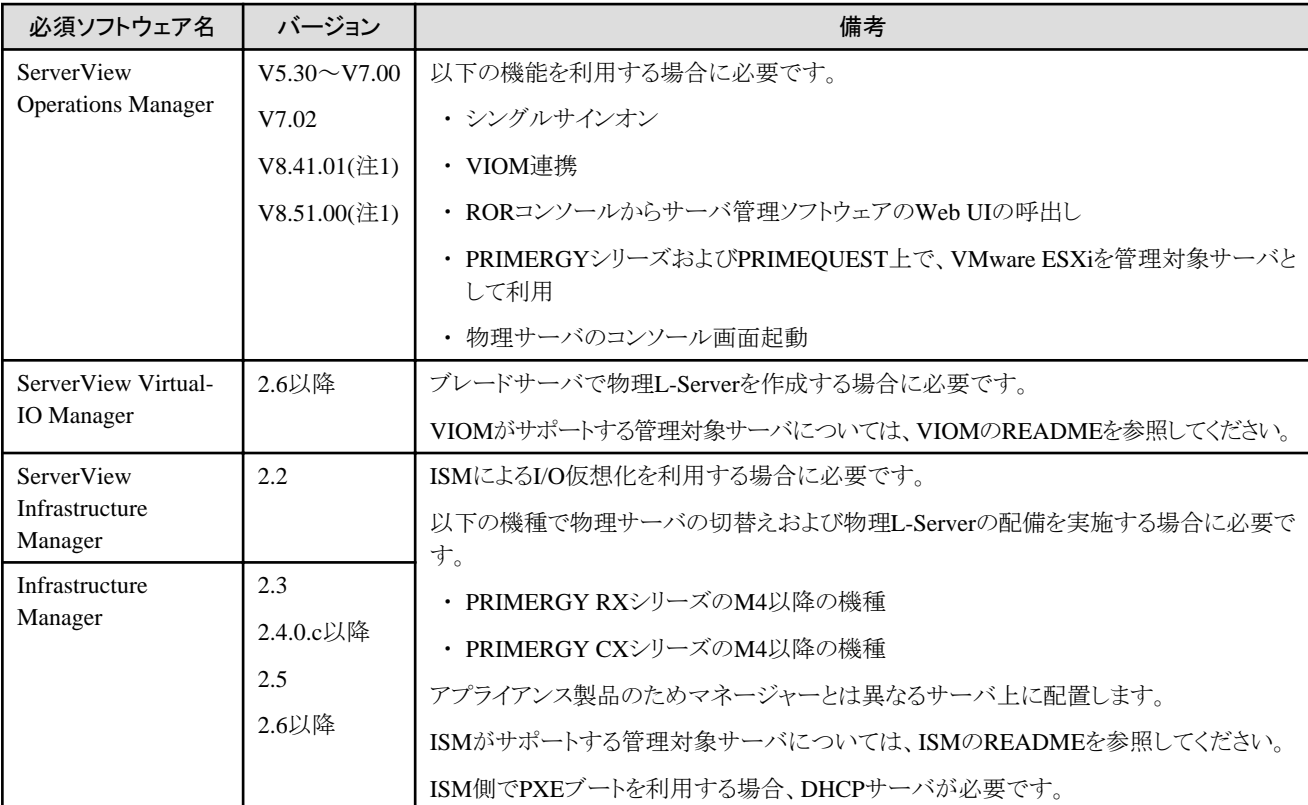

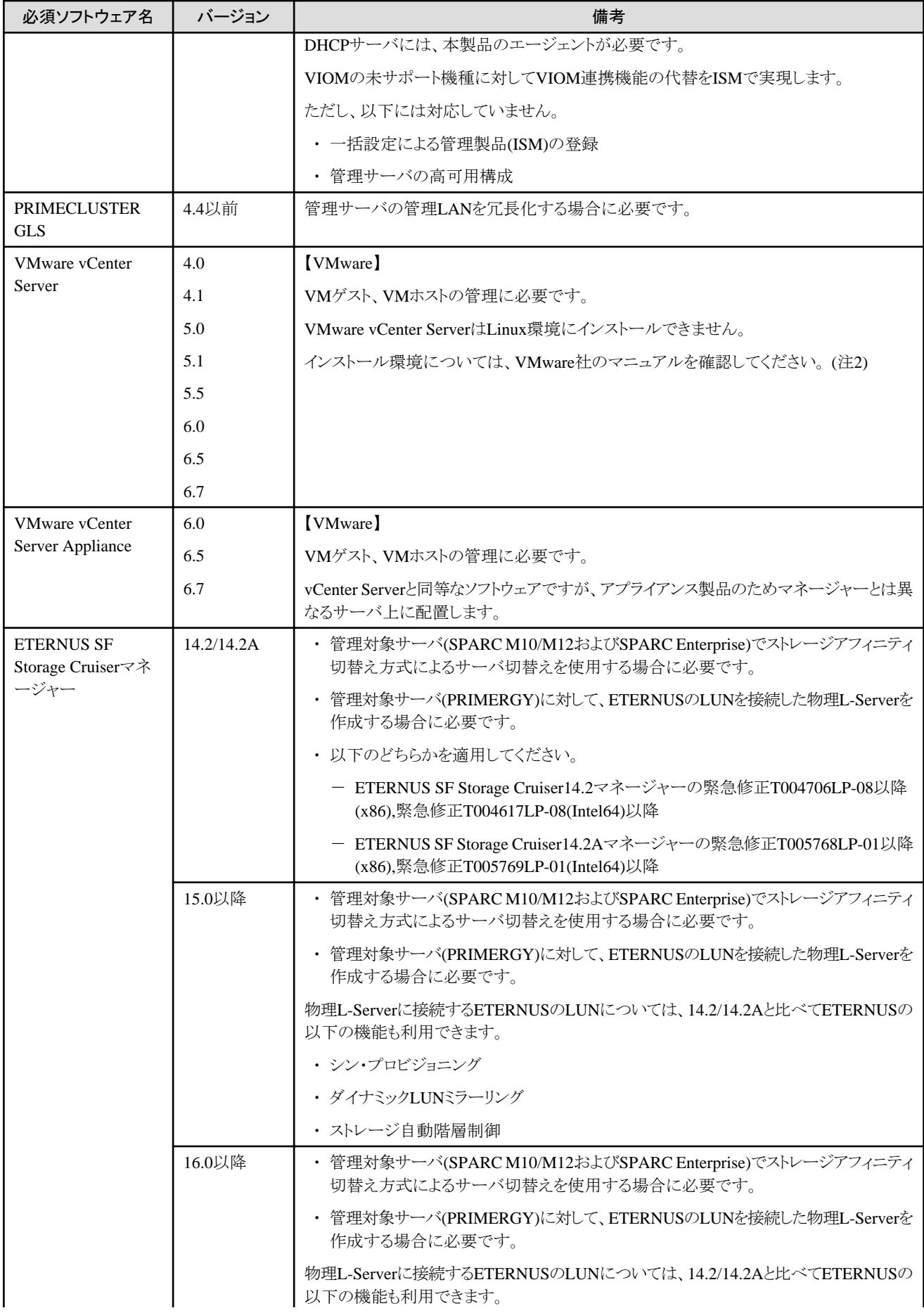

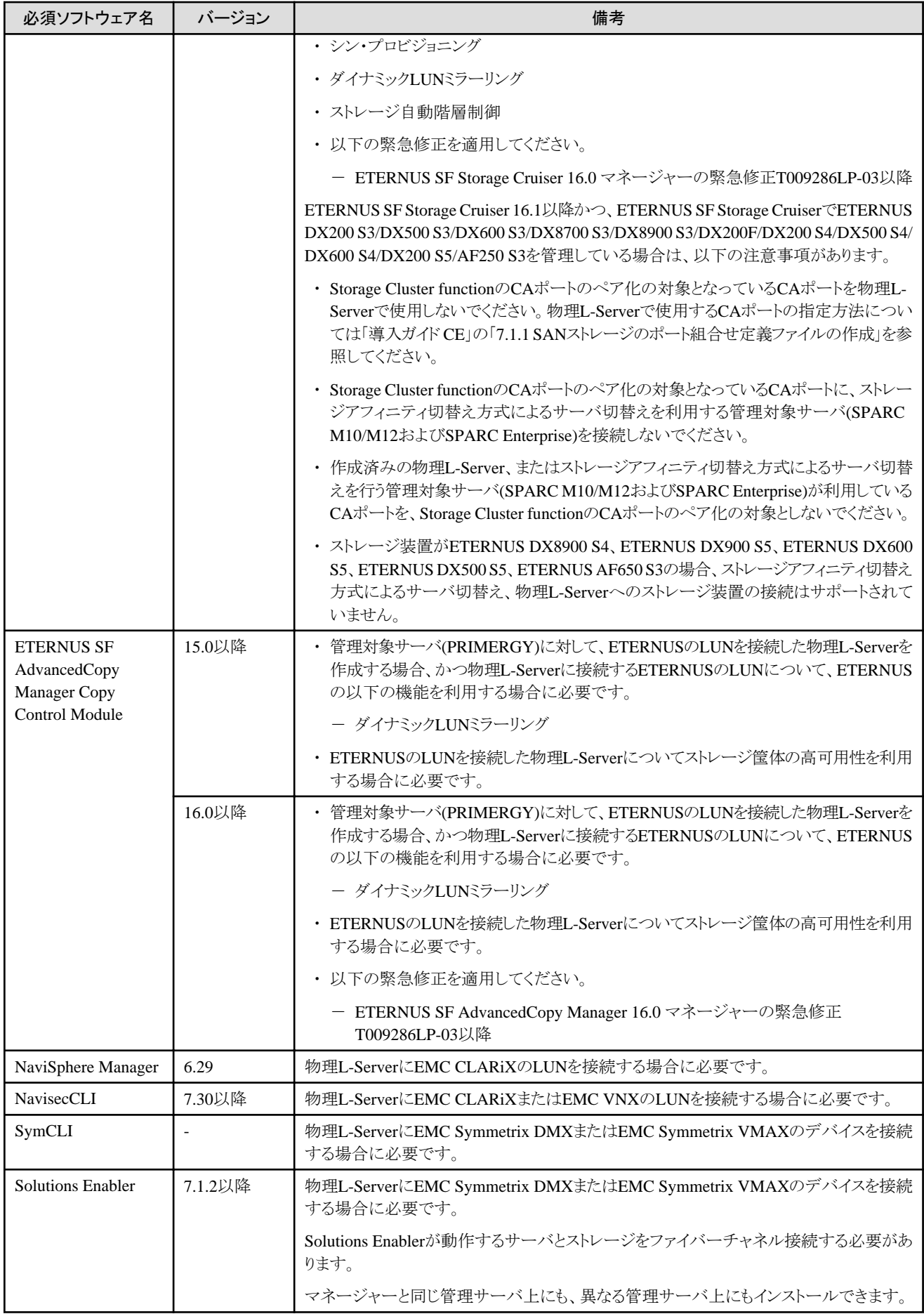
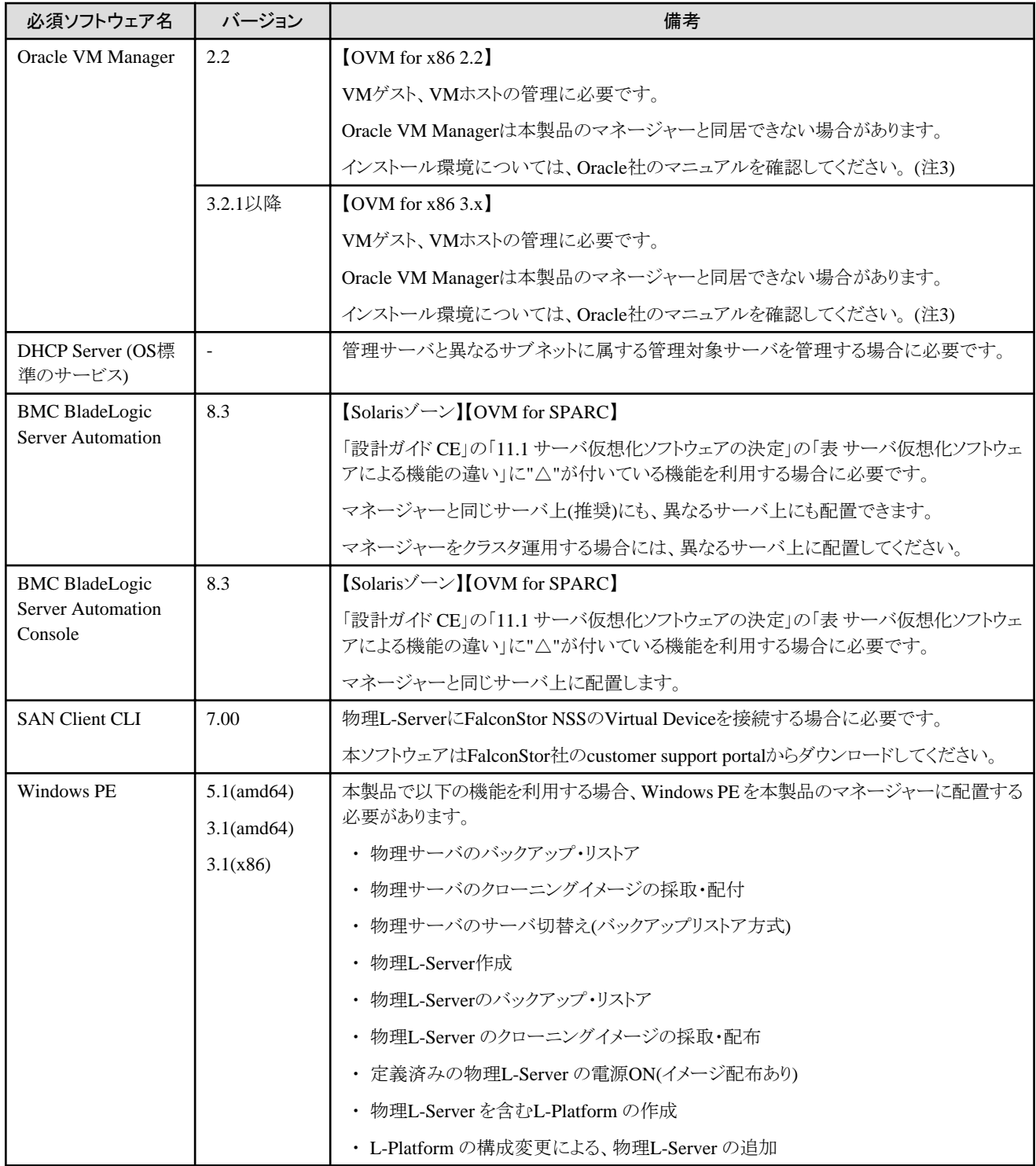

注1) ServerView Operations Managerのインストール時に、[セキュリティの構成]画面で[Intermediate]または[Old]を選択してください。 [Modern]はサポートしていません。

注2) 以下のVMware社のマニュアルを確認してください。

URL: https://www.vmware.com/jp/support/support-resources/pubs/

注3) 以下のOracle社のマニュアルを確認してください。

URL: http://www.oracle.com/technetwork/documentation/vm-096300.html

注4) LinuxマネージャーではServerView Fabric ManagerをConverged Fabric管理製品として登録する事はできません。

ServerView Fabric ManagerをConverged Fabric管理製品として登録する場合はWindowsマネージャーを使用してください。

# 必須ソフトウェア**(**エージェント**)**

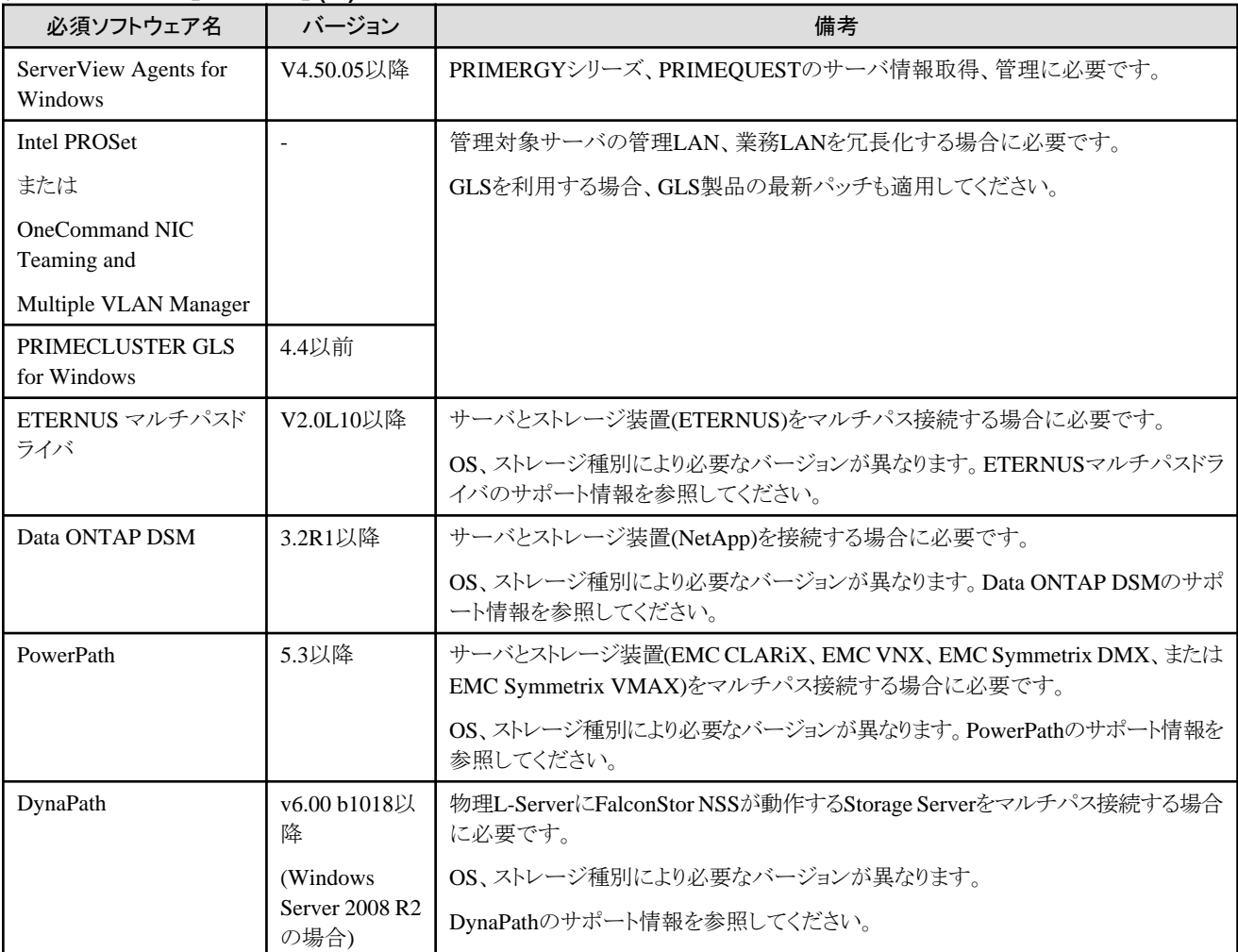

# 表**6.85** エージェント【**Windows**】 **(**注**)**

注) ISM連携のために導入したDHCPサーバへエージェントをインストールする場合は不要です。

# 表**6.86** エージェント【**Linux**】

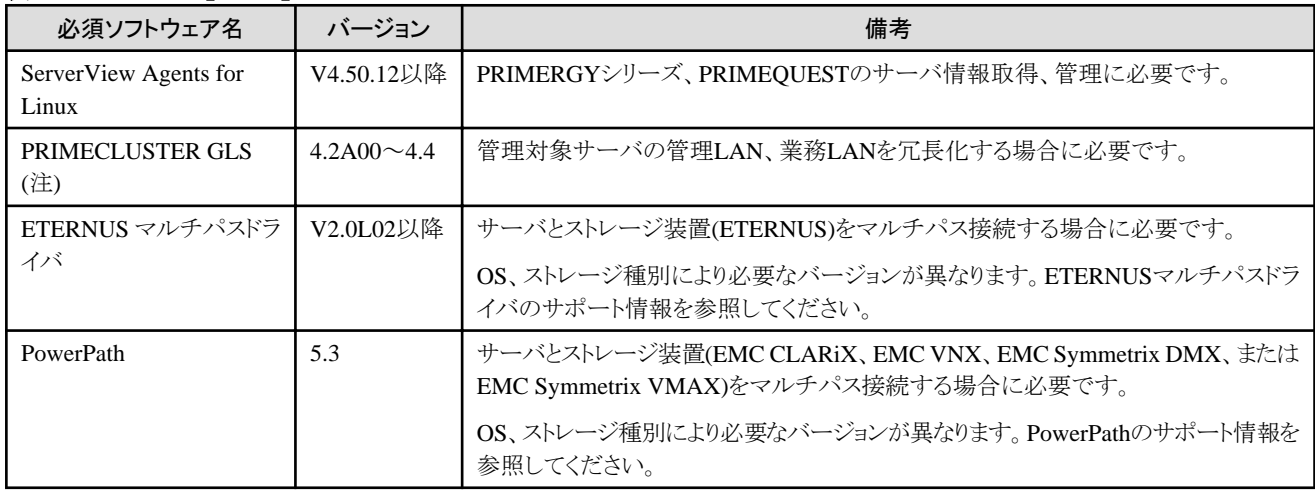

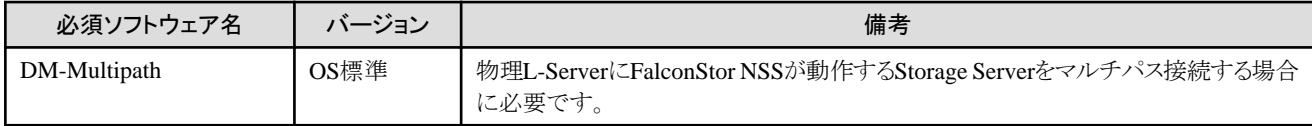

注) クラスタシステムへマネージャーをインストールする場合、プライマリーノードとセカンダリノードに必要です。

# 表**6.87** エージェント【**Solaris**】【**Solaris**ゾーン】【**OVM for SPARC**】

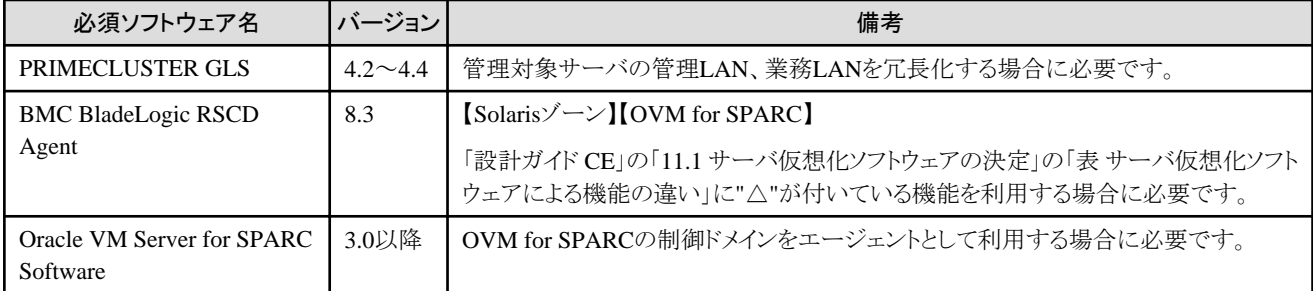

# 表**6.88** エージェント【**VMware**】

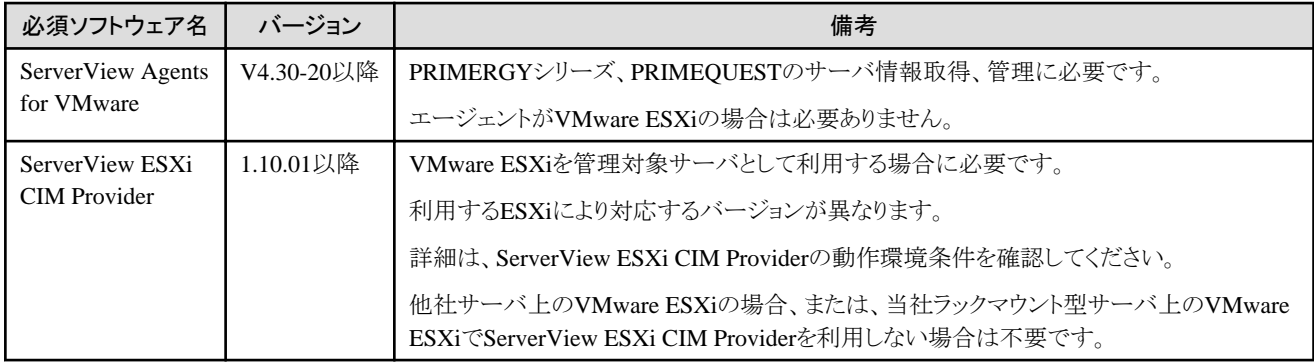

# 表**6.89** エージェント【**Hyper-V**】 **(**注**)**

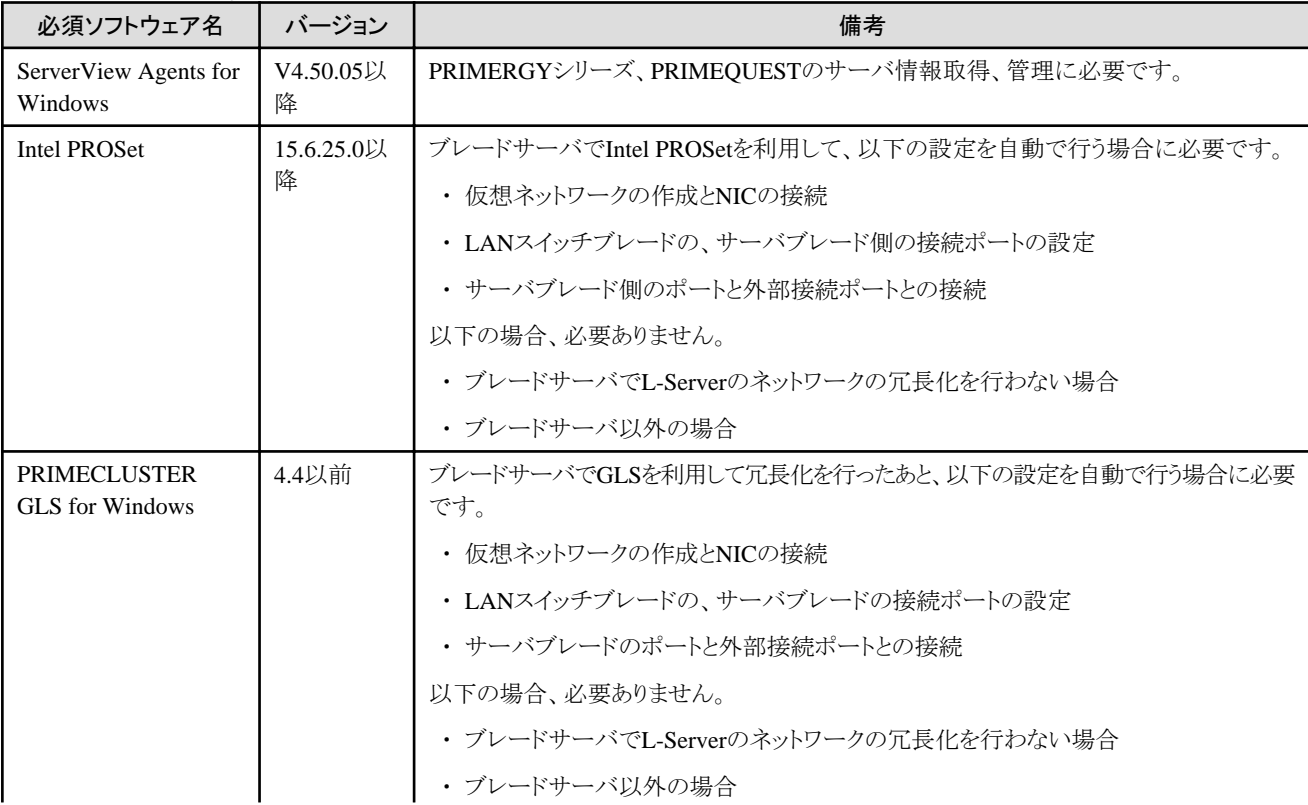

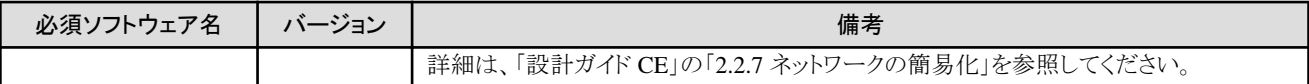

注) ISM連携のために導入したDHCPサーバへエージェントをインストールする場合は不要です。

## 表**6.90** エージェント【**Xen**】

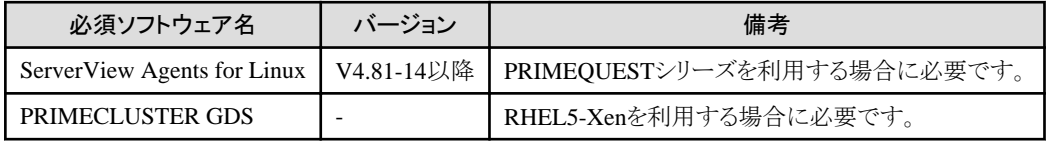

## 表**6.91** エージェント【**KVM**】

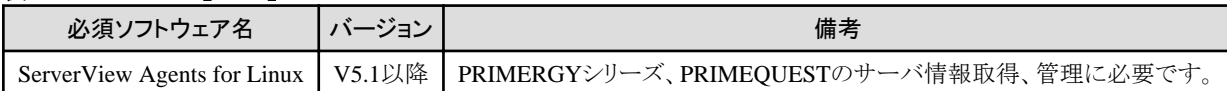

# 表**6.92** エージェント【**Citrix Xen**】

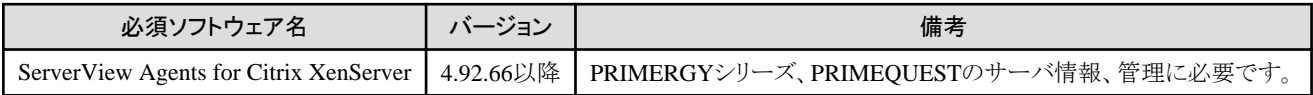

# 表**6.93** エージェント【**OVM for x86 2.2**】【**OVM for x86 3.x**】

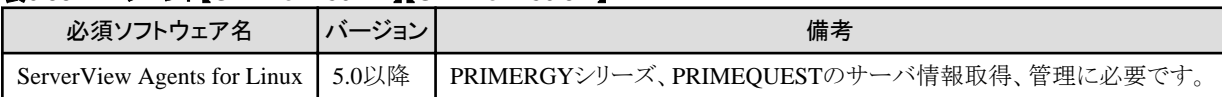

# 必須ソフトウェア**(HBA address rename**設定サービス**)**

# 表**6.94 HBA address rename**設定サービス【**Windows**】

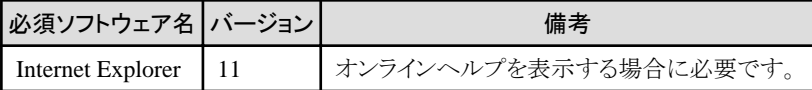

## 表**6.95 HBA address rename**設定サービス【**Linux**】

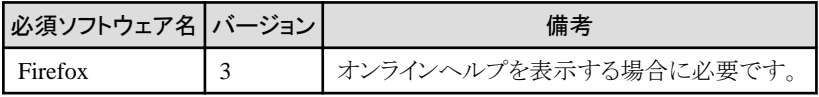

# 管理クライアントの必須ソフトウェア

管理クライアントには、以下のソフトウェアが必要です。

## 表**6.96** 管理クライアントの必須ソフトウェア一覧

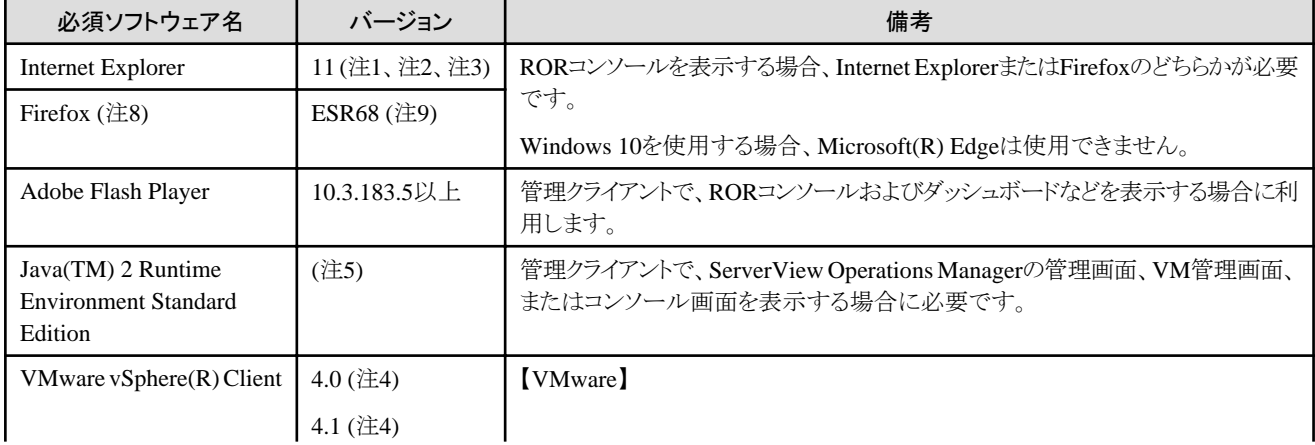

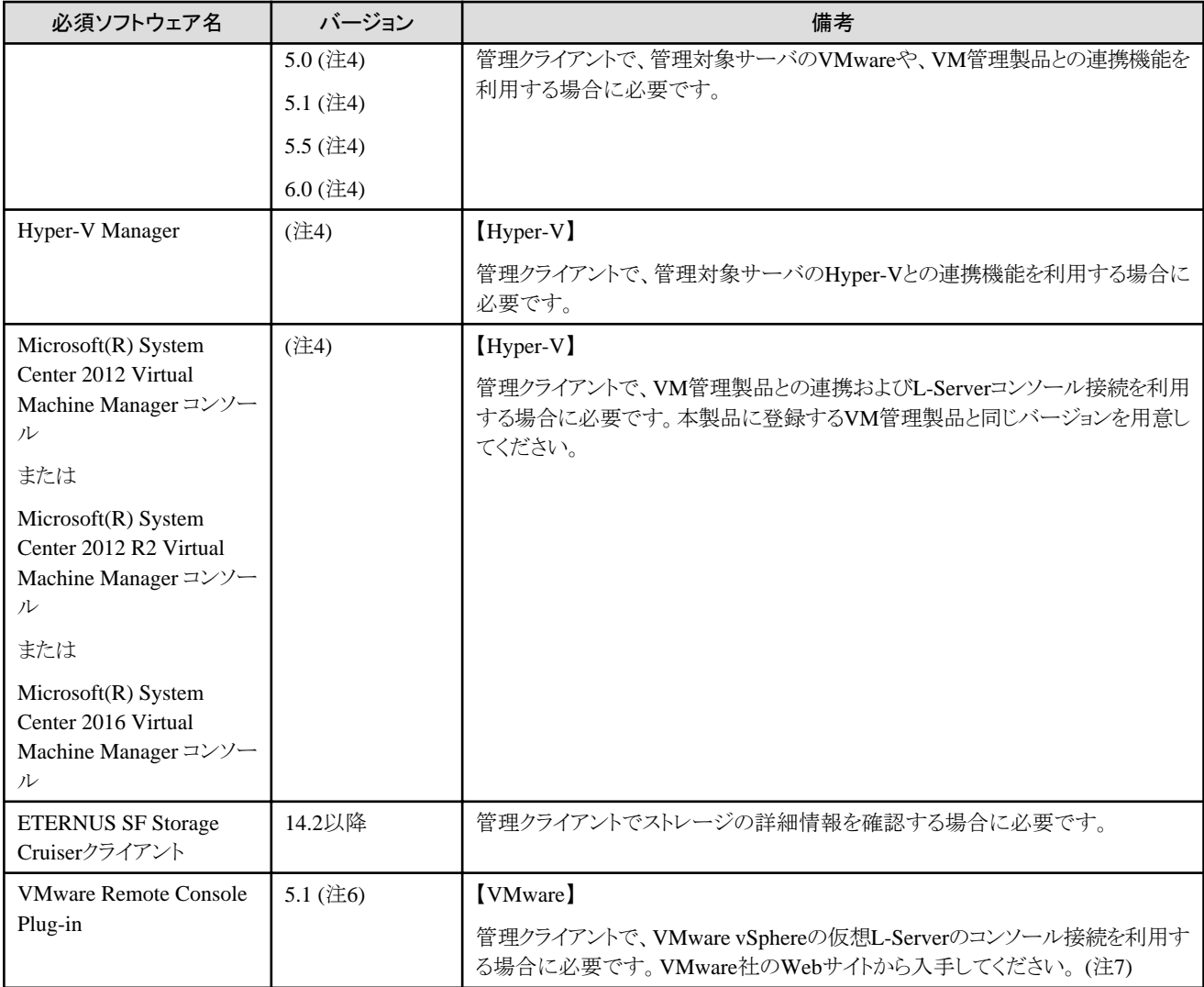

注1) RORコンソールに接続する場合、互換表示設定を行ってください。

注2) デスクトップ版 Internet Explorerだけサポートします。

注3) ブラウザの画面の解像度は100%にしてください。

注4) VMware vSphere 6.0以前、またはHyper-VでVMコンソール画面を表示する場合は、vSphereクライアントまたはVMM管理者コン ソールを利用して直接VMゲストに接続してください。

注5) ServerView Operations Managerの管理画面を表示する場合、ServerView Operations Managerのマニュアルを参照してください。

VM管理画面またはコンソール画面を表示する場合、バージョン1.5以降が必要です。

注6) 32bit版のWebブラウザだけサポートします。VMware vSphere 6.5以降の場合は、VMware Remote Console Plug-inは不要です。

注7) VMware Remote Console Plug-inはVMware Remote Console SDKに同梱されています。以下のVMware社のWebサイトから VMware Remote Console SDK 5.1を入手してください。

VMware社のWebサイト

URL: http://www.vmware.com/support/developer/vmrc/index.html

注8) 64bit版のWebブラウザでは、RORコンソールの[ダッシュボード]タブの[プール状況]タブで、CSV出力と印刷を行うことはできません。 CSV出力と印刷を行う場合は、32bit版のWebブラウザを使用してください。

注9) Web UIへのリンクは利用できません。

# 6.1.2.5 排他ソフトウェア

本製品は、以下の製品とは併用できません。新規にインストールする場合、以下の製品と同一サーバ上で使用しないでください。 旧版か らアップグレードする場合の排他ソフトウェアは、"表6.98【管理サーバ】([アップグレードインストール](#page-114-0))"を参照してください。

# 排他ソフトウェアの一覧

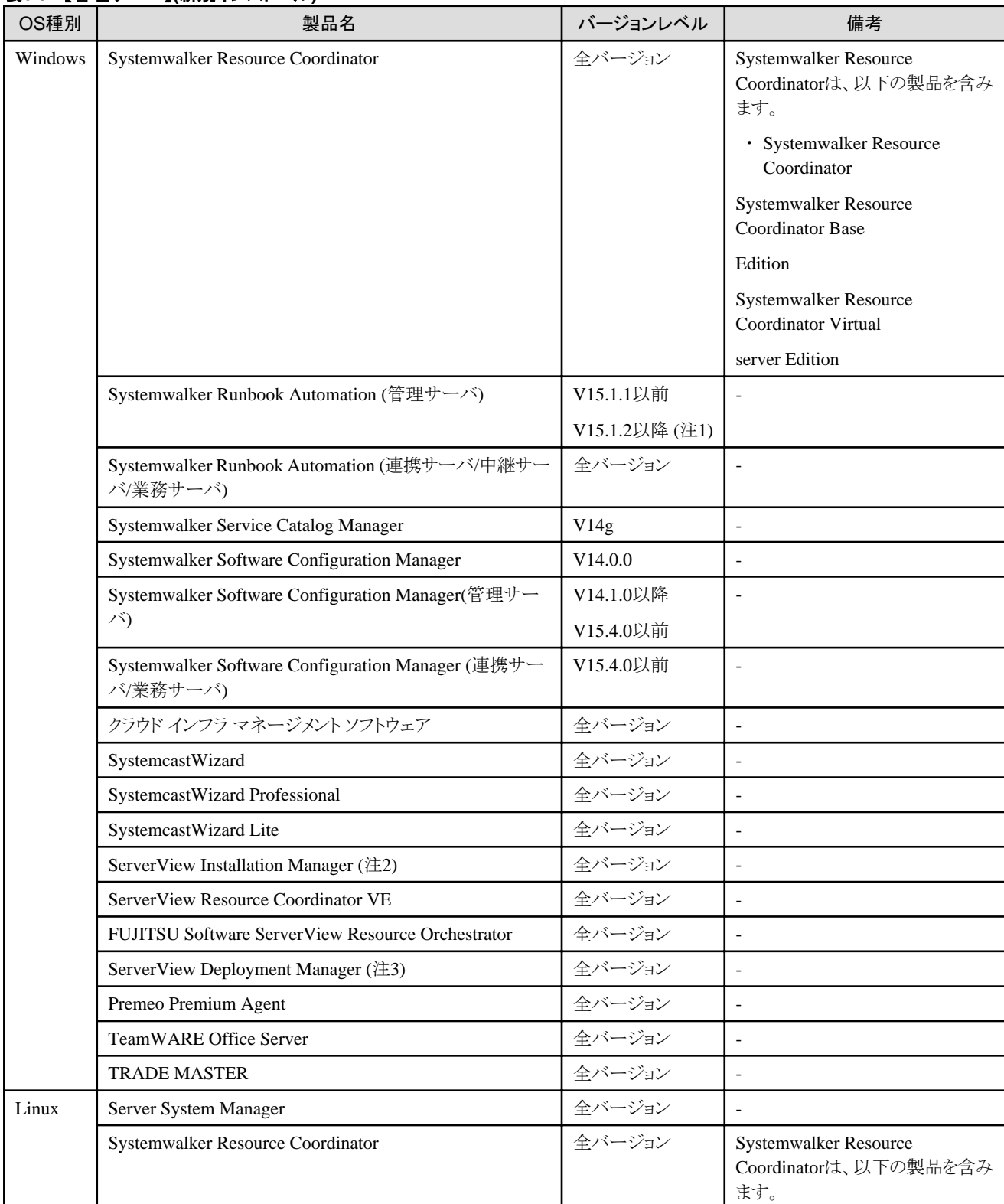

# 表**6.97** 【管理サーバ】**(**新規インストール**)**

<span id="page-114-0"></span>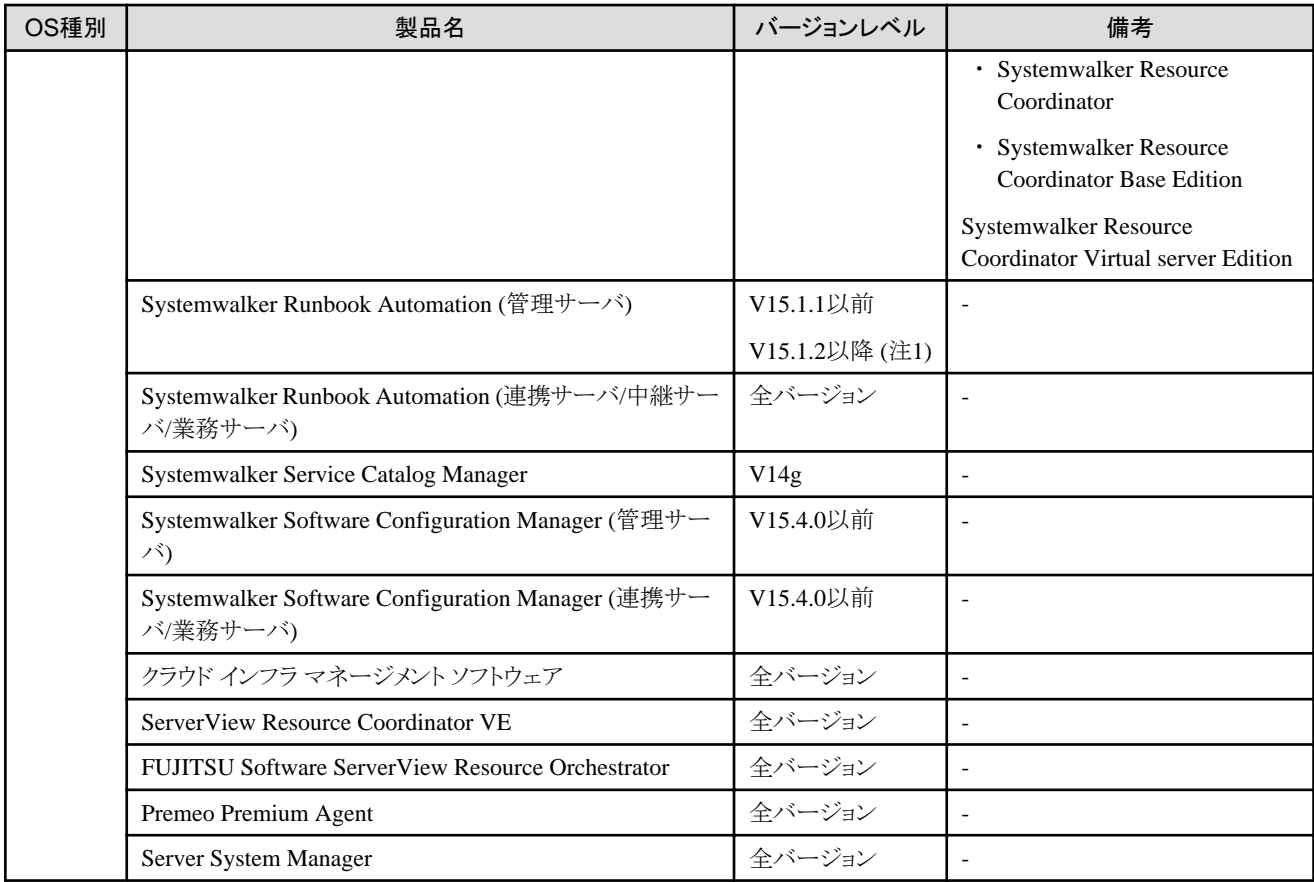

注1)このバージョンとは共存可能です。この製品と共存させる場合は、当社技術員にお問い合わせください。

注2)本製品のバージョンが1.x系のマネージャーはPXEサーバを含むため、ServerView Installation Managerのリモートインストールに必要 なPXEサーバとの併用はできません。

注3)本製品のインストール後に、ServerView Deployment Managerをインストールできます。

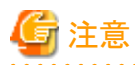

- ・ 本製品のマネージャー環境で、Systemwalker Runbook Automation が導入された環境でのアップグレードはできません。
- ・ 本製品のマネージャー環境で、Systemwalker Software Configuration Manager(管理サーバ)が導入された環境でのアップグレード はできません。

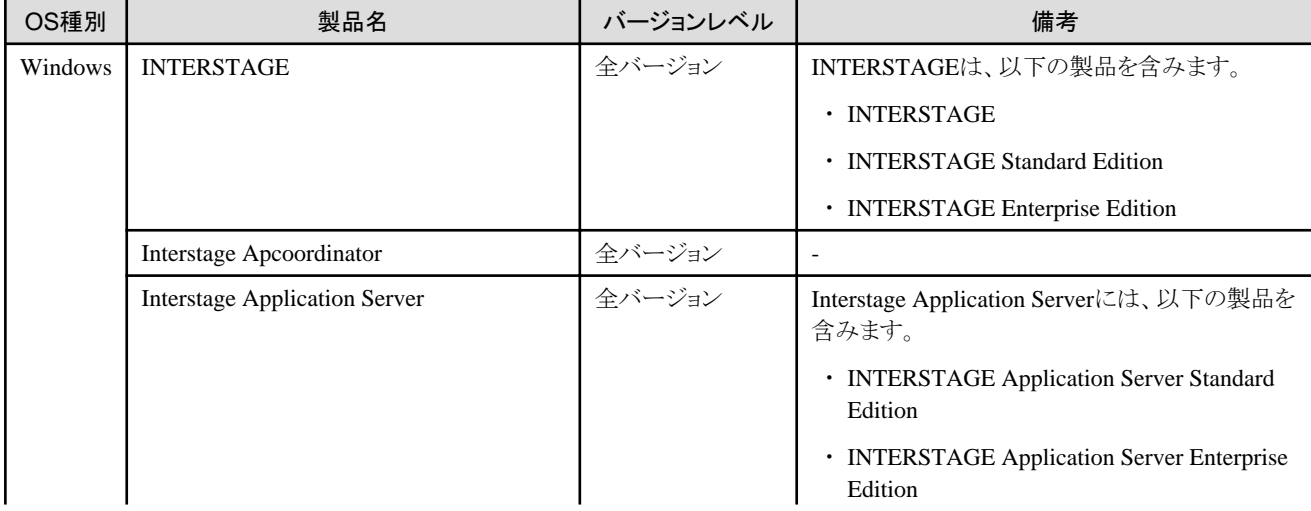

# 表**6.98** 【管理サーバ】**(**アップグレードインストール**)**

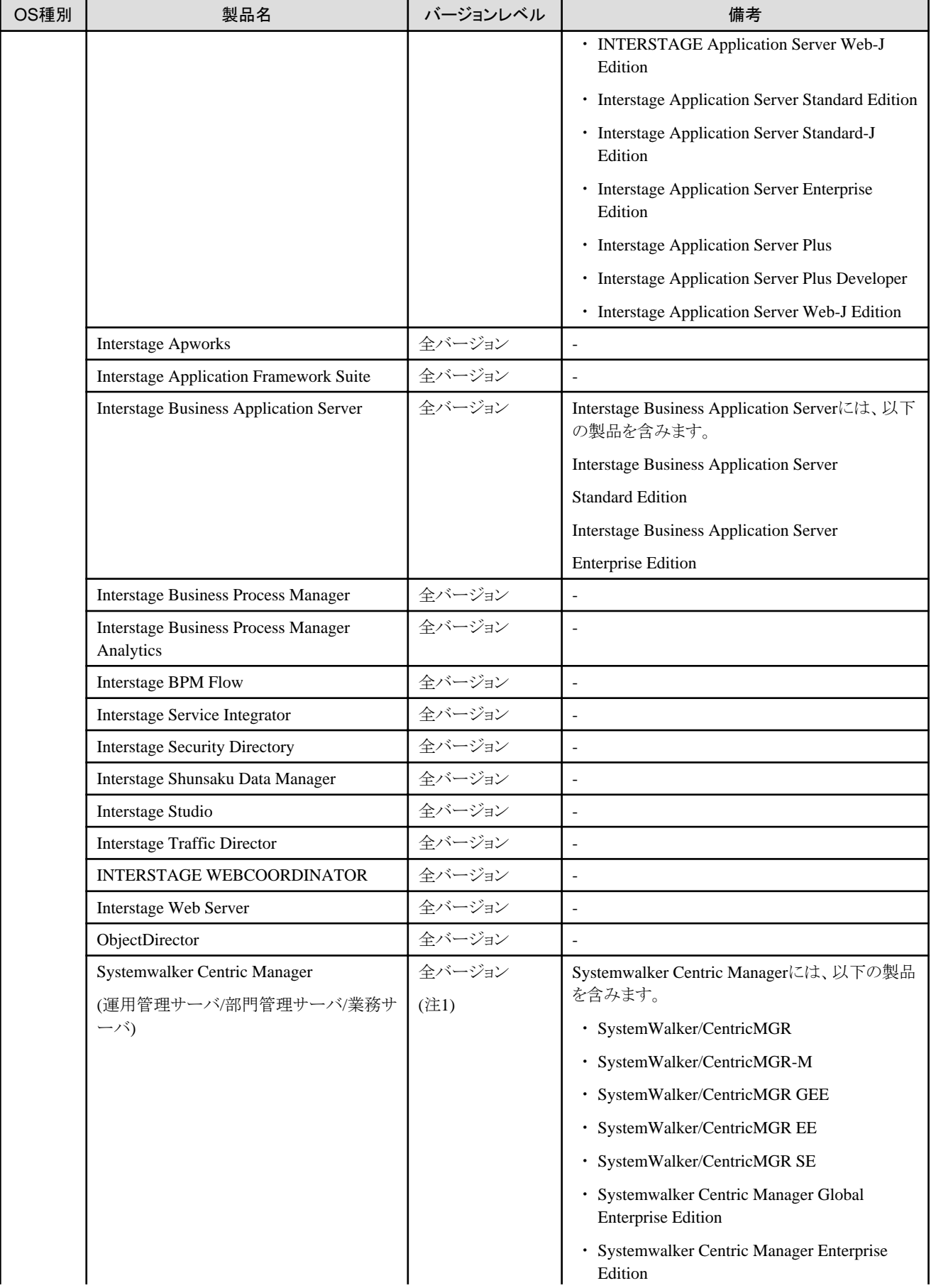

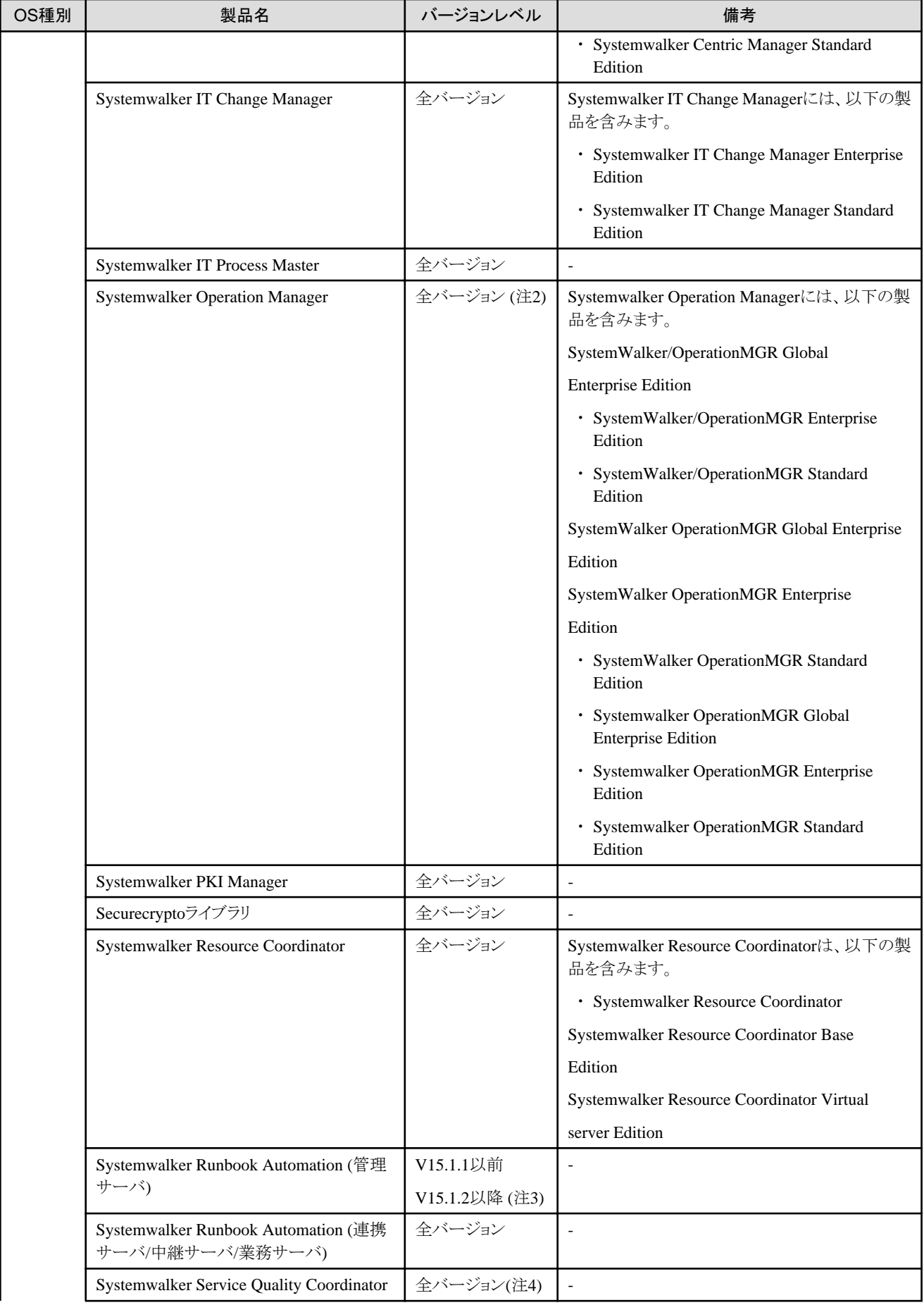

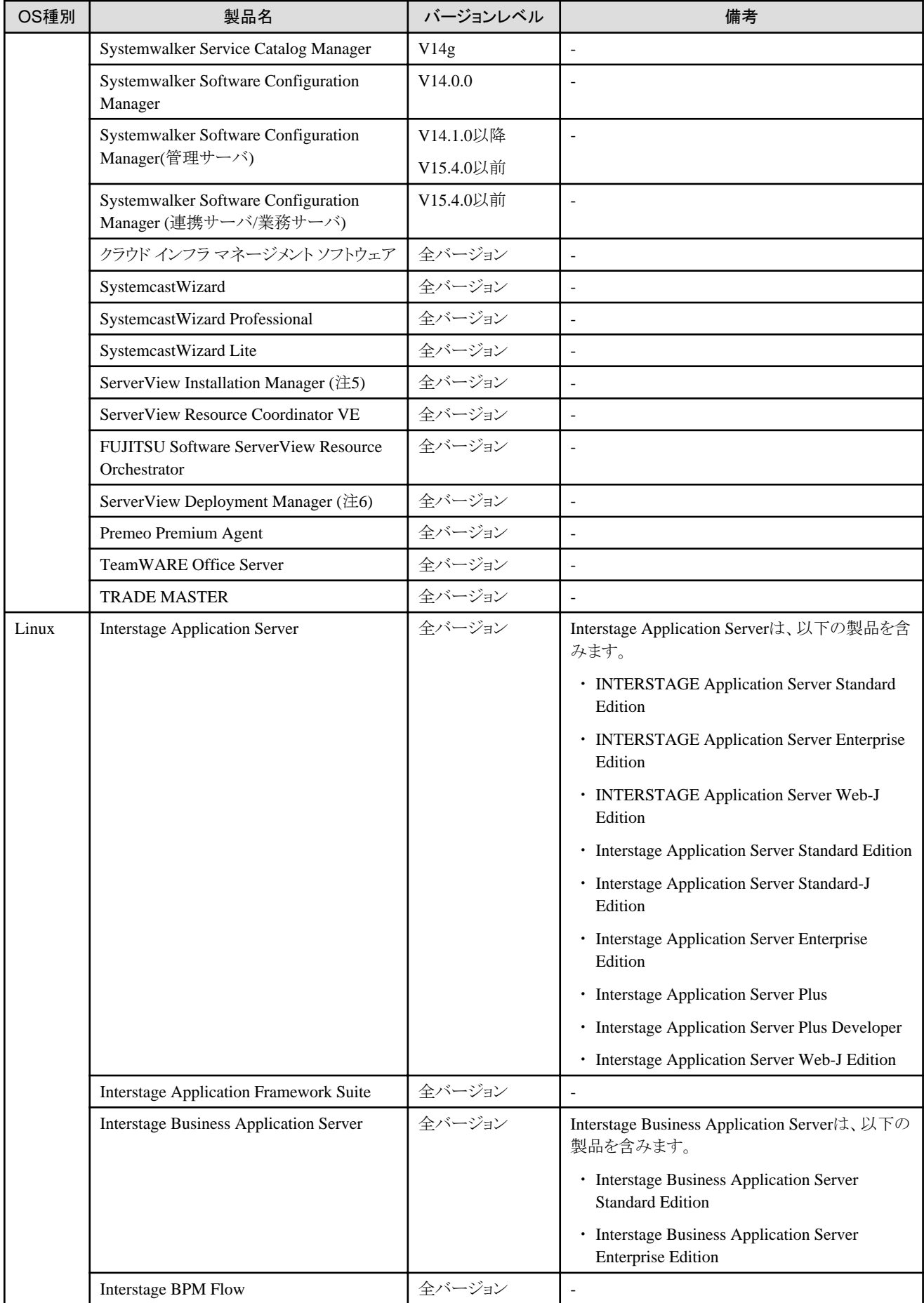

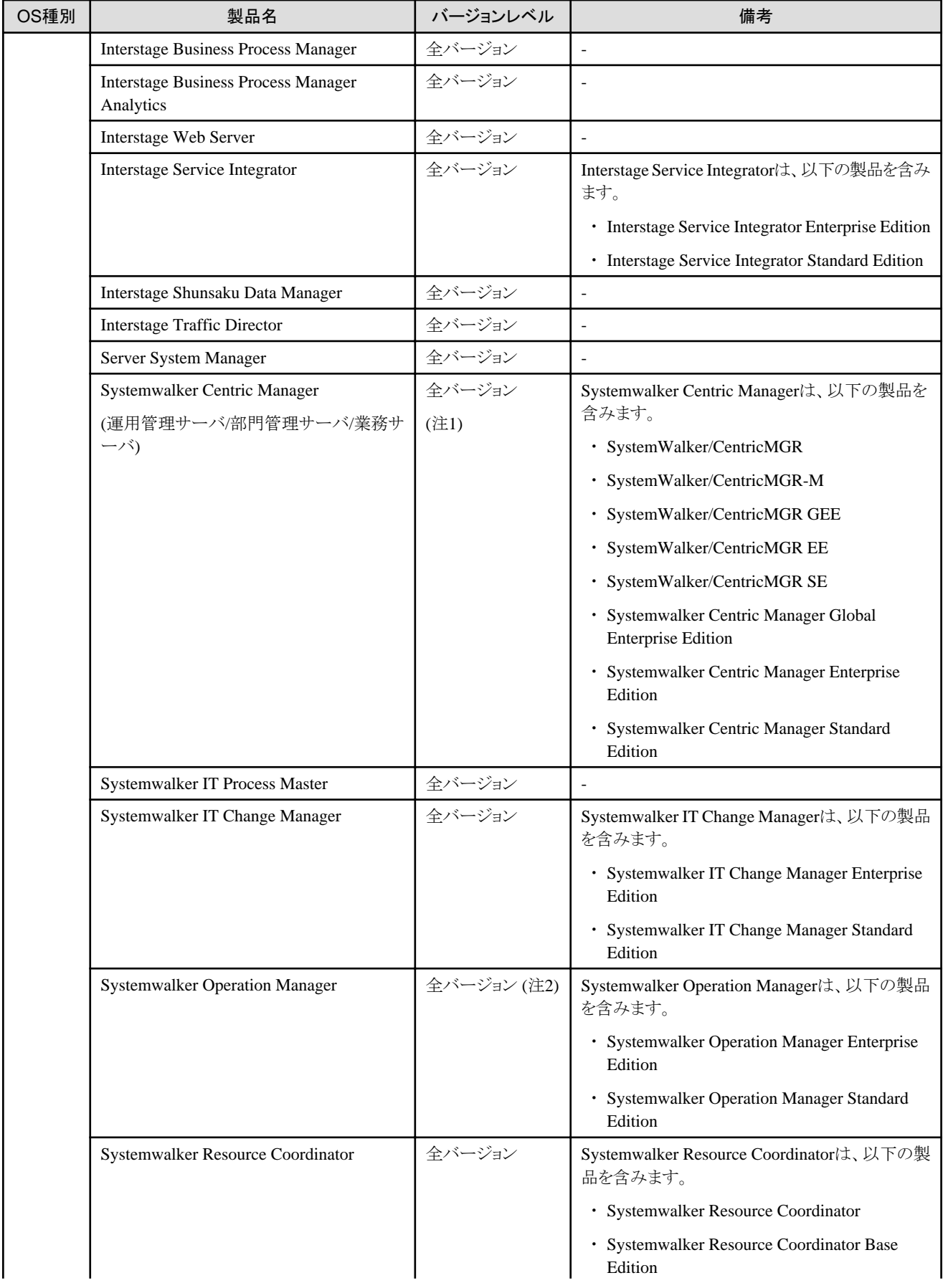

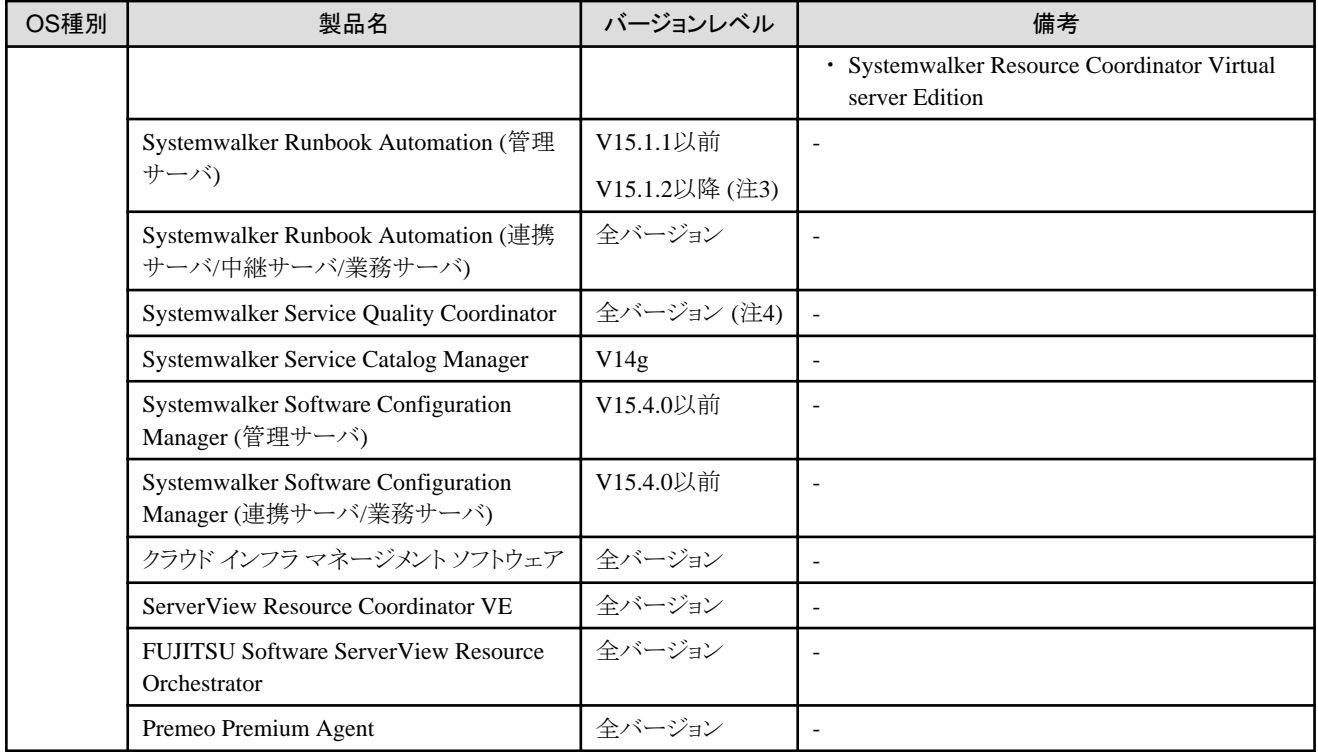

注1)Systemwalker Centric Manager Enterprise Edition V10.0L21以降(x86版)およびSystemwalker Centric Manager Standard Edition V10.0L21以降(x86版)とは共存可能です。これらの製品と共存させる場合は、当社技術員にお問い合わせください。

注2)Systemwalker Operation Manager Enterprise EditionV13.6.1(x86版)だけ共存可能です。アップグレード前から共存している場合に は、Systemwalker Operation Managerを再インストールする必要があります。

注3)このバージョンとは共存可能です。この製品と共存させる場合は、当社技術員にお問い合わせください。

注4)systemwalker Service Quality Coordinator V15.0.1(x86版)だけ共存可能です。Systemwalker Service Quality Coordinatorと共存さ せる場合は、「導入ガイド CE」の「付録C 旧バージョンからのアップグレード」を参照してください。

注5)本製品のバージョンが1.x系のマネージャーはPXEサーバを含むため、ServerView Installation Managerのリモートインストールに必要 なPXEサーバとの併用はできません。

注6)本製品のインストール後に、ServerView Deployment Managerをインストールできます。

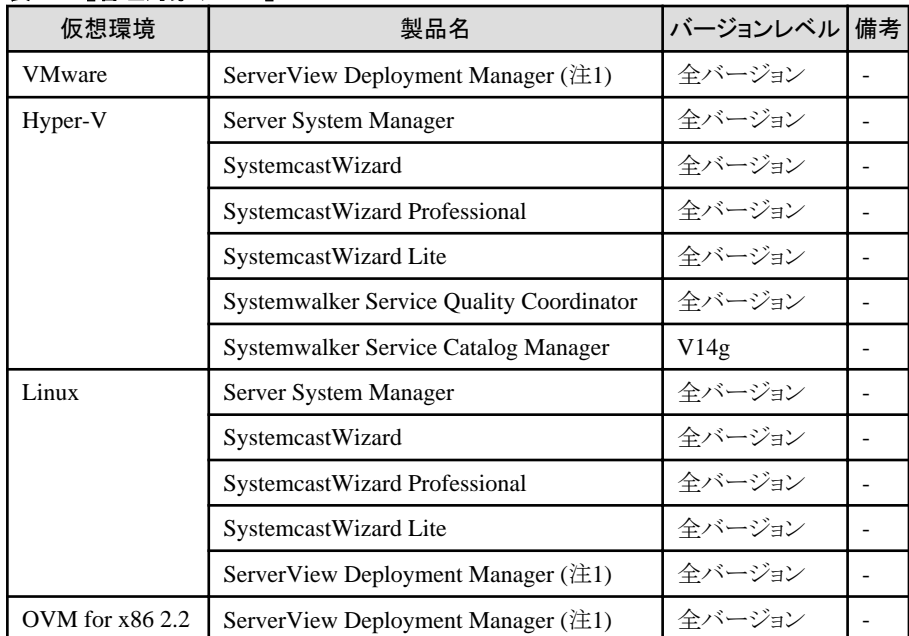

# 表**6.99** 【管理対象サーバ】

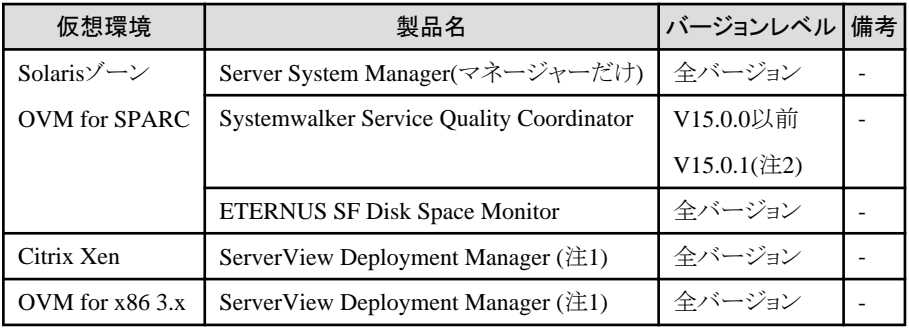

注1) 本製品のインストール後に、ServerView Deployment Managerをインストールできます。

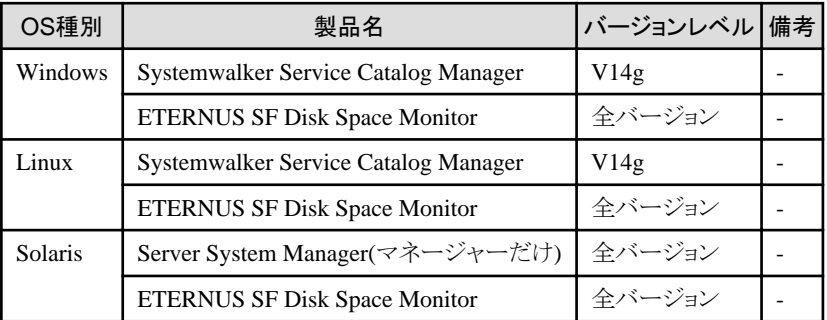

# 6.1.2.6 静的ディスク容量

静的ディスク容量は、本製品を動作させたあとも、大きさが変化しないファイルに必要な容量です。

本製品を使用する場合、各フォルダーには、静的ディスク容量に加えて「6.1.2.7 [動的ディスク容量」](#page-121-0)に記載されている容量が必要です。 ディスク容量は、確認する環境の違いに応じて、多少変動します。

# 表**6.100** 静的ディスク容量

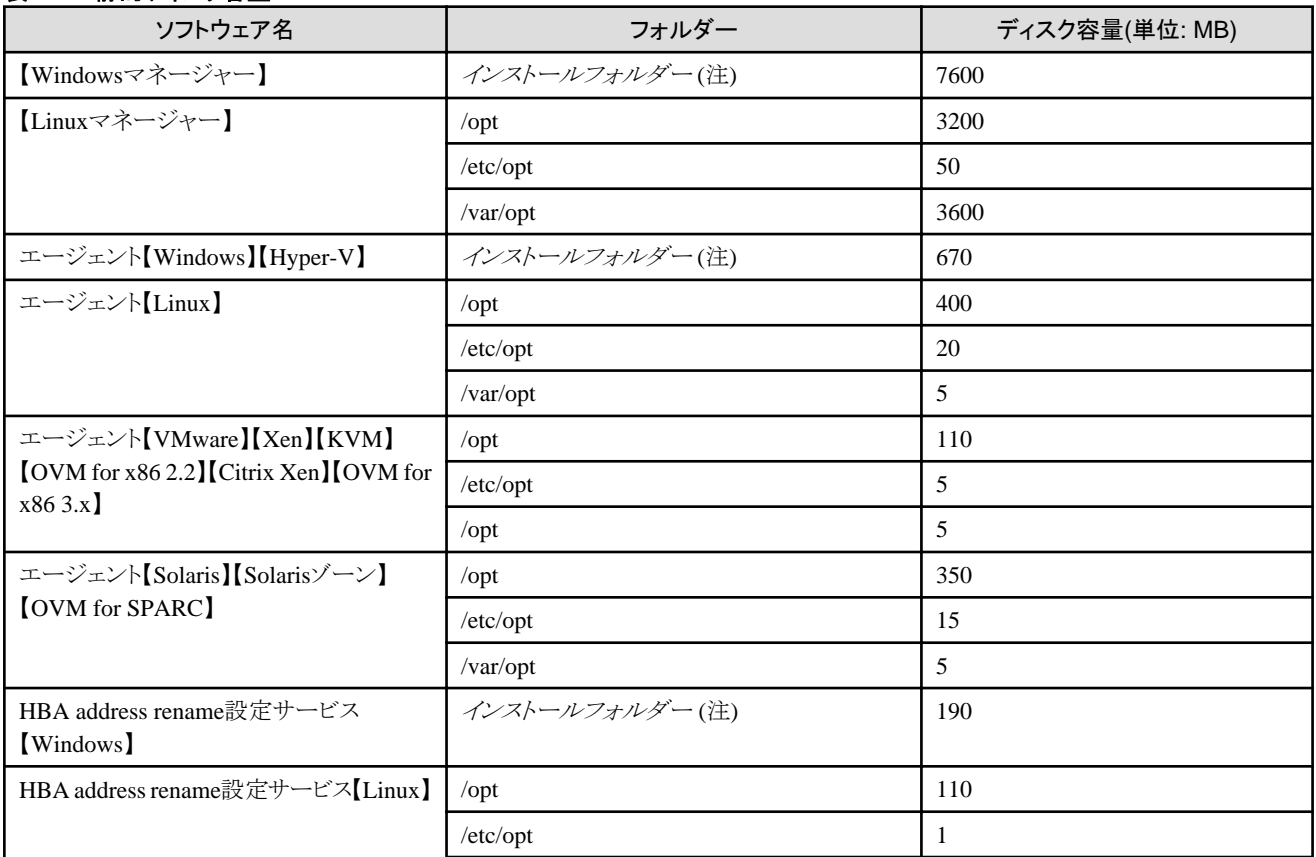

<span id="page-121-0"></span>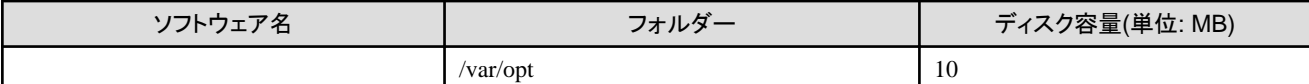

注) 本ソフトウェアのインストール時に指定するインストールフォルダー名です。

WindowsがC:\にインストールされている場合のデフォルトは以下のとおりです。

初期値: C:\Program Files (x86)\Resource Orchestrator

# 6.1.2.7 動的ディスク容量

動的ディスク容量は、本製品の動作によって動的にサイズが変わるファイルに必要な容量です。 本製品を使用する場合、各フォルダーには、静的ディスク容量に加えて以下のディスク容量が必要です。

# 表**6.101** 動的ディスク容量

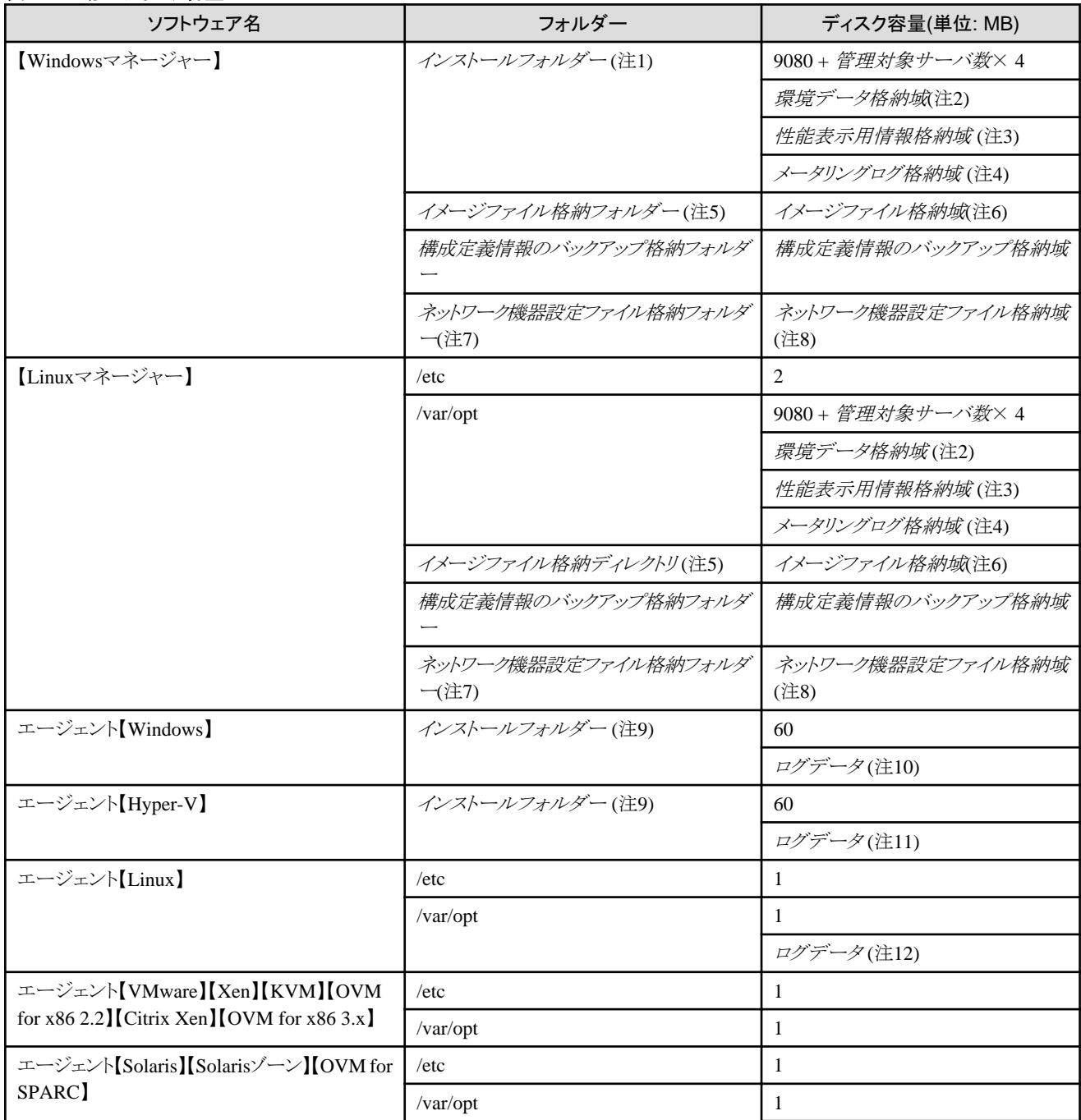

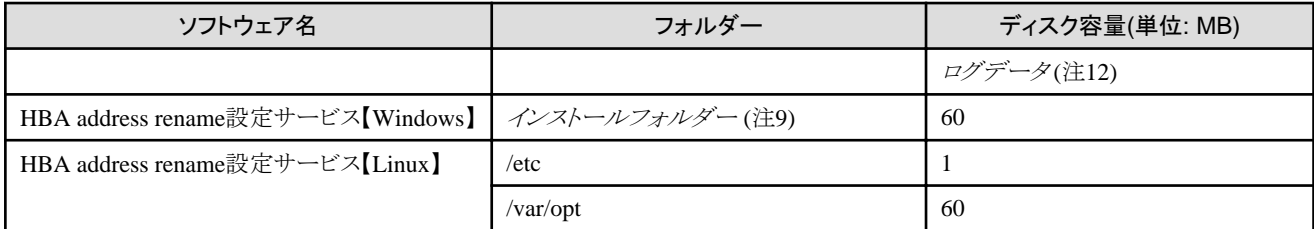

注1) 本ソフトウェアのインストール時に指定するインストールフォルダー名です。

WindowsがC:¥にインストールされている場合のデフォルトは以下のとおりです。

#### 初期値: C:\Program Files (x86)\Resource Orchestrator

注2) 電力監視を利用する場合に必要な領域です。詳細は、[「環境データ格納域](#page-81-0)」を参照してください。

注3) 性能表示用情報格納域には、プール状況情報と稼動状況情報の格納域があります。それぞれ必要なディスク容量は以下のとお りです。

• プール状況情報

登録されているプールとL-Serverテンプレートの数によって必要なディスクのサイズが増減します。

以下の計算式を参考に格納域を用意してください。

プールについては、「操作ガイド インフラ管理者編 (リソース管理) CE」の「第14章 リソースのリソースプールへの登録」を参照してく ださい。

ディスク容量=12×PA+3×(3×T1×(P1+P3)+T2×(P2+3×P3))+40 (MB)

- P1: VMプール数
- P2: サーバプール数
- P3: ストレージプール数
- P4: ネットワークプール数
- P5: アドレスプール数

 $PA: PA = 2 \times P1 + P2 + P3 + P4 + P5$ 

T1: 仮想L-Serverテンプレート数

T2: 物理L-Serverテンプレート数

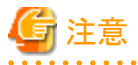

ここで、各プールの数は、グローバルプールの該当するプール数とローカルプールの該当するプール数を合わせたものです。

また、各プールに登録されているリソースの数は計算式に関係ありません。

# 例

各プール数とL-Serverテンプレート数が以下の場合の計算式を示します。

- プール数

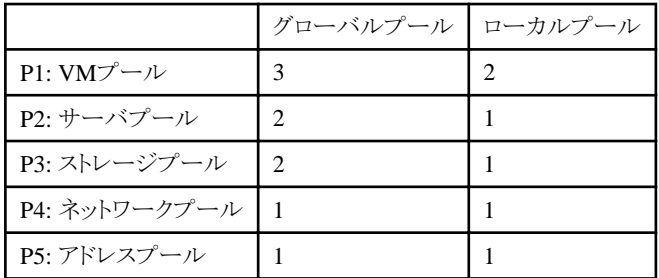

- L-Serverテンプレート数

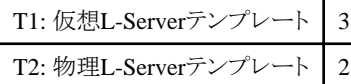

ディスク容量=12×20+3×(3×3×(5+3)+2×(3+3×3))+40(MB)

## ・ 稼動状況情報

VMのホスト数およびゲスト数の増減に応じてサイズが増減します。

また、VM管理製品によって容量が異なります。

以下の計算式を参考に、格納域を用意してください。VMWare、50ホスト、1000VM(20VM/ホスト)の場合、およそ19.4GBが必要です。

ディスク容量 = ( (N1 × ホスト数) + (N2 × ゲスト数) ) ×1.2(MB)

[VMware] $N1 = 2.0$ ,  $N2 = 16.5$ 

 $[Hyper-V]N1 = 92.0, N2 = 26.0$ 

 $[Xen]$ [KVM][OVM for x86 3.x]N1 = 102.0, N2 = 7.0

**[OVM for SPARC]N1** =  $51.0$ , N2 =  $3.0$ 

注4) メータリングログに必要なディスク容量は以下のとおりです。

#### 表**6.102** メータリングログに必要なディスク容量計算式

1日あたりのメータリングログ × 1年分

 $3.5MB \times 365 = 1.3GB$ 

上記のディスク容量計算式のもとになる条件と1日あたりのメータリングログの計算式は以下のとおりです。

## 表**6.103** メータリング情報のバックアップに必要な条件

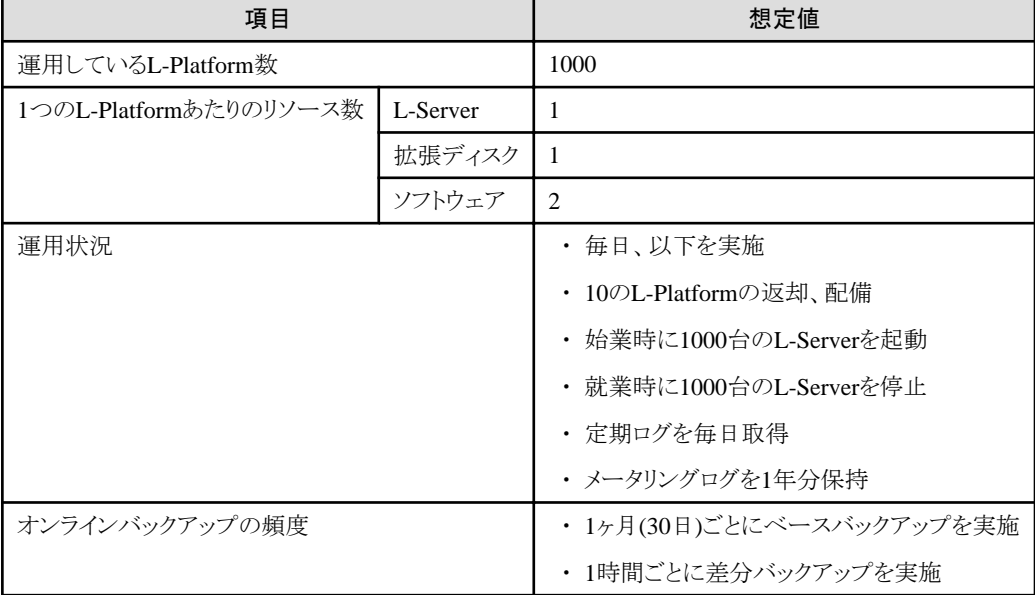

#### 表**6.104 1**日あたりのメータリングログの計算式

- ・ メータリングログ容量の目安
	- L-Platformに対するイベントログ : 2.3KB/回 (A)
	- L-Platform以外に対するイベントログ : 0.6KB/回 (B)
	- 定期ログ : 2.3 × L-Platform数 (KB) (C)
- ・ 1日あたりのメータリングログ

(A) × 1日あたりのL-Platformに対する操作の回数

+ (B) × 1日あたりのL-Platform以外に対する操作の回数

+ (C) × 運用しているL-Platform数

 $= 2.3KB \times 20 + 0.6KB \times 2000 + 2.3KB \times 1000$ 

 $= 3.5MR$ 

注5) 本ソフトウェアのインストール時に指定するイメージファイル格納フォルダー(ディレクトリ)名です。

【Windowsマネージャー】

WindowsがC:\にインストールされている場合のデフォルトは以下のとおりです。

初期値: C:\Program Files (x86)\Resource Orchestrator\SVROR\ScwPro\depot

【Linuxマネージャー】

デフォルトは以下のとおりです。

/var/opt/FJSVscw-deploysv/depot

注6) 物理サーバのクローニングに用いるクローニングイメージを利用したイメージの格納域です。

イメージの格納域の容量は、「[物理サーバのイメージファイル格納域](#page-81-0)」を参照してください。

L-Serverのクローニングイメージは、サーバ種別に関係なく、イメージプールに格納されます。

注7) ネットワーク機器設定ファイル格納フォルダー(ディレクトリ)名です。

#### 【Windows】

WindowsがC:\にインストールされている場合のデフォルトは以下のとおりです。

C:\Program Files (x86)\Resource Orchestrator\SVROR\Manager\var\netdevice

### 【Linux】

デフォルトは以下のとおりです。

#### /var/opt/FJSVrcvmr/netdevice

注8) ネットワーク機器設定ファイル管理機能の管理対象としているネットワークデバイス数、個々のネットワークデバイス毎のネットワーク機 器設定ファイルの保持世代数に応じてサイズが増減します。

各ネットワークデバイス1台当たりのサイズは、ネットワーク機器設定ファイルの保持世代数×512KBです。

ネットワーク機器設定ファイル管理機能の管理対象ネットワークデバイスの最大数は72です。

注9) 本ソフトウェアのインストール時に指定するインストールフォルダー名です。

WindowsがC:¥にインストールされている場合のデフォルトは以下のとおりです。

・ Windows 64bit(x64)の場合

初期値: C:\Program Files (x86)\Resource Orchestrator

・ Windows 32bit(x86)の場合

初期値: C:\Program Files\Resource Orchestrator

注10) 概算値は、60MBです。

注11) 概算値は、60MB × VMゲスト数です。

注12) 概算値は、100MBです。

ログデータのサイズは、L-Serverの構成によって変わります。

詳細な見積が必要な場合は、「Systemwalker Service Quality Coordinator 導入手引書」のログデータ(Troubleshoot)容量の見積もり方法に 関する記述を参照してください。

## 環境データ格納域

環境データ格納域は、電力監視を利用する場合に必要な領域です。

環境データ格納域は、電力採取対象装置から採取した環境データやそれらを集計したデータを格納する領域として、管理サーバのイ ンストールフォルダーを使用します。

環境データ格納域として必要な容量は、登録する電力採取対象装置の数、ポーリング間隔、および環境データの保存期間から決定さ れます。

設定値については、「設計ガイド CE」の「13.1.1 電力監視環境の設定値」を参照してください。

以下の計算式を元に見積ってください。

必要容量(MB) = (詳細値の保存期間(月) × 6 / ポーリング間隔(分) + 10) × 3 × 電力採取対象装置の数

## 物理サーバのイメージファイル格納域

物理サーバのイメージファイル格納域は、バックアップやクローニングを行う場合に必要な領域です。

イメージファイル格納域は、バックアップやクローニングを使用して採取する管理対象サーバのイメージファイル(システムイメージ、クロ ーニングイメージ)を格納する領域として、管理サーバ上に確保します。

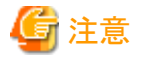

イメージファイル格納域は、管理サーバのローカルディスクまたはSANストレージに作成してください。ネットワークドライブ上のフォルダ ーや、ネットワーク上のほかのマシンの共有フォルダー(NFS、SMBなど)、UNC形式のフォルダーは指定できません。

イメージファイル格納域として必要な容量は、"システムイメージの格納域として必要な容量"、"クローニングイメージの格納域として必要な 容量"、"一時的な作業領域として必要な容量"を合計した値です。

以下の計算式のとおり、それぞれの格納域に必要な容量を元に見積ってください。

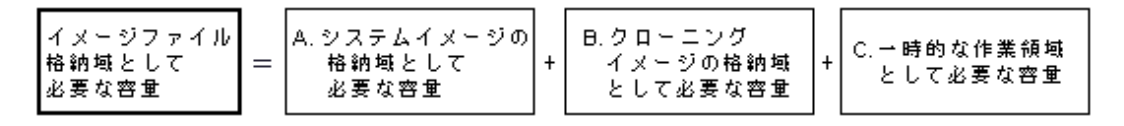

以下の手順で、イメージファイル格納域として必要な容量を見積ります。

#### 1. イメージファイルのサイズを算出します。

上記のA.~C.の必要容量を見積るための基礎データになるイメージファイルのサイズを算出します。

算出方法を以下に示します。

イメージファイルのサイズ = 管理対象サーバ1台のディスク使用量 × 圧縮率

#### 管理対象サーバ**1**台のディスク使用量

同一ソフトウェア構成のシステム構築実績がある場合、そのシステムのディスク使用量(1つのディスクを複数の区画に分割している 場合、各区画の使用量の合計)を用います。

ディスク使用量については、OSの機能を利用して確認してください。

同一ソフトウェア構成での構築実績がない場合、各ソフトウェアのインストールガイドなどに記載されたディスク容量から算出し ます。

OS部分については、「測定例」を参考にしてください。

#### 圧縮率

管理対象サーバのディスクの使用域をイメージファイルとして管理サーバ上に格納する際の圧縮率です。

ファイルの内容によりますが、一般的に50%程度が期待できます。すでに圧縮済みのファイル(ソフトウェアのインストール媒体や 画像データなど)が多い場合、全体の圧縮率が低くなります。

OS部分については、「測定例」を参考にしてください。

OSインストール直後のディスク使用量と圧縮率の測定例を以下に示します。

$$
\mathbb{Z}/\mathbb{N}
$$

#### 測定例

ディスク使用量: 1.9GB -> 圧縮後: 0.9GB 圧縮率: 0.9/1.9 = 47%

# 2. システムイメージの格納域として必要な容量を算出します。

システムイメージの格納域は、バックアップを行う場合に必要な領域です。システムイメージをバックアップする管理対象サーバごとに 容量を確保してください。

バックアップを行わない場合は必要ありません。

システムイメージの格納域として必要な容量は、手順1.で算出したイメージファイルのサイズを元に算出します。システムイメージ のバックアップを行う管理対象サーバごとに、以下の計算式で見積りを行い、その合計を必要な容量にしてください。

システムイメージの格納域として必要な容量 = イメージファイルのサイズ × 世代数

#### 世代数

システムイメージの世代数です。デフォルトではシステムイメージを3世代まで管理できます。

# 日 ポイント

システムイメージの保存世代数を減らすことで、システムイメージの格納域として必要な容量を減らすことができます。

システムイメージの保存世代数の変更方法については、「リファレンスガイド (コマンド/XML編) CE」の「5.9 rcxadm imagemgr」を 参照してください。 

システムイメージをバックアップするサーバとして、A、B、Cの3台の管理対象サーバがあり、それぞれのディスク使用量と圧縮率を以下 の値と見込んだ場合の例を示します。

# 例

#### 見積り例

サーバA - イメージファイルのサイズ : 3.0GB (ディスク使用量: 6.0GB、圧縮率 50%)

サーバB - イメージファイルのサイズ : 1.6GB (ディスク使用量: 4.0GB、圧縮率 40%)

サーバC - イメージファイルのサイズ : 1.6GB (ディスク使用量: 4.0GB、圧縮率 40%)

 $(3.0 \times 3) + (1.6 \times 3) + (1.6 \times 3) = 18.6$  (GB)

## 3. クローニングイメージの格納域として必要な容量を算出します。

クローニングイメージの格納域は、クローニングを行う場合に必要な領域です。クローニングイメージを採取する管理対象サーバごとに 容量を確保してください。

クローニングを行わない場合は必要ありません。

クローニングイメージの格納域として必要な容量は、手順1.で算出したイメージファイルのサイズを元に算出します。クローニング イメージの採取を行う管理対象サーバごとに、以下の計算式で見積りを行い、その合計を見積りサイズにしてください。

#### クローニングイメージの格納域として必要な容量 = イメージファイルのサイズ × 世代数

# 世代数

クローニングイメージの世代数です。デフォルトではクローニングイメージを3世代まで管理できます。

# 日 ポイント

クローニングイメージの保存世代数を減らすことで、クローニングイメージの格納域として必要な容量を減らすことができます。

<span id="page-127-0"></span>クローニングイメージの保存世代数の変更方法については、「リファレンスガイド (コマンド/XML編) CE」の「5.9 rcxadm imagemgr」を 参照してください。

. . . . . . . . . . . . .

クローニングイメージを採取するサーバとして、A、Bの2台の管理対象サーバがあり、それぞれのディスク使用量と圧縮率を以下の値と 見込んだ場合の例を示します。

# 制例

#### 見積り例

サーバA - イメージファイルのサイズ : 3.0GB (ディスク使用量: 6.0GB、圧縮率 50%)

サーバB - イメージファイルのサイズ : 1.6GB (ディスク使用量: 4.0GB、圧縮率 40%)

 $(3.0 \times 3) + (1.6 \times 3) = 13.8$  (GB) . . . . . . . . . . . . . . . .

#### 4. 一時的な作業領域として必要な容量を算出します。

一時的な作業領域は、システムイメージまたはクローニングイメージの採取時に、採取完了まで前の世代を保持するために一時的に 必要な領域です。

バックアップやクローニングを行わない場合は必要ありません。

一時的な作業領域として必要な容量は、手順1.で算出したイメージファイルのサイズを元に算出します。

各管理対象サーバのイメージファイルの中で最大のサイズになる値を、イメージファイル最大サイズとし、以下の計算式で見積っ てください。

#### 一時的な作業領域として必要な容量 = イメージファイル最大サイズ × イメージファイル採取多重度

イメージファイル採取多重度は、1台の管理サーバの管理下にある複数の管理対象サーバに対して、イメージファイル採取(シス テムイメージのバックアップ、クローニングイメージの採取)の操作を最大でどれだけ同時に実行するかという運用設計から見積ります。 ただし、管理サーバの負荷を抑えるため、本製品が4多重を超えないよう制御するため、多重度は最大で4となります。

システムイメージまたはクローニングイメージを採取するサーバとして、A、B、Cの3台の管理対象サーバがあり、それぞれのイメー ジファイルのサイズは以下のとおりです。イメージファイル採取多重度を3と見込んだ場合の例を示します。

# 例

### 見積り例

サーバA - イメージファイルのサイズ : 3.0GB (ディスク使用量: 6.0GB、圧縮率 50%)

サーバB - イメージファイルのサイズ : 1.6GB (ディスク使用量: 4.0GB、圧縮率 40%)

サーバC - イメージファイルのサイズ : 1.6GB (ディスク使用量: 4.0GB、圧縮率 40%)

 $3.0 \times 3 = 9.0$  (GB) . . . . . . . . . . . . . . .

## 5. 手順2.~4.で算出した必要容量を元に、イメージファイル格納域として必要な容量を算出します。

手順2.~4.で算出した"A. システムイメージの格納域として必要な容量"、"B. クローニングイメージの格納域として必要な容量"、"C. 一時的な作業領域として必要な容量"の合計を算出します。

# 6.1.2.8 メモリ容量

本製品を使用する場合、以下のメモリ容量が最低限必要です。

本製品として必要なメモリ容量以外に、別途必須ソフトウェアのメモリ容量を考慮してください。

メモリ容量

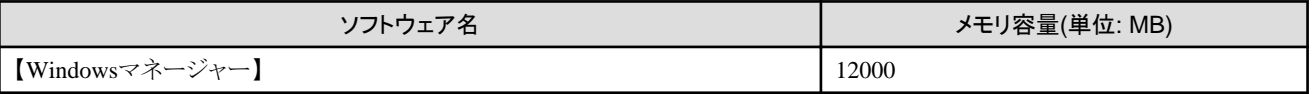

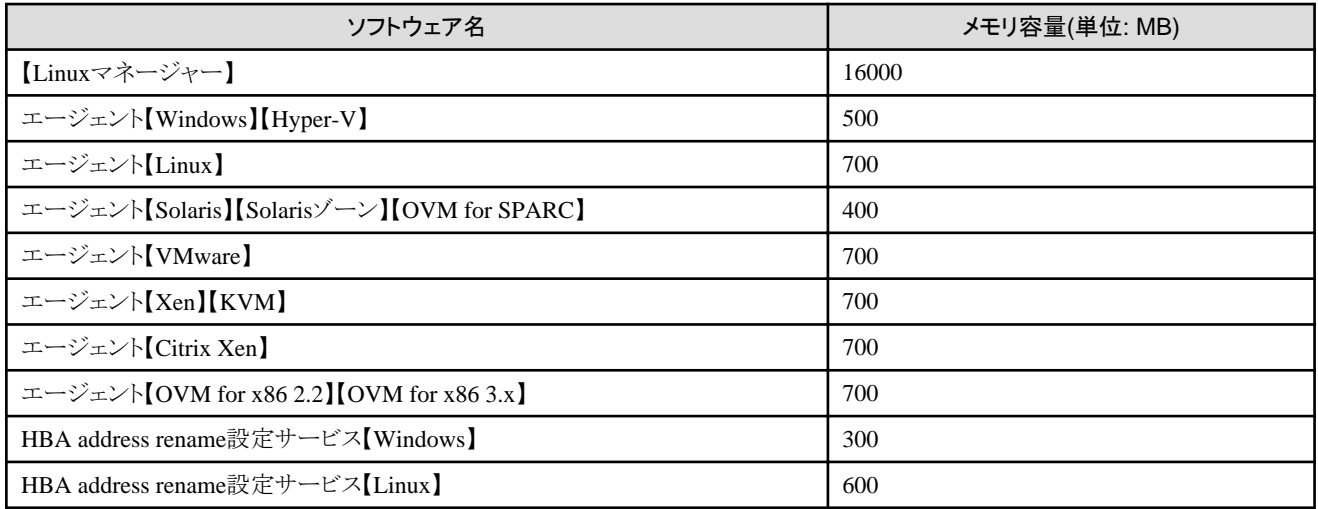

# **6.1.3 Windows Server 2016**にマネージャーを導入する場合の注意事項

Windows Server 2016にマネージャーを導入する場合、以下の関連ソフトウェアと連携できません。

- ・ ServerView Virtual-IO Manager
- ・ [BladeLogic](#page-129-0)
- これらの関連ソフトウェアと連携できないことで利用できなくなる機能について記載します。

# 参照

本製品が提供する機能については、以下を参照してください。

### 【Cloud Edition】

- ・ 「設計ガイド CE」の「2.2 利用者の役割と利用できる機能」
- ・ 「設計ガイド CE」の「第11章 サーバ仮想化ソフトウェアの決定と設定」

## 【Express】【Virtual Edition】

- ・ 「設計ガイド VE」の「2.2 機能概要」
- ・ 「設計ガイド VE」の「9.1 サーバ仮想化ソフトウェアの決定」

\*\*\*\*\*\*\*\*\*\*\*\*\*\*\*\*\*\*\*\*\*\*\*

# 6.1.3.1 ServerView Virtual-IO Manager

#### 以下の機能が利用できません。

# 【エディション共通】

・ VIOMサーバプロファイル切替え方式のサーバ切替え

# 【**Cloud Edition**】

- ・ ブレードサーバを利用した物理L-Serverの作成
- ・ ブレードサーバを利用した物理L-Serverを含むL-Platformの配備

# 日 ポイント

上記の制限された機能の代わりに、以下のどちらかの製品を使用することをお勧めします。

・ ServerView Infrastructure Manager 2.2

<span id="page-129-0"></span>・ Infrastructure Manager 2.3以降

# 6.1.3.2 BladeLogic

サーバ仮想化ソフトウェアにSolarisゾーンまたはOVM for SPARCを利用する場合、以下の機能が利用できません。

# 【**Cloud Edition**】

- ・ 仮想L-Serverの作成
- ・ 変更
	- 仕様変更、基本情報の変更
	- ディスクの増設と削減
- ・ L-Serverの削除
- ・ 仮想L-Serverのクローニングイメージ
	- 採取、登録、削除
- ・ L-ServerのVMホスト間の移動(マイグレーション)

# **6.2** ハードウェア環境

ここでは、ハードウェア環境について説明します。

# **6.2.1** エディション共通

本製品を使用する場合、下記のハードウェア条件を満たす必要があります。

サポート機種については、FUJITSU Software ServerView Resource Orchestrator Webサイトを参照してください。

# マネージャーの必須ハードウェア条件

# 表**6.105** マネージャーの必須ハードウェア条件

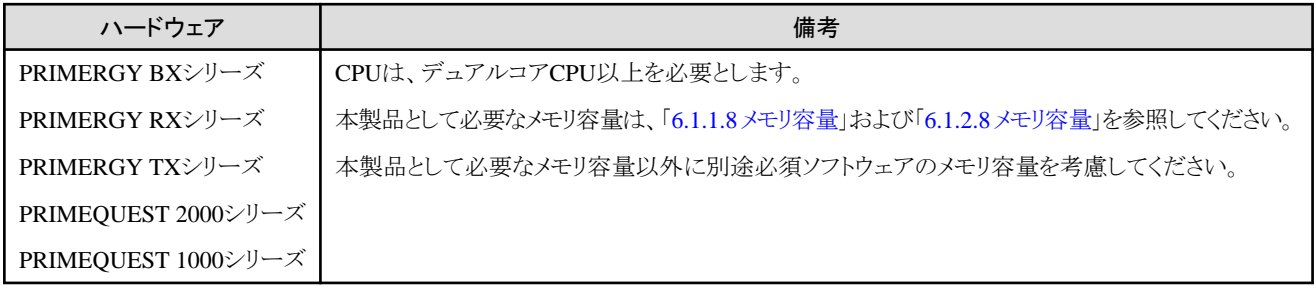

# エージェントの必須ハードウェア条件

# 表**6.106** エージェントの必須ハードウェア条件

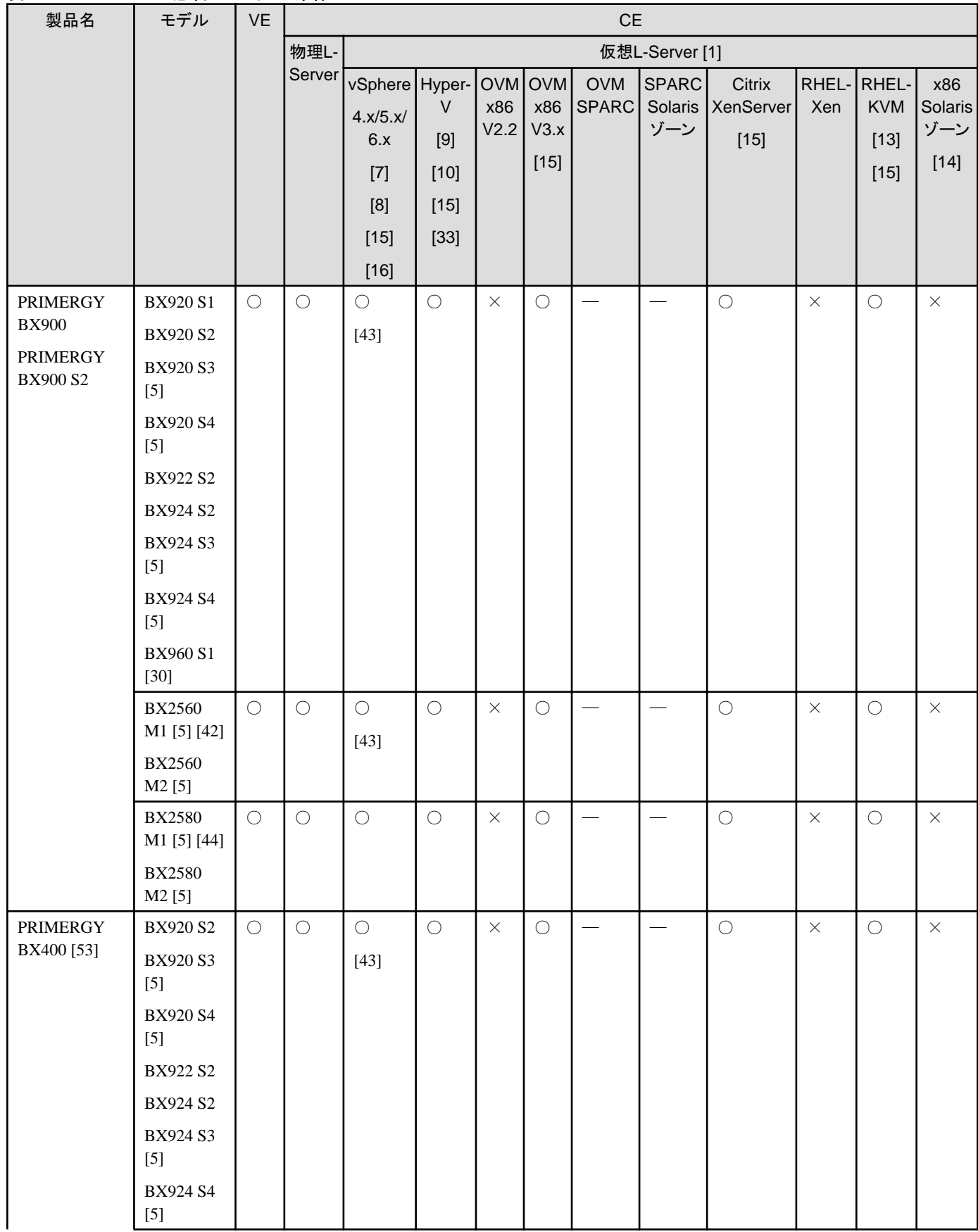

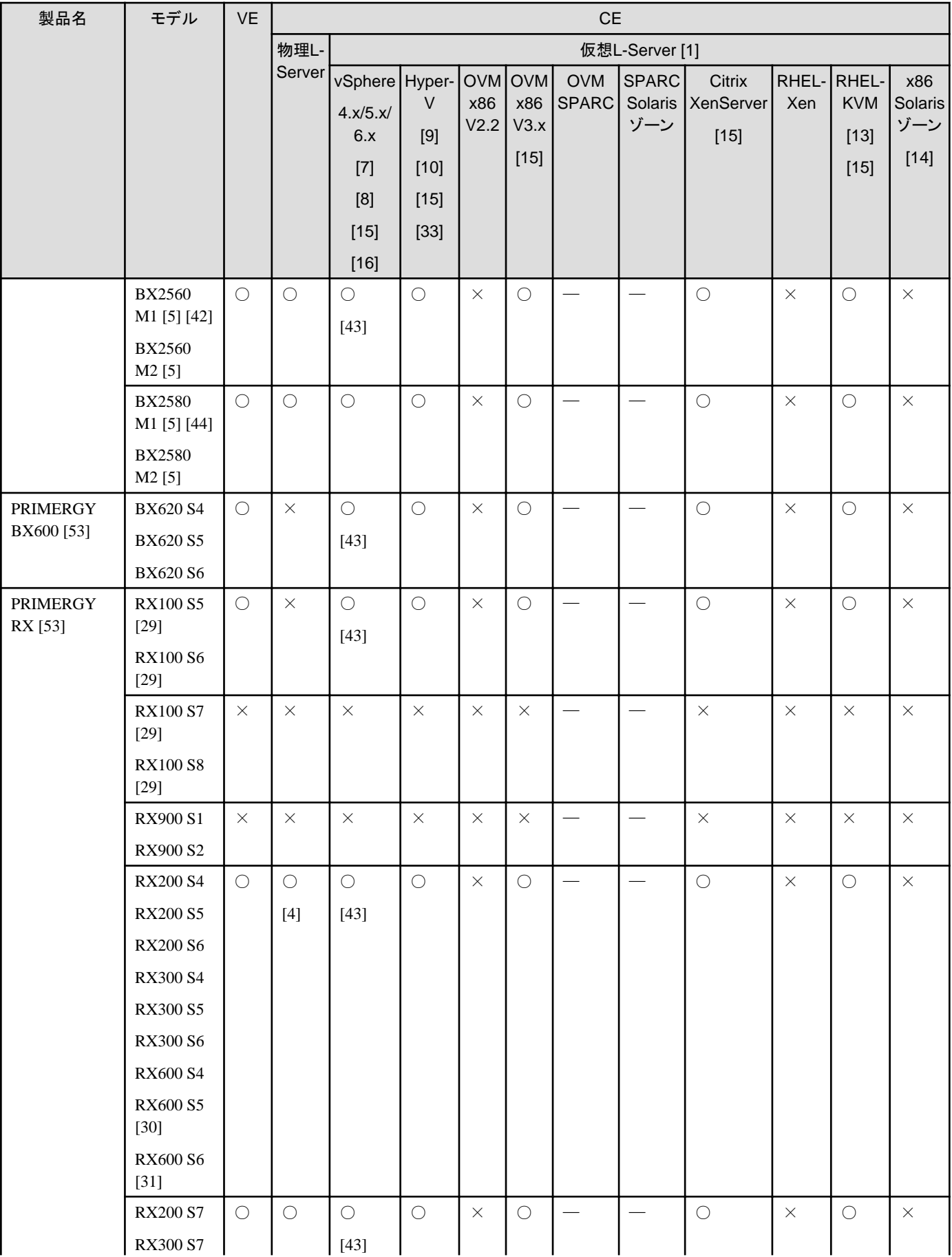

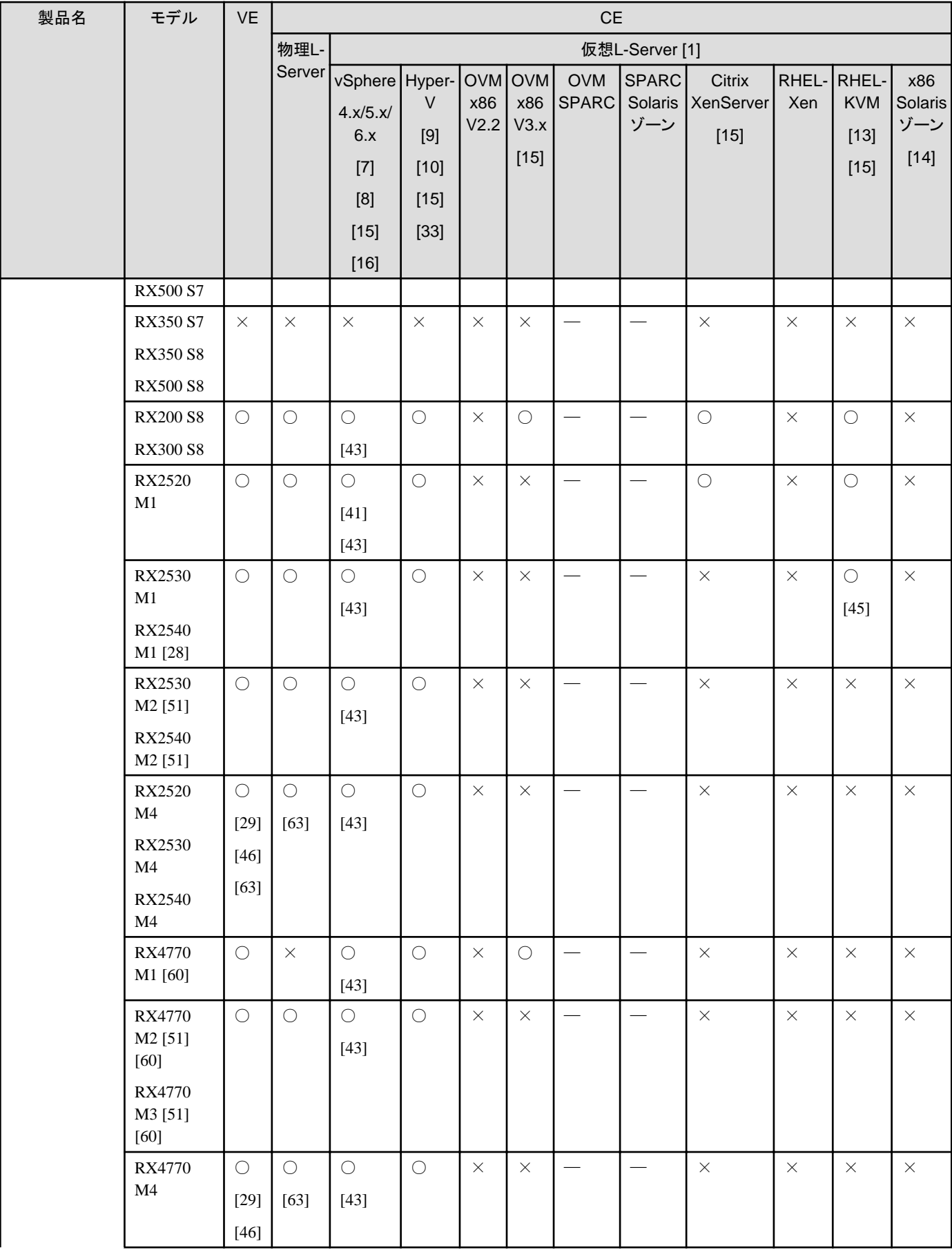

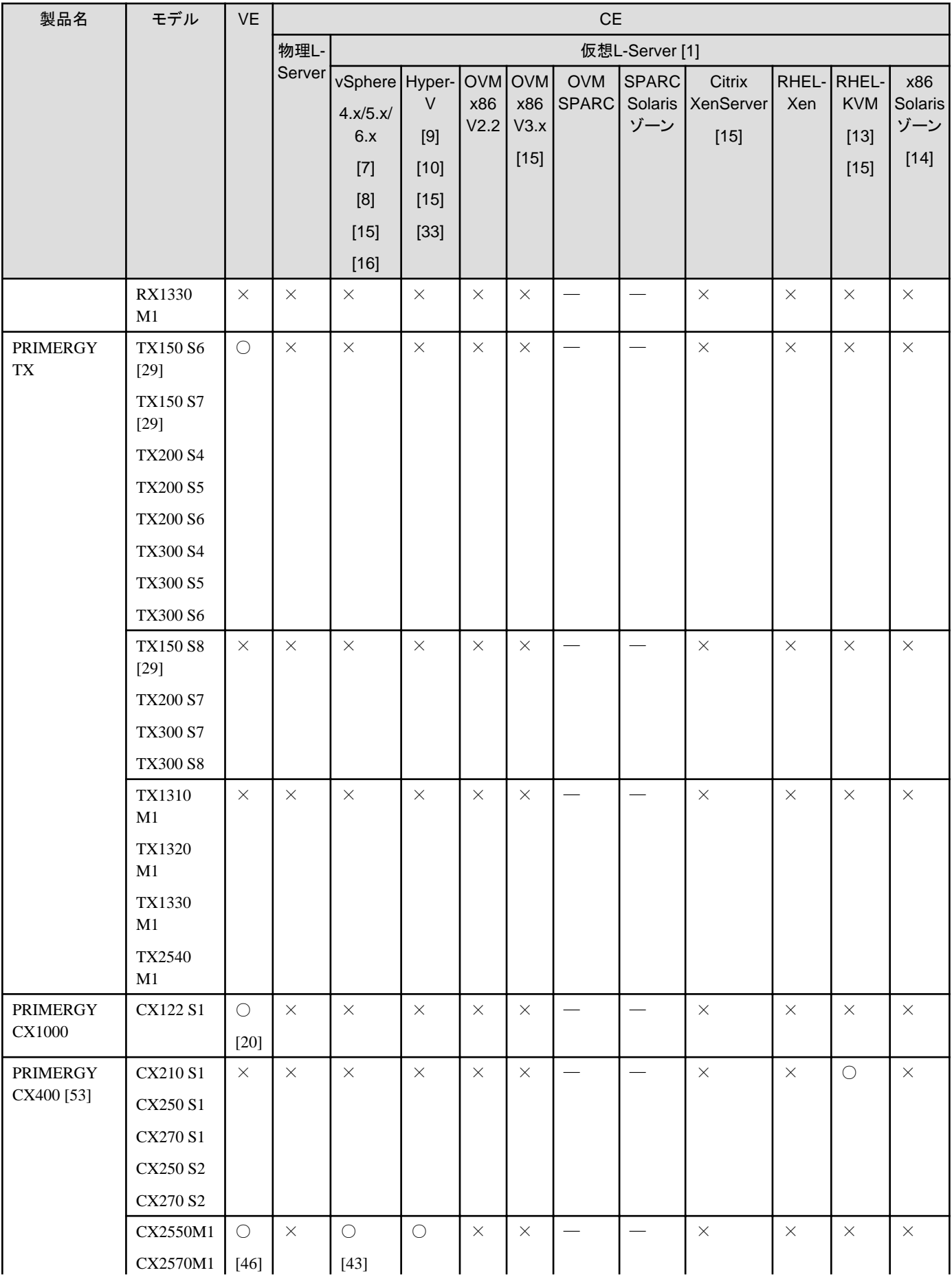

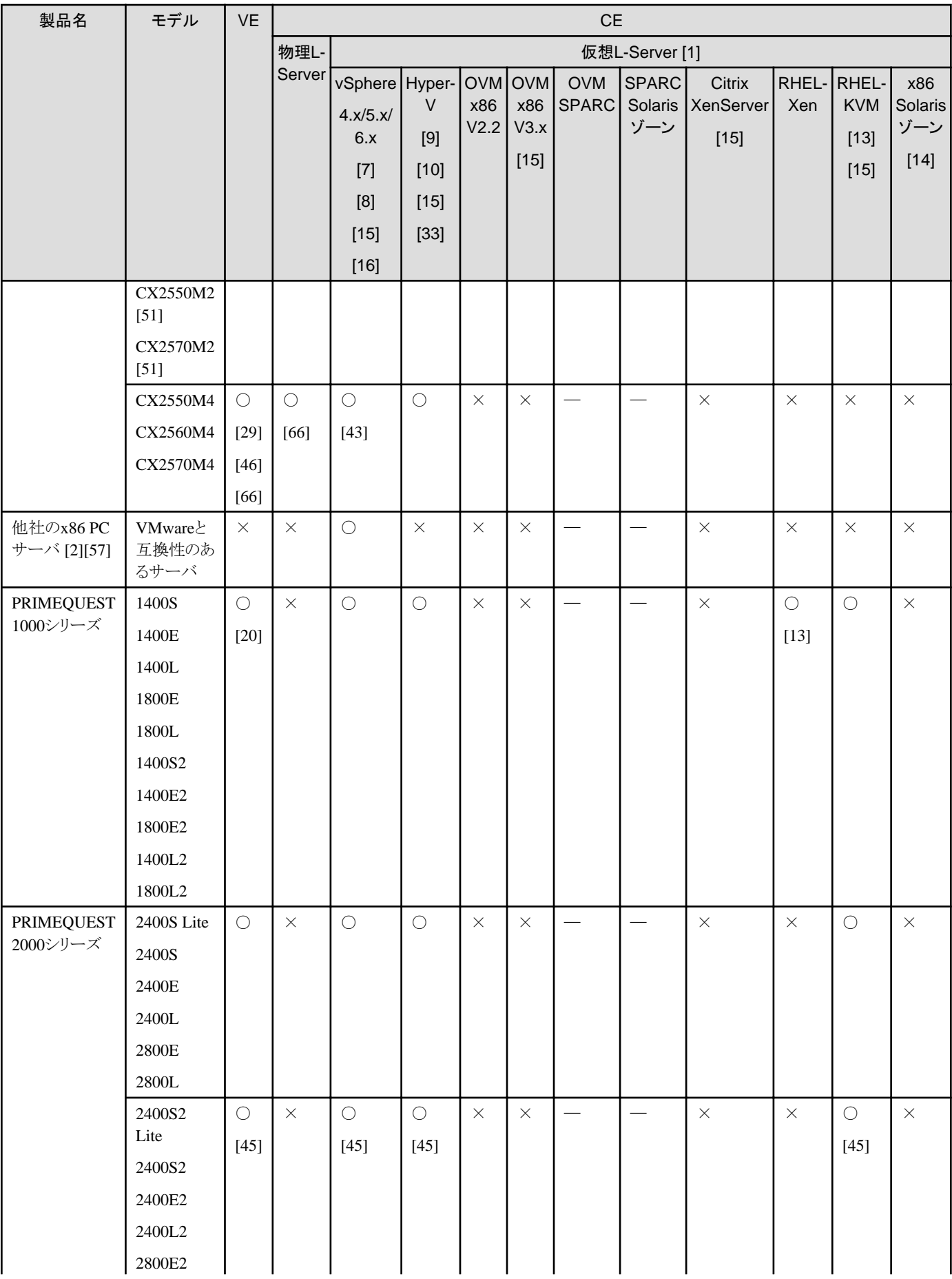

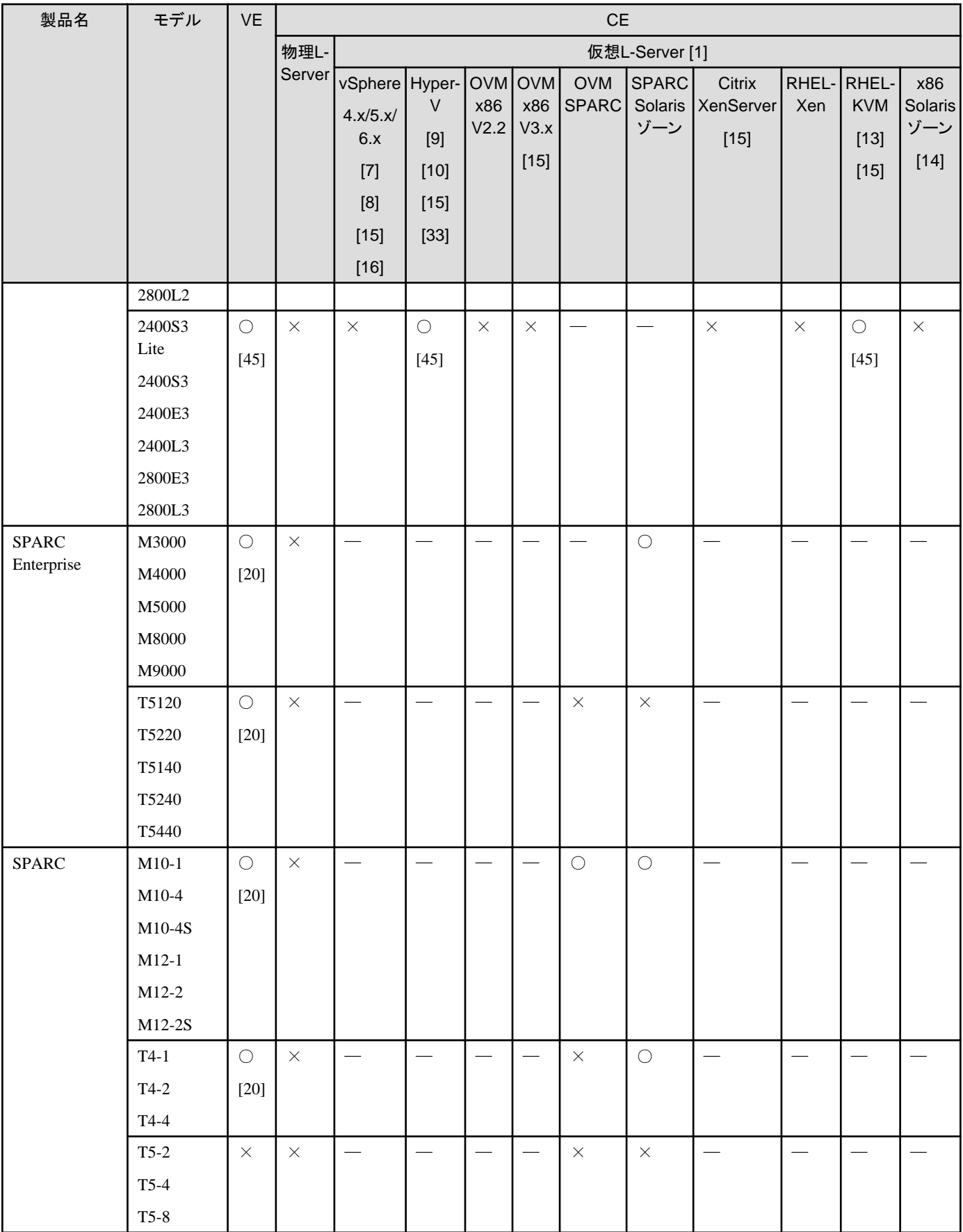

○:サポートしています。

×:サポートしていません。

―:この組み合わせはできません。

[1] 各VMソフトウェアとハードウェアの互換性については、以下のサイトを確認してください。

- ・ VMware:http://www.vmware.com/resources/compatibility/search.php?action=base&deviceCategory=san
- ・ Hyper-V:http://www.windowsservercatalog.com/results.aspx? &chtext=&cstext=&csttext=&chbtext=&bCatID=1333&cpID=14135&avc=10&ava=0&avq=0&OR=1&PGS=25&ready=0
- ・ OVM:http://linux.oracle.com/pls/apex/f?p=117:1:8516554786821630::NO:RP::
- ・ RHEL KVM:https://hardware.redhat.com/

[2] 他社のブレードサーバの場合、ブレードごとにサーバ管理装置が必要です。ブレードシャーシはRORでは管理されません。各ブレ ードサーバは個別に管理されます。

検証済みのサーバ機種は以下のとおりです。

- ・ IBM: System x3550
- ・ Dell PowerEdge 1950 III
- ・ HP: ProLiant DL 320/360/380, ProLiant BL685c G7
- [4] ラックサーバ上で物理L-Platformを使用するには、2ポートのHBAドーターカードが必要です。

[5] BXに関する注記

- ・ CNA LoMおよびメザニンカードに対応していますが、UMCがサポートされるのはCNA LoMだけです。
- ・ 管理対象サーバのOSがWindowsの場合、以下の条件があります。

1) 以下に記載されているMicrosoft必須更新プログラムをインストールしてください

https://partners.ts.fujitsu.com/sites/dmsp/Publications/Service-partner/SB-PRI-12043.pdf

[7] 本注記は日本国内でのみ有効です。

http://jp.fujitsu.com/platform/server/primergy/software/vmware/pdf/esx-s.pdf

[8] 本注記は日本国内でのみ有効です。

http://jp.fujitsu.com/platform/server/primequest/os/vmware/

[9] 本注記は日本国内でのみ有効です。

http://jp.fujitsu.com/platform/server/primequest/os/windows/

[10] 本注記は日本国内でのみ有効です。

http://jp.fujitsu.com/platform/server/primergy/software/windows/support/

[13] 本注記は日本国内でのみ有効です。

http://jp.fujitsu.com/platform/server/primequest/os/linux/

[14] L-Server/L-Platform機能はサポートされていません。

[15] 本注記は日本国内でのみ有効です。

http://jp.fujitsu.com/platform/server/primergy/software/primergy-os/

[16] vSphereの組み合わせ条件は以下のとおりです。

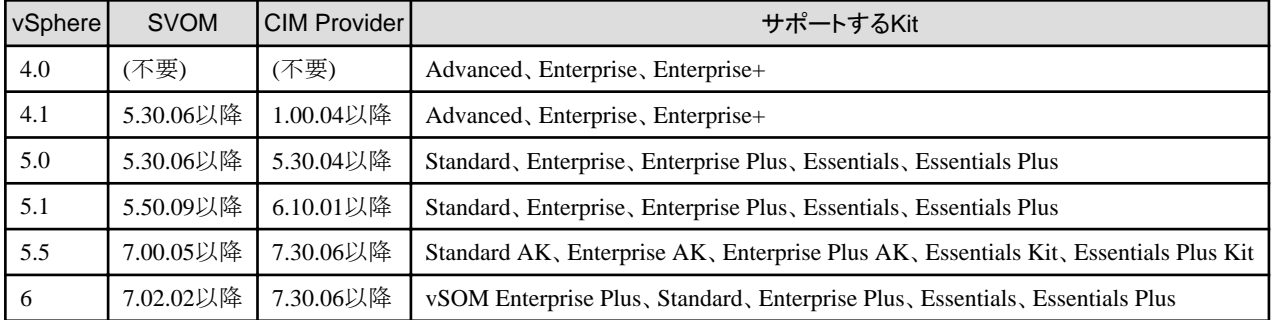

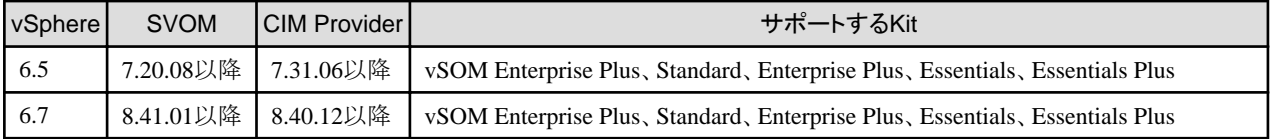

[20] 本注記は日本国内でのみ有効です。ROR VEのみ対応(ROR Expressはサポートされていません)。

[28] RX2530 M1およびRX2540M1には、SVOM7.01.03以降およびVIOM3.5.2以降が必要です。

[29] HBA address renameはサポートされていません。

[30] HBA address renameはサポートされていません。

[31] HBA address renameはサポートされていません。

[33] Windows Server 2012 Hyper-V、Windows Server 2012 R2 Hyper-V、Windows Server 2016 Hyper-V

[41] RX2520 M1上のESXiホストのサーバ切替えには、SVOM6.31.04以降およびVIOM3.3.08以降が必要です。

[42] BX2560 M1には、SVOM7.00.05以降およびVIOM3.4.06以降が必要です。

[43] SVOM V6.30.05からV6.31.05までは、ESXi hostで使用できません。

[44] BX2580 M1には、SVOM7.01.01以降およびVIOM3.4.06以降が必要です。

[45] EP機能はサポートされていません。

[46] VIOMは使用できません。

[51] LinuxのRORマネージャーはサポートされていません。

[53] HBA address renameは、UEFIモードではサポートされていません。

[57] IPMI2.0と互換性のないサーバは、物理サーバ上での操作(電源操作や電源状態の監視など)はサポートされません。

[60] PCIスロット2、3、6、7にFC HBAカードが搭載された環境では、HBA address renameによるI/O仮想化を使用できません。

HBA address renameによるI/O仮想化を使用する場合は、事前にサーバのシステム構成図のオプションカードの搭載情報を参照して、以下 のすべての条件を満たしていることを確認してください。

- ・ FC HBAカードより搭載優先順位が高いカードを搭載することで、PCIスロット1、4、5、8、9、10に、必要な枚数分のFC HBAカードを搭載 できないことにならないこと
- ・ 搭載済みの他のカードによって、PCIスロット1、4、5、8、9、10に、必要な枚数分のFC HBAカードを搭載できないことにならないこと
- ・ 必要な枚数分のFC HBAカードが、PCIスロット1、4、5、8、9、10に搭載される優先順位であること。または、搭載PCIスロットを指定できる 状況にあること

[63] 該当機種でI/O仮想化を利用する場合、SVOM8.20.02以降、ISM2.2.0以降が必要です。

[64] 該当機種でI/O仮想化のサポート時期は未定です。

[65] [リソース]タブの管理製品のWeb UIへのリンク機能は使用できません。

[66] 該当機種でI/O仮想化を利用する場合、SVOM8.20.02以降、ISM2.2.0c以降が必要です。

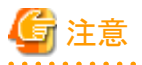

**PRIMERGY BX/RX/TX**シリーズ、**PRIMEQUEST**シリーズ、その他の**PC**サーバ

・ PRIMERGY BXシリーズ以外のサーバの場合

IPMI(注1)に対応しているサーバ管理装置(注2)を搭載する必要があります。

注1) IPMI 2.0をサポートします。

注2) 一般的にBaseboard Management Controller(以降、BMC)と呼ばれる装置を指します。PRIMERGYの場合、integrated Remote Management Controller(以降、iRMC)と呼ばれています。

- ・ HBA address renameを利用する場合【Virtual Edition】 "I/O仮想化オプション"が必要です。
- ・ FTモデルはサポートしていません。【Virtual Edition】
- ・ 物理L-Serverの場合【Cloud Edition】
	- 以下のサーバは利用できません。
	- PRIMERGY TXシリーズ
	- PRIMERGY RX100シリーズ
	- PRIMERGY BX620シリーズ
	- PRIMEQUEST 1000シリーズ
	- PRIMEQUEST 2000シリーズ
	- その他のPCサーバ
- ・ 物理L-Serverで、iSCSIブートを利用する場合【Cloud Edition】
	- VIOMが必要です。
	- CNAを使用したiSCSIブートは利用できません。CNA以外のNICを使用してください。
- ・ 物理L-Serverでオンボードのコンバージド・ネットワーク・アダプターに対してUMC機能(ファンクション数の拡大)を設定する場合、 以下のLANスイッチブレードに接続されている必要があります。これ以外のスイッチは未サポートです。【Cloud Edition】
	- LAN switch blade PY CB Eth Switch/IBP 10Gb 18/8

#### **PRIMERGY BX**シリーズ

- ・ CNAのUMC(Universal Multi-Channel)機能を利用する場合
	- 本製品はCNAの各ポートのFunction 0だけ利用できます。
	- 以下のハードウェアのオンボードCNAだけUMC機能を利用できます。
		- PRIMERGY BX920 S3
		- PRIMERGY BX920 S4
		- PRIMERGY BX924 S3
		- PRIMERGY BX924 S4
		- PRIMERGY BX2560 M1
		- PRIMERGY BX2560 M2
		- PRIMERGY BX2580 M1
		- PRIMERGY BX2580 M2
	- FunctionのTypeとしてiSCSIやFCoEは利用できません。
	- VMホストとしてUMC機能を使用する物理サーバや物理L-Serverを登録する操作は未サポートです。
	- MMBは以下の版数である必要があります。
		- BX400シャーシの場合、6.73以降であること
		- BX900シャーシの場合、5.41以降であること
	- DRの切替え、切戻しはサポートしません。【Cloud Edition】
	- 物理L-Serverの配備先がPRIMERGY BX920シリーズまたはBX922シリーズのサーバで、かつLANスイッチブレード PY-SWB104(PG-SW109)またはPY-SWB101(PG-SW201)をCB1とCB2に搭載して利用する場合、NIC1とNIC2だけ使用できま す。【Cloud Edition】

#### **PRIMERGY RX/CX**シリーズ

- ・ VIOMがサポートしているラックマウント型サーバは以下のとおりです。
	- PRIMERGY RX200 S7以降
	- PRIMERGY RX300 S7以降
	- PRIMERGY RX2520 M1
	- $-$  PRIMERGY RX2530 M1/M2
- $-$  PRIMERGY RX2540 M1/M2
- $-$  PRIMERGY RX4770 M2/M3
- ・ ISMがサポートしているラックマウント型サーバは以下のとおりです。
	- $-$  PRIMERGY RX2520 M4
	- PRIMERGY RX2530 M4
	- PRIMERGY RX2540 M4
	- PRIMERGY RX4770 M4
	- $-$  PRIMERGY CX2550 M4
	- $-$  PRIMERGY CX2560 M4
	- PRIMERGY CX2570 M4

#### **PRIMEQUEST**シリーズ

- ・ PRIMEQUEST 2000シリーズを利用する場合、以下のサーバ仮想化ソフトウェアは未サポートです。
	- VMware vSphere 4.1以前
	- RHEL5-Xen<sup>[Virtual Edition]</sup>
	- Citrix XenServer
	- OVM for x86 2.2 [Cloud Edition]
- ・ PRIMEQUESTシリーズを利用する場合、RHEL7は未サポートです。
- ・ サーバ仮想化ソフトウェアがRHEL5-Xenの場合【Cloud Edition】
	- 管理対象サーバはPRIMEQUEST 1000シリーズだけサポートします。

### **SPARC Enterprise M**シリーズ

- ・ 消費電力監視を利用するには、XCPのバージョンが1090以降である必要があります。
- ・ 仮想L-Serverの配備ができます。【Cloud Edition】

詳細は、「設計ガイド CE」の「E.6 Solarisゾーン」および「導入ガイド CE」の「8.7 Solarisゾーン」を参照してください。

- ・ 構築済みの仮想マシンを仮想L-Serverに関連付けて利用できます。【Cloud Edition】
- ・ 構築済みの物理サーバを物理L-Serverに関連付けて利用できます。【Cloud Edition】

詳細は、「操作ガイドインフラ管理者編 (リソース管理) CE」の「第18章構築済みの物理サーバまたは仮想マシンとL-Serverの関連付 けを参照してください。

・ サーバの管理ができます。【Cloud Edition】

詳細は、「設計ガイド VE」を参照してください。

#### **SPARC Enterprise T5120/T5140/T5220/T5240/T5440**

- ・ ILOMのバージョンが3.0以降である必要があります。
- ・ 構築済みの物理サーバを物理L-Serverに関連付けて利用できます。【Cloud Edition】
- 詳細は、「操作ガイドインフラ管理者編 (リソース管理) CE」の「第18章構築済みの物理サーバまたは仮想マシンとL-Serverの関連付 け」を参照してください。
- ・ サーバの管理ができます。【Cloud Edition】

詳細は、「設計ガイド VE」を参照してください。

## **SPARC M10/M12**

・ SPARC M12の場合【Virtual Edition】

XSCFのバージョンがXCP3020以降である必要があります。

・ SPARC M10の場合【Virtual Edition】

XSCFのバージョンがXCP2322以降である必要があります。

・ 仮想L-Serverの配備ができます。【Cloud Edition】

詳細は、以下を参照してください。

- 「設計ガイド CE」の「E.6 Solarisゾーン」
- 「設計ガイド CE」の「E.7 OVM for SPARC」
- 「導入ガイド CE」の「8.7 Solarisゾーン」
- 「導入ガイド CE」の「8.8 OVM for SPARC」
- ・ 構築済みの仮想マシンをL-Serverに関連付けて利用できます。【Cloud Edition】
- ・ 構築済みの物理サーバをL-Serverに関連付けて利用できます。【Cloud Edition】

詳細は、「操作ガイドインフラ管理者編 (リソース管理) CE」の「第18章構築済みの物理サーバまたは仮想マシンとL-Serverの関連付 け」を参照してください。

・ サーバの管理ができます。【Cloud Edition】

詳細は、「設計ガイド VE」を参照してください。

# エージェントで利用できる機能

エージェントで利用できる機能は、使用するハードウェアに応じて以下のように異なります。

#### 表**6.107** ハードウェア別機能一覧

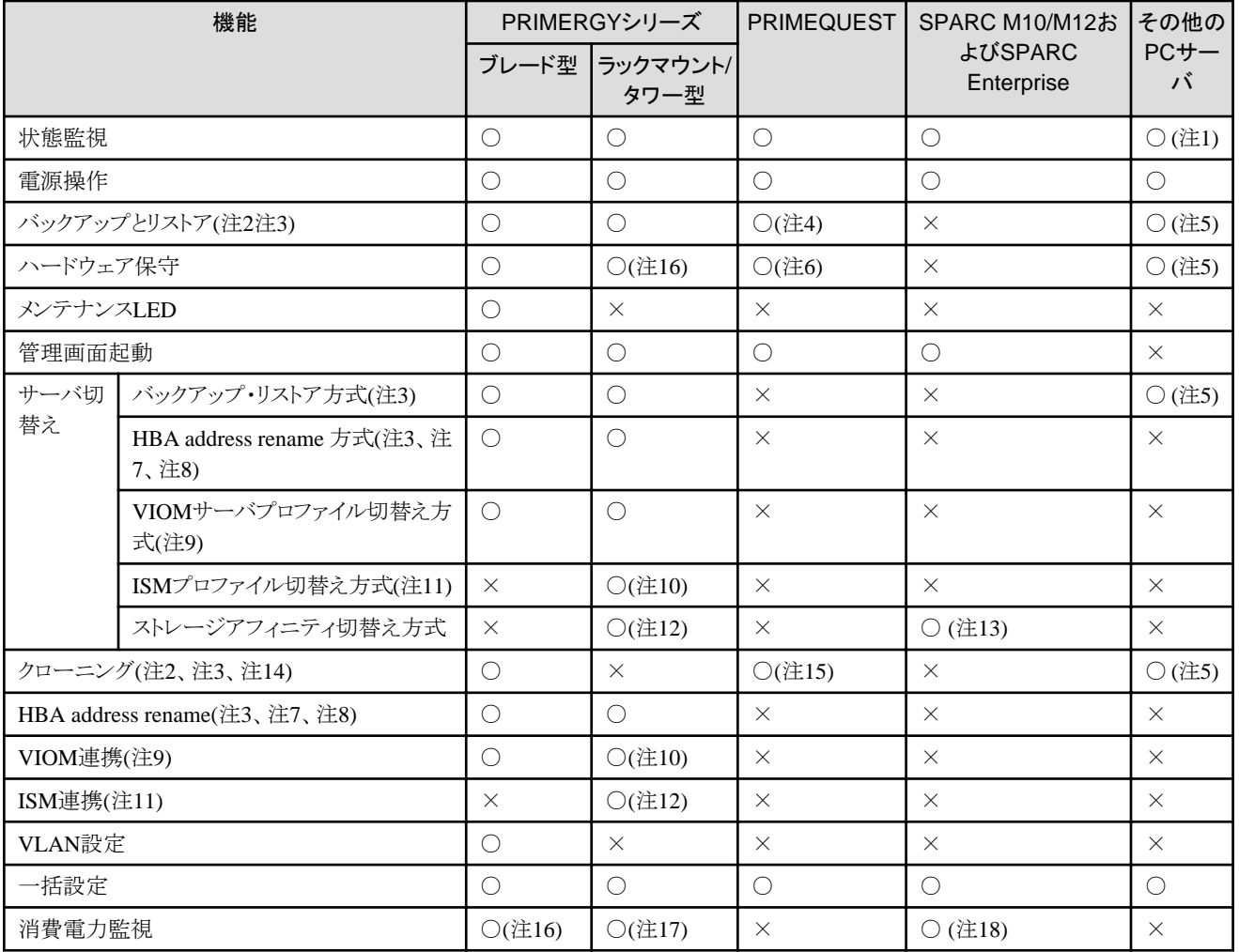

○: 利用できます。

×: 利用できません。

注1) サーバ管理ソフトウェアと連携したサーバ監視はできません。

注2) エージェントがiSCSIディスク上で動作している場合、以下のディスク構成ではイメージ操作を行えません。

iSCSIディスク単一構成で操作を行ってください。

・ iSCSIディスク + 内蔵ディスク

・ iSCSIディスク + SANディスク

注3) バックアップ・リストア、クローニング、およびHBA address renameを利用する場合は、使用するNIC(または、LAN拡張ボード)が、PXE ブートに対応している必要があります。

注4) PRIMEQUEST 2000シリーズはWindowsマネージャーの場合だけバックアップとリストアができます。オンボードLANのNICだけPXE ブートに対応しています。

注5) 本機能を利用する場合、当社技術員に連絡してください。

注6) メンテナンスLEDは操作できません。

注7) HBA address renameを利用する場合、搭載しているHBAがHBA address renameに対応している必要があります。1つの管理対象サ ーバにHBAが合計2ポートまで搭載されている構成だけサポートします。

注8) 16Gbps FC cardは未サポートです。

注9) VIOMが必要です。

注10) VIOMがサポートしているラックマウント型サーバの場合だけ利用できます。

注11) ISMが必要です。

注12) ISMがサポートしているラックマウント型サーバの場合だけ利用できます。

注13) 以下の場合で、かつ1つの管理対象サーバにHBAが合計8ポートまで搭載されている構成だけサポートします。

- ・ SPARC Enterprise M3000
- ・ 領域を分割していないSPARC Enterpriseパーティションモデル
- ・ SPARC M10-1/M10-4/M12-1/M12-2
- ・ Building Block構成をしていないSPARC M10-4S/M12-2S
- ・ SPARC Enterprise T5120/T5140/T5220/T5240/T5440

OS別の機能一覧は、「設計ガイド VE」の「2.2 機能概要」の「表 OS別機能一覧」を参照してください。

注14) iSCSIディスク上で動作しているエージェントがLinuxである場合、クローニングを行えません。

注15) PRIMEQUEST 1000シリーズだけサポートしています。ブートオプションにLegacy bootを指定している場合だけクローニングを行え ます。UEFIを指定している場合は行えません。

注16) シャーシBX900 S1と、サーバBX920 S1、BX920 S2、BX920 S3、BX920 S4、BX2560 M1、BX2560 M2、BX922 S2、BX924 S2、 BX924 S3、BX924 S4、BX2580 M1、BX2580 M2およびBX960 S1をサポートします。

注17) ラックマウント型(RX200/300/600/2520/2530/2540/4770)だけをサポートします。

注18) SPARC Enterprise M3000、SPARC M10-1/M10-4/M10-4S/M12-1/M12-2/M12-2Sだけをサポートします。

### 管理クライアントの必須ハードウェア条件

管理クライアントとして、以下のハードウェアが必要です。

## 表**6.108** 管理クライアントの必須ハードウェア条件

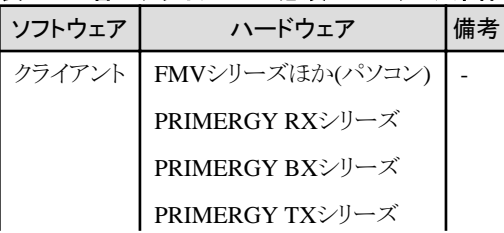

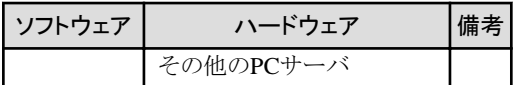

# 電力監視デバイスのハードウェア条件

# 表**6.109** サポートする電力監視デバイス

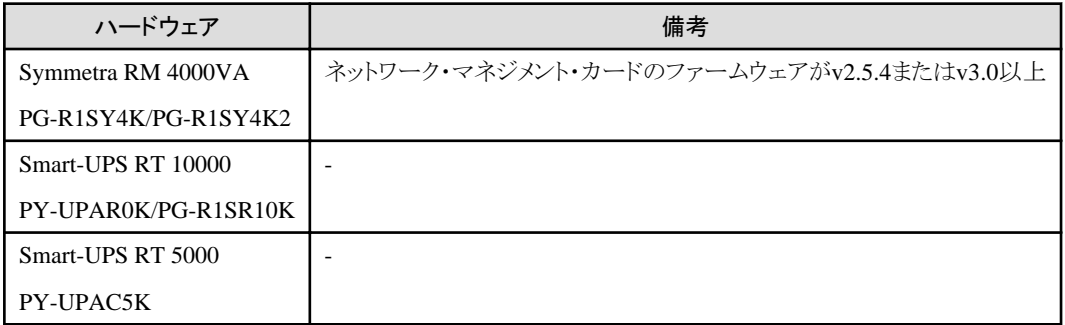

# **6.2.2 Express/Virtual Edition**

本製品を使用する場合、以下のハードウェア条件を満たす必要があります。

サポート機種については、FUJITSU Software ServerView Resource Orchestrator Webサイトを参照してください。

# ネットワーク機器の監視機能を利用する場合のハードウェア条件

# 表**6.110** サポートしているネットワーク機器

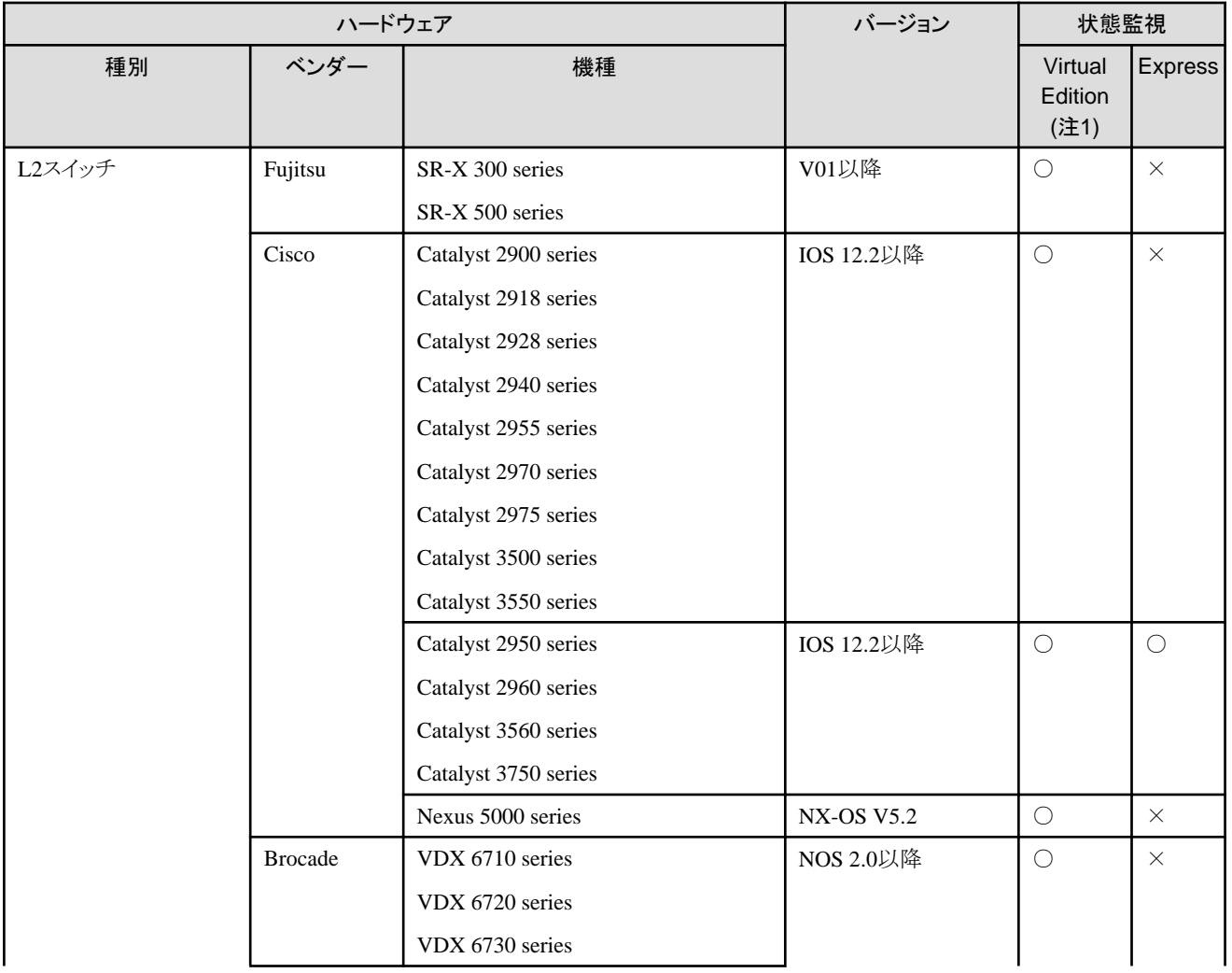

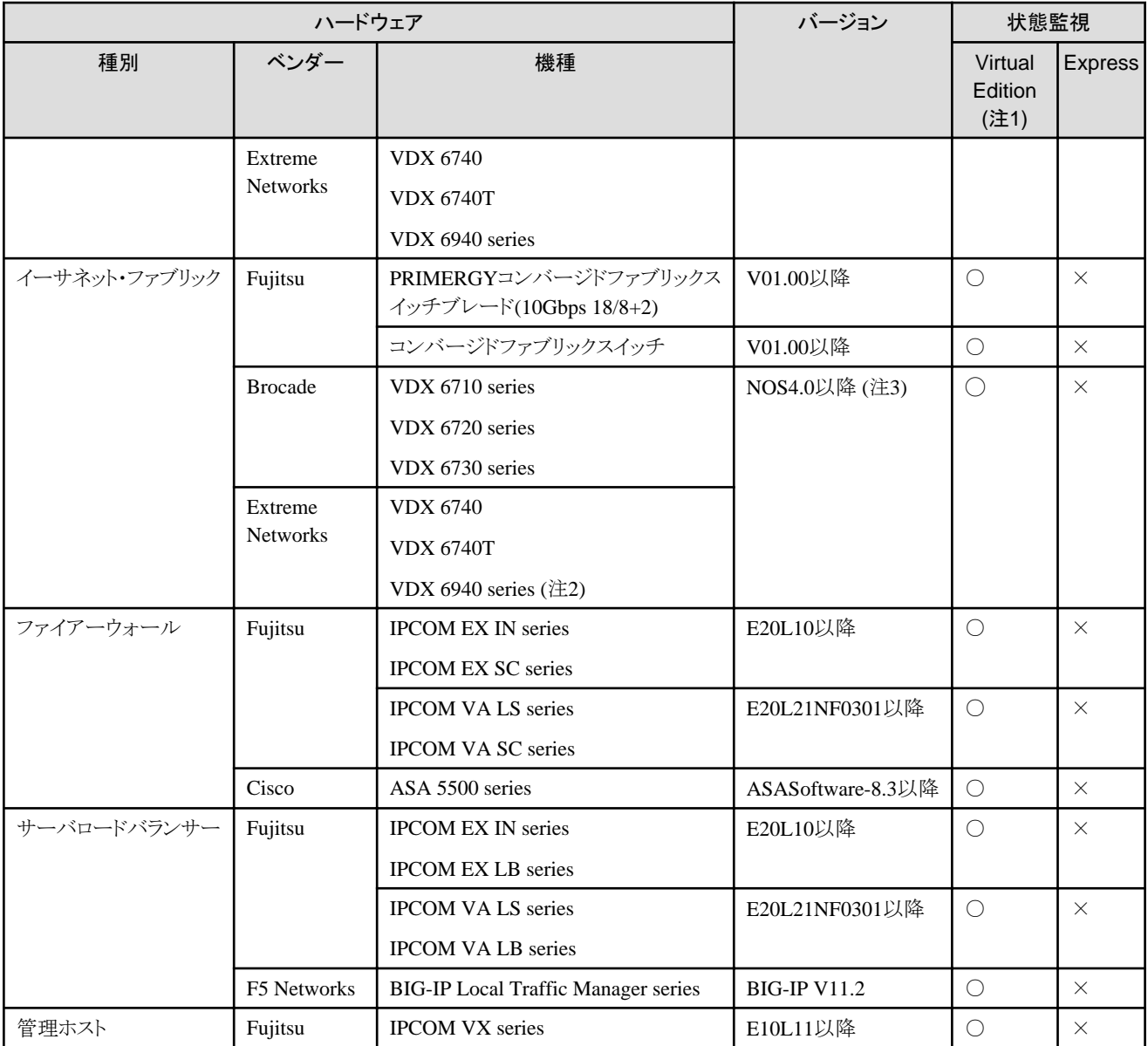

○: 利用できます。

×: 利用できません。

注1) 状態監視は、ネットワーク機器サポート範囲を拡大した場合に有効になります。サポート範囲を拡大していない場合はExpressと同様 のサポート範囲になります。

ネットワーク機器のサポート範囲を拡大する手順については、「操作ガイド VE」の「7.5.1 ネットワークデバイス管理機能の有効化」を参照し てください。

注2) 100GbEポートは表示できません。

注3) NOS4.1.2acは未サポートです。

# **6.2.3 Cloud Edition**

本製品を使用する場合、以下のハードウェア条件を満たす必要があります。

サポート機種については、FUJITSU Software ServerView Resource Orchestrator Webサイトを参照してください。

# 物理**L-Server**と接続できるストレージのハードウェア条件

物理L-Serverとストレージ装置を接続する場合、使用できるストレージ装置は以下のとおりです。
# 表**6.111** 物理サーバ上の**L-Server**と接続できるストレージ装置

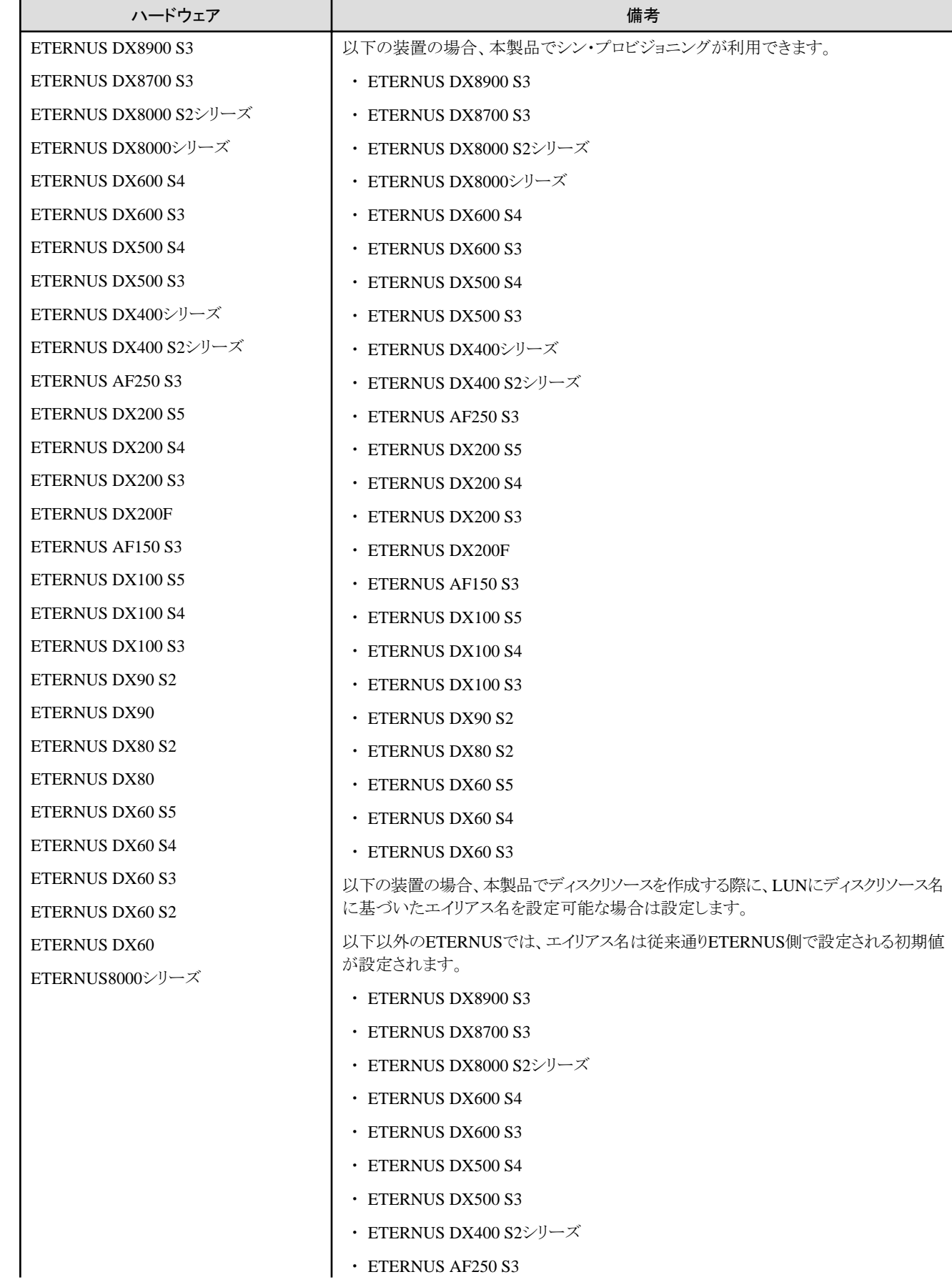

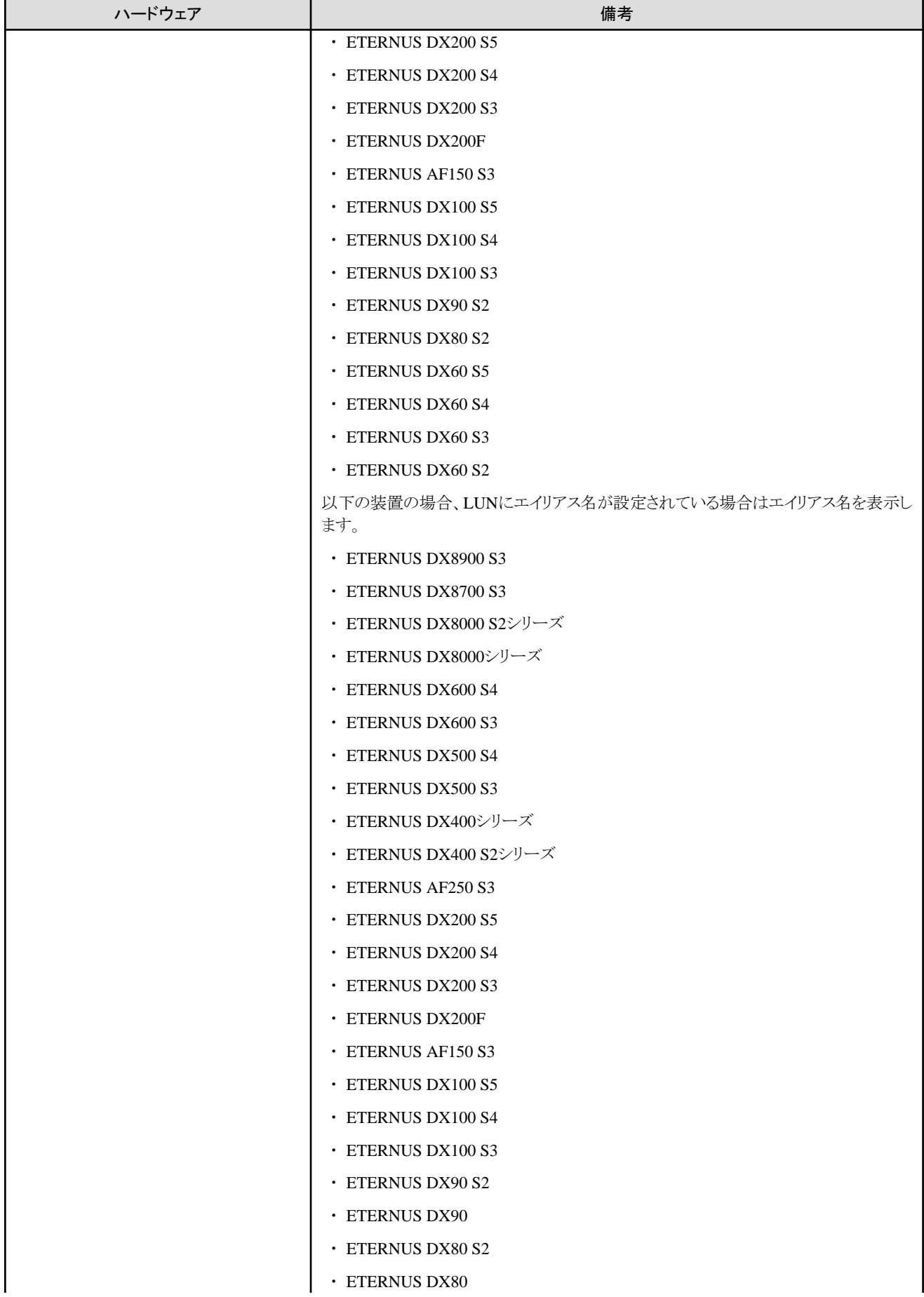

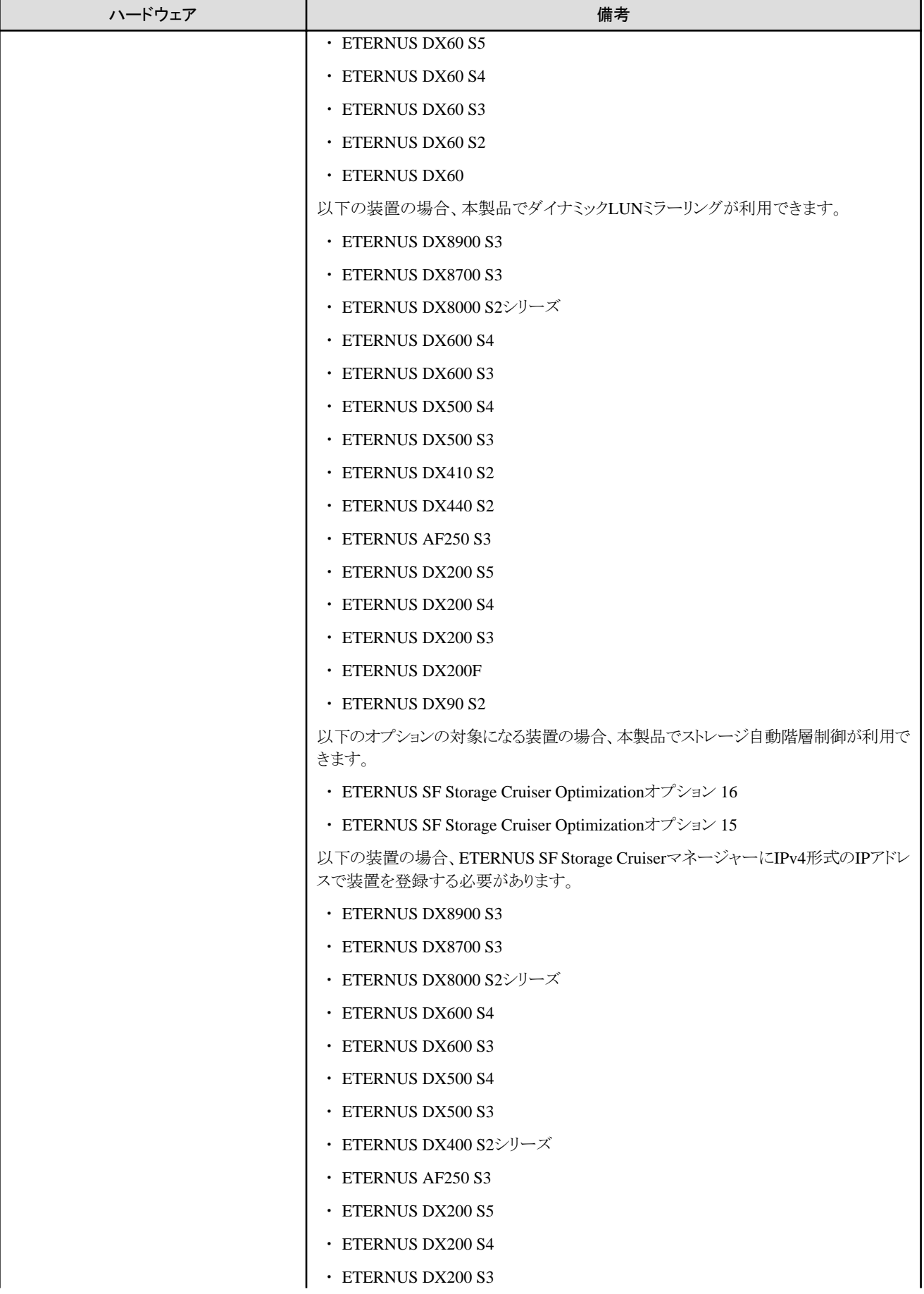

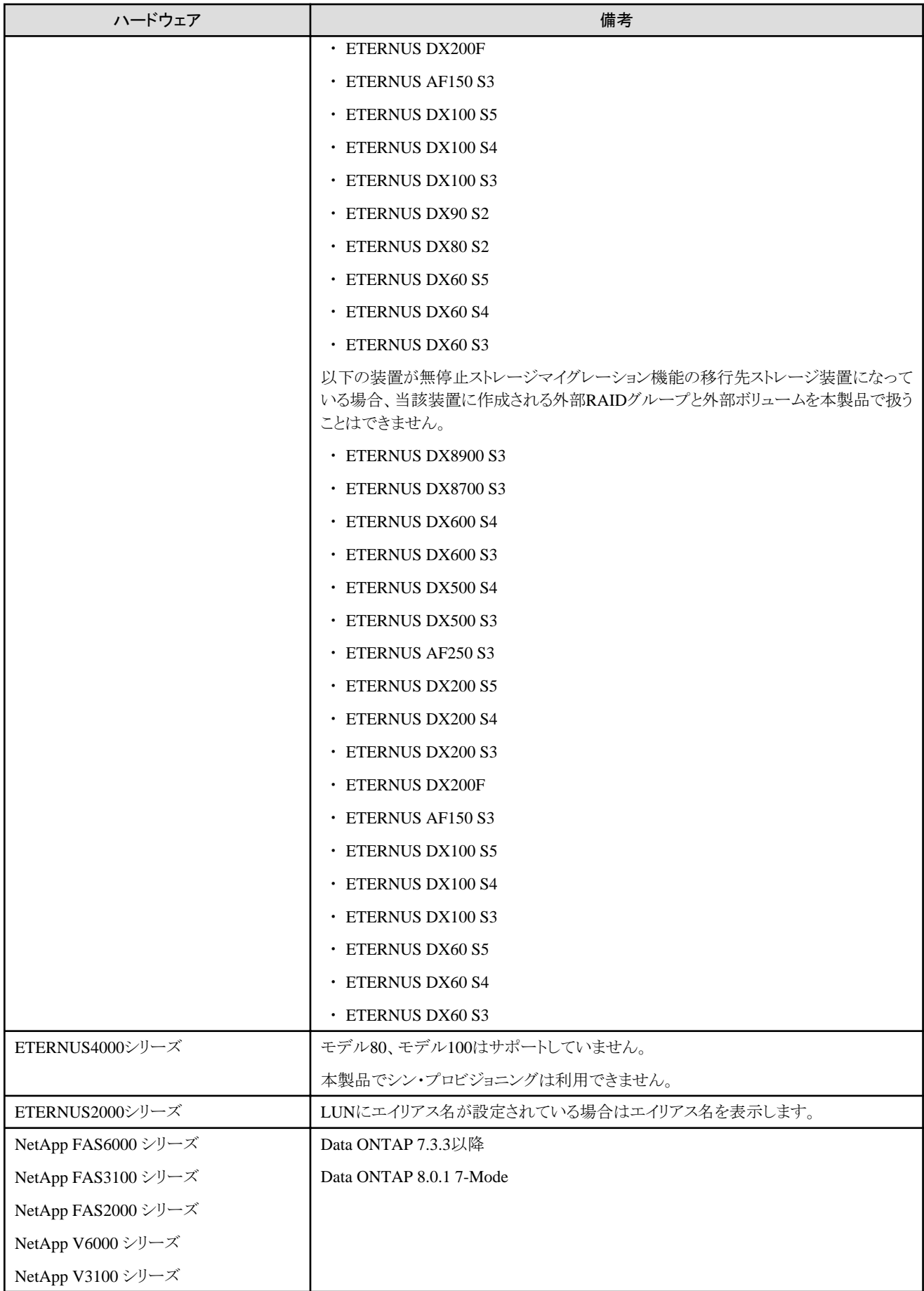

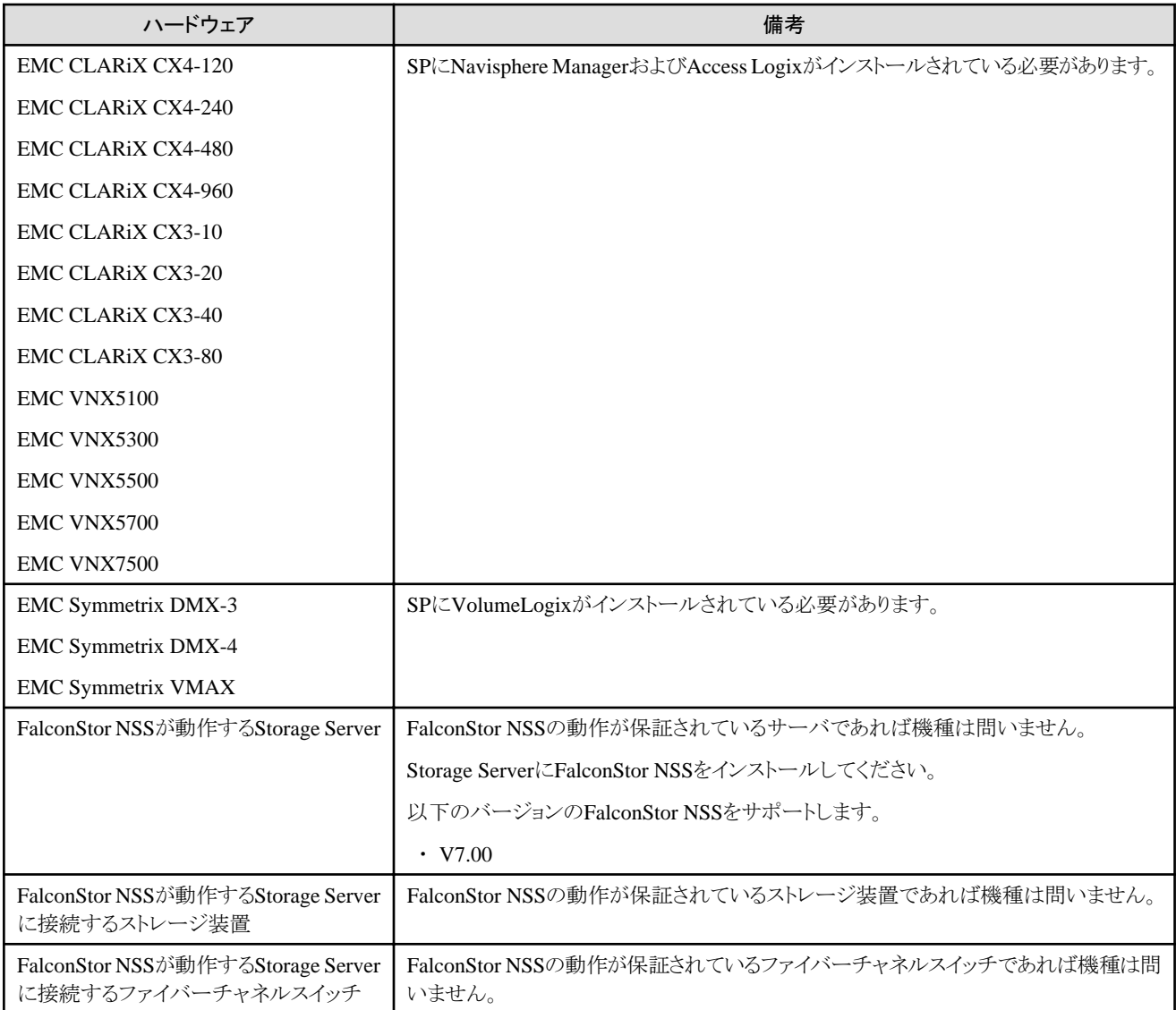

本製品がストレージ装置に対して設定した内容を、ストレージ管理製品を使用して、変更または削除しないでください。

物理L-Serverとストレージ装置を接続する場合、使用できるファイバーチャネルスイッチは以下のとおりです。

### 表**6.112** 物理サーバ上の**L-Server**とストレージ装置を接続する場合に使用できるファイバーチャネルスイッチ

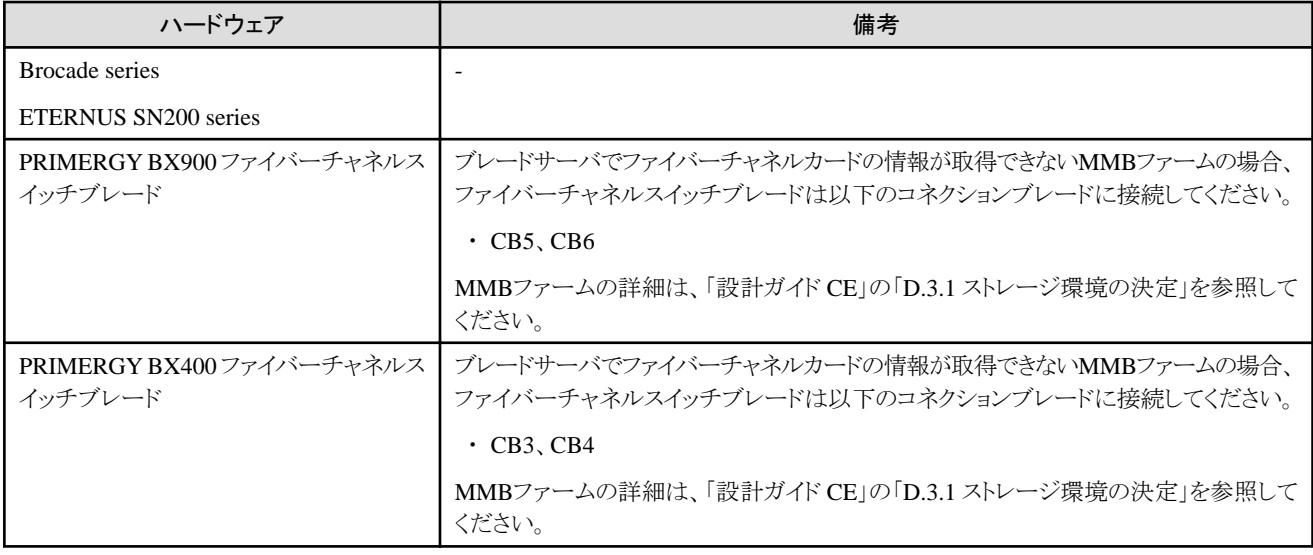

# 仮想**L-Server**と接続できるストレージのハードウェア条件

仮想L-Serverと接続できるストレージのハードウェア条件は、以下を参照してください。

### 【VMware】

「設計ガイド CE」の「E.1.3 ストレージの事前準備」の「サポートするストレージ構成」を参照してください。

### 【Hyper-V】

「設計ガイド CE」の「E.2.3 ストレージの事前準備」の「サポートするストレージ構成」を参照してください。

### 【Xen】

「設計ガイド CE」の「E.3.3 ストレージの事前準備」の「サポートするストレージ構成」を参照してください。

### 【OVM for x86 2.2】

「設計ガイド CE」の「E.4.3 ストレージの事前準備」の「サポートするストレージ構成」を参照してください。

### 【KVM】

「設計ガイド CE」の「E.5.3 ストレージの事前準備(SAN構成)」の「サポートするストレージ構成」を参照してください。

## 【Solarisゾーン】

「設計ガイド CE」の「E.6.3 ストレージの事前準備」の「サポートするストレージ構成」を参照してください。

### 【OVM for SPARC】

「設計ガイド CE」の「E.7.3 ストレージの事前準備」の「サポートするストレージ構成」を参照してください。

### 【Citrix Xen】

「設計ガイド CE」の「E.8.3 ストレージの事前準備」の「サポートするストレージ構成」を参照してください。

#### 【OVM for x86 3.x】

「設計ガイド CE」の「E.9.3 ストレージの事前準備」の「サポートするストレージ構成」を参照してください。

## ネットワークの簡易化機能を利用する場合のネットワーク機器のハードウェア条件

ネットワークの簡易化機能を利用する場合、使用できるLANスイッチブレードは以下を参照してください。

#### ・ 物理L-Server

「導入ガイド CE」の「7.3.1 ネットワーク自動設定」

- ・ 仮想L-Server
	- 「導入ガイド CE」の「8.2.4 ネットワークの自動設定」
	- 「導入ガイド CE」の「8.3.4 ネットワークの自動設定」

### 表**6.113** サポートしているネットワーク機器

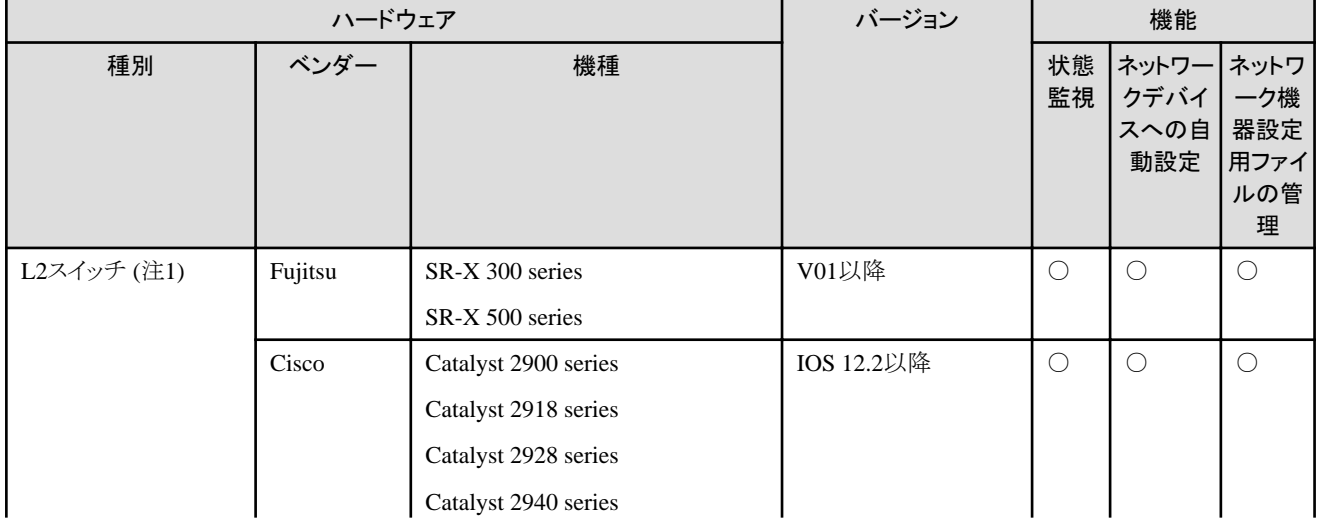

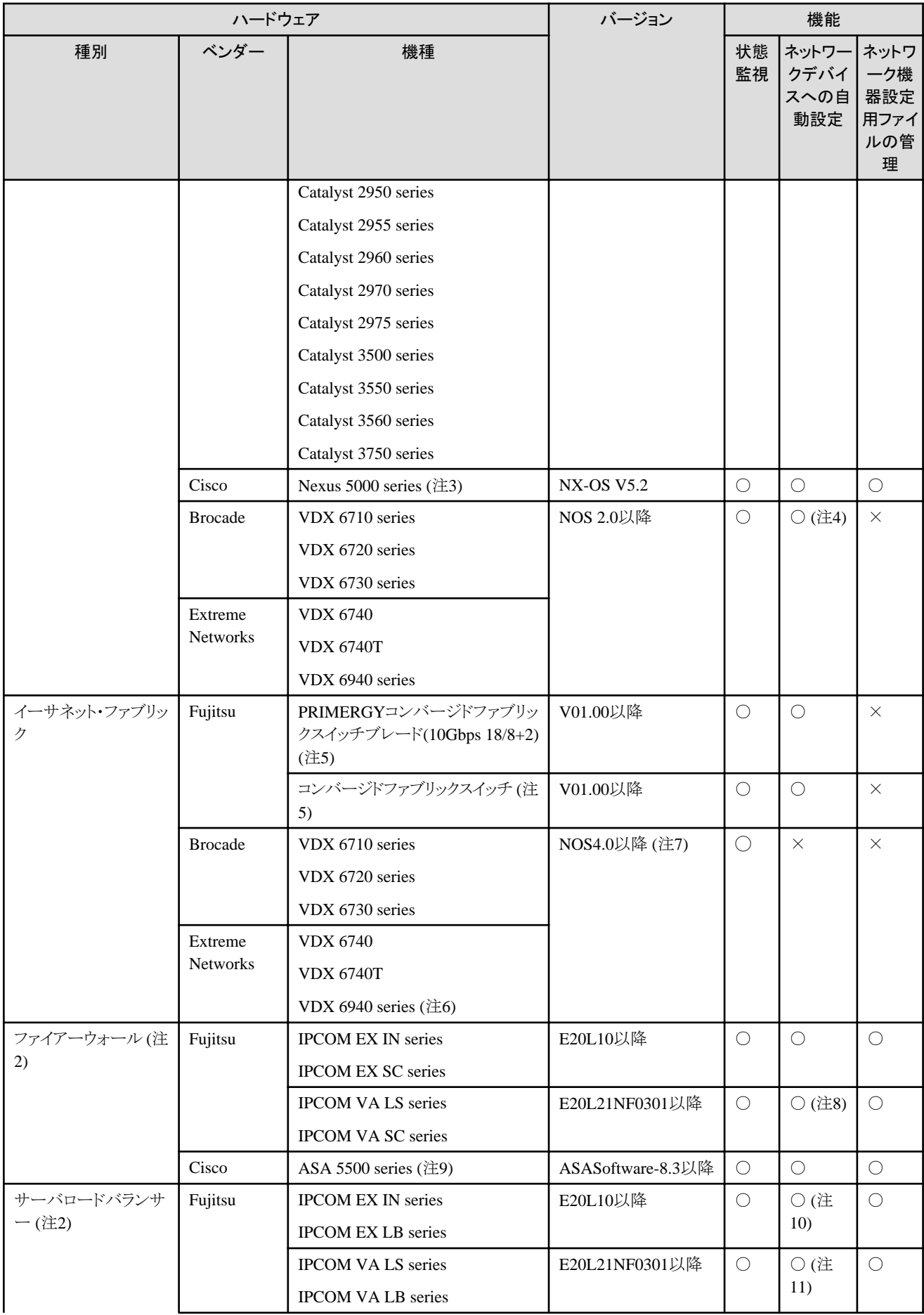

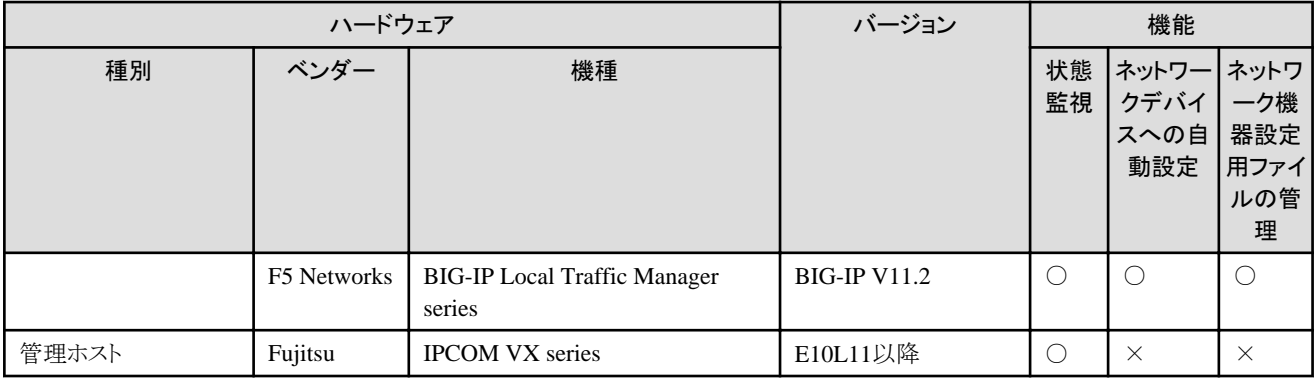

○:利用できます。

×:利用できません。

注1) 以下の場合、L2スイッチは必ず必要になります。

- ・ ファイアーウォールとラックマウント型サーバまたはタワー型サーバの間にL2スイッチを配置する場合
- ・ ファイアーウォールとLANスイッチブレードの間にL2スイッチを配置する場合
- ・ ファイアーウォールとサーバロードバランサーの間にL2スイッチを配置する場合
- ・ サーバロードバランサーとラックマウント型サーバまたはタワー型サーバの間にL2スイッチを配置する場合

注2) L-Platformでファイアーウォールまたはサーバロードバランサーを配置する場合に必要です。

注3) Nexus 5000 seriesに、ファブリックインターフェース接続されたNexus 2000 series(Nexus B22 Blade Fabric Extenderを除く)は、 Nexus5000seriesの一部(module相当)として扱われます。

注4) 自動設定および運用操作を行うためのサンプルスクリプトは提供していません。定義設定を行うために必要なルールセットの作成が 必要です。

注5) 動作モードとしてネットワークモードとホストモードをサポートします。

注6) 100GbE ポートは表示できません。

注7) NOS4.1.2acは未サポートです。

注8) サンプルスクリプトは、E20L30NF0201以降のバージョンで対応しています。また、IPCOM VA SC seriesについては、自動設定を行 うためのサンプルスクリプトは提供していません。定義設定を行うために必要なルールセットの作成が必要です。

注9) Cisco ASA5505については、未サポートとなります。

注10) IPCOM EX LB seriesについては、自動設定および運用操作を行うためのサンプルスクリプトは提供していません。定義設定を行う ために必要なルールセットの作成が必要です。

注11) サンプルスクリプトは、E20L30NF0201以降のバージョンで対応しています。また、IPCOM VA LB seriesについては、自動設定および 運用操作を行うためのサンプルスクリプトは提供していません。定義設定を行うために必要なルールセットの作成が必要です。

その他に、管理LANのネットワークをテナント単位に分離する場合、L3スイッチが必要です。